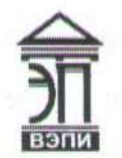

**Автономная некоммерческая образовательная организация высшего образования «Воронежский экономико-правовой институт» (АНОО ВО «ВЭПИ»)**

АНОО ВО "ВОРОНЕЖСКИЙ по экономико- воронежски<br>ЭКОНОМИКО- экономикоправовой правовой инст ПРАВОВОЙ ВО "ВЭПИ", ВЭПИ 14:40:24 +03'00'

**ИНСТИТУТ", АНОО АНОО ВО "ВЭПИ", ВЭПИ"** AHOO BO<br>
"ВОРОНЕЖСКИЙ "ВОРОНЕЖСКИЙ" "ВОРОНЕЖСКИЙ" "ВОРОНЕЖСКИЙ" "ВОРОНЕЖСКИЙ" "ВОРОНЕЖСКИЙ"<br>
ПРАВОВОЙ ПРАВОВОЙ ИНСТИТУТ",<br>
ДНСТИТУТ", АНОО ДАБЕ: 2023.99.01<br>
ВО "ВЭПИ", ВЭПИ 14:40:24-4:309<br>
ФОНД ОЦЕНОЧНЫХ<br>
ПО ДИСЦИПЛИНЕ ( Подписано цифровой подписью: АНОО ВО "ВОРОНЕЖСКИЙ ЭКОНОМИКО-ПРАВОВОЙ ИНСТИТУТ", Дата: 2023.09.01

А.Ю. Жильников  $QekacAs$  2022 r.

#### **ФОНД ОЦЕНОЧНЫХ СРЕДСТВ ПО ДИСЦИПЛИНЕ (МОДУЛЮ)**

Б1.В.ДВ.02.01 Экономическая информатика

(наименование дисциплины (модуля))

<u>30.03.01 ЭКОНОМИК</u><br>Социалога половоления

(код и наименование направления подготовки)

Направленность (профиль) Бухгалтерский учет, анализ и аудит (наименование направленности (профиля))

Квалификация выпускника Бакалавр

(наименование квалификации)

Форма обучения Очная, очно-заочная, заочная (очная, очно-заочная, заочная)

**FOIL ОЦЕНО НЫХ СРЕДСТВ ПО ДИСЦИПЛИНЕ** (модулю) рассмотрен и одобрен на заседании кафедры экономики и прикладной информатики.

Протокол заседания от « 15 » декабря 20 22 г. № 5

Фонд оценочных средств по дисциплине (модулю) согласован со  $\mu$ следующими представителями работодателей или их объединений, направление деятельности которых соответствует области профессиональной деятельности, к которой готовятся обучающиеся:

1. Начальник дополнительного офиса «Воронежский» ПАО КБ «Уральский Банк реконструкции и развития» Плешков А.А. 15.12.2022 (должность, наименование организации, фамилия, инициалы, подпись, дата, печать)

 $\mathbb{R}^2$  and  $\mathbb{R}^2$  (see Fig. ). The state  $\mathbb{R}^2$ 

 $\mathcal{A}$ , наименование организации, подпись, дата, подпись, дата, подпись, дата, подпись, дата, подпись, дата, печать, дата, по

2. Генеральный директор ООО «Дорожник» Абрамян А.Е. ЭФОХНИК 15.12.2022 Разработчики:

**TELLINE** 

Доцент А.И. Кустович (1992), последник и производственных производственных производственных производственности<br>Получил производственных производственных производственных производственных производственных производственных

Заведующий кафедрой

 $\mathscr{H}$ 

А.Э. Ахмедов

**Бедораці** 

1033600

Разработчики:

Доцент

А.И. Кустов

### **1. Перечень компетенций с указанием этапов их формирования в процессе освоения ОП ВО**

Целью проведения дисциплины Б1.В.ДВ.02.01 Экономическая информатика является достижение следующих результатов обучения:

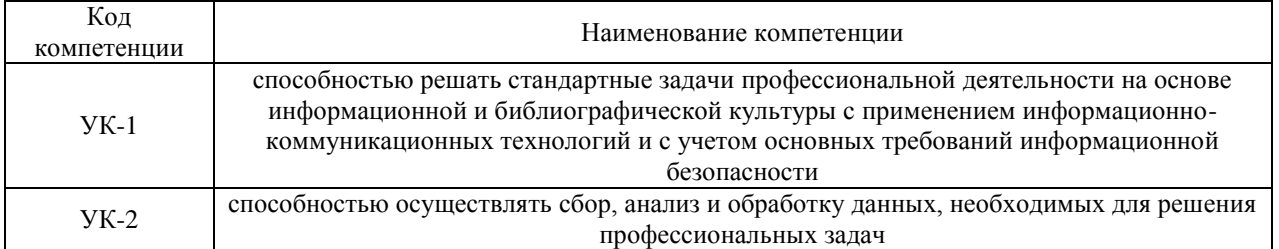

В формировании данных компетенций также участвуют следующие дисциплины (модули), практики образовательной программы (по семестрам (курсам) их изучения):

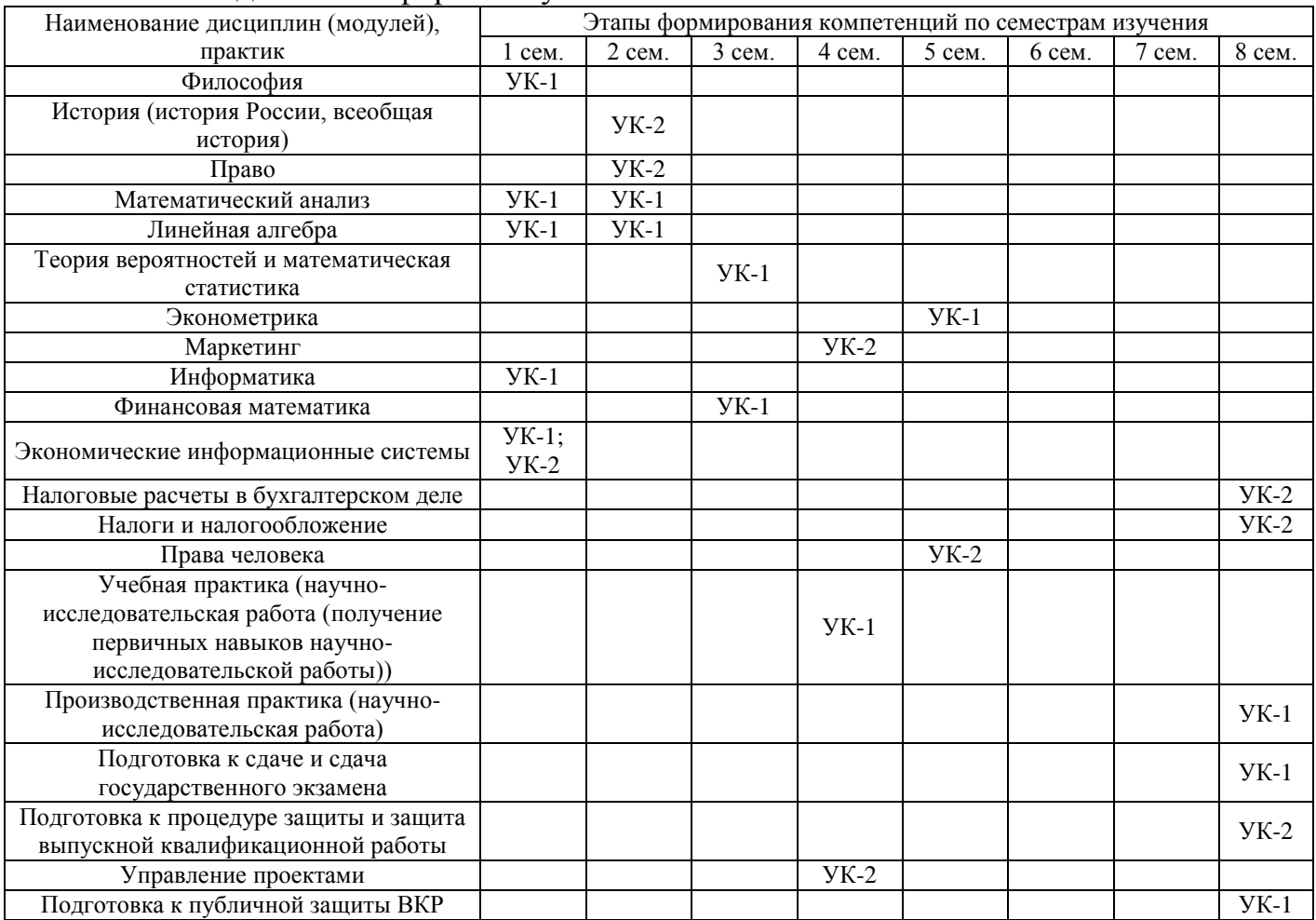

- для очной формы обучения:

- для очно-заочной формы обучения:

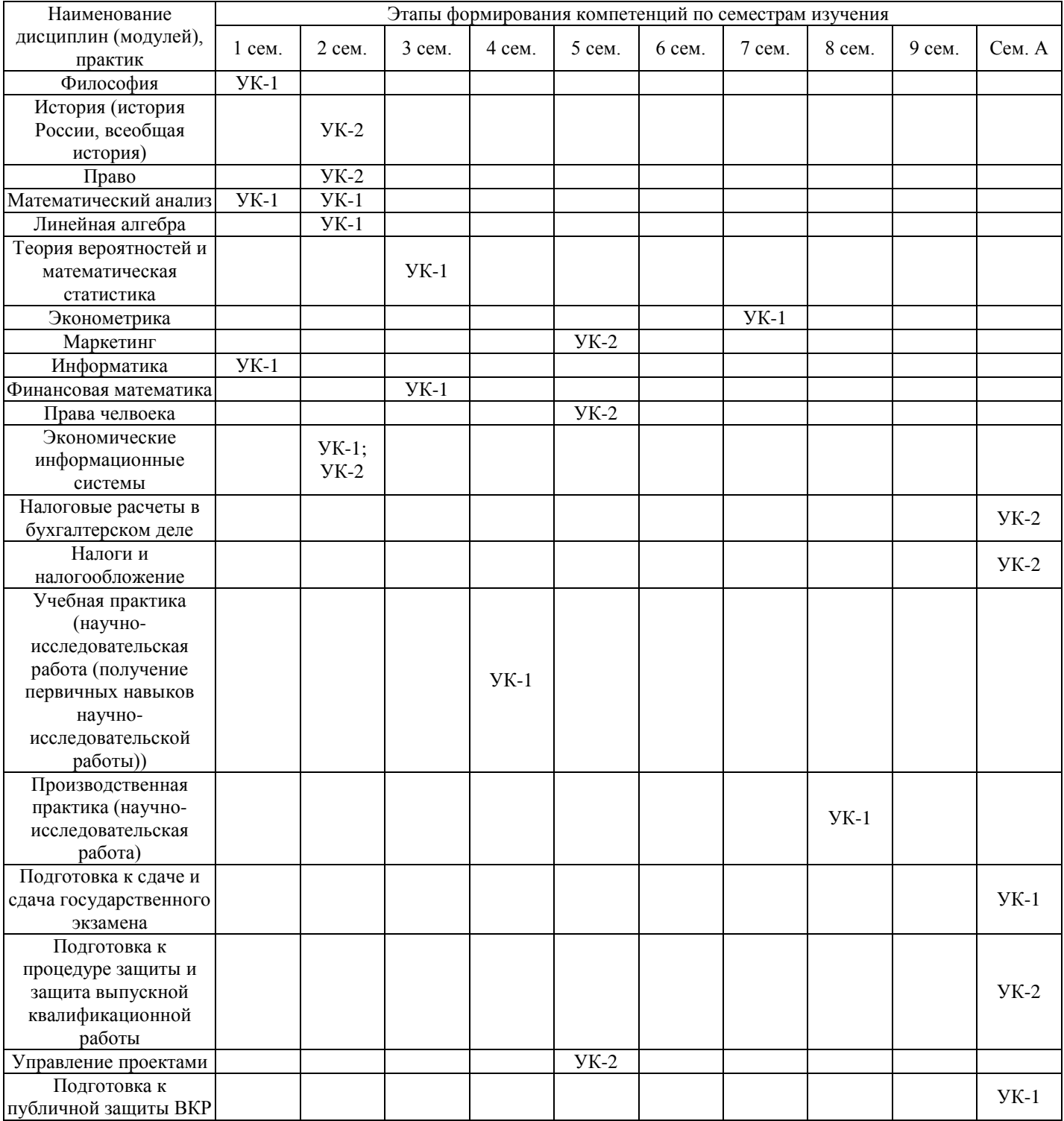

# - для заочной формы обучения:

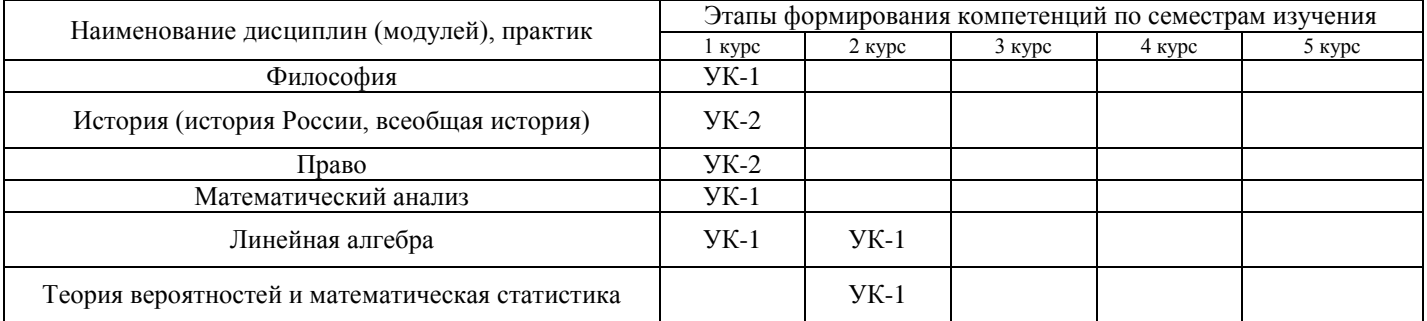

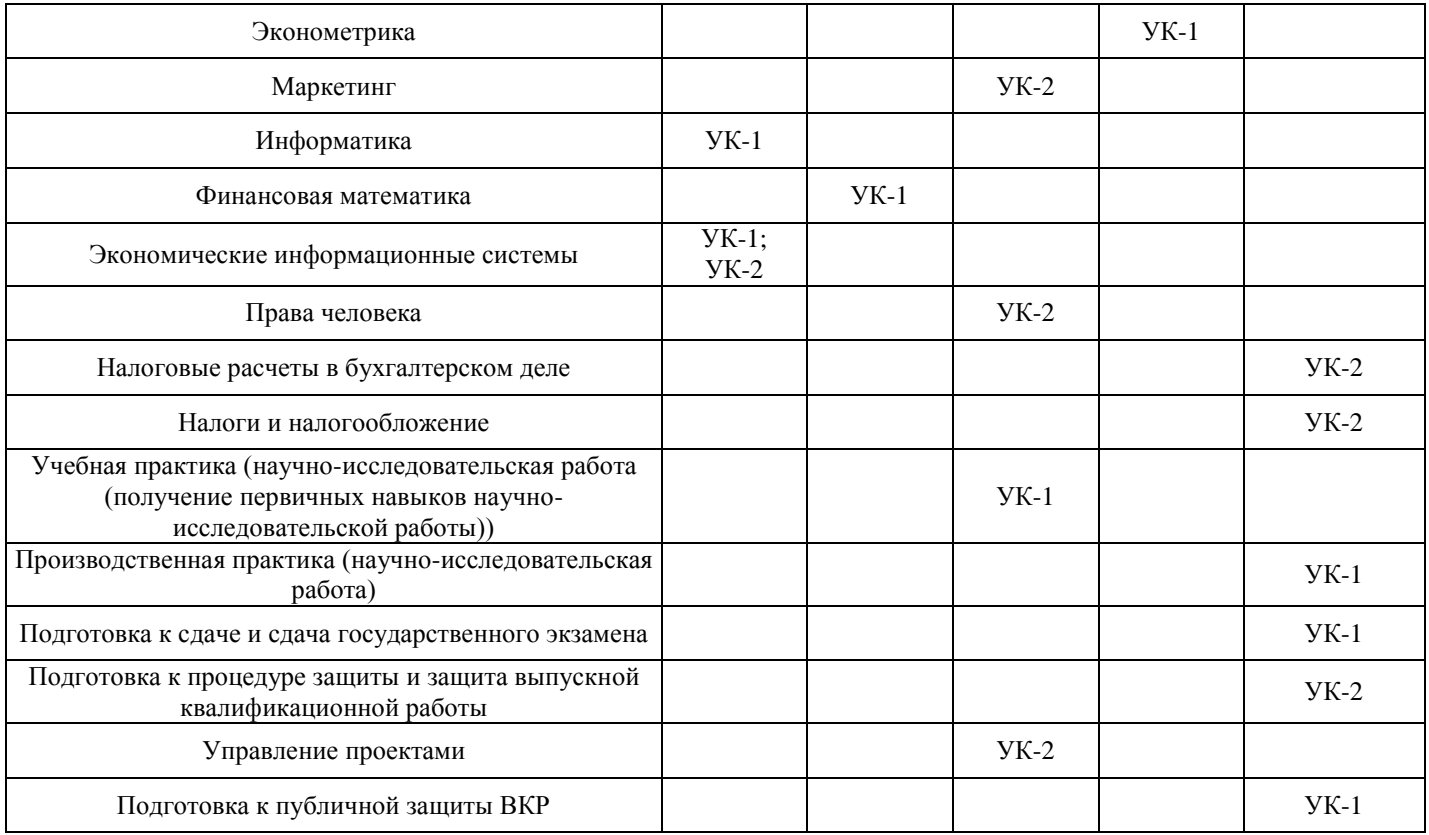

Этап дисциплины (модуля) Б1.В.ДВ.02.01 Экономическая информатика в формировании компетенций соответствует:

- для очной формы обучения 1 семестру;
- для очно-заочной формы обучения 2 семестру;
- для заочной формы обучения 1 курсу.

## **2. Показатели и критерии оценивания компетенций на различных этапах их формирования, шкалы оценивания**

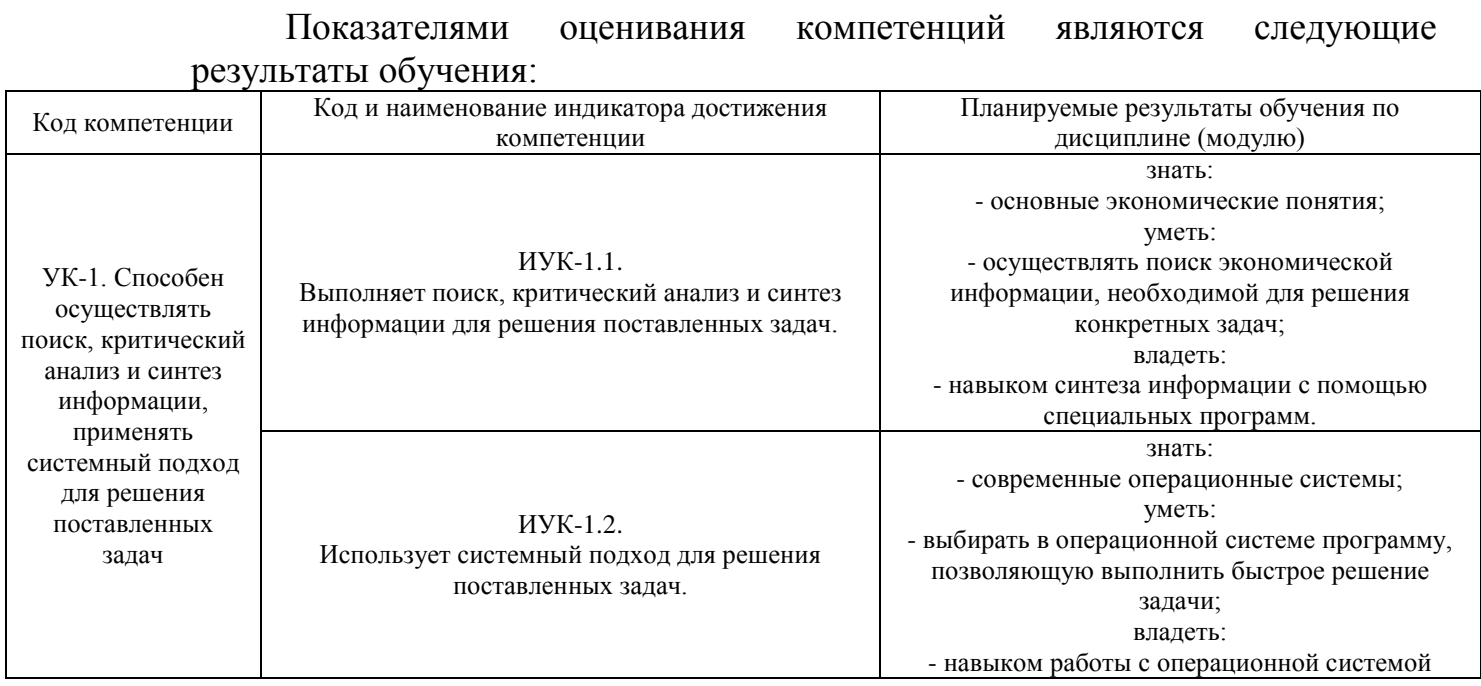

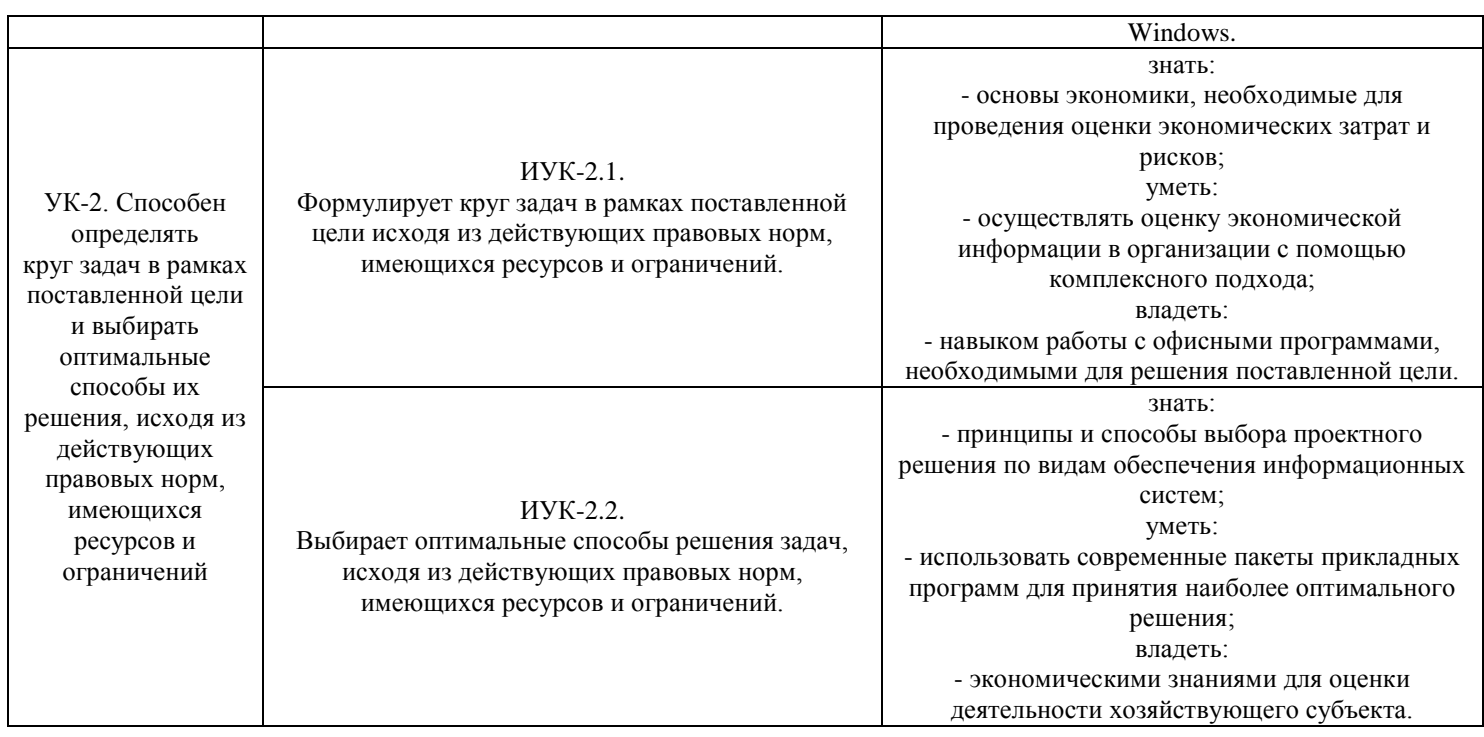

Порядок оценки освоения обучающимися учебного материала<br>определяется содержанием следующих разделов дисциплины (модуля):

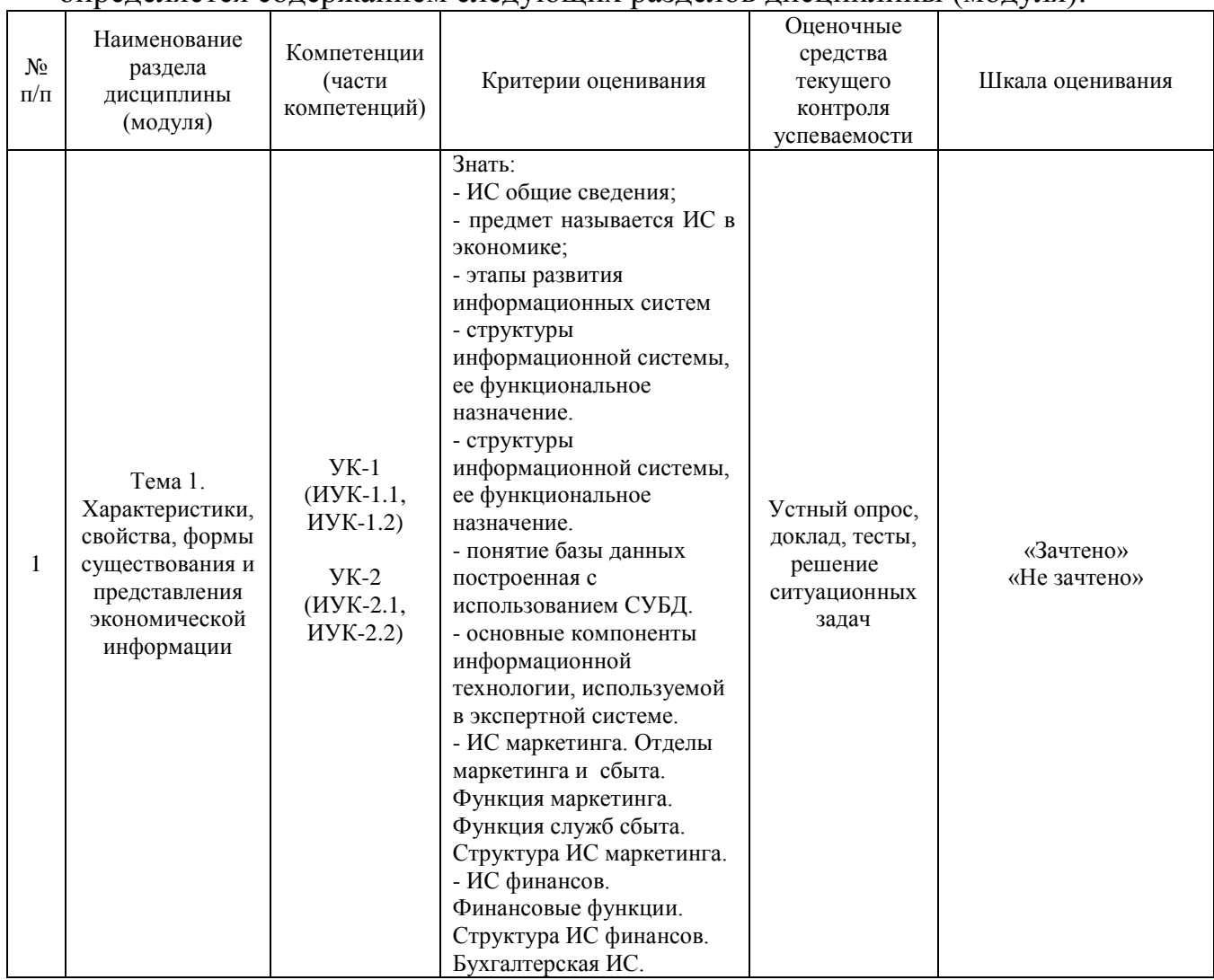

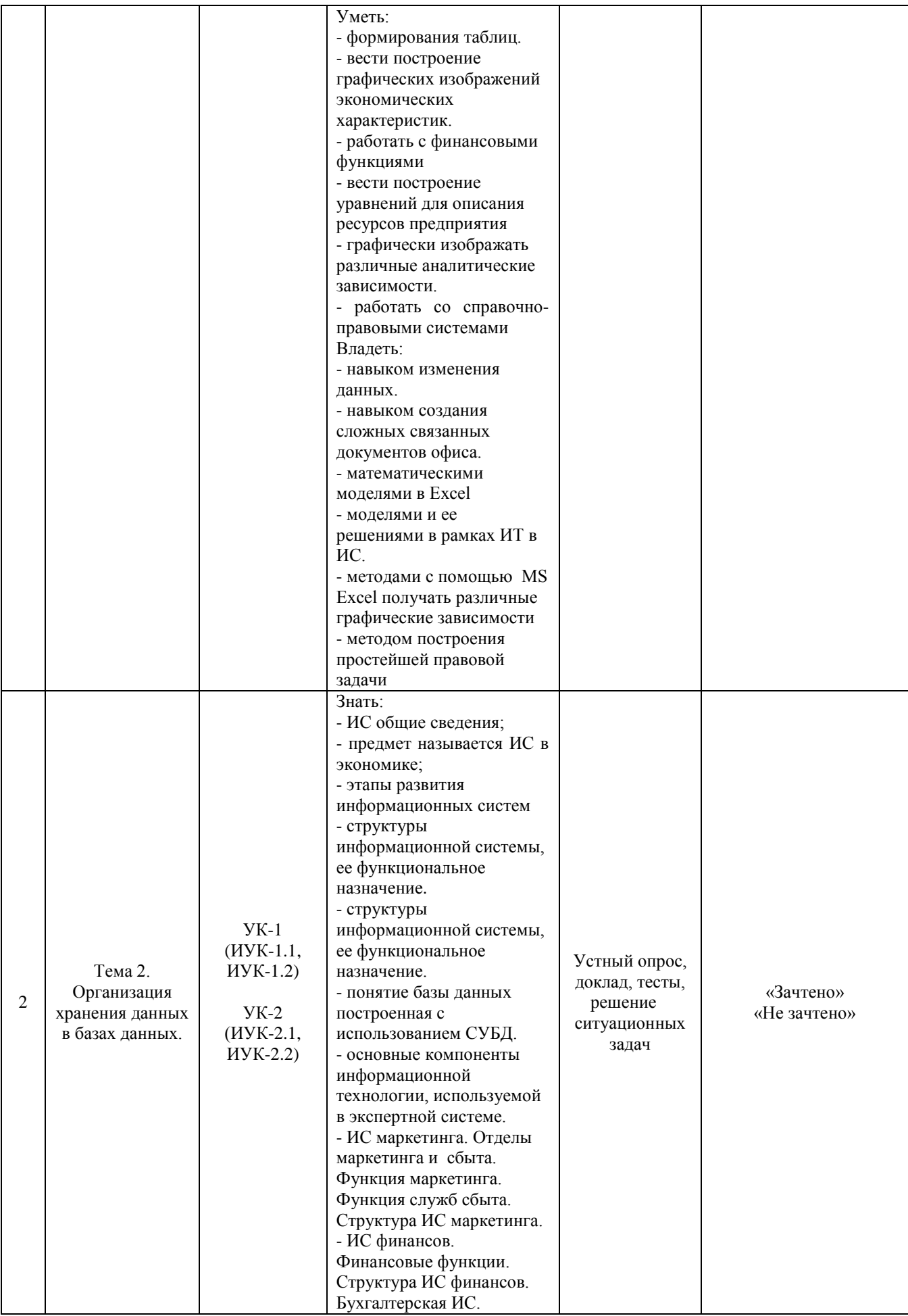

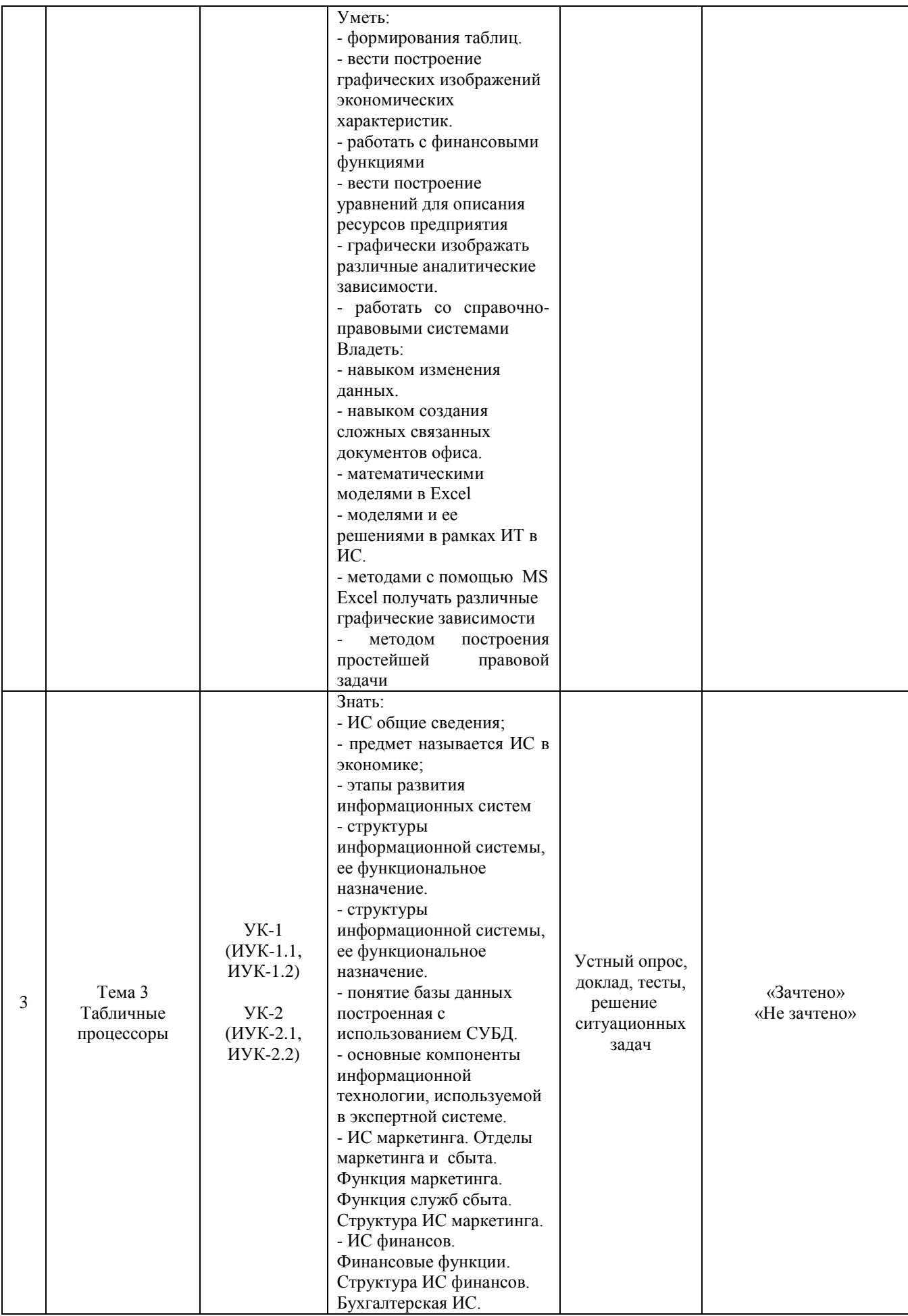

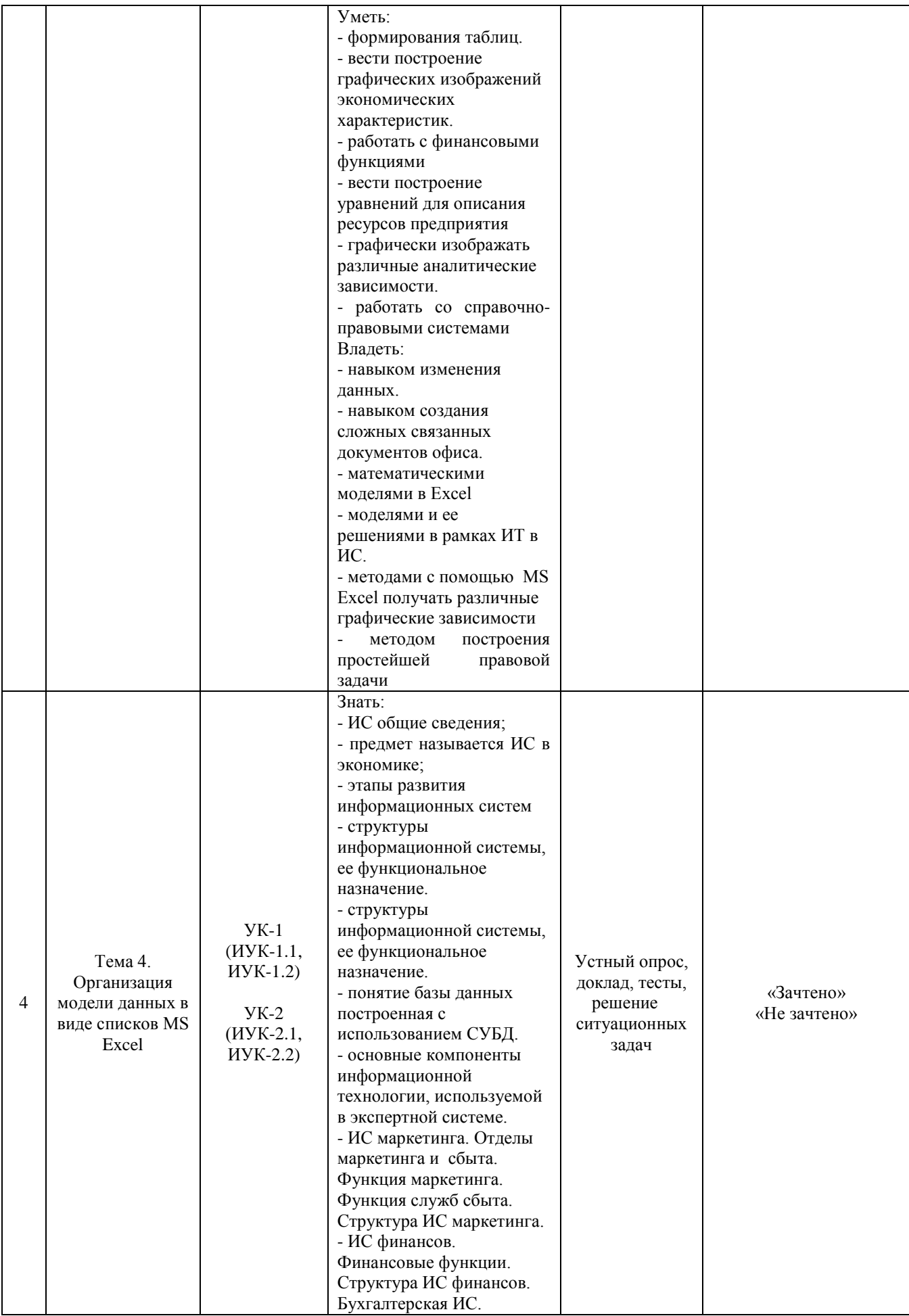

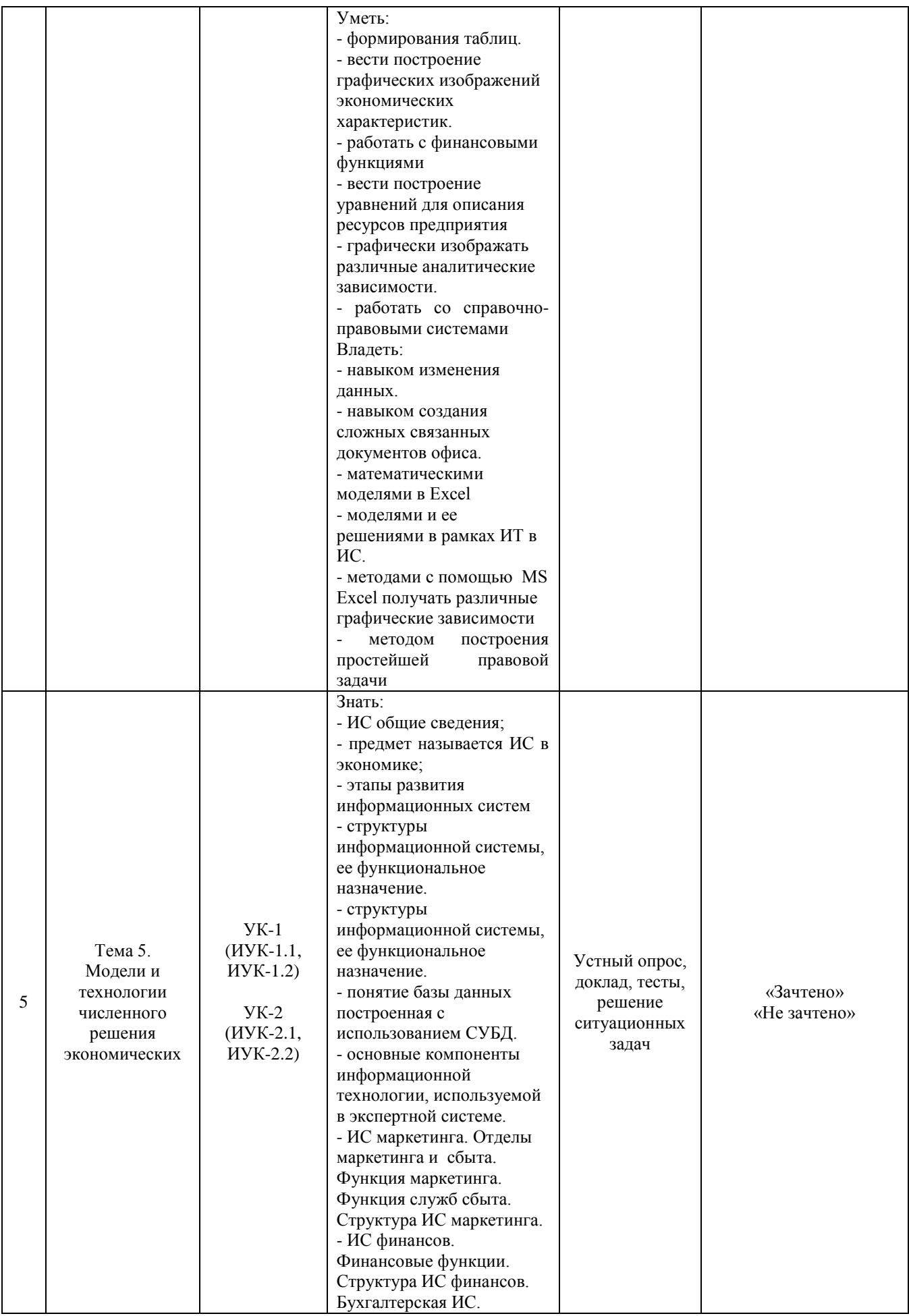

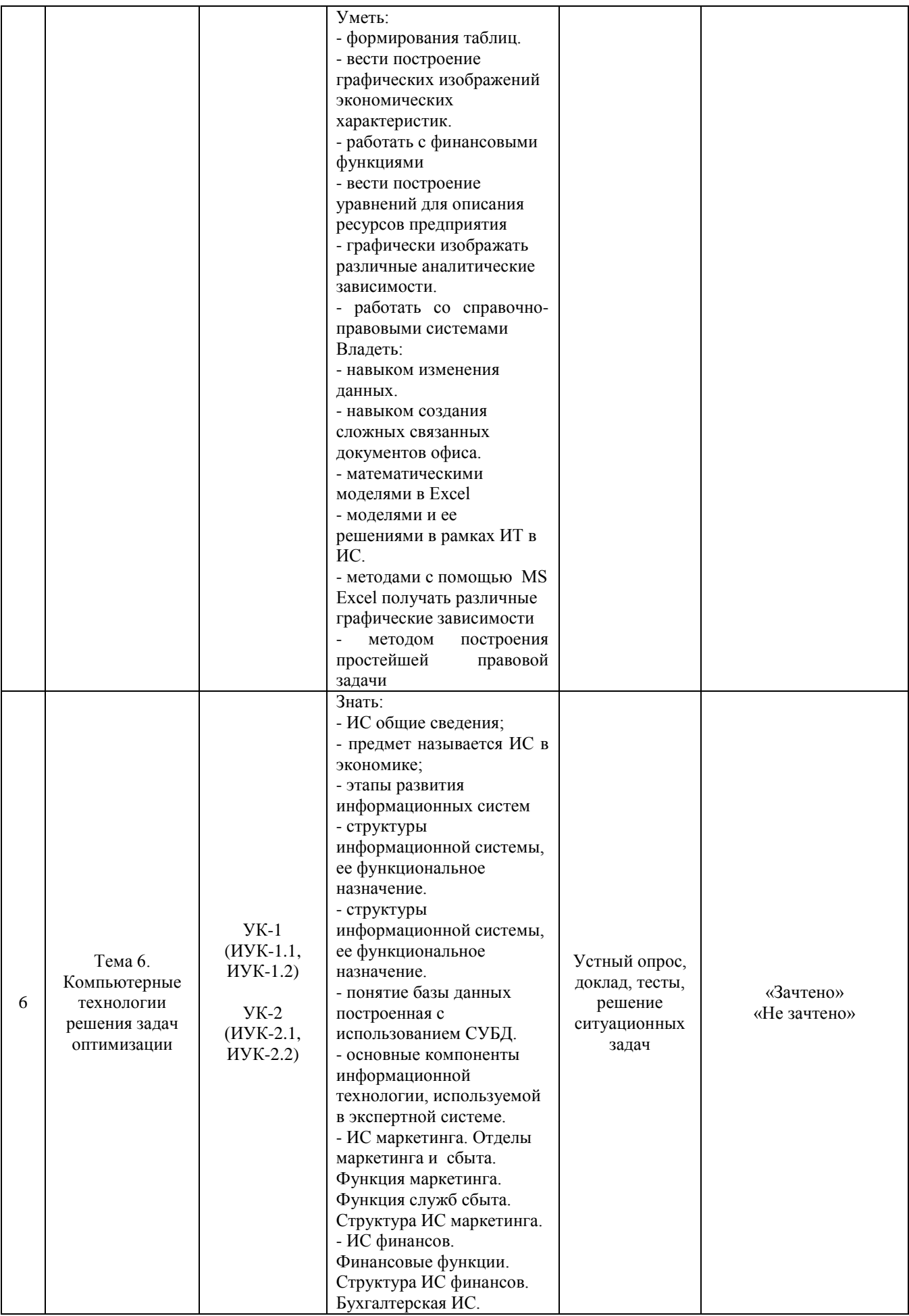

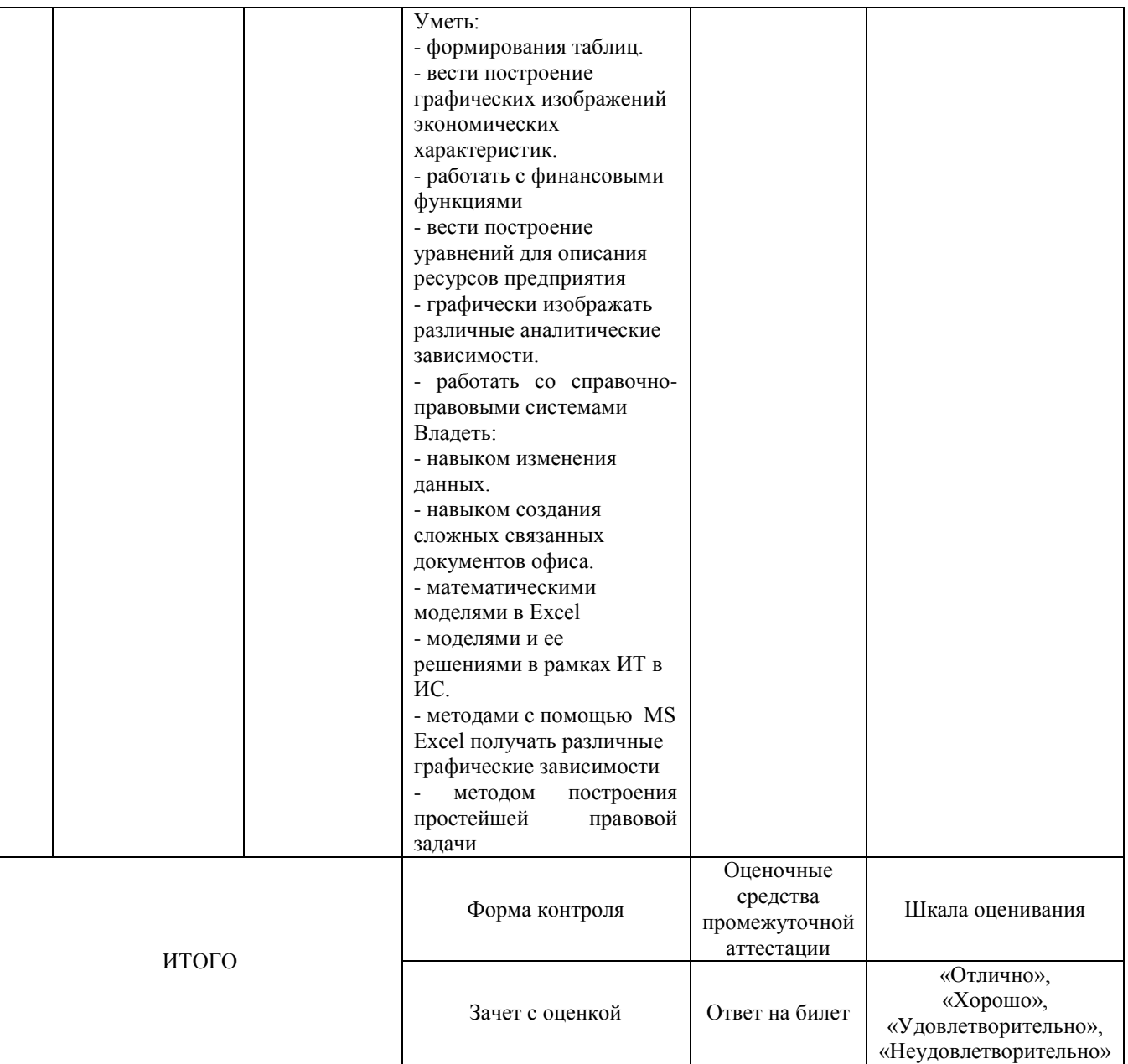

## Критерии оценивания результатов обучения для текущего контроля успеваемости и промежуточной аттестации по дисциплине (модулю)

1. Критерий оценивания устного ответа:

Зачтено - хорошее знание основных терминов и понятий курса, последовательное изложение материала курса, умение формулировать некоторые обобщения по теме вопросов, достаточно полные ответы на вопросы, умение использовать фундаментальные понятия из базовых дисциплин при ответе.

Не зачтено - не выполнены требования, соответствующие оценке «зачтено».

2. Критерии оценивания доклада:

Зачтено – содержание основано на глубоком и всестороннем знании темы, изученной литературы, изложено логично, аргументировано и в полном объеме, основные понятия, выводы и обобщения сформулированы убедительно и доказательно, возможны недостатки в систематизации или в обобщении материала, неточности в выводах, основные категории применяются для изложения материала.

Не зачтено – не выполнены требования, соответствующие оценке «зачтено».

3. Критерии оценивания тестирования:

Оценка «отлично» – 86 % – 100 % правильных ответов.

Оценка «хорошо» – 70 % – 85 % правильных ответов.

Оценка «удовлетворительно» – 51 % – 69 % правильных ответов.

Оценка «неудовлетворительно» – 50 % и менее правильных ответов.

4. Критерии оценивания решения ситуационных задач:

Зачтено – ответ на вопрос задачи дан правильный, объяснение хода её решения подробное, последовательное, грамотное, с теоретическими обоснованиями или решение подробное, но недостаточно логичное, с единичными ошибками в деталях, некоторыми затруднениями в теоретическом обосновании, или ответ на вопрос задачи дан правильный, объяснение хода её решения недостаточно полное, непоследовательное, с ошибками, слабым теоретическим обоснованием.

Не зачтено – не выполнены требования, соответствующие оценке «зачтено».

5. Критерии оценивания ответа на зачете с оценкой:

Оценка «отлично» выставляется обучающемуся, если он продемонстрировал знание основного теоретического содержания дисциплин учебного плана образовательной программы высшего образования, умение показать уровень сформированности практических профессиональных умений и навыков, способность четко и аргументированно отвечать на дополнительные вопросы.

Оценка «хорошо» выставляется обучающемуся, если он продемонстрировал недостаточно полное знание основного теоретического содержания дисциплин учебного плана образовательной программы высшего образования, проявил неявное умение продемонстрировать уровень сформированности практических профессиональных умений и навыков, давал не всегда четкие и логичные ответы на дополнительные вопросы.

Оценка «удовлетворительно» выставляется обучающемуся, если он продемонстрировал неглубокие знания основного теоретического содержания дисциплин учебного плана образовательной программы высшего образования, а также испытывал существенные затруднения при ответе на дополнительные вопросы.

Оценка «неудовлетворительно» выставляется обучающемуся, если он продемонстрировал отсутствие знаний основного теоретического содержания дисциплин учебного плана образовательной программы высшего образования при ответе на вопросы билета.

## 3. Типовые контрольные задания или иные материалы, необходимые для оценки знаний, умений, навыков и (или) опыта деятельности, характеризующих этапы формирования компетенций

# 1 ЭТАП - Текущий контроль освоения дисциплины

3.1. «Вопросы для устного опроса»:

1. Последовательность действий для формирования таблиц различной степени сложности, сформировать ряд бухгалтерских бланков

2. Изменения данных в построенных формах.

3. Построение графических изображений экономических характеристик в зависимости от выбранных параметров с помощью MS Excel.

4. Сложные связанные документы офиса.

5. Приемы работы с финансовыми функциями, встроенными в Excel.

6. Уровни для описания ресурсов предприятия.

7. Модели и ее решение в рамках ИТ в ИС.

8. Графические изображения различных аналитических зависимостей, математические уравнения, линии тренда, степень достоверности описания.

9. MS Excel - графические зависимости.

10. Приемы работы со справочно-правовыми системами.

3.2. «Примерный перечень тем докладов»:

1. Применение в MS Excel встроенных функций.

2. Применение современных правовых информационных систем.

3. Визуальное представления экономических и бухгалтерских данных **B** MS Excel

4. Финансовый и статистический анализ в MS Excel.

5. Прогнозирование Построение линий данных. тренда  $\overline{M}$ статистический анализ полученных зависимостей.

6. АИС в управлении экономикой.

7. Решение экономических и математических задач в Excel. Задачи нахождения статистических или финансовых функций в Excel.

8. Абсолютная и относительная адресация, использование видов адресации в примерах.

9. Команды поиска, фильтрации и сортировки в MS Excel.

10. Защита данных в MS Excel. Защита листа, ячейки, формул и т.п. Защита файла.

11. База данных. Основные понятия. Пример СУБД. Поля. Ключевые

поля.

12. Конструктор в СУБД. Формат данных. Ввод и редактирование данных в режиме таблицы.

13. Запрос. Запросы в БД. Структурирование и поиск информации в экономке. Запросы как инструмент решения экономических задач.

14. Формы в СУБД. Виды форматов форм. Поля в формах и их свойства. Повышения качества информации с помощью применения форм.

15. Сети. Компьютерные сети. Виды сетей. Сервер, конечный пользователь, переключатели. Виды идентификации пользователей в сети. IP адрес.

16. Глобальная сеть Internet. Принципы построения. IP адреса. DNS серверы. Алгоритм получения доступа к Internet. Проблема качества и защиты информации в Internet.

17. Экономия ресурсов при выполнении процессов преобразования информации.

18. Развитие социального статуса работников, занятых в контуре функционирования АИС.

19. Автоматизация офиса. Характеристика и назначение. Основные компоненты.

20. Современные базы данных в информационных системах предприятий.

21. Конструктор в СУБД. Формат данных. Ввод и редактирование данных в режиме таблицы.

22. Макрос. Определение. Запись и выполнение макроса. Пример использования.

23. Метод наименьших квадратов. Аппроксимация линейной и параболической функции.

24. Методы экономического прогнозирования. Нахождение прогнозов при построении функций спроса и предложения на ЭВМ.

25. Настройка личной электронной почты для использования ее на рабочем месте. Фильтрация писем. Рассылка групповых сообщений. MS Outlook, как инструмент экономиста-менеджера при сетевом планировании.

## **Задания закрытого типа** (Тестовые задания)

Номер вопроса и проверка сформированной компетенции

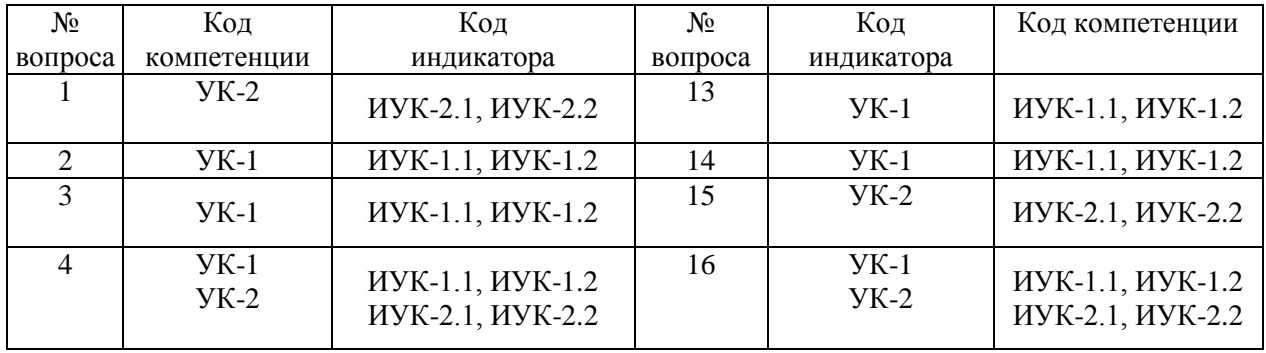

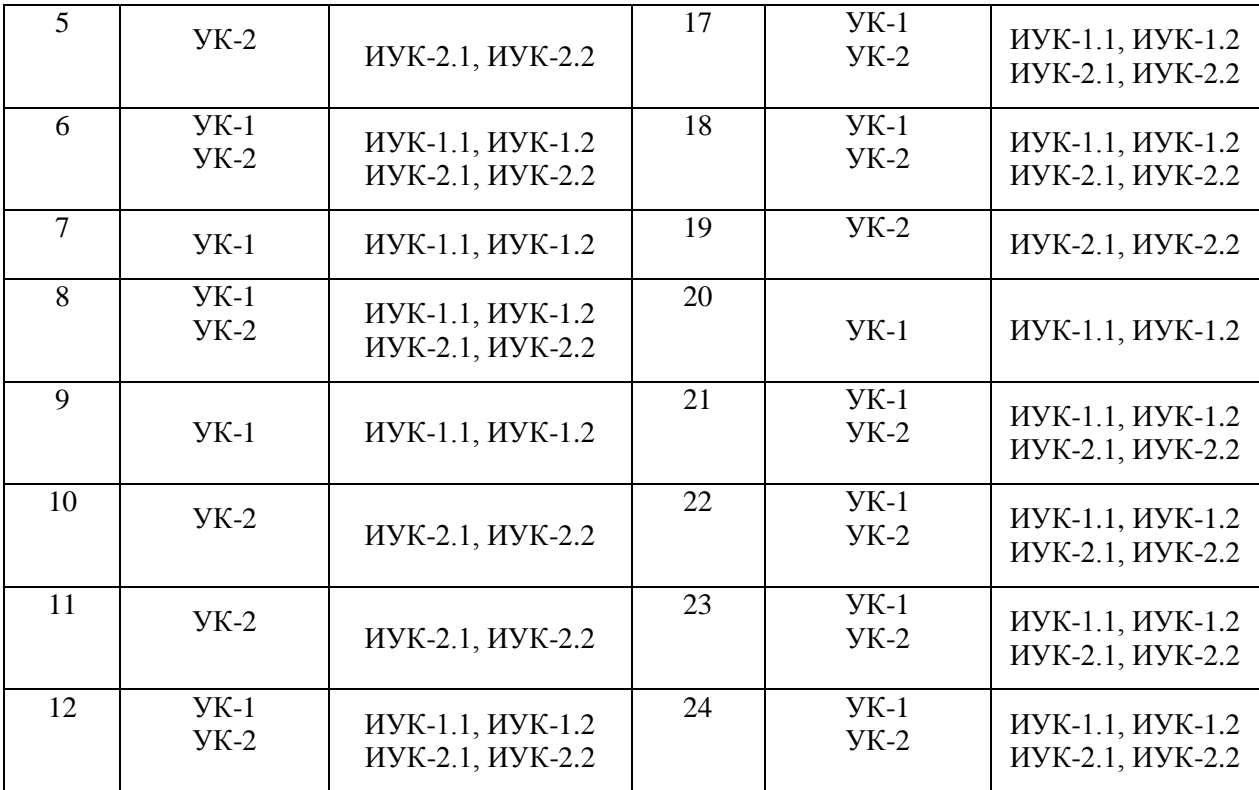

# Ключ ответов

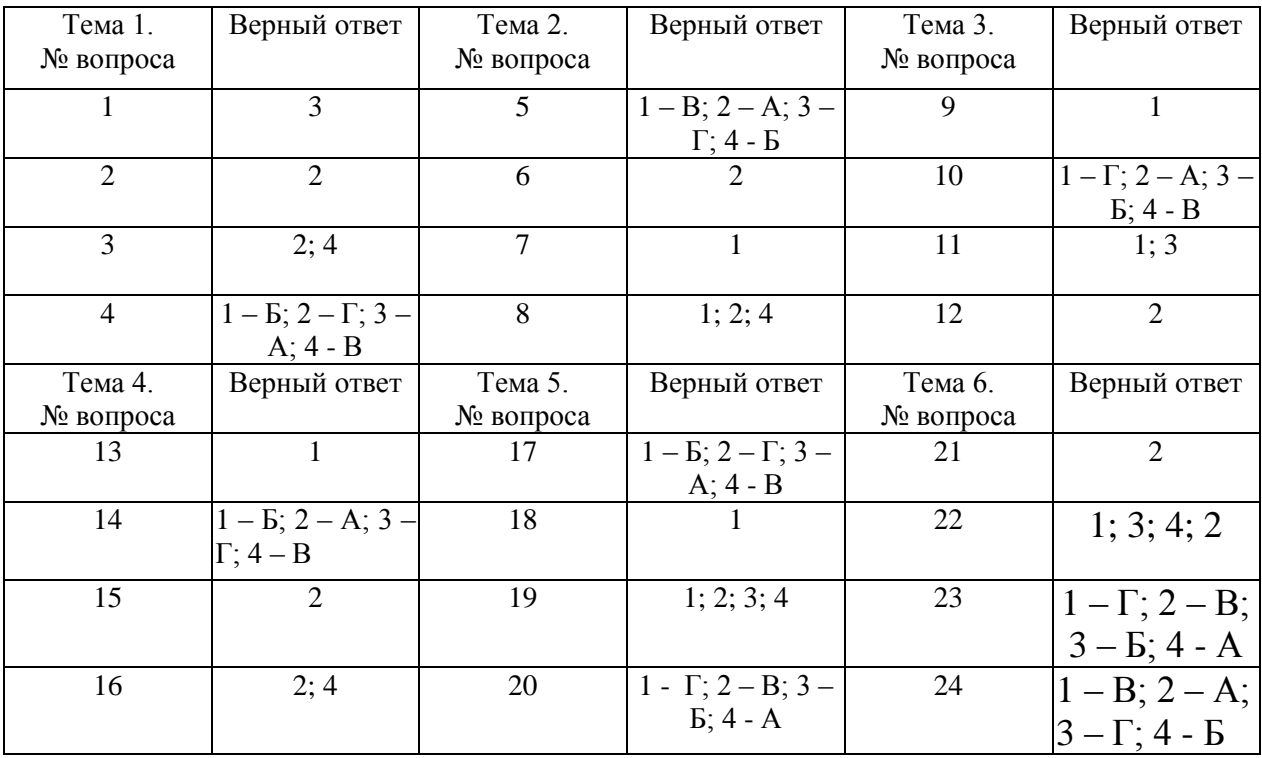

16

#### Примерные тестовые задания для проведения текущего контроля по темам лиспиплины:

## Тема 1. Характеристики, свойства, формы существования и представления экономической информации

#### Залание № 1

Экономическая информатика - это наука ...

1. о процессах добывания экономической информации;

2. изучающая методы исследования экономических структур с целью выявления мест возникновения информации;

3. изучающая методы автоматизированной обработки экономической информации с помощью средств вычислительной и организационной техники:

4. о регистрации и обработке информации.

#### Залание № 2

### Экономическая информация - это

1. совокупность сигналов, воспринимаемых нашим сознанием, которые отражают те или иные свойства объектов и явлений окружающей нас действительности;

2. та информация, которая возникает при подготовке и в процессе производственно-хозяйственной деятельности используется  $\boldsymbol{M}$ ДЛЯ управления этой деятельностью;

3. конфигурация сети или схема соединения объектов в сети;

 $\overline{4}$ . данные, имеющие сложную организацию, обладающие как фактографической, так и семантической составляющей.

## Залание № 3

Выбрать все виды экономической информации из представленных

- 1. ценная:
- 2. учетная;
- 3. лостоверная:
- 4. плановая.

## Задание № 4

Установите соответствие между терминами и их определениями. Расположите текст столбца «Определения» так, чтобы он соответствовал терминам, перечисленным в столбце «Термины» (табл.)

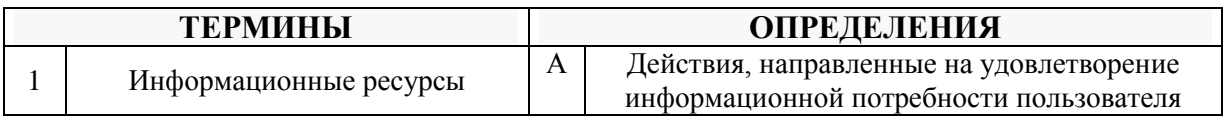

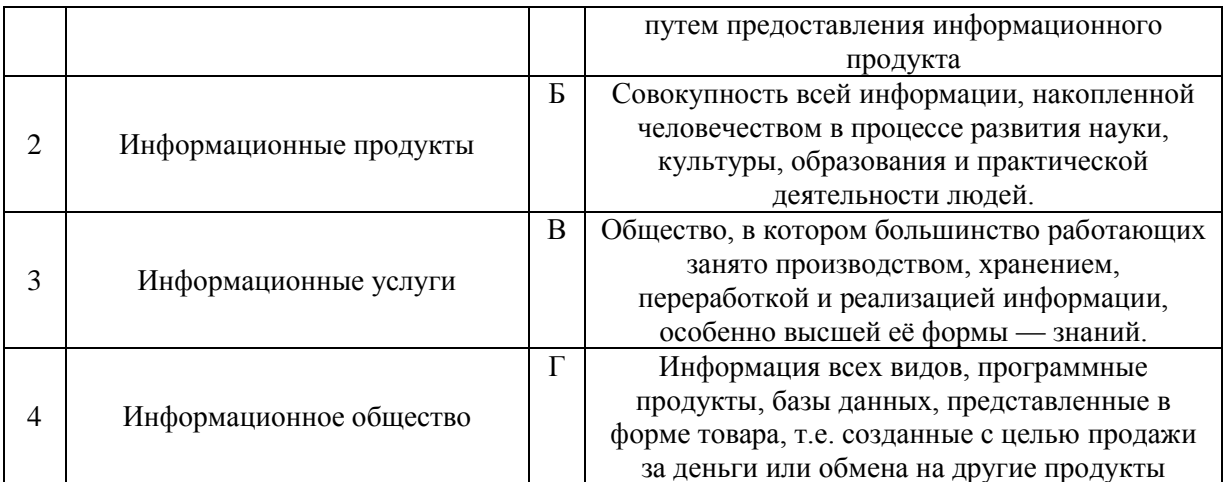

### Тема 2. Организация хранения данных в базах данных.

#### Задание № 5

Установите соответствие между типами полей и их назначением Расположите текст столбца «Назначение» так, чтобы он соответствовал типам полей в MS Access, перечисленным в столбце «Типы полей» (табл.)

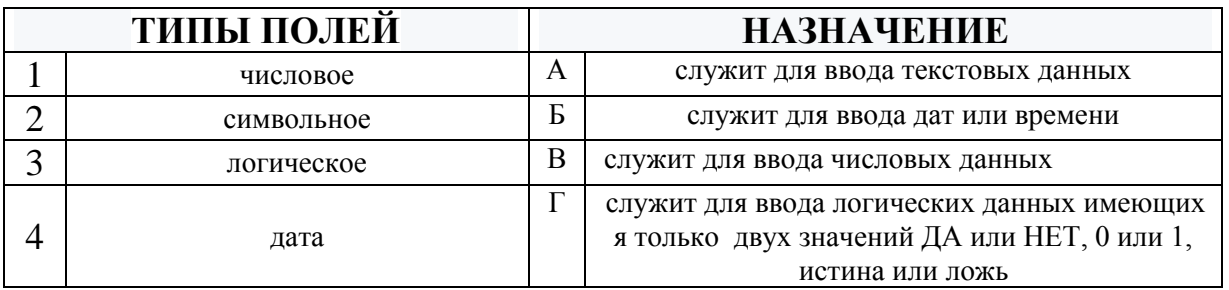

#### Задание № 6

Столбцы реляционной таблицы данных MS Access называются:

- 1. записями:
- 2. полями;
- 3. кортежем;
- 4. сегментом.

#### Задание № 7

B MS Access имеются следующие параметры, характеризующие клиента: возраст, пол, зарплата, место работы. Вопрос: сколько полей надо задать в БД **MS** Access

- $1.4;$
- $2.2$ ;
- $3.1;$
- $4.3.$

Выбрать все элементы MS Access имеющие режим конструктора

- 1. таблица;
- 2. запрос;
- 3. все не имеют;
- 4. отчет.

### **Тема 3. Табличные процессоры**

Задание № 9

В электронном процессоре MS Excel, в ячейке А1 число 8, в В1 записано  $=$ А1\*3, в С1 записано  $=$ А1+В1, какой результат получится в С1

- 1. 32;
- 2. 8;
- 3. 512;
- 4. 4096.

## Задание № 10

Расположите текст столбца «Определения» так, чтобы он соответствовал названиям команд, перечисленным в столбце «Команды» (табл.) в MS Excel

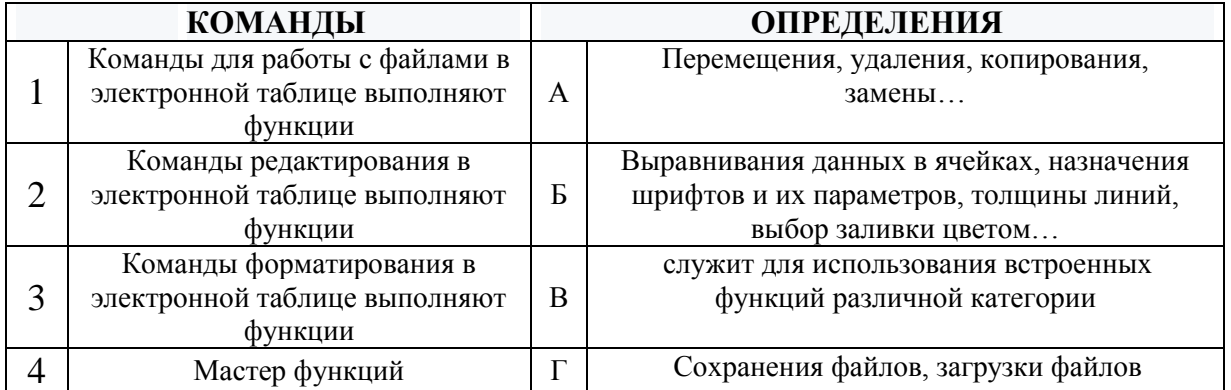

Задание № 11

Для переименования рабочего листа, в MS Excel, можно (укажите все правильные варианты):

1. Щелкнуть на имени листа правой кнопкой мыши и из контекстного меню выбрать пункт Переименовать;

2. Щелкнуть на нем левой кнопкой мыши и из контекстного меню выбрать пункт Переименовать;

3. Дважды щелкнуть на имени листа левой кнопкой мыши и ввести новое имя;

4. Изменить имя листа в строке формул.

Основной элемент электронной таблицы MS Excel:

- 1. Поля;
- 2. Ячейки;
- 3. Данные;
- 4. Объекты.

### **Тема 4. Организация модели данных в виде списков MS Excel**

### Задание № 13

Возможности функции автофильтра и расширенного фильтра в excel очень полезны в работе экономиста. Выберите правильное утверждение

1. В табличном процессоре MS Excel, фильтрация служит для отбора данных удовлетворяющих условиям;

2. В табличном процессоре MS Excel, фильтрация служит для добавления данных в таблицу;

3. В табличном процессоре MS Excel, фильтрация служит для сортировки данных в таблице;

4. В табличном процессоре MS Excel, фильтрация служит для подсчета итогов.

Задание № 14

Установите соответствие между терминами и их определениями.

Расположите текст столбца «Определения» так, чтобы он соответствовал терминам, перечисленным в столбце «Термины» (табл.)

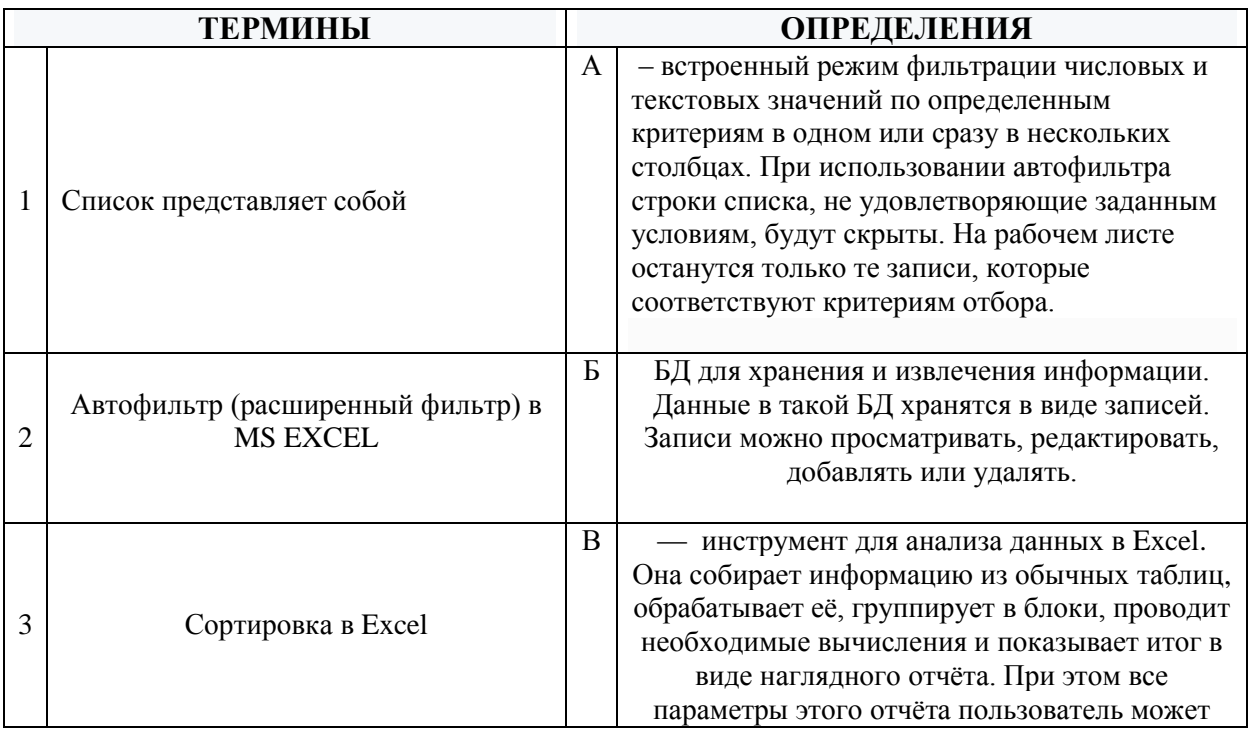

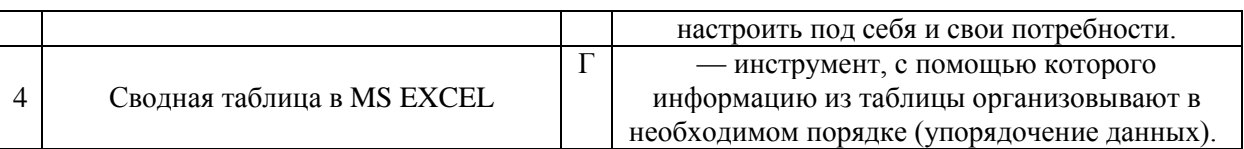

# Задание № 15 Диаграмма в MS Excel — это:

- 1. график;
- 2. форма графического представления числовых значений, которая позволяет облегчить интерпретацию числовых данных;
- 3. красиво оформленная таблица;
- 4. карта местности.

#### Залание № 16

Фильтрацию в MS Excel можно проводить с помощью ... (Выбрать все подходящие варианты ответа)

- 1. составного фильтра;
- 2. автофильтра;
- 3. простого фильтра;
- 4. расширенного фильтра.

## Тема 5. Модели и технологии численного решения экономических задач

Задание № 17

Установите соответствие между терминами и их определениями. Расположите текст столбца «Определения» так, чтобы он соответствовал терминам, перечисленным в столбце «Термины» (табл.)

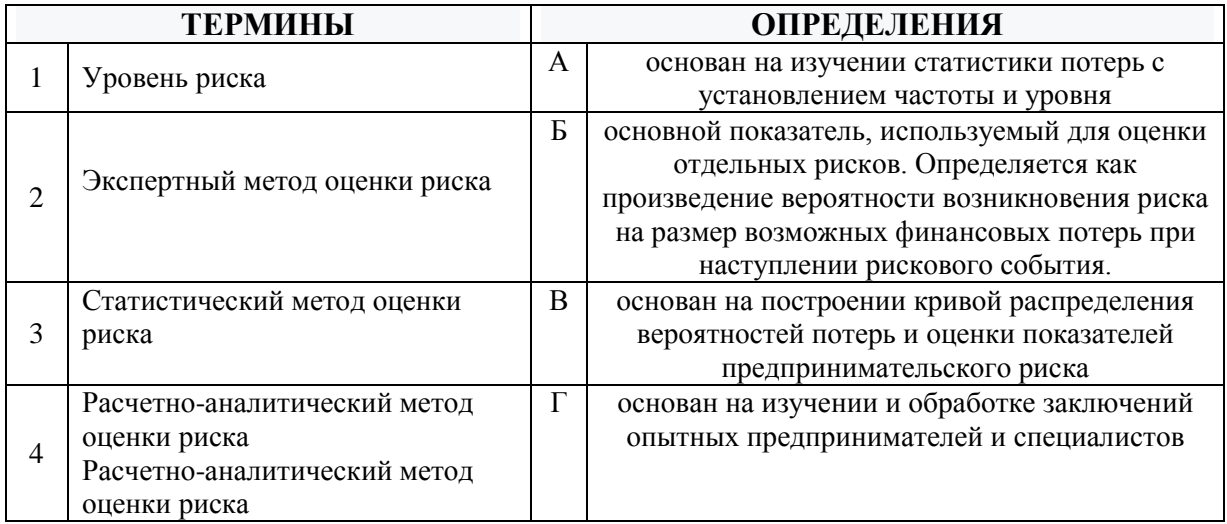

#### Экономико-математическая модель - это

1. математическое представление экономической системы (объектов, задачи, явлений, процессов и т. п.);

2. качественный анализ и интуитивное представление объектов, задач, явлений, процессов экономической системы и ее параметров;

эвристические описание экономической системы (объектов, задачи, 3. явлений, процессов и т. п.);

Копия объекта.  $\overline{4}$ .

### Залание № 19

Выберите все из нижеприведенных моделей относящиеся к классификационной группе экономико-математических моделей по конкретному предназначению?

- 1. Балансовые модели;
- 2. Оптимизационные модели;
- 3. Имитационные модели;

4. Трендовые модели.

### Залание № 20

Установите соответствие между терминами и их определениями. Расположите текст столбца «Определения» так, чтобы он соответствовал

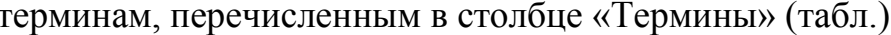

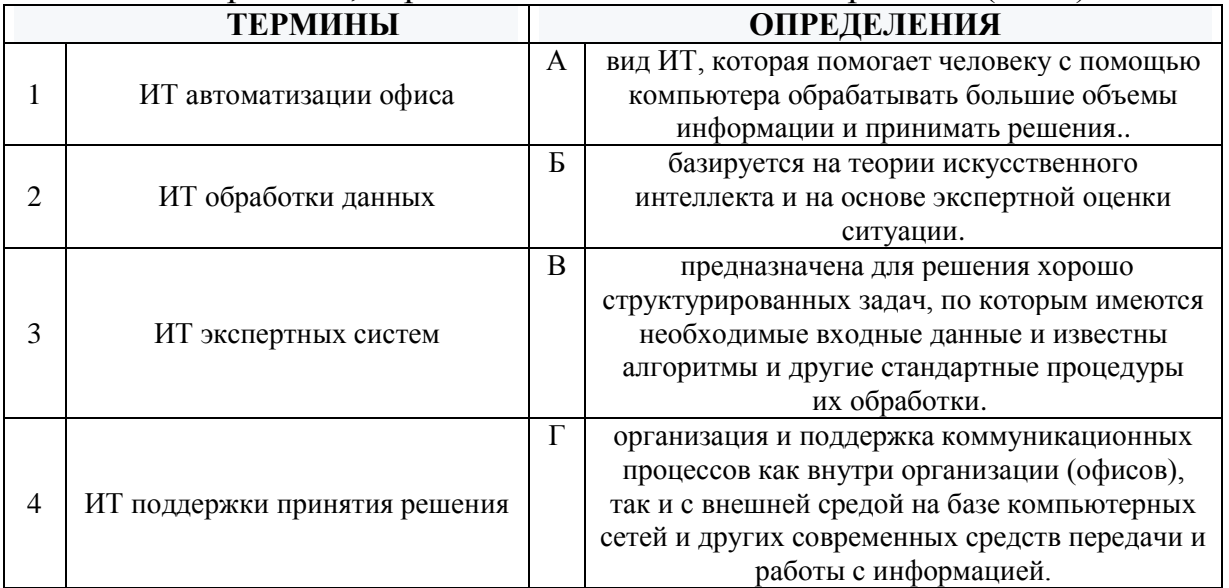

#### Тема 6. Компьютерные технологии решения задач оптимизации

# Задание № 21

Оптимизация - это...

- 1. Получение различных результатов в определенных пределах;
- 2. Целенаправленная деятельность, заключающаяся в получении наилучших результатов при соответствующих условиях;
- 3. Ответы а и б правильные;
- 4. Правильного ответа нет.

#### Залание № 22

Запишите правильную последовательность этапов реализации оптимизированной задачи в порядке их выполнения

- 1. моделирование рассматриваемой физической ситуации и проверка задачи на существование и единственности решения;
- 2. анализ результата и интерполяция его в терминах физического содержания модели;
- 3. выбор подходящей математической процедуры для осуществления оптимизации;
- 4. реализация выбранной процедуры на практике.

#### Залание № 23

Установите соответствие между точками на графике (рис.1) и их типом.

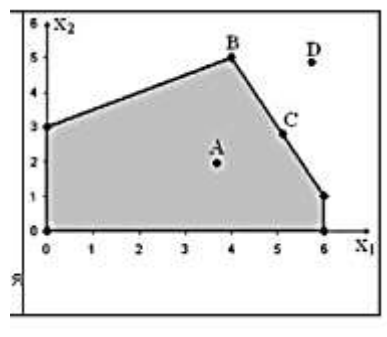

рис. 1

Расположите текст столбца «Типы точек» так, чтобы он соответствовал названиям точек, перечисленных в столбце «Точки графика» (табл.)

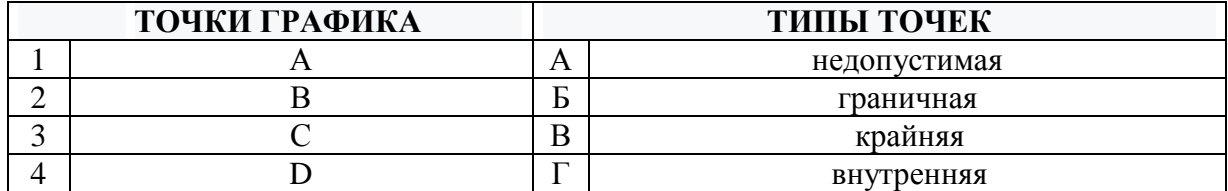

Установите соответствие между точками на графике (рис.1) и их типом.

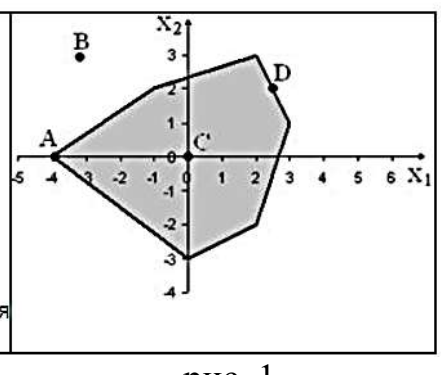

рис. 1

Расположите текст столбца «Типы точек» так, чтобы он соответствовал названиям точек, перечисленных в столбце «Точки графика» (табл.)

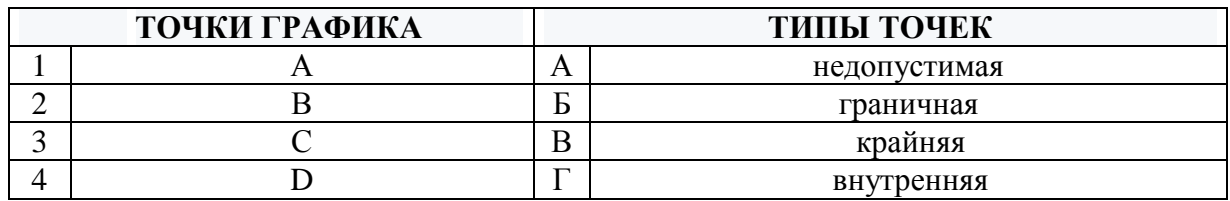

### Задания открытого типа (типовые задания, ситуационные задачи)

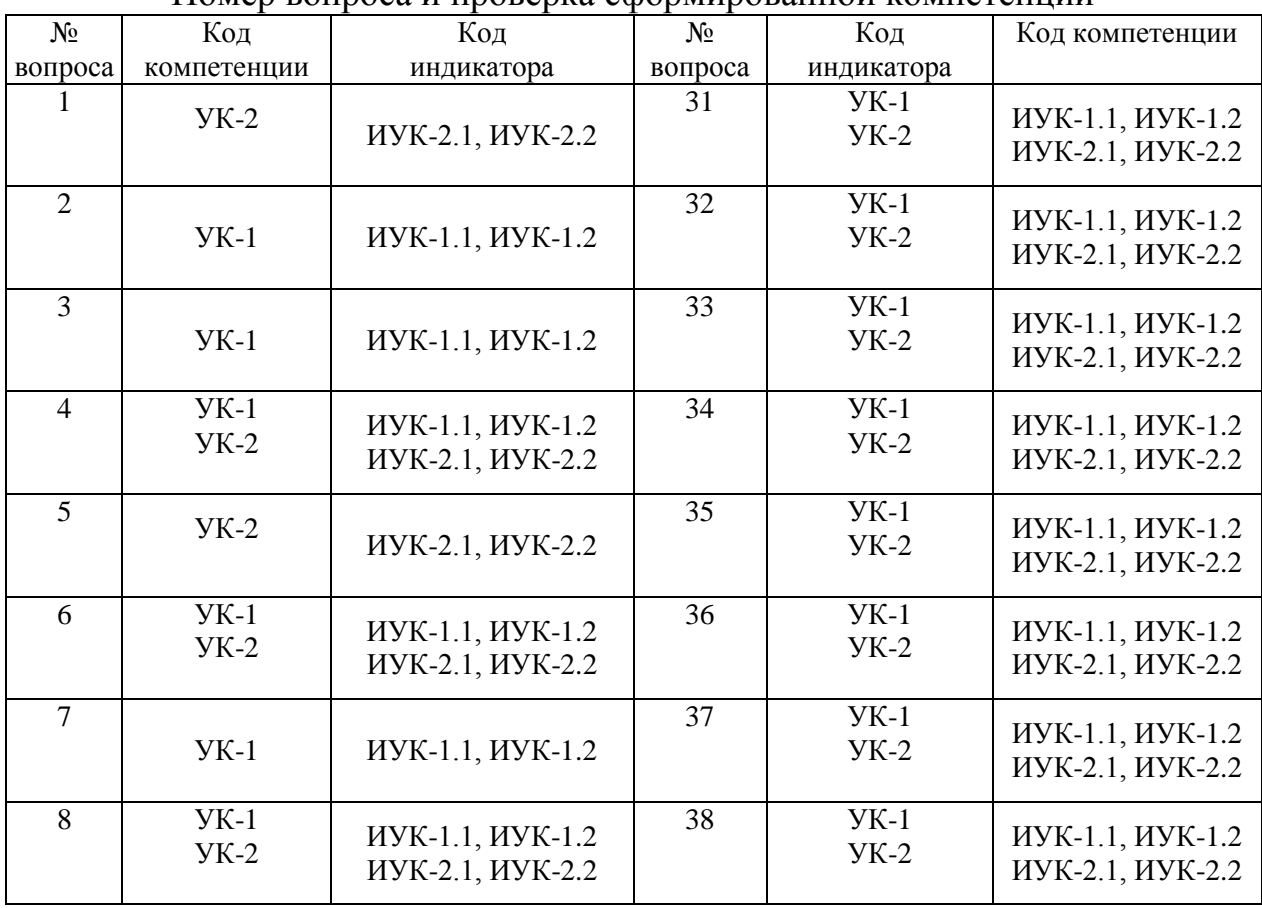

## Номер вопроса и проверка сформированной компетенции

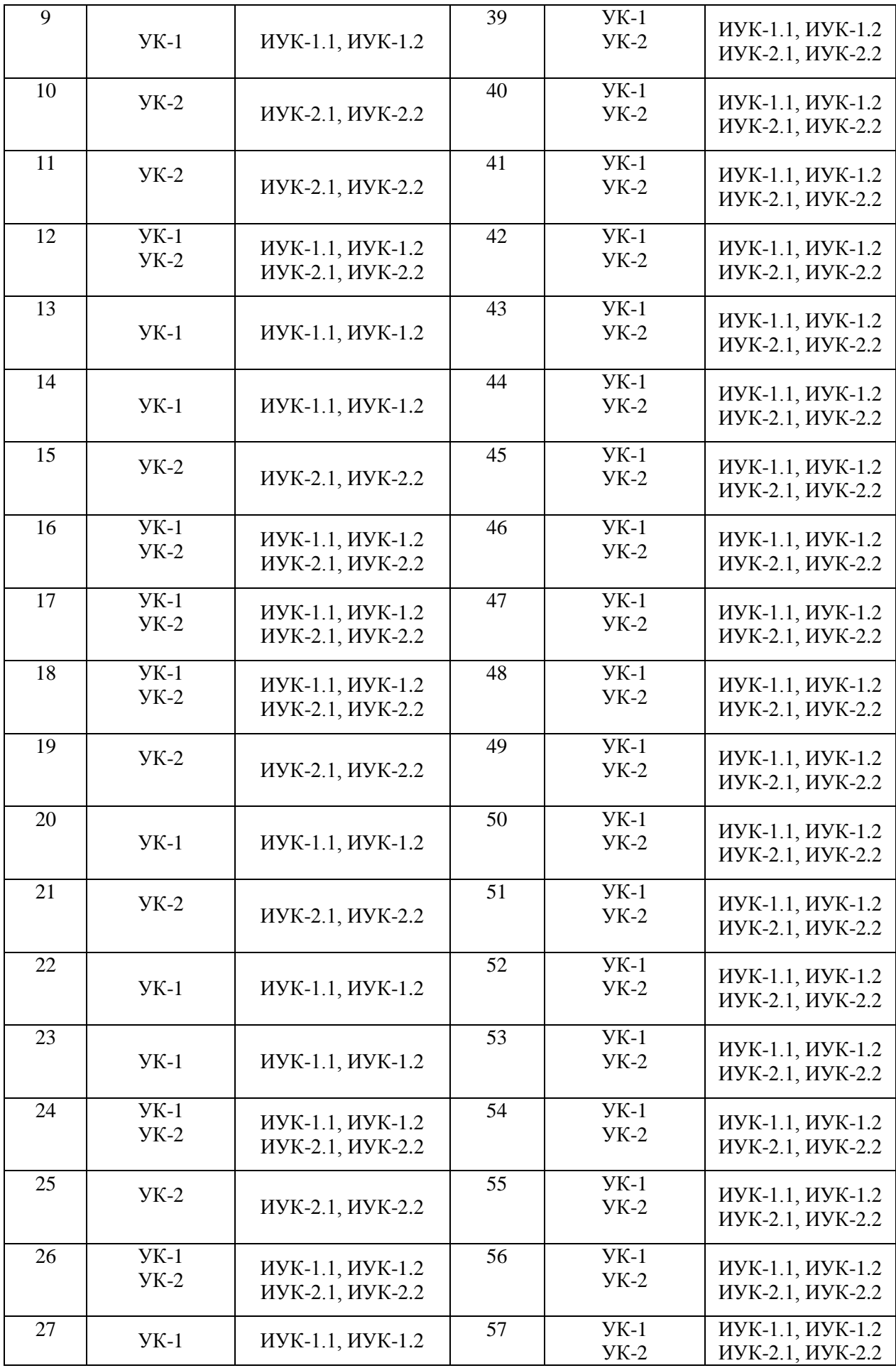

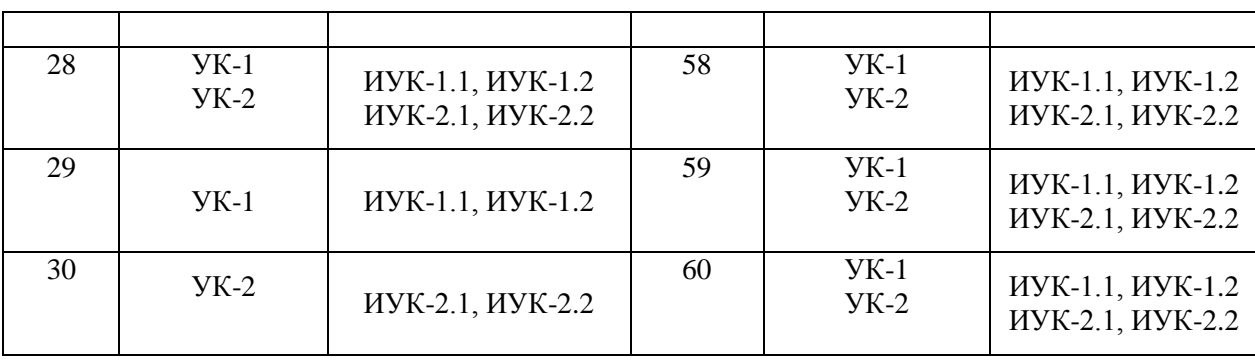

# Ключ ответов к заданиям открытого типа

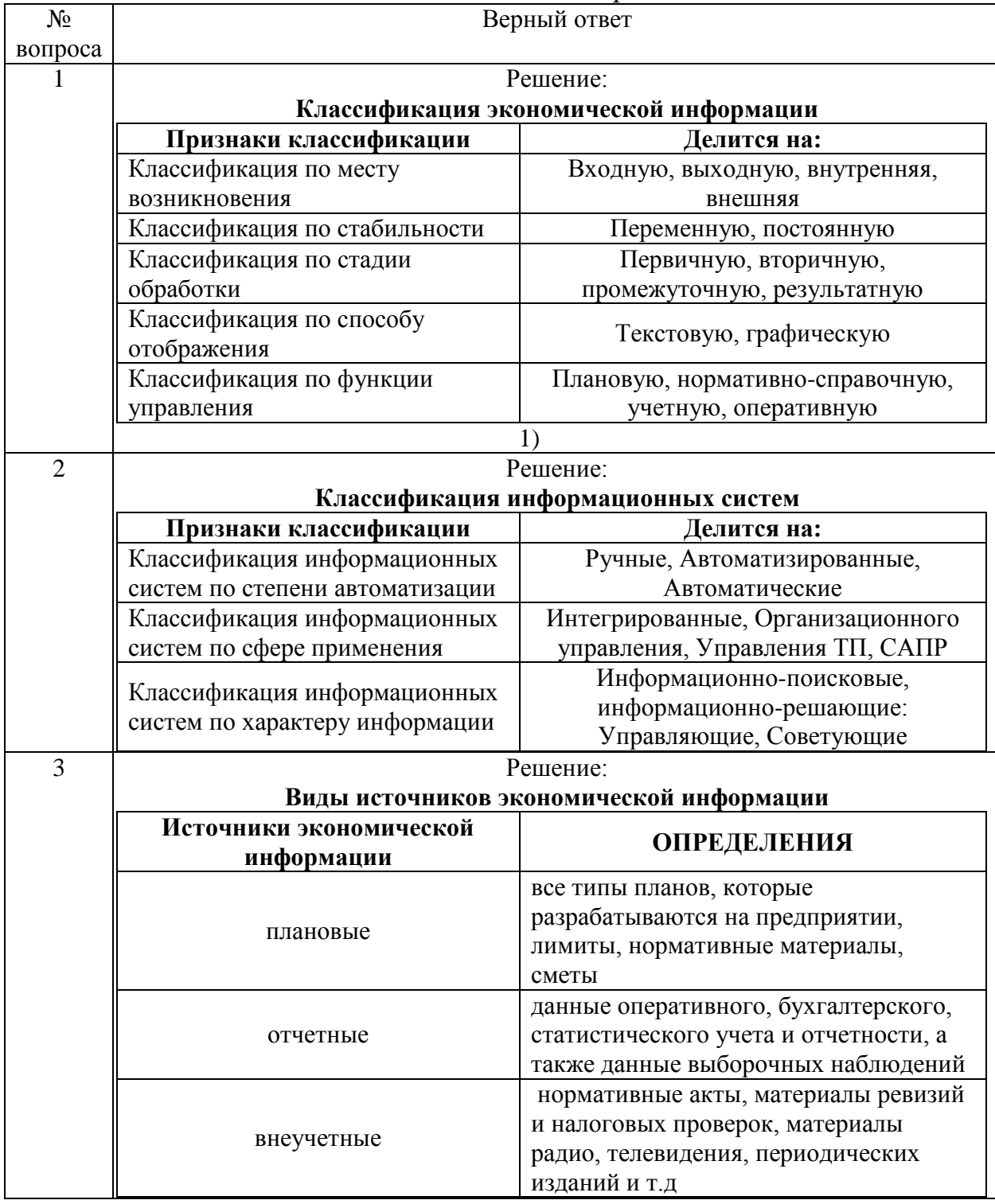

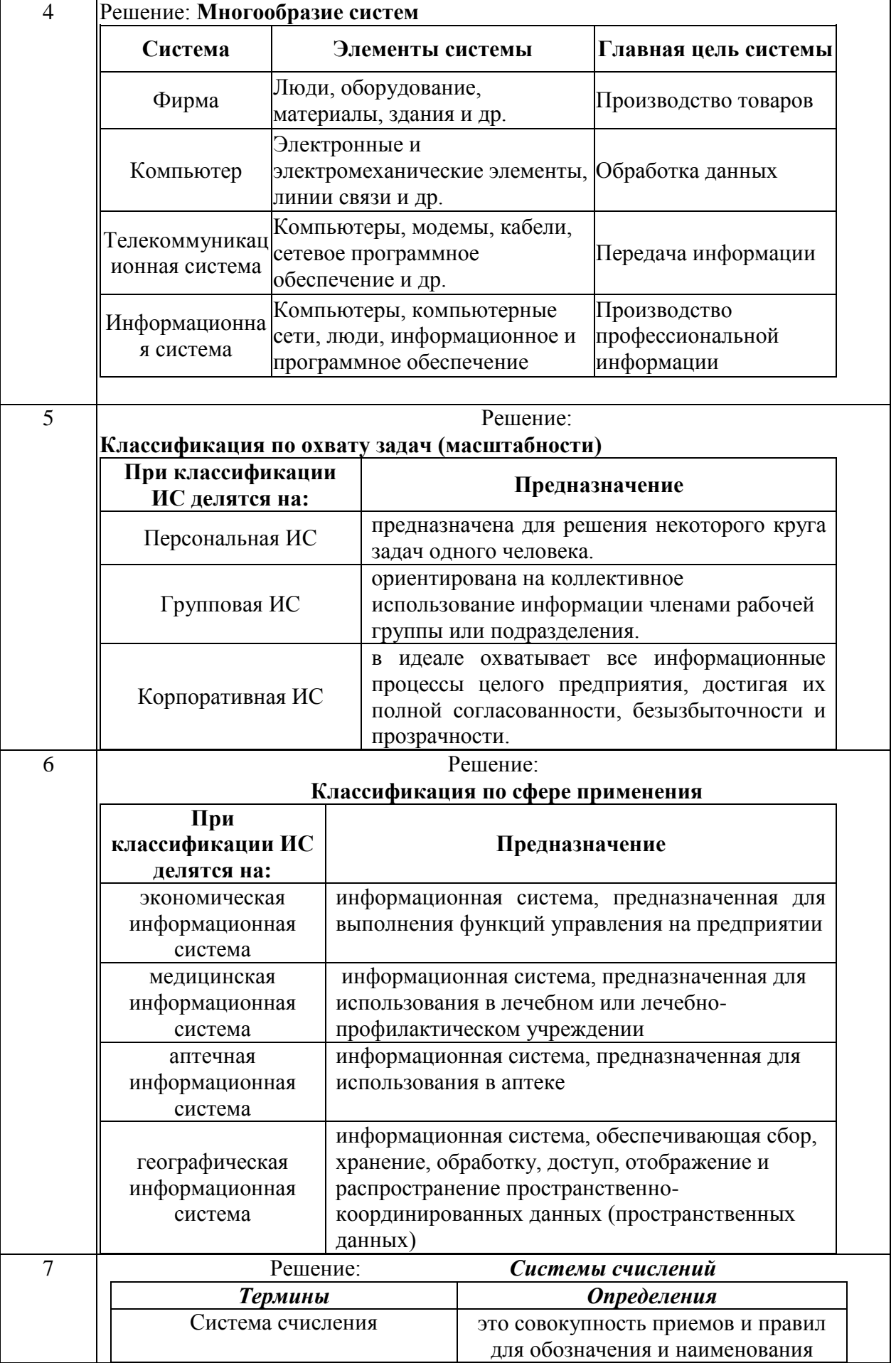

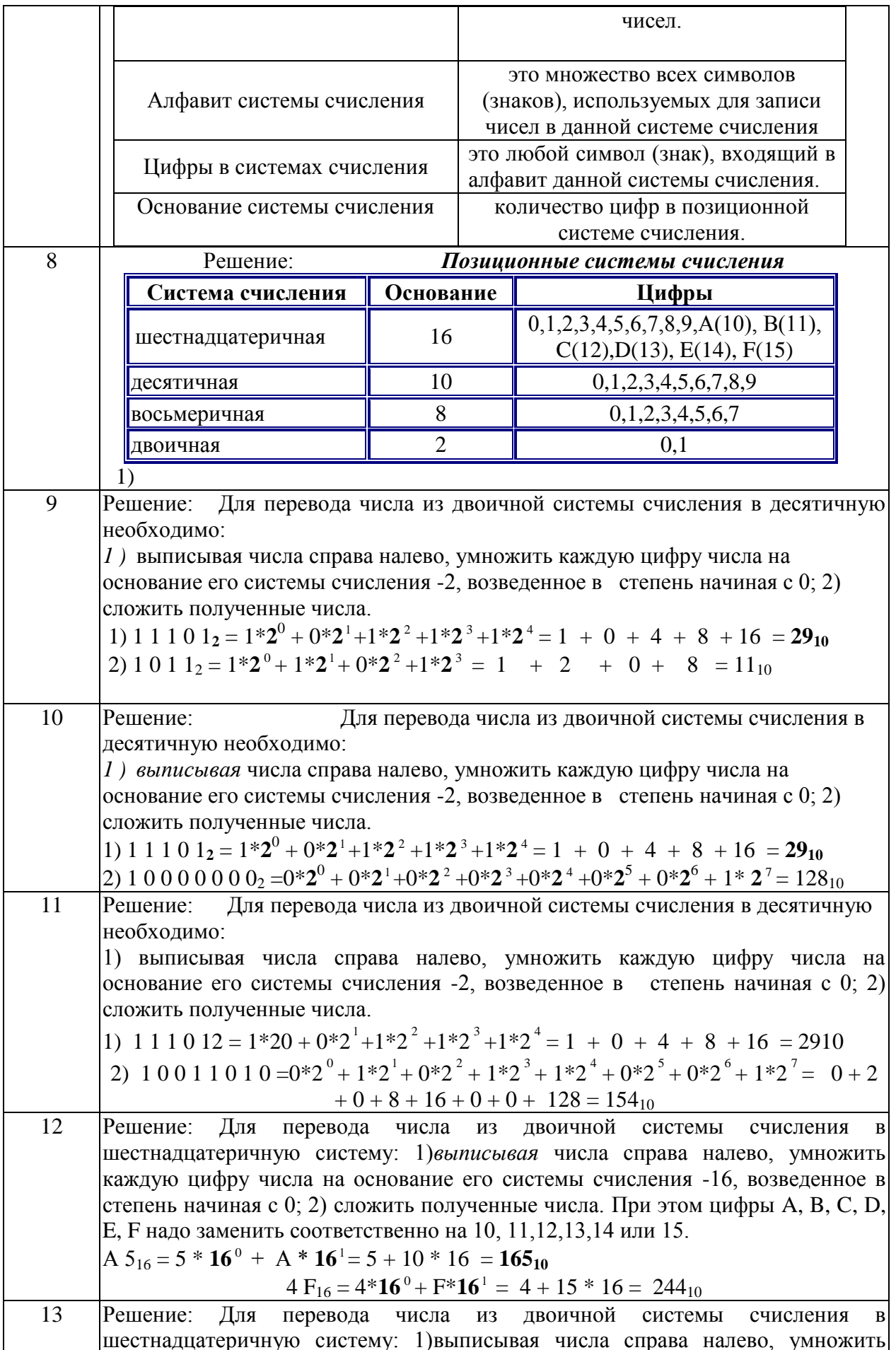

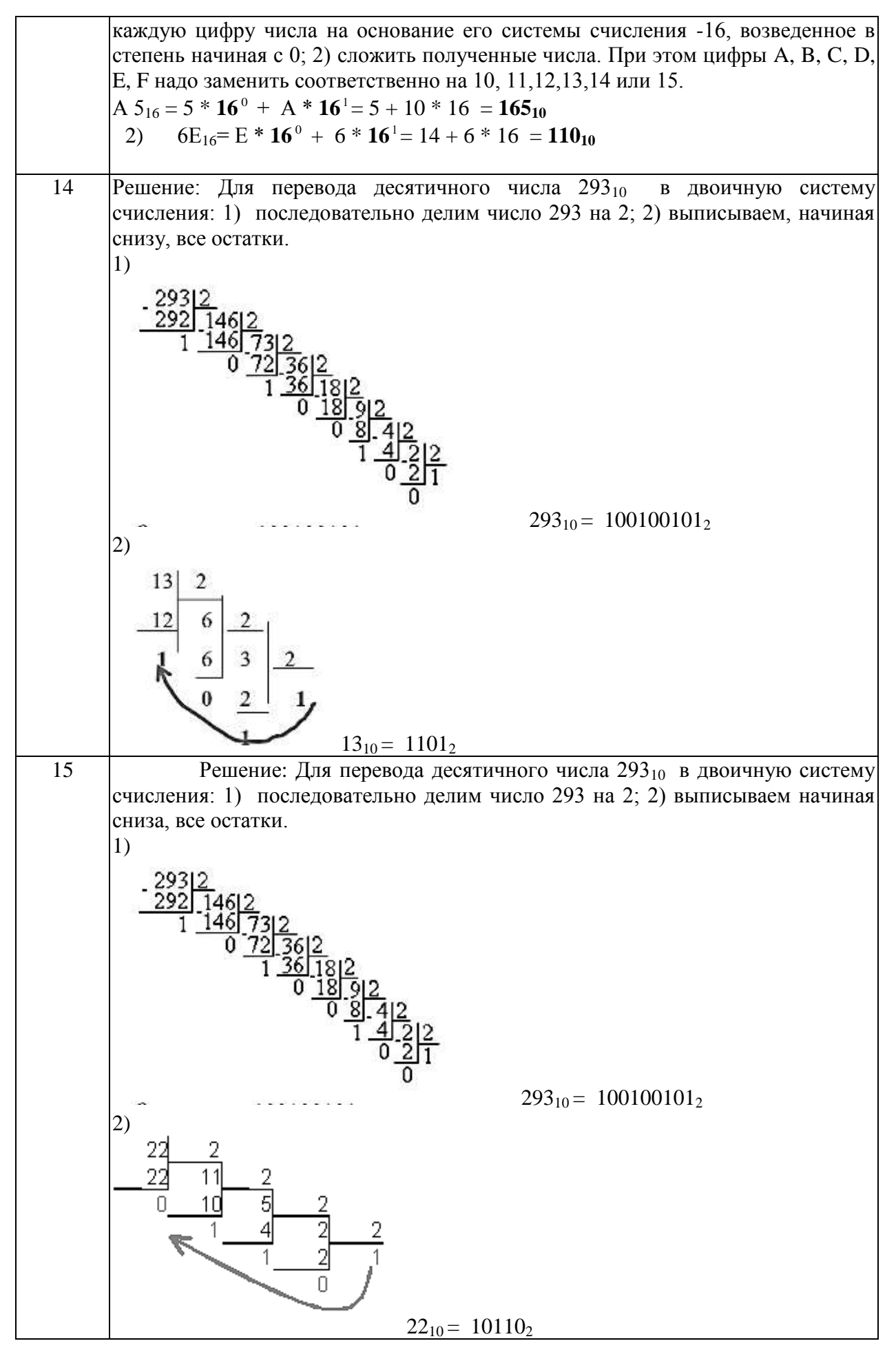

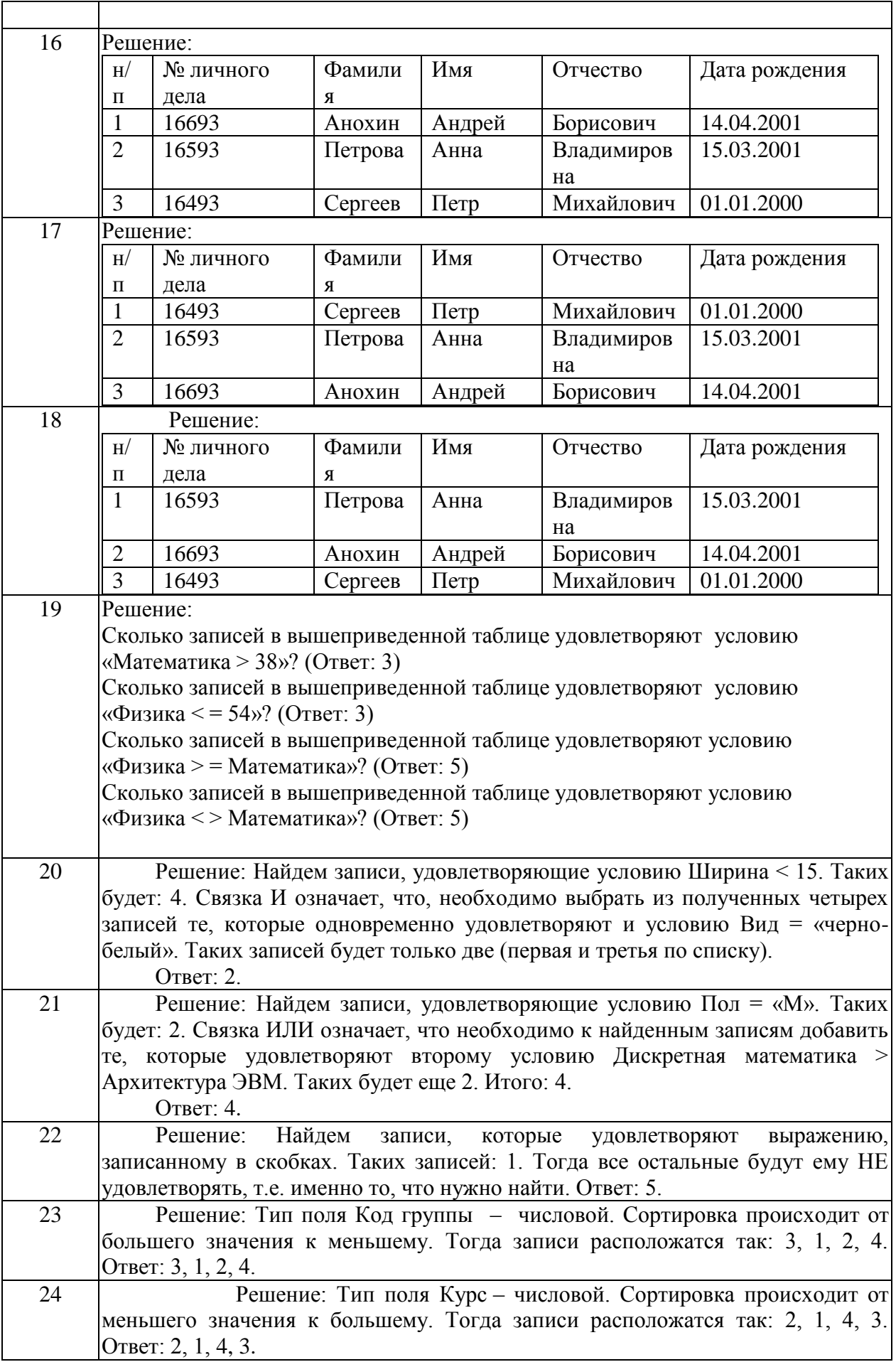

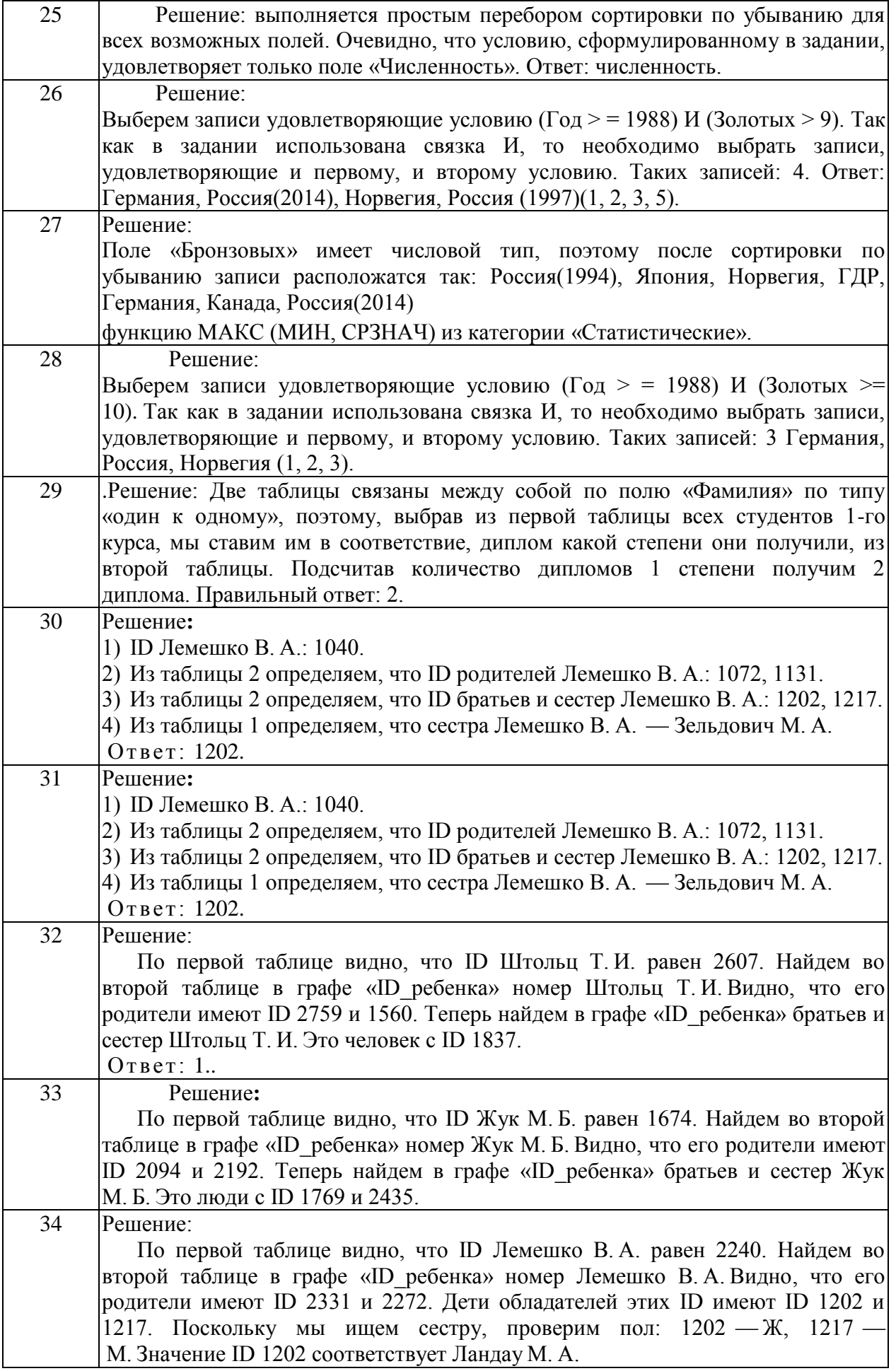

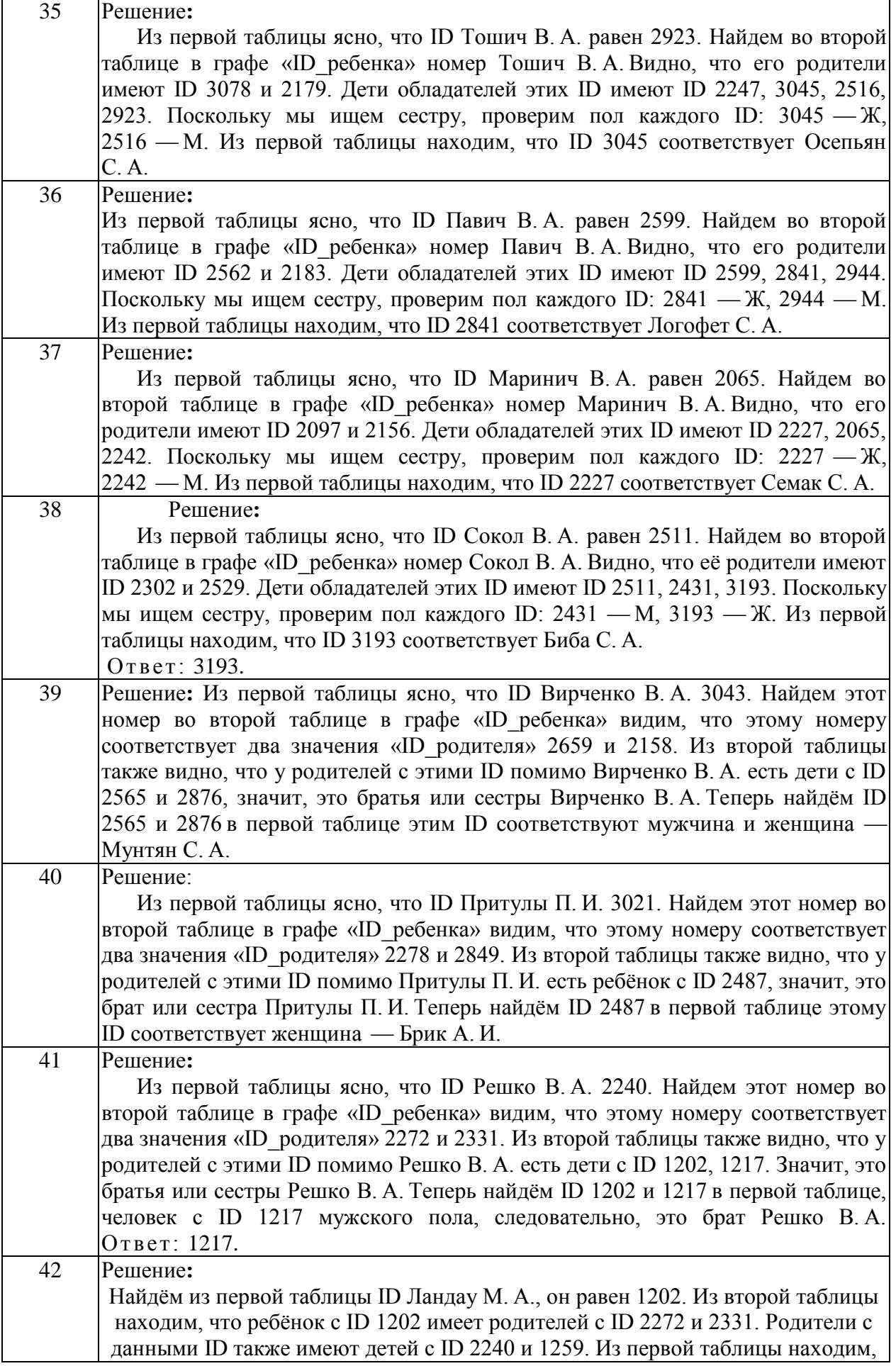

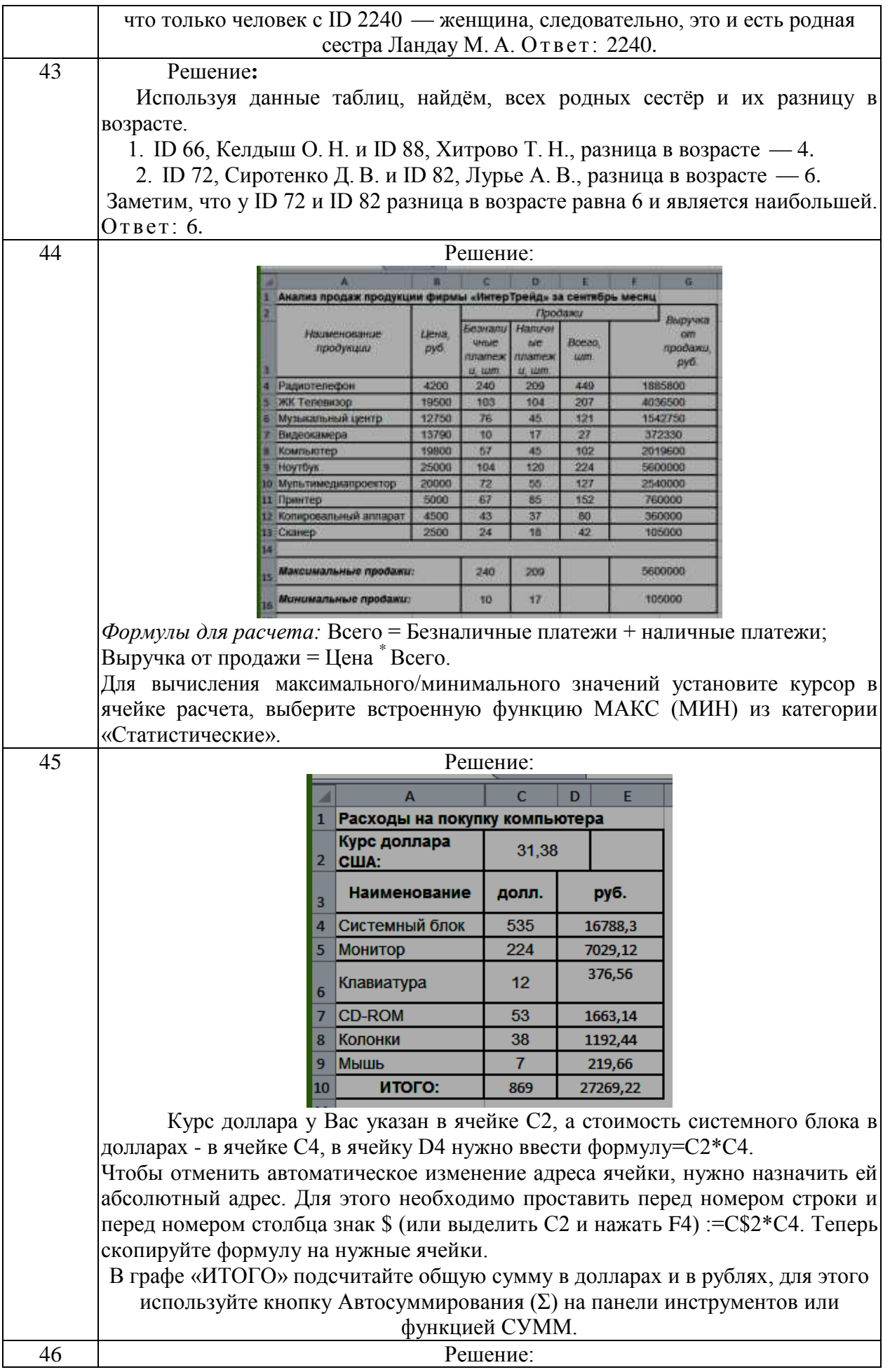

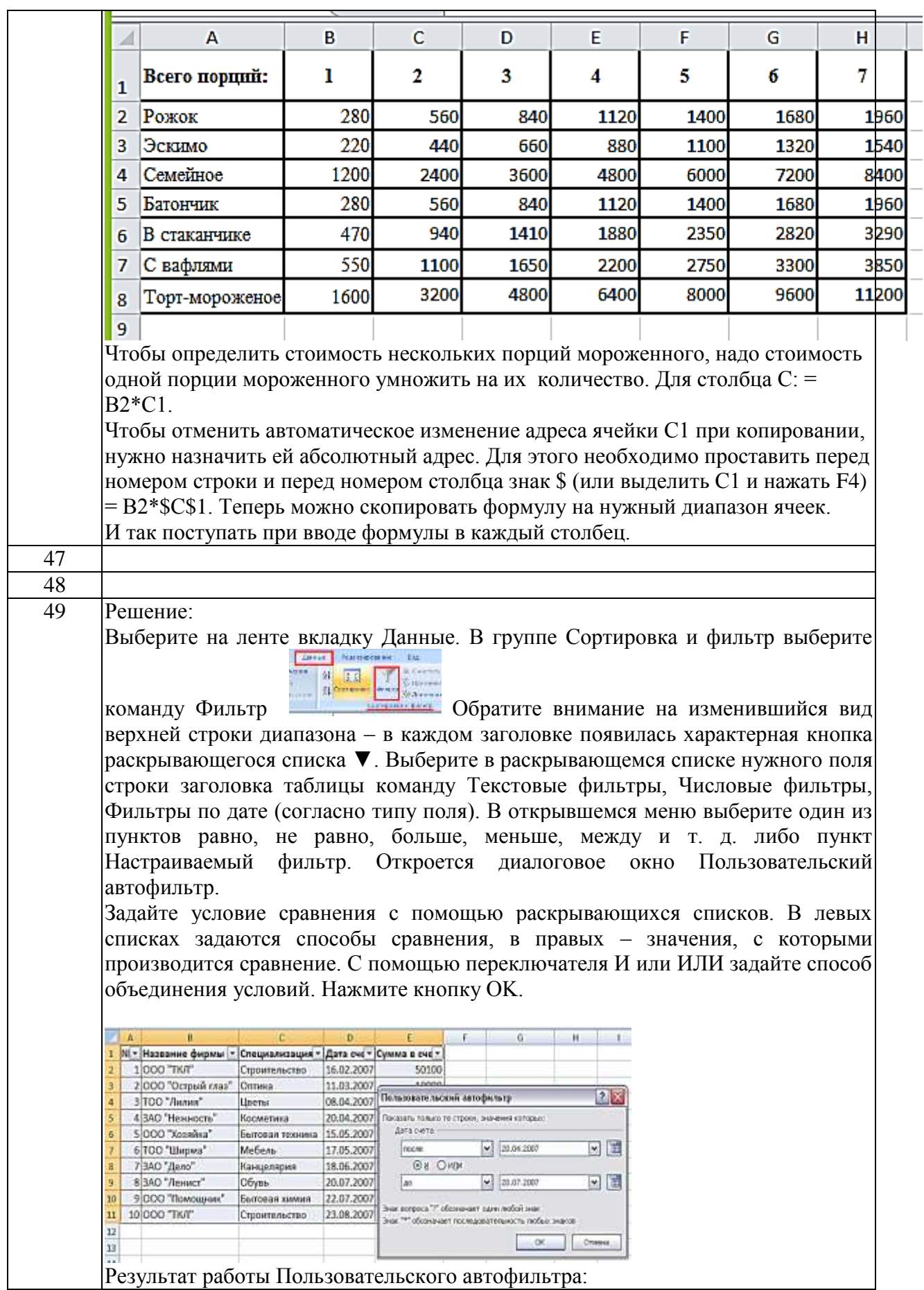

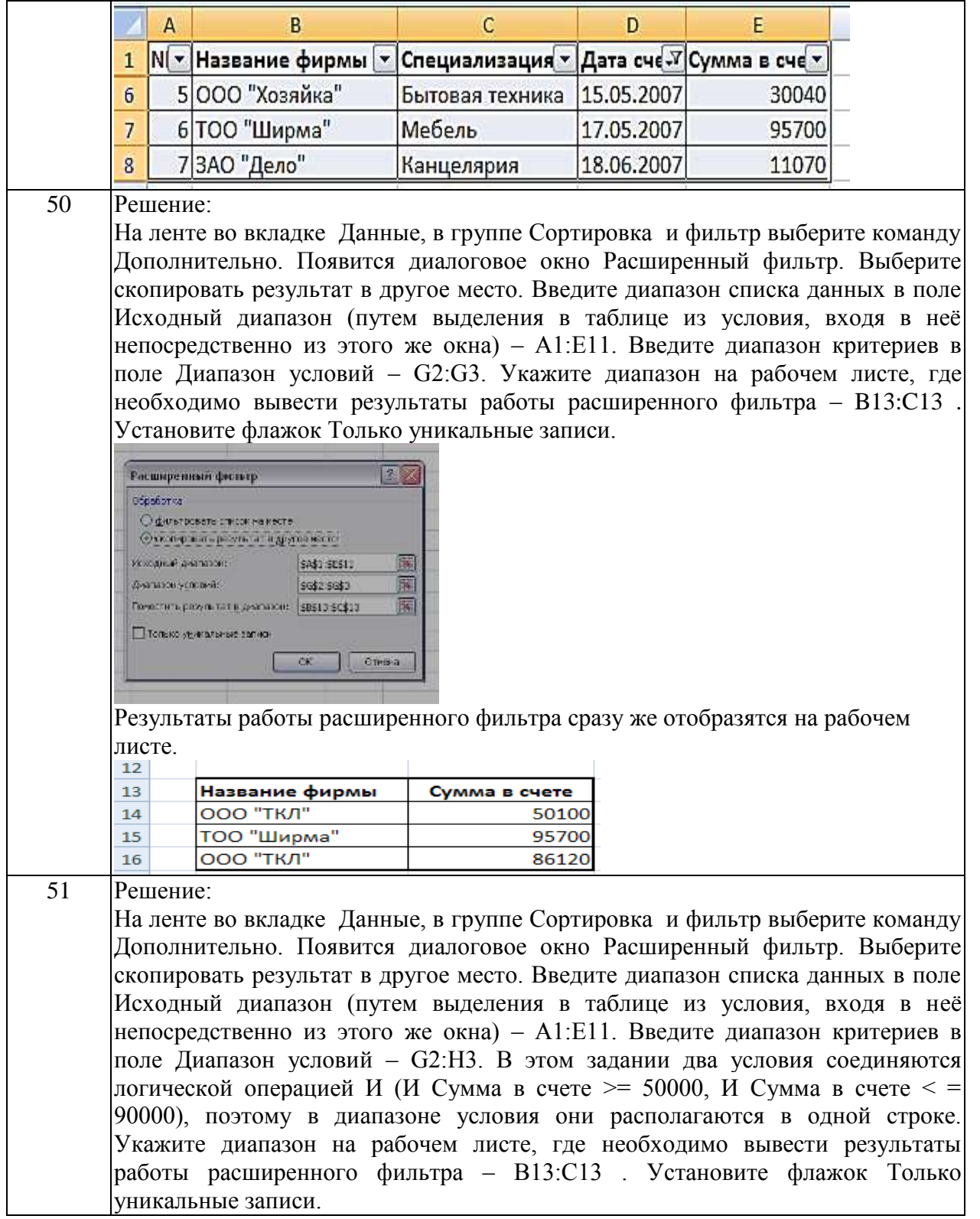

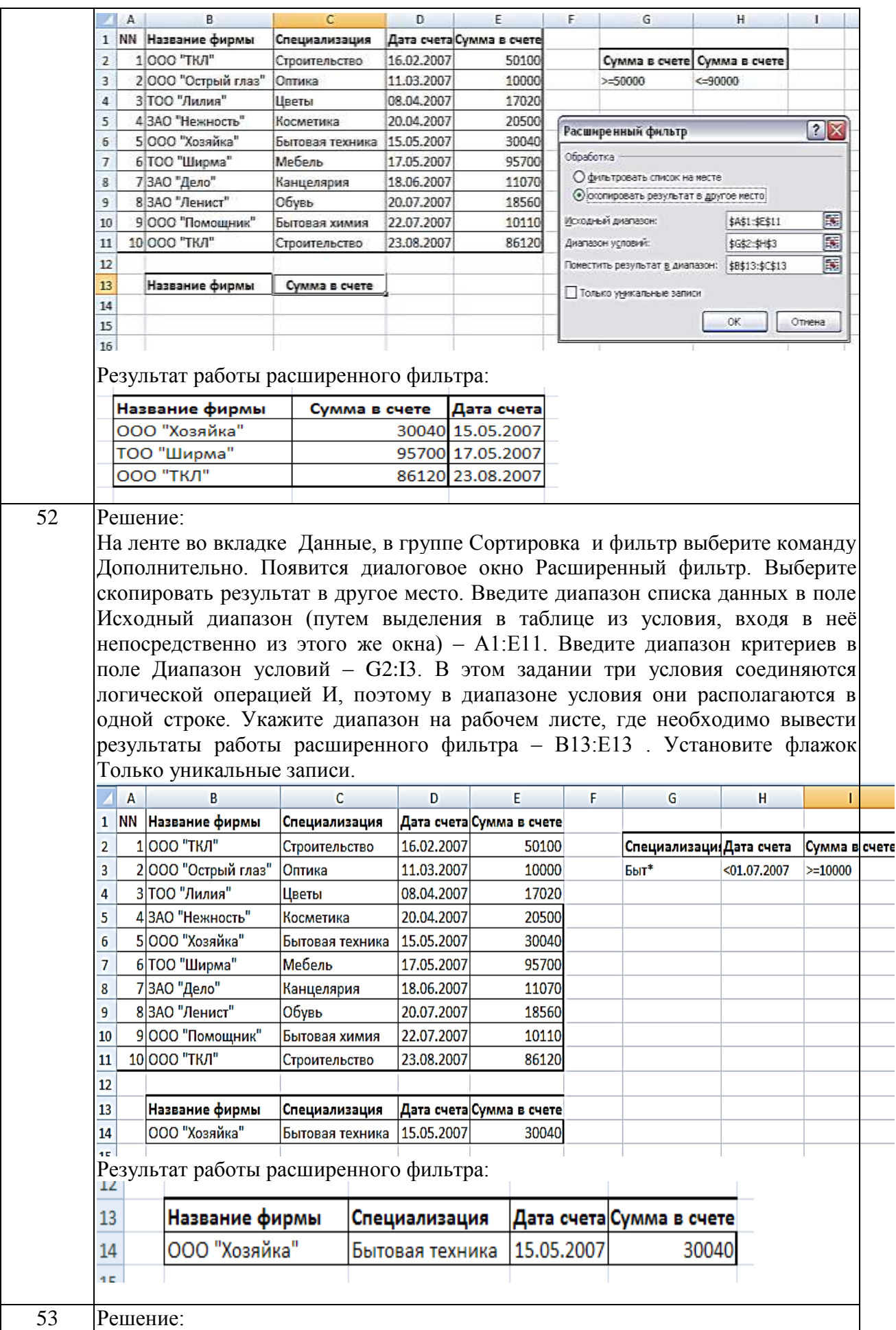
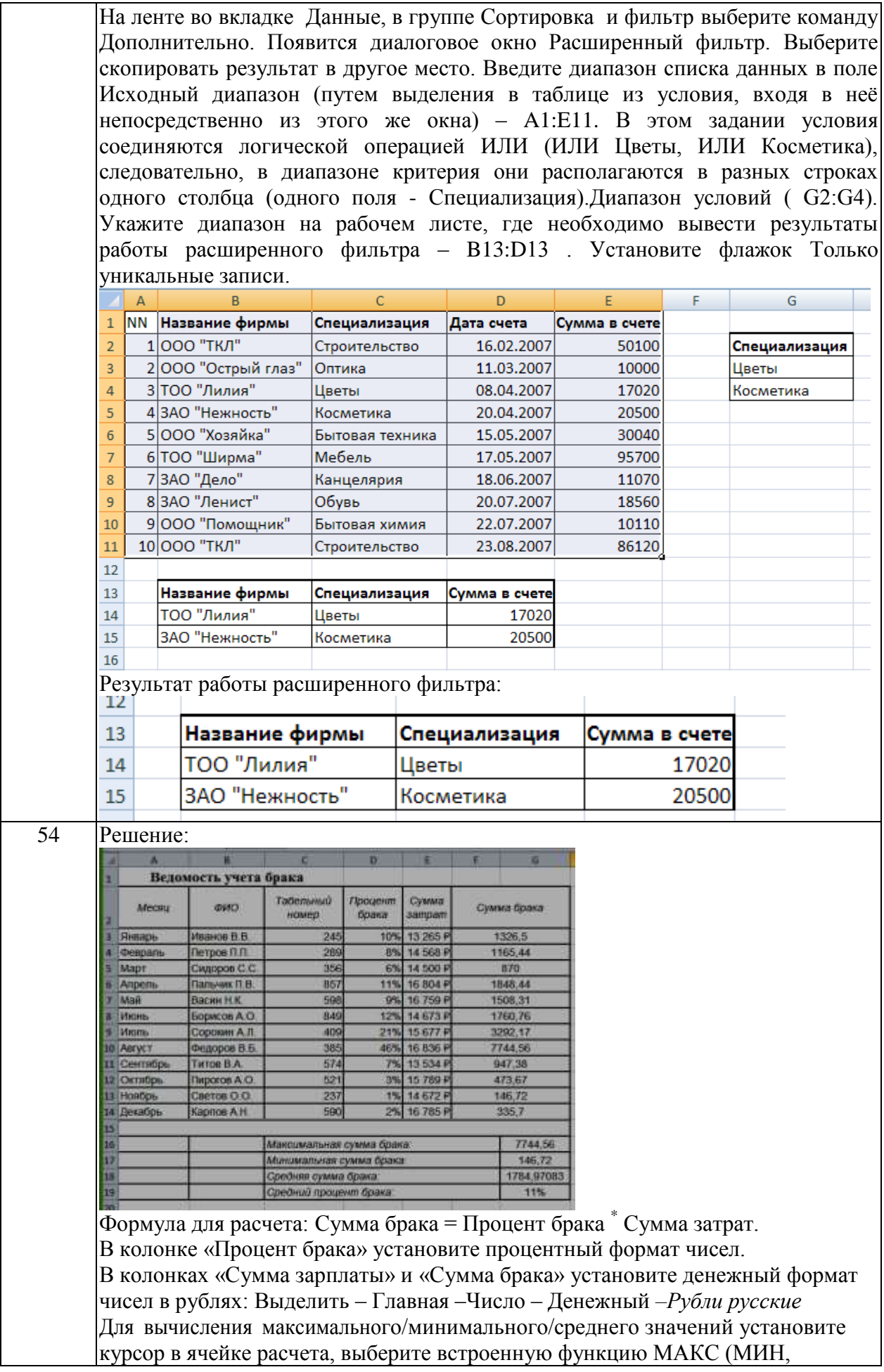

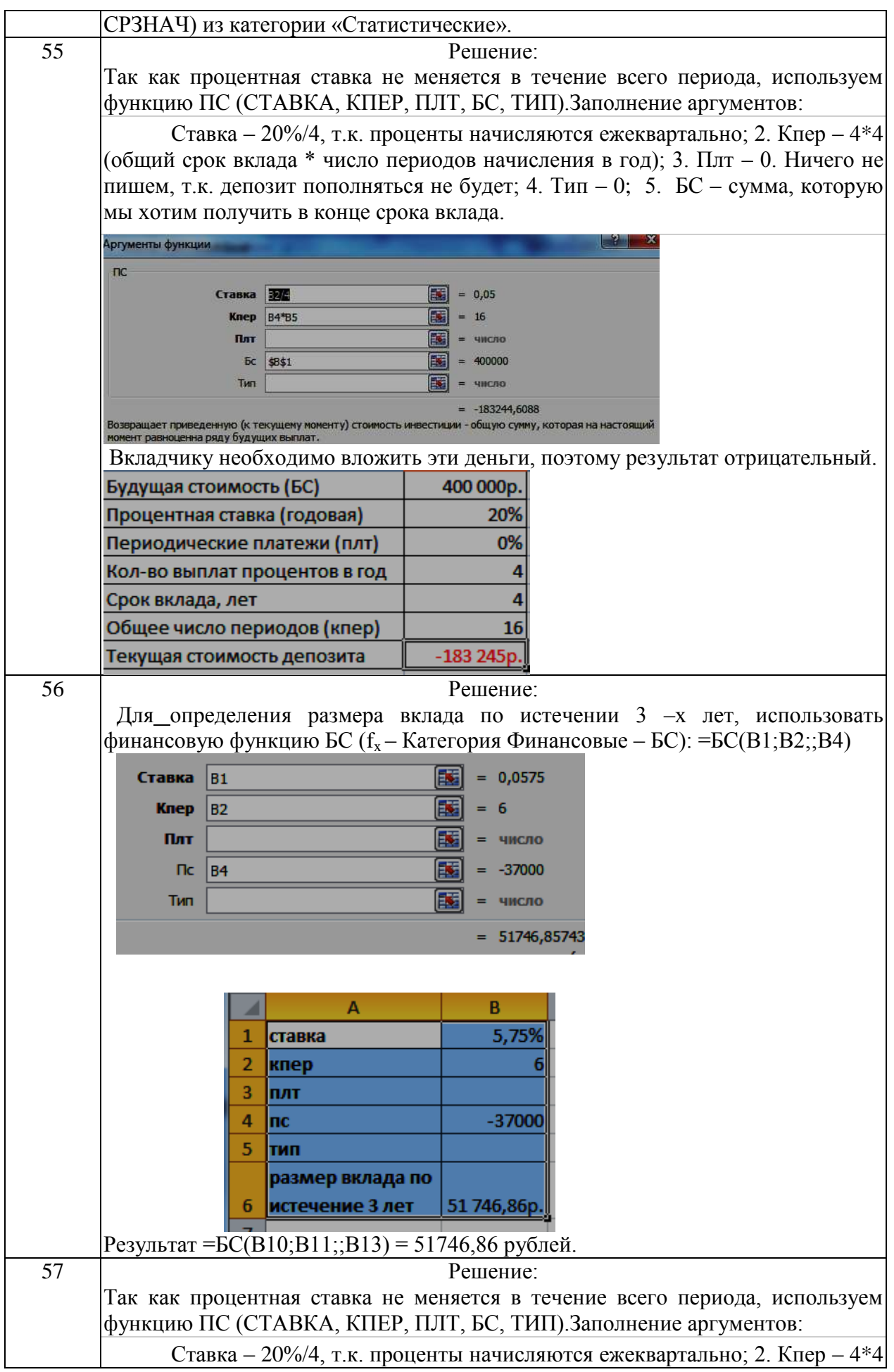

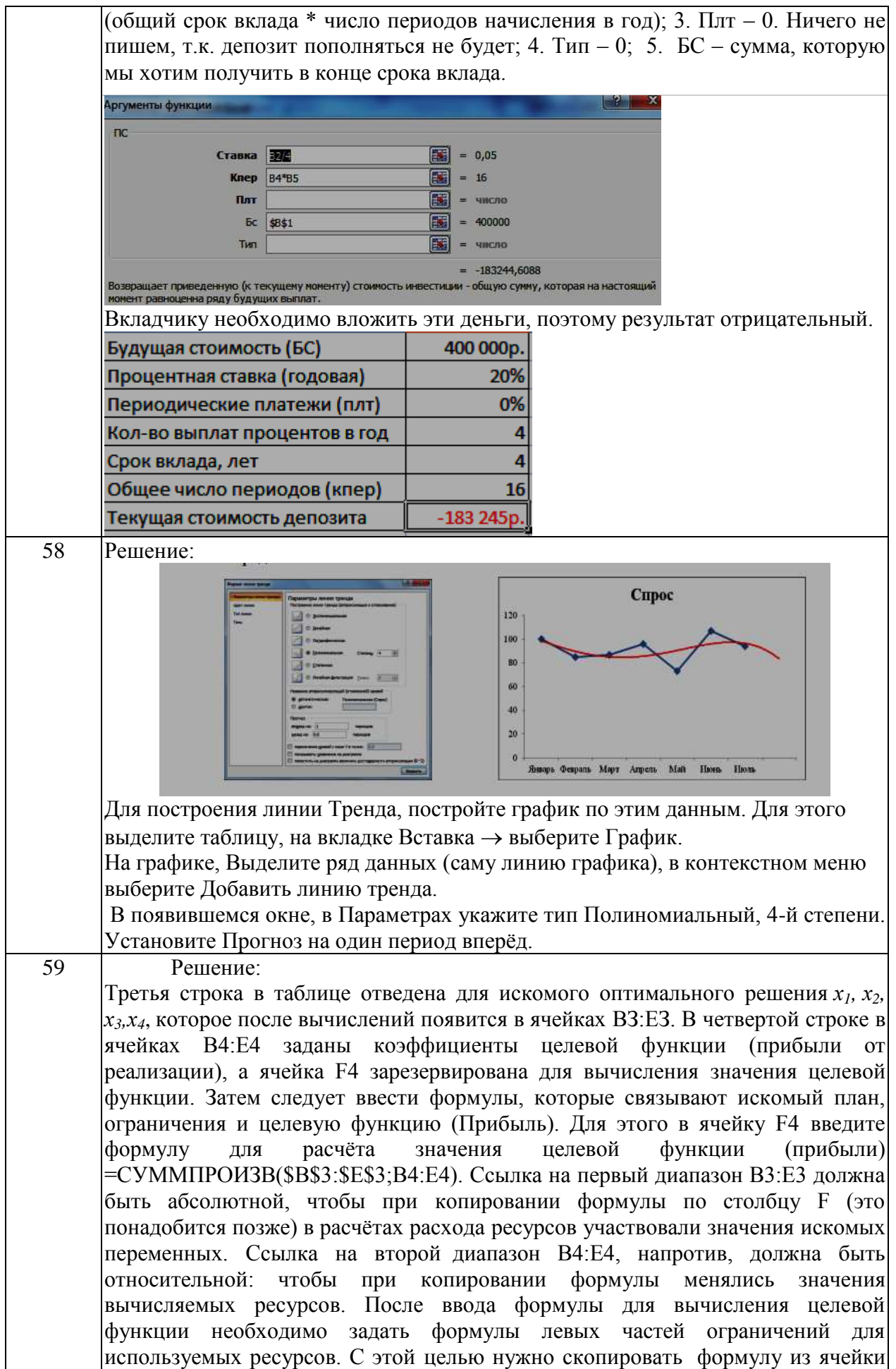

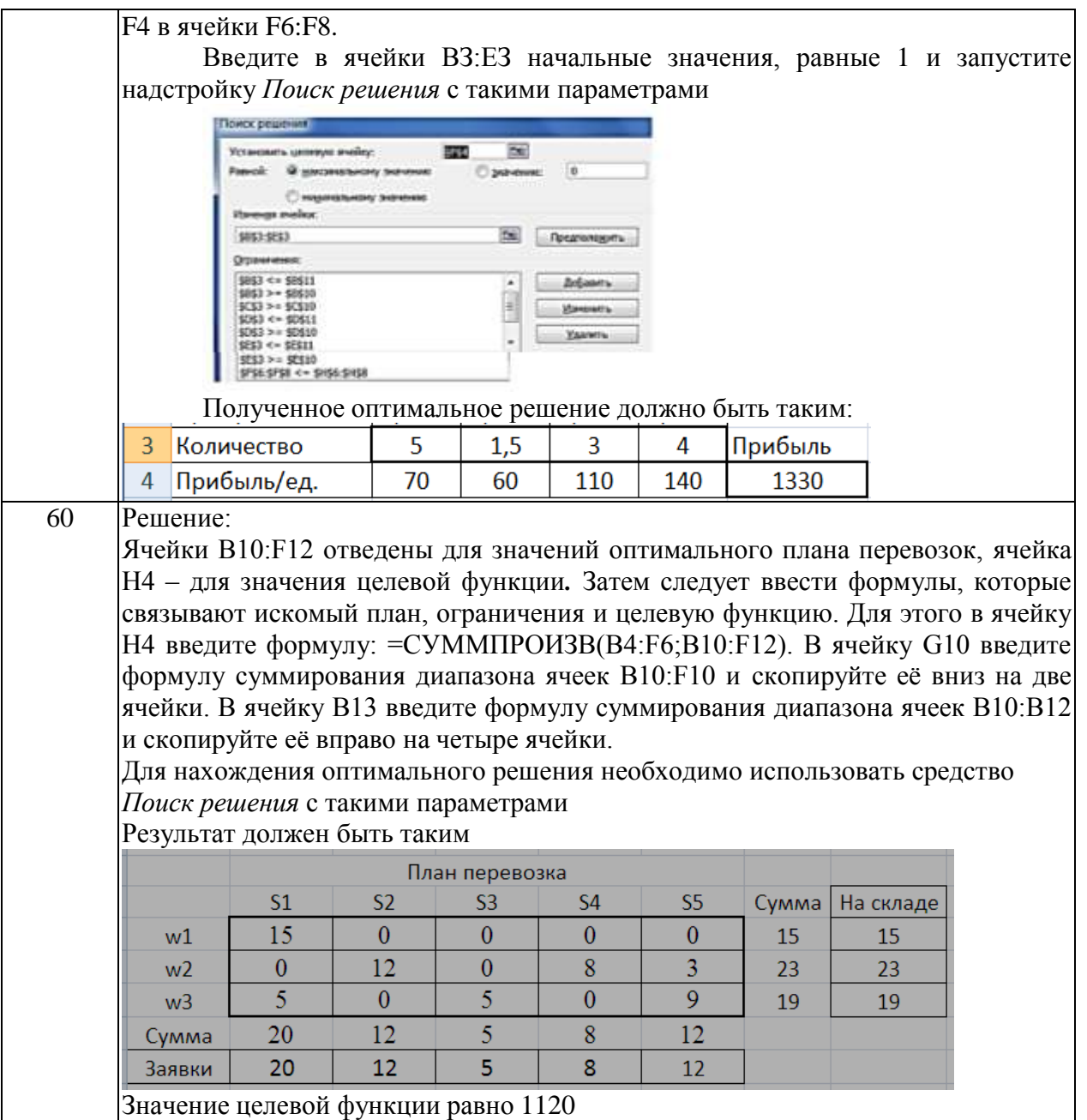

## **Тема 1. Характеристики, свойства, формы существования и представления экономической информации**

## Задание № 1

Экономическая информация насчитывает много разновидностей (типов), которые выделяются на основе классификационных признаков. Рассмотрите представленную на рисунке блок схему:

# Классификация экономической информации

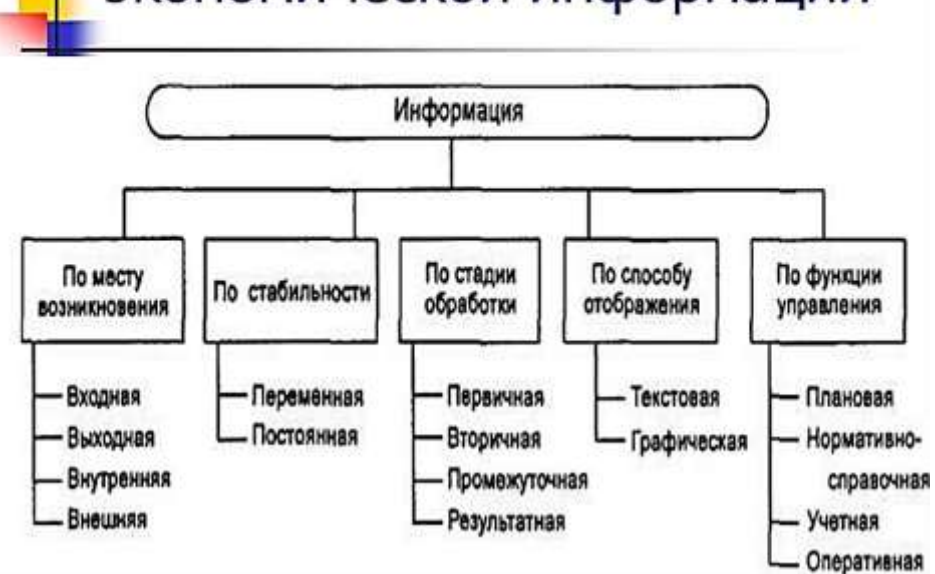

## Заполните таблицу:

## **Классификация экономической информации**

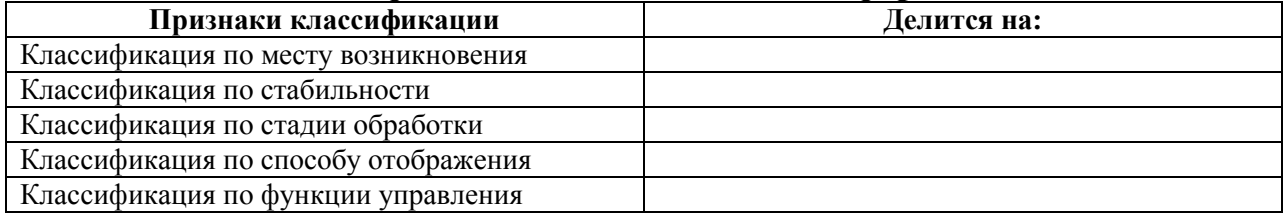

Общепринятой классификации информационных систем до сих пор не существует, поэтому их можно классифицировать по разным признаками, что вызвало существование нескольких различных классификаций. Рассмотрите представленную на рисунке блок схему:

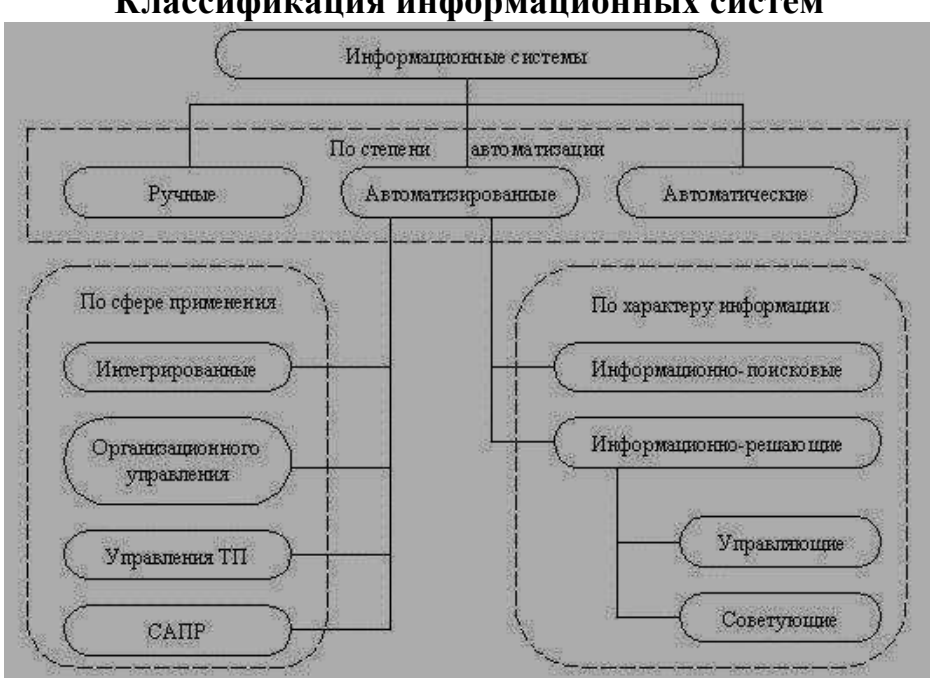

## **Классификация информационных систем**

#### Заполните таблицу:

#### **Классификация информационных систем**

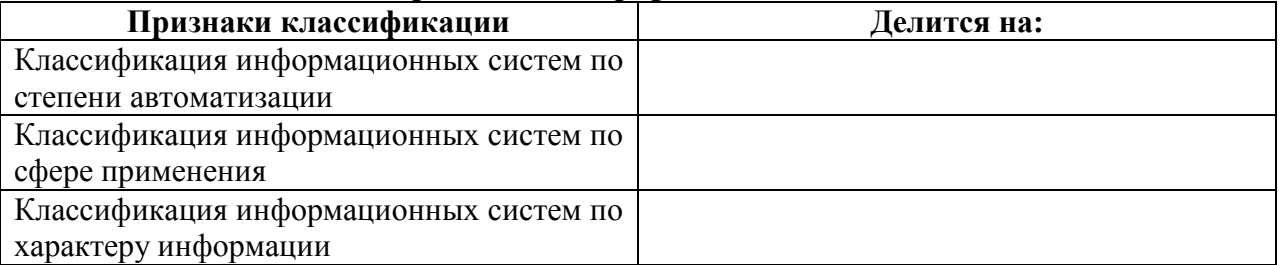

## Задание № 3

Экономическая информация – это совокупность сведений, отражающих состояние и определяющих направление развития народного хозяйства и его отдельных звений. Все источники экономической информации делятся на:

плановые – все типы планов, которые разрабатываются на предприятии, лимиты, нормативные материалы, сметы; отчетные – данные оперативного, бухгалтерского, статистического учета и отчетности, а также данные выборочных наблюдений; внеучетные – нормативные акты, материалы ревизий и налоговых проверок, материалы радио, телевидения, периодических изданий и т.д

## Заполните таблицу:

Вилы источников экономической информации

| виды пого пиштов экономи тоокон шпоормадши |                    |  |  |  |  |  |
|--------------------------------------------|--------------------|--|--|--|--|--|
| Источники экономической информации         | <b>ОПРЕДЕЛЕНИЯ</b> |  |  |  |  |  |
| плановые                                   |                    |  |  |  |  |  |
| отчетные                                   |                    |  |  |  |  |  |
| внеучетные                                 |                    |  |  |  |  |  |

## Залание №4

 $\Pi$ ол системой любой объект. понимают который одновременно рассматривается и как единое целое, и как объединенная в интересах достижения поставленных целей совокупность разнородных элементов. Системы значительно отличаются между собой как по составу, так и по главным целям. Так, например, главной целью системы «Фирма», элементы которой: люди, оборудование, материалы, здания и др., является -Производство товаров. А главной целью системы «Компьютер», элементы которой: электронные и электромеханические элементы, линии связи и др., Обработка ланных Главной является пелью системы «Телекоммуникационная система», элементы которой: компьютеры, модемы, кабели, сетевое программное обеспечение и др., является - передача информации. Главной целью системы «Информационная система», элементы которой: компьютеры, компьютерные сети, люди, информационное и программное обеспечение, является - производство профессиональной информации. Заполните таблицу « Многообразие систем»

Многообразие систем

| Система                      | Элементы системы | Главная цель системы |
|------------------------------|------------------|----------------------|
| Фирма                        |                  |                      |
| Компьютер                    |                  |                      |
| Гелекоммуникационная система |                  |                      |
| Информационная система       |                  |                      |

#### Залание № 5

Общепринятой классификации информационных систем до сих пор не существует, поэтому их можно классифицировать по разным признаками, что вызвало существование нескольких различных классификаций. Так, например, при классификации по охвату задач (масштабности) происходит деление на: персональные ИС, предназначенные для решения некоторого человека; групповые ИС, ориентированные круга задач одного на коллективное использование информации членами рабочей группы или корпоративные ИС в охватывающие подразделения; идеале  $\mathbf{R}$ информационные процессы целого предприятия, достигая их полной согласованности, безызбыточности и прозрачности. Такие системы иногда называют системами комплексной автоматизации предприятия.

Заполните таблицу:

## Классификация по охвату задач (масштабности)

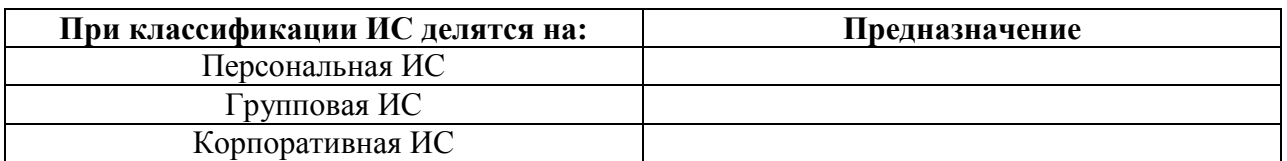

## Задание № 6

ИС создаются удовлетворения информационных Поскольку ДЛЯ потребностей в рамках конкретной предметной области, то каждой предметной области (сфере применения) соответствует свой тип ИС. Перечислять все эти типы не имеет смысла, так как количество предметных областей велико, но можно указать в качестве примера следующие типы ИС: экономическая информационная система — информационная система, предназначенная для выполнения функций управления на предприятии; медицинская информационная система — информационная система. лечебном предназначенная ДЛЯ использования  $\bf{B}$ или лечебнопрофилактическом учреждении; аптечная информационная система информационная система, предназначенная для использования в аптеке; географическая информационная система — информационная система, обеспечивающая сбор, хранение, обработку, доступ, отображение и распространение пространственно-координированных данных (пространственных данных).

#### Заполните таблицу:

#### Классификация по сфере применения

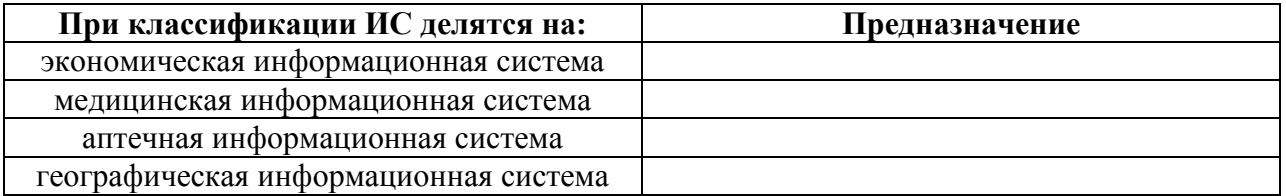

#### Залание № 7

Потребность в записи чисел появилась в очень древние времена, как научились считать. Известно множество способов только люли представления чисел. В любом случае число изображается символом или группой символов. И для того, чтобы правильно читать и записывать числа были придуманы Системы Счисления. Система счисления  $OTE$ совокупность приемов и правил для обозначения и наименования чисел. Алфавит системы счисления - это множество всех символов (знаков). используемых для записи чисел в данной системе счисления. Цифры системы счисления - это любой символ (знак), входящий в алфавит данной системы счисления. Основание системы счисления - количество цифр в позиционной системе счисления. А Вы понимаете термины связанные Системами счисления?

#### Заполнить таблицу: Системы счислений

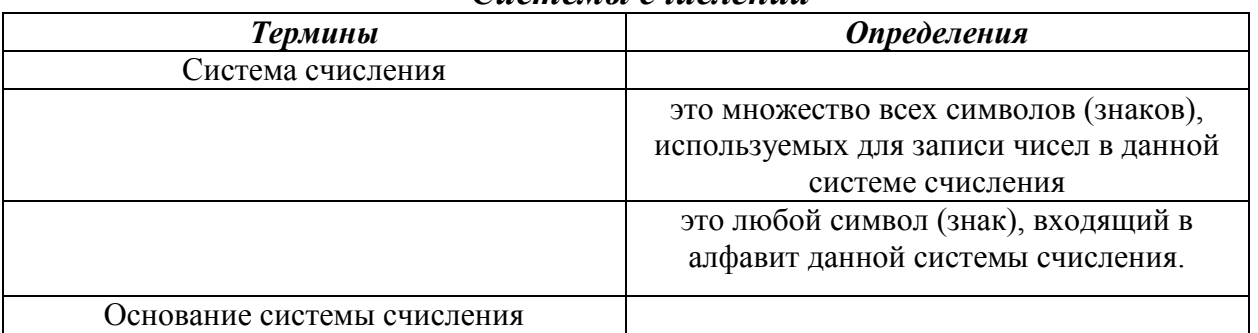

## Залание № 8

Всем известно, что можно пользоваться множеством позиционных систем, так как за основание системы счисления можно принять любое число, не меньшее 2. Наименование системы счисления соответствует ее основанию (десятичная, двоичная, восьмеричная, шестнадцатеричная и так далее). Для Десятичной Системы счисления основанием служит - 10, её алфавит цифр -0.1.2.3.4.5.6.7.8.9. Для Двоичной Системы счисления основанием служит - 2, её алфавит цифр - 0.1. Для Восьмеричной Системы счисления основанием служит - 8, её алфавит цифр - 0,1,2,3,4,5,6,7. Для Шестнадцатеричной Системы счисления основанием служит -16, её алфавит  $\mu$ <sub>n</sub>  $\mu$ <sub>n</sub>  $\mu$ <sub></sub>  $0,1,2,3,4,5,6,7,8,9$ , A(10), B(11), C(12), D(13), E(14), F(15). A B<sub>bI</sub> 3Hakombi c двоичной, восьмеричной, десятичной и шестнадцатеричной системами счисления?

#### Заполнить таблицу:

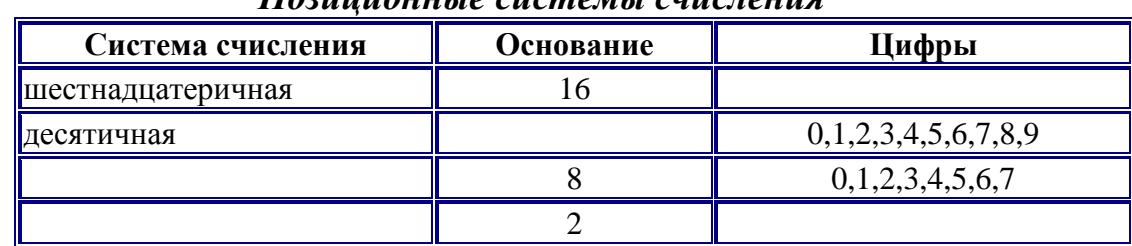

## Позиннопимо снетомы синстания

## Задание №9

Для перевода числа из двоичной системы счисления в десятичную необходимо: 1) выписывая числа справа налево, умножить каждую цифру числа, на основание его системы счисления - 2, возведенное в степень начиная с 0; 2) сложить полученные числа.

1 1 1 0 1 <sub>2</sub> = 1 \* 2<sup>0</sup> + 0 \* 2<sup>1</sup> + 1 \* 2<sup>2</sup> + 1 \* 2<sup>3</sup> + 1 \* 2<sup>4</sup> = 1 + 0 + 4 + 8 + 16 = 29<sub>10</sub> Перевести двоичные числа:  $11101$ <sub>2</sub>;  $1011$ <sub>2</sub> в десятичные.

## Залание № 10

Для перевода числа из двоичной системы счисления в десятичную необходимо: 1) выписывая числа справа налево, умножить каждую цифру числа на основание его системы счисления -2, возведенное в степень начиная с 0; 2) сложить полученные числа.

1 1 1 0 1<sub>2</sub> =  $1*2^0 + 0*2^1 + 1*2^2 + 1*2^3 + 1*2^4 = 1 + 0 + 4 + 8 + 16 = 29_{10}$ Перевести двоичные числа:  $11101$ <sub>2</sub>;10000000<sub>2</sub> в десятичные.

## Задание № 11

Для перевода числа из двоичной системы счисления в десятичную необходимо: 1) выписывая числа справа налево, умножить каждую цифру числа на основание его системы счисления -2, возвеленное в степень начиная с 0; 2) сложить полученные числа.

 $1\ 1\ 1\ 0\ 1_2 = 1*2^0 + 0*2^1 + 1*2^2 + 1*2^3 + 1*2^4 = 1 + 0 + 4 + 8 + 16 = 29_{10}$ Перевести двоичные числа:  $11101_2$ ;  $110011010_2$  в десятичные.

#### Задание № 12

Для перевода числа из двоичной системы счисления в шестнадцатеричную систему: 1) выписывая числа справа налево, умножить каждую цифру числа на основание его системы счисления -16, возведенное в степень, начиная с 0: 2) сложить полученные числа. При этом цифры А, В, С, D, Е, F надо заменить соответственно на 10, 11.12.13.14 или 15.

A  $5_{16} = 5 * 16^{\circ} + A * 16^{\circ} = 5 + 10 * 16 = 165_{10}$ Перевести шестнадцатеричные числа: А  $5_{16}$ ;  $4F_{16}$  в десятичные.

#### Задание № 13

Для перевода числа из двоичной системы счисления в шестнадцатеричную систему: 1) выписывая числа справа налево, умножить каждую цифру числа на основание его системы счисления -16, возведенное в степень начиная с 0; 2) сложить полученные *числа*. При этом цифры A, B, C, D, E, F надо заменить соответственно на 10, 11, 12, 13, 14 или 15.

A  $5_{16} = 5 * 16^{\circ} + A * 16^{\circ} = 5 + 10 * 16 = 165_{10}$ Перевести шестнадцатеричные числа: А  $5_{16}$ ; 6 $E_{16}$  в десятичные.

Залание № 14

Для перевода десятичного числа 293<sub>10</sub> в двоичную систему счисления: 1) последовательно делим число 293 на 2; 2) выписываем начиная снизу, все остатки.

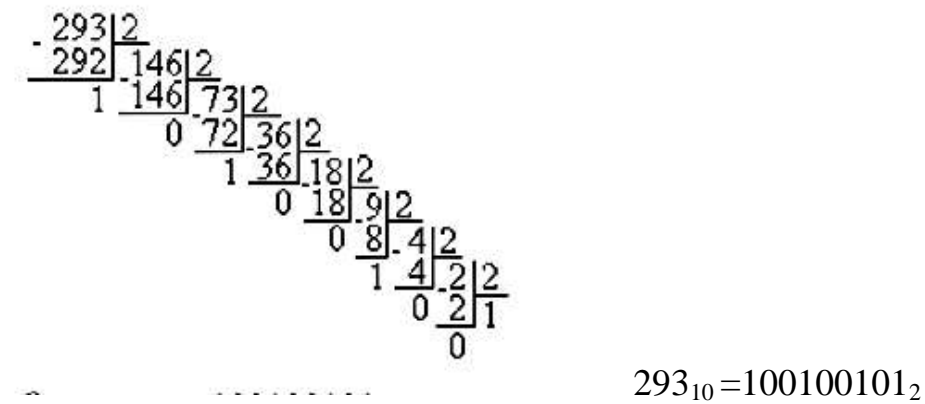

Перевести десятичные числа:  $293_{10}$ ;  $13_{10}$  в двоичные.

Для перевода десятичного числа 293<sub>10</sub> в двоичную систему счисления: 1) последовательно делим число 293 на 2; 2) выписываем начиная снизу, все остатки.

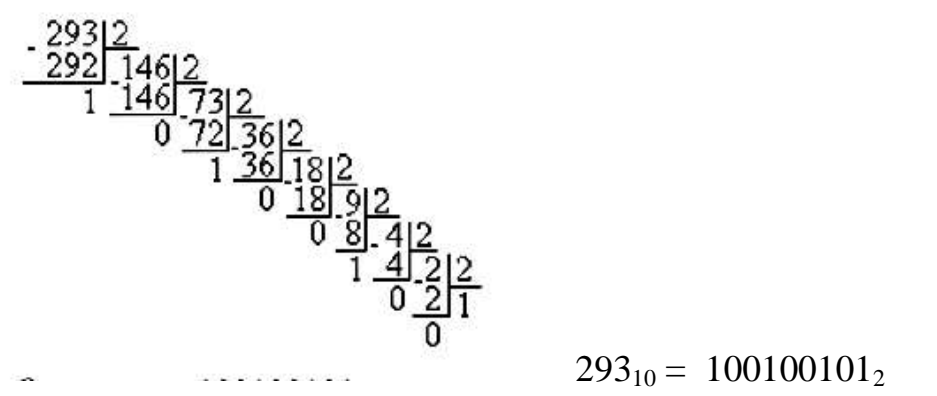

Перевести десятичные числа:  $293_{10}$ ;  $22_{10}$  в двоичные.

## **Тема 2. Организация хранения данных в базах данных.**

## Задание № 16

Приведен пример неструктурированных данных, содержащих сведения о студентах: Сергееве Петре Михайловиче, Петровой Анне Владимировне, Анохине Андрее Борисовиче (номер личного дела, фамилия, имя, отчество и год рождения)

**Неструктурированные данные:** Личное дело № 16493. Сергеев Петр Михайлович, дата рождения 1 января 2000 г.; Л/д № 16593, Петрова Анна Владимировна, дата рожд. 15 марта 2001 г.; № личн. дела 16693, д.р. 14.04.2001, Анохин Андрей Борисович.

Для организации удобного хранения и поиска данных, структурируйте эти данные в виде таблицы:

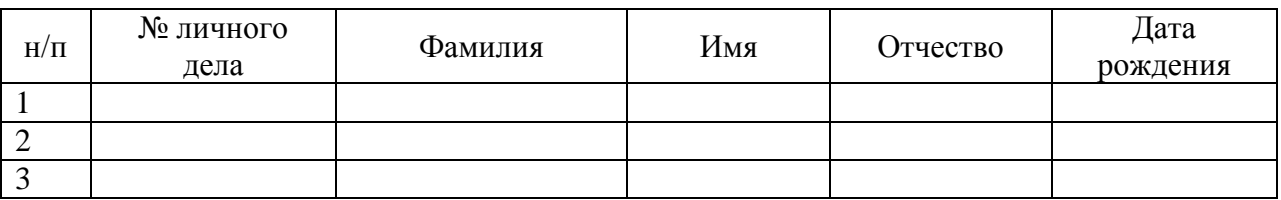

При этом студентов в таблице расположите в алфавитном порядке.

## Задание № 17

Приведен пример неструктурированных данных, содержащих сведения о студентах: Сергееве Петре Михайловиче, Петровой Анне Владимировне, Анохине Андрее Борисовиче (номер личного дела, фамилия, имя, отчество и год рождения)

**Неструктурированные данные:** Личное дело № 16493. Сергеев Петр Михайлович, дата рождения 1 января 2000 г.; Л/д № 16593, Петрова Анна Владимировна, дата рожд. 15 марта 2001 г.; № личн. дела 16693, д.р. 14.04.2001, Анохин Андрей Борисович.

Для организации удобного хранения и поиска данных, структурируйте эти данные в виде таблицы:

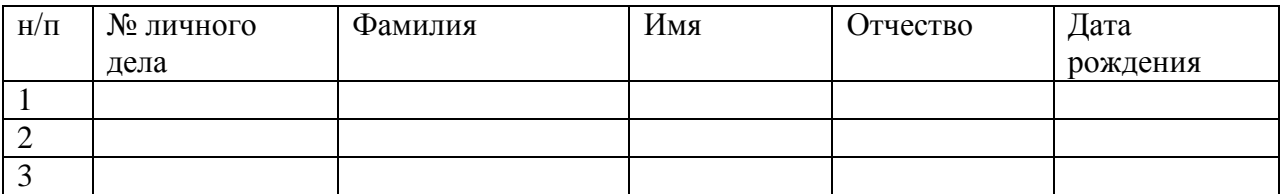

При этом студентов в таблице расположите так, чтобы номера их личных дел стояли в порядке возрастания.

## Задание № 18

Приведен пример неструктурированных данных, содержащих сведения о студентах: Сергееве Петре Михайловиче, Петровой Анне Владимировне, Анохине Андрее Борисовиче (номер личного дела, фамилия, имя, отчество и год рождения)

**Неструктурированные данные:** Личное дело № 16493. Сергеев Петр Михайлович, дата рождения 1 января 2000 г.; Л/д № 16593, Петрова Анна Владимировна, дата рожд. 15 марта 2001 г.; № личн. дела 16693, д.р. 14.04.2001, Анохин Андрей Борисович.

Для организации удобного хранения и поиска данных, структурируйте эти данные в виде таблицы:

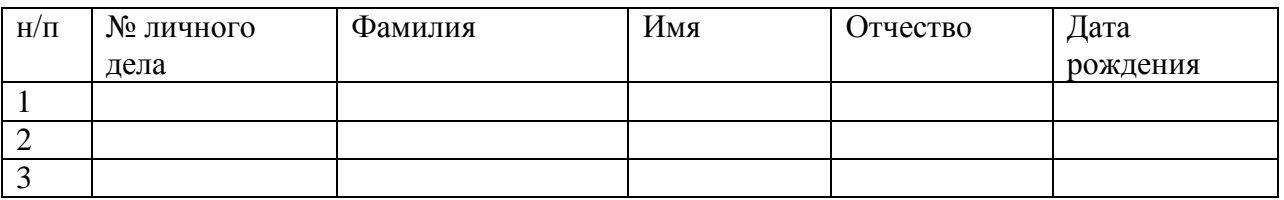

При этом студентов в таблице расположите так, чтобы даты их рождения стояли в порядке возрастания (от младшего к старшему).

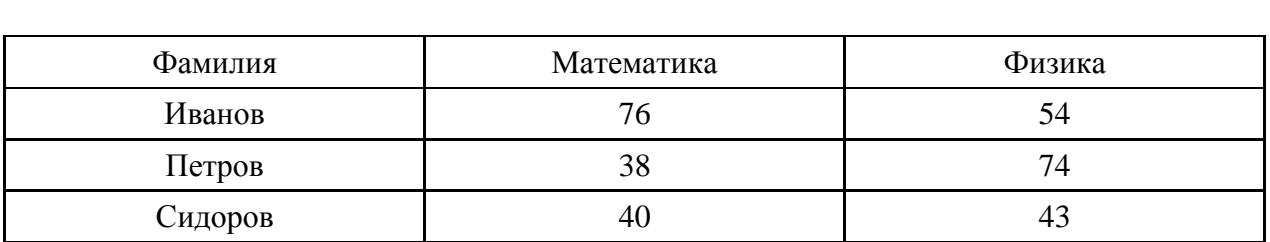

## Задание № 19 В таблице приведены результаты тестирования:

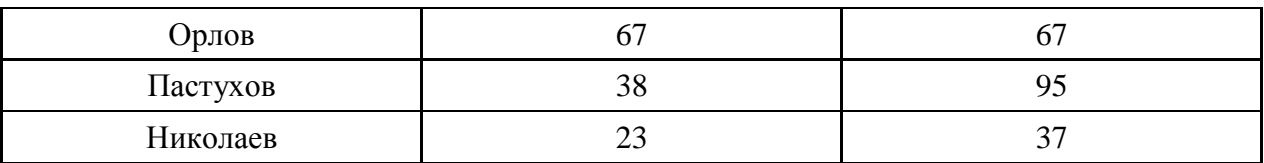

Ответьте на вопросы:

- 1. Сколько записей в вышеприведенной таблице удовлетворяют условию «Математика > 38»?
- 2. Сколько записей в вышеприведенной таблице удовлетворяют условию «Физика  $\le$  = 54»?
- 3. Сколько записей в вышеприведенной таблице удовлетворяют условию «Физика >  $=$  Математика»?
- 4. Сколько записей в вышеприведенной таблице удовлетворяют условию «Физика < > Математика»?

## Задание № 20

В табличной форме представлен фрагмент базы данных о стоимости изготовления фотографий.

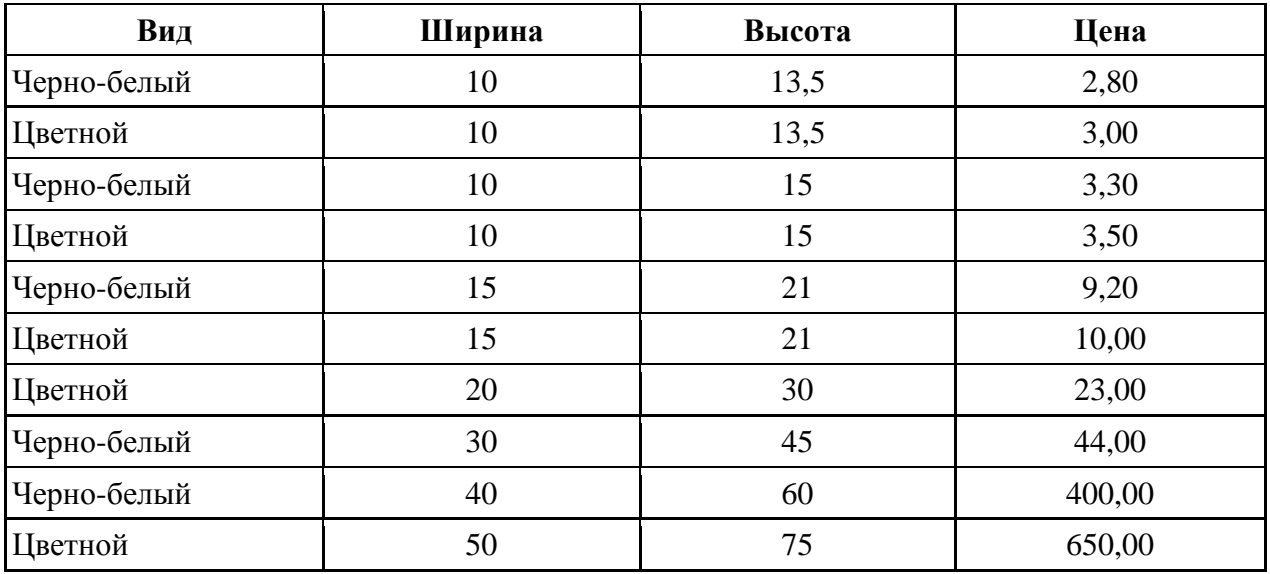

Сколько записей в данном фрагменте удовлетворяют условию (Ширина < 15) И (Вид = «черно-белый»)? В ответе укажите одно число – искомое количество записей.

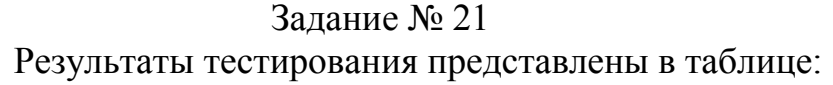

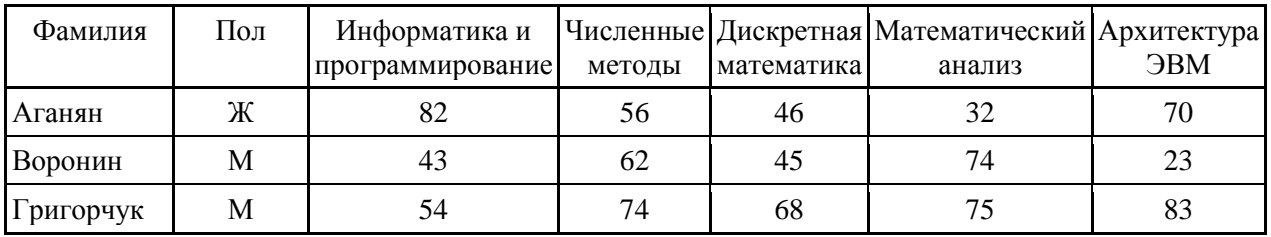

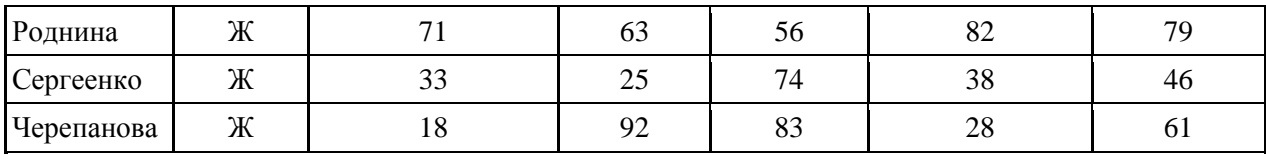

Сколько записей удовлетворяют условию «Пол = «М»» ИЛИ «Дискретная математика > Архитектура ЭВМ»?

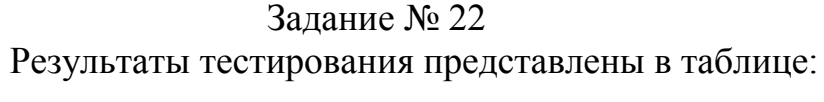

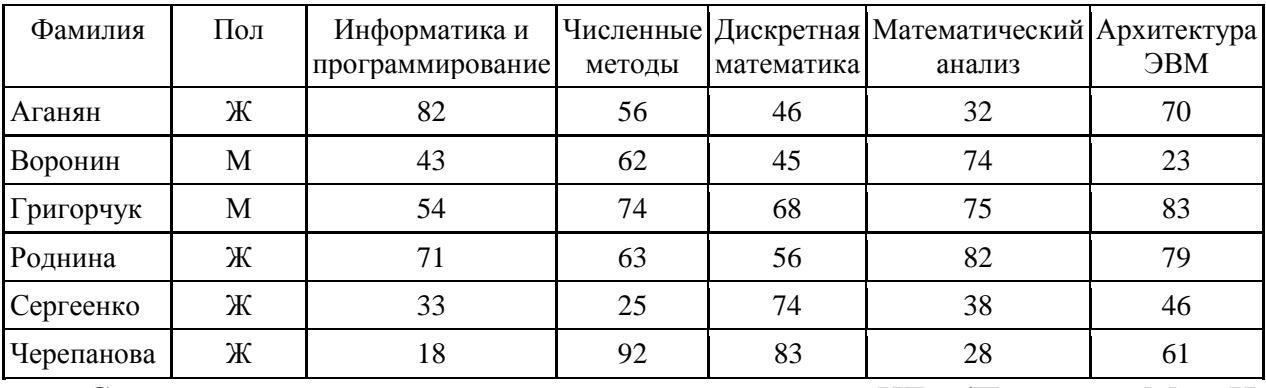

Сколько записей удовлетворяют условию «НЕ (Пол = «М» И Информатика и программирование > Архитектура ЭВМ)»?

## Задание № 23 Дан фрагмент базы данных:

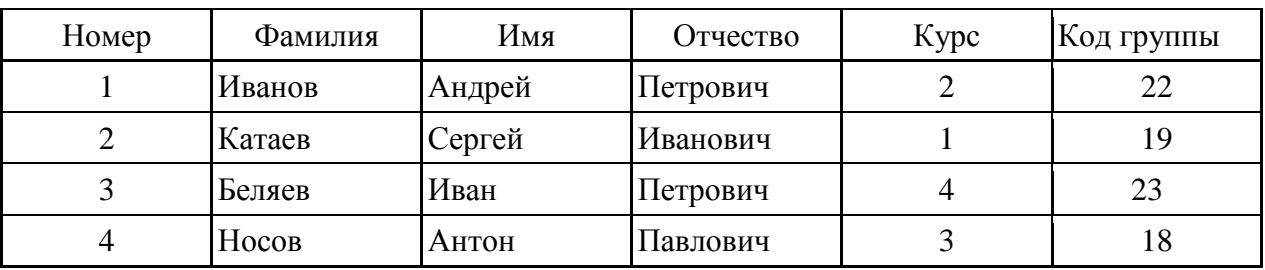

В каком порядке будут располагаться эти записи после сортировки по убыванию, осуществленной по полю Код группы? В ответе запишите номера записей через запятую.

## Задание № 24

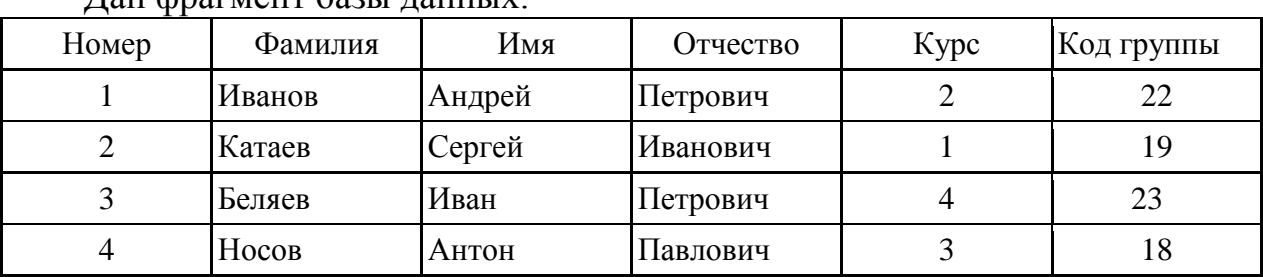

Дан фрагмент базы данных:

В каком порядке будут располагаться эти записи после сортировки по возрастанию, осуществленной по полю Курс? В ответе запишите номера записей через запятую.

База данных «Страны» содержит следующие сведения по различным странам мира: название, площадь (км<sup>2</sup>), численность (млн. человек), год переписи, плотность населения (на км<sup>2</sup>).

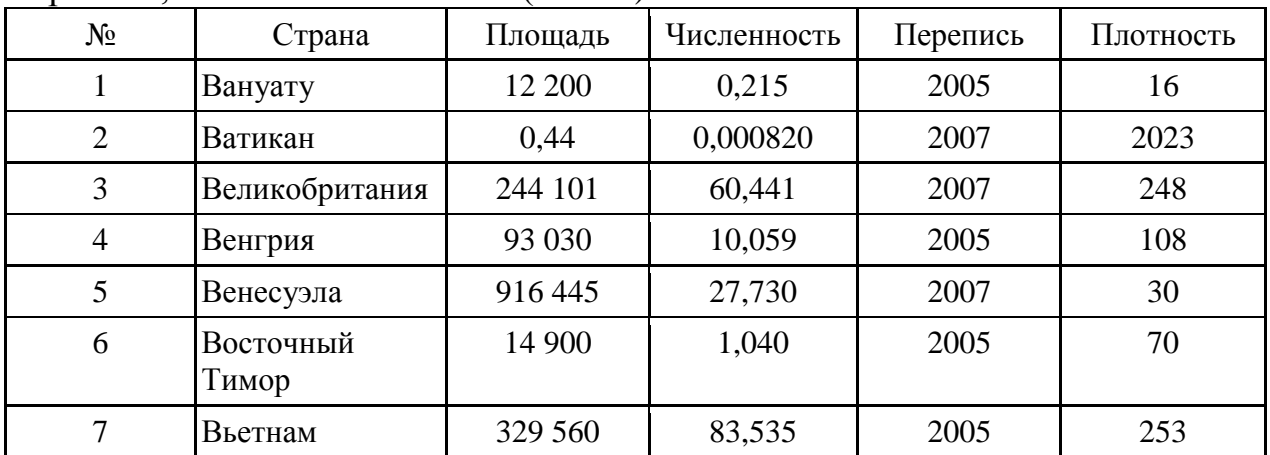

После проведения сортировки по убыванию сведения о Великобритании переместились на одну строку вверх. По какому из полей проводилась сортировка? В ответе запишите имя поля.

#### Задание № 26

База данных «Зимние олимпийские игры» описывается следующим перечнем записей:

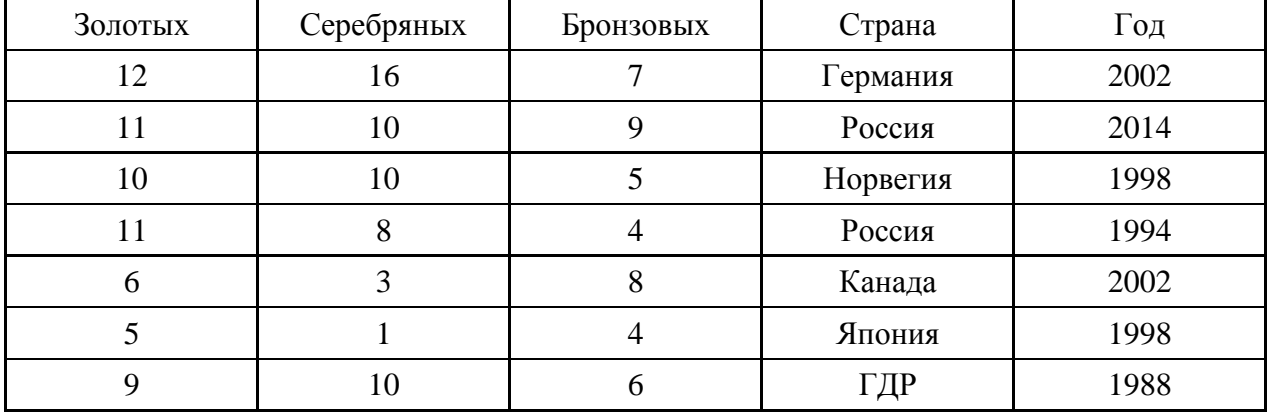

Напишите название стран, удовлетворяющих условию (Год > = 1988) И (Золотых > 9).

Задание № 27

База данных «Зимние олимпийские игры» описывается следующим перечнем записей:

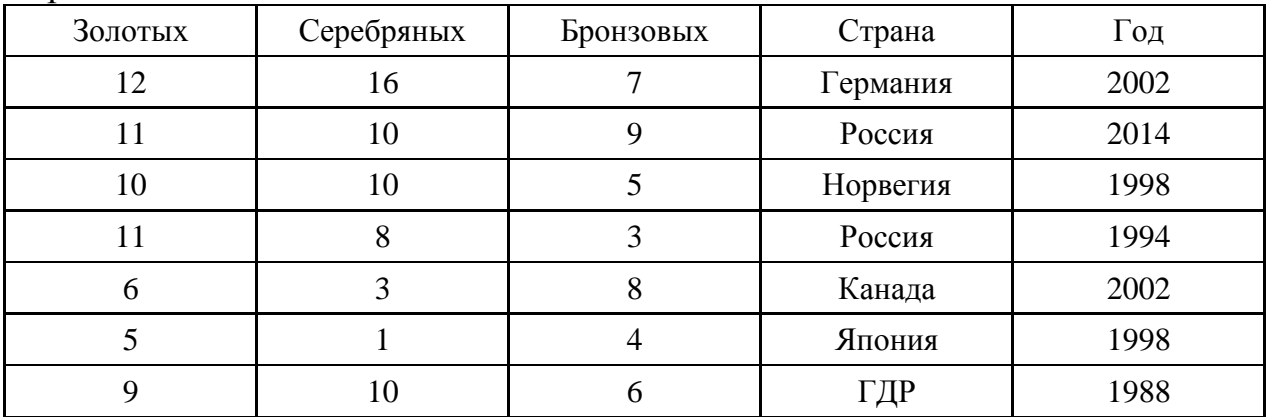

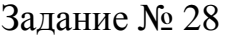

База данных «Зимние олимпийские игры» описывается следующим перечнем записей:

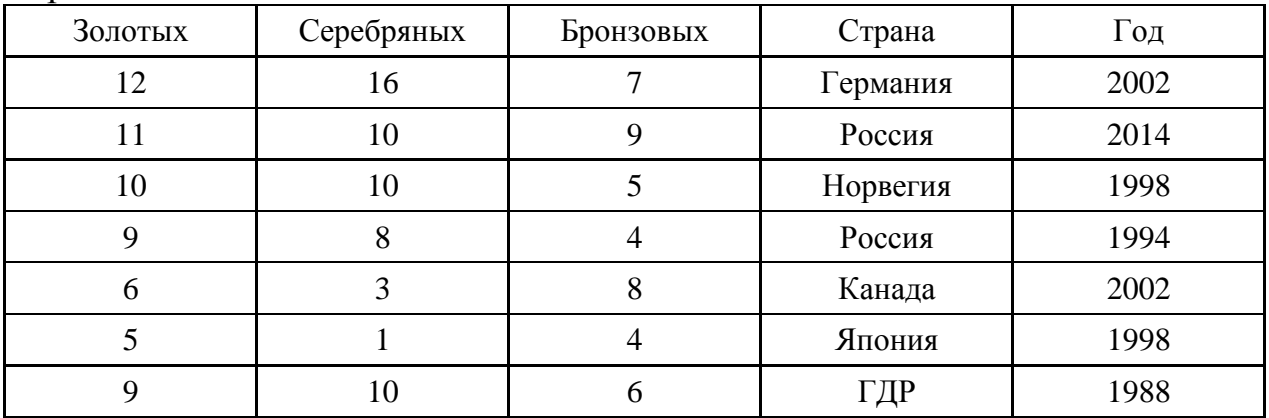

Напишите название стран, удовлетворяющих условию (Год > = 1988) И (Золотых  $>= 10$ ).

## Задание № 29

Ниже приведены фрагменты таблиц баз данных победителей городских предметных олимпиад

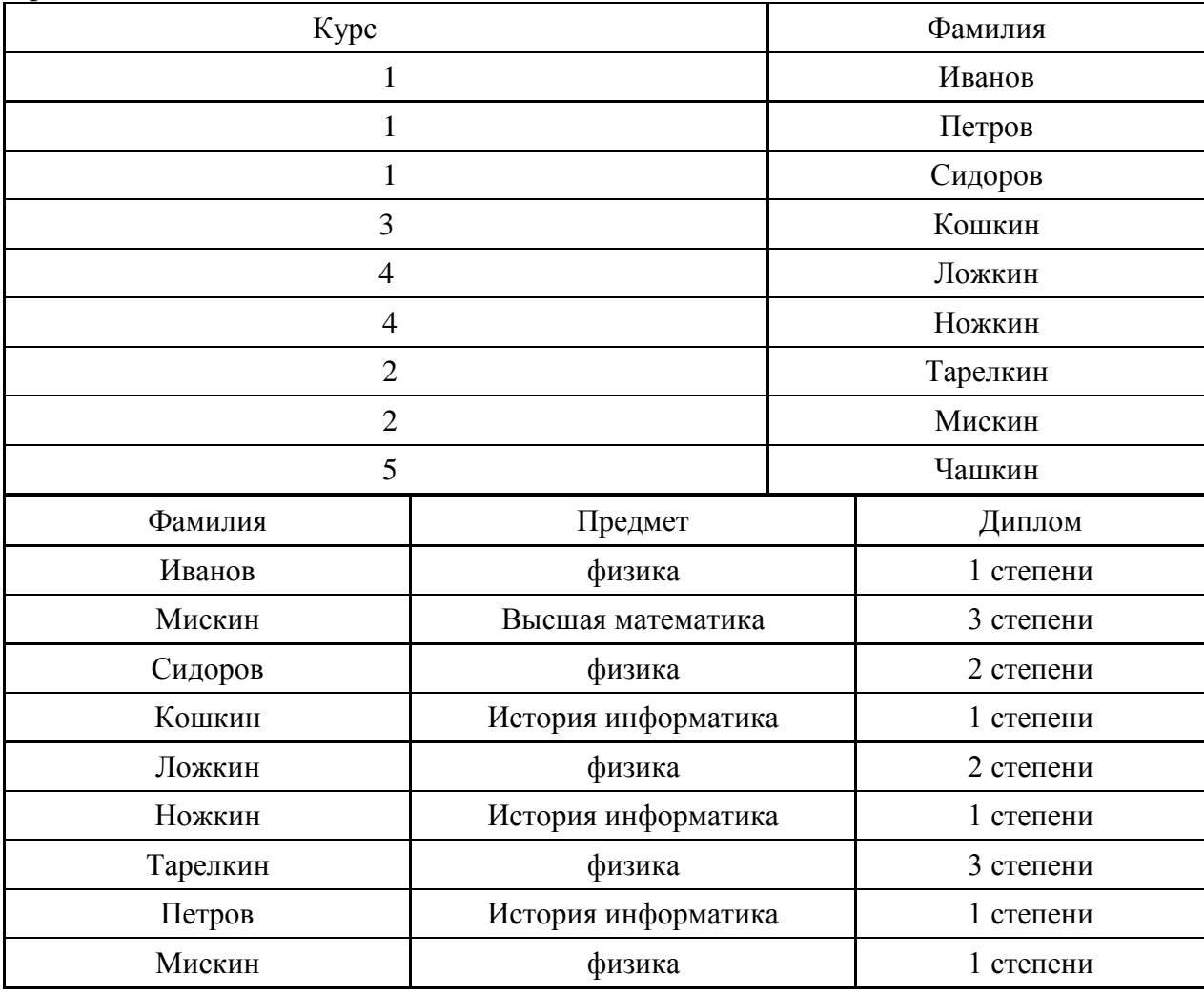

Сколько дипломов 1 степени получили студенты 1 – го курса?

## Задание № 30

В фрагменте базы данных представлены сведения о родственных отношениях. На основании приведённых данных определите ID родной сестры Лемешко В. А.

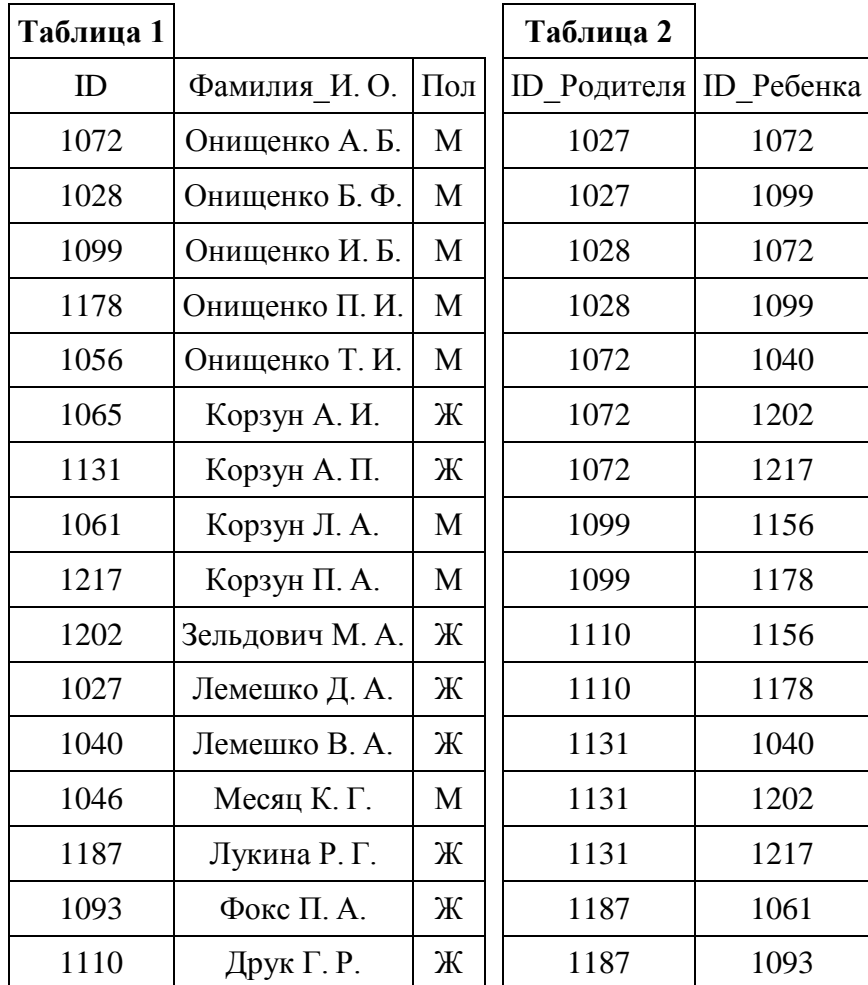

## Задание № 31

В фрагменте базы данных представлены сведения о родственных отношениях. На основании приведённых данных определите ID родного брата Седых В. А.

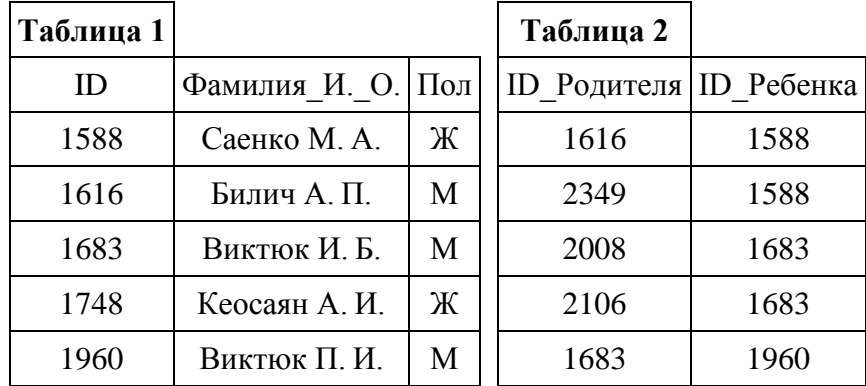

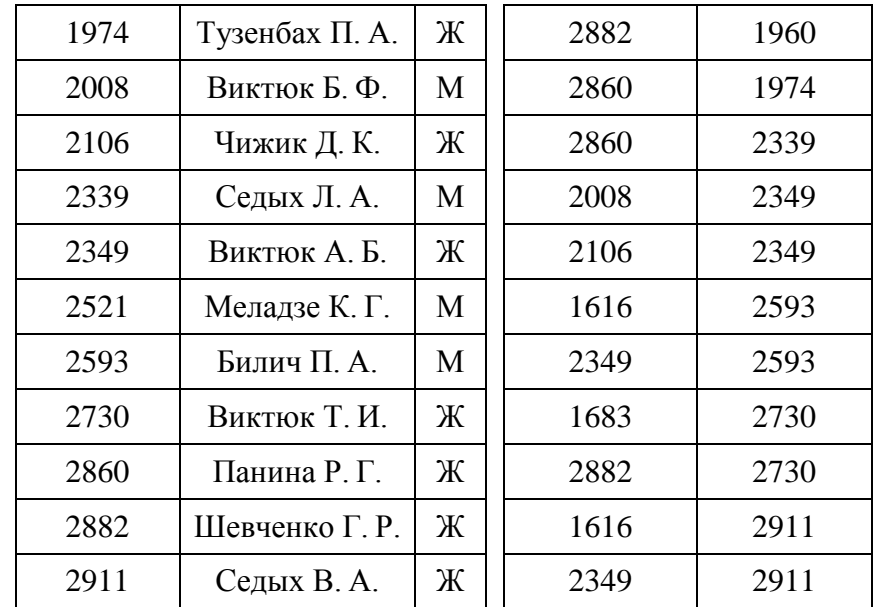

Во фрагменте базы данных представлены сведения о родственных отношениях. На основании приведённых данных определите, сколько всего родных братьев и сестёр есть у Штольц Т. И.

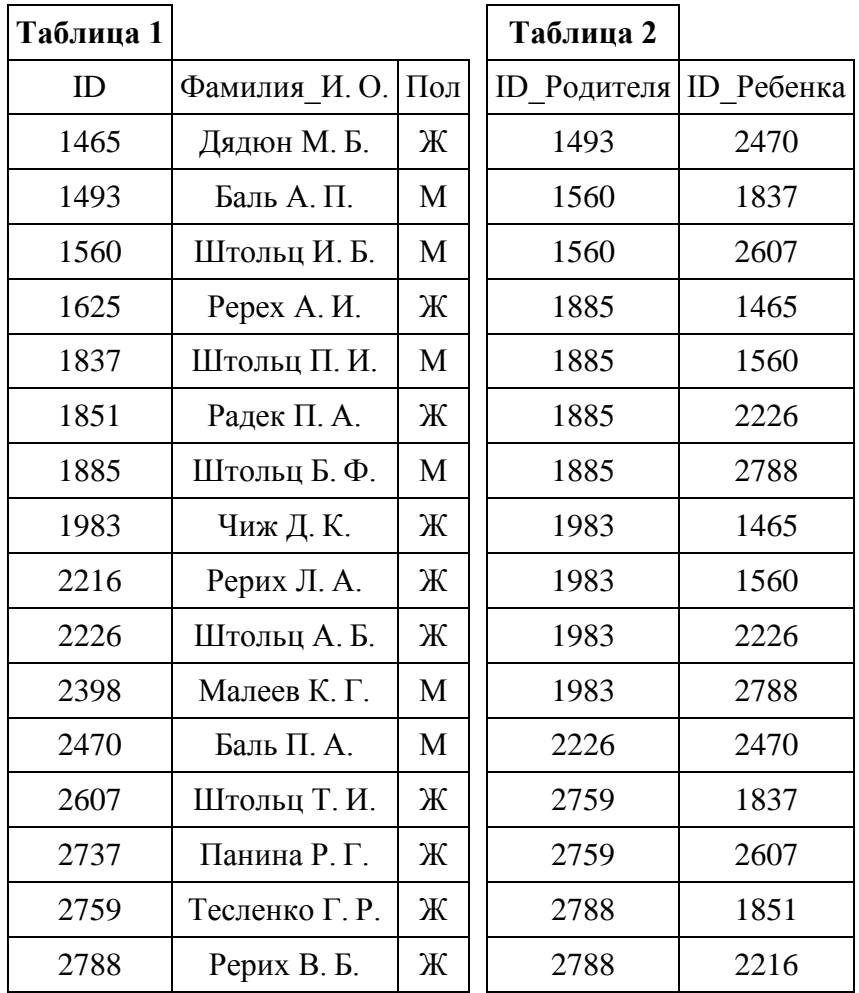

Во фрагменте базы данных представлены сведения о родственных отношениях. На основании приведённых данных определите, сколько всего родных братьев и сестёр есть у Жук М. Б.

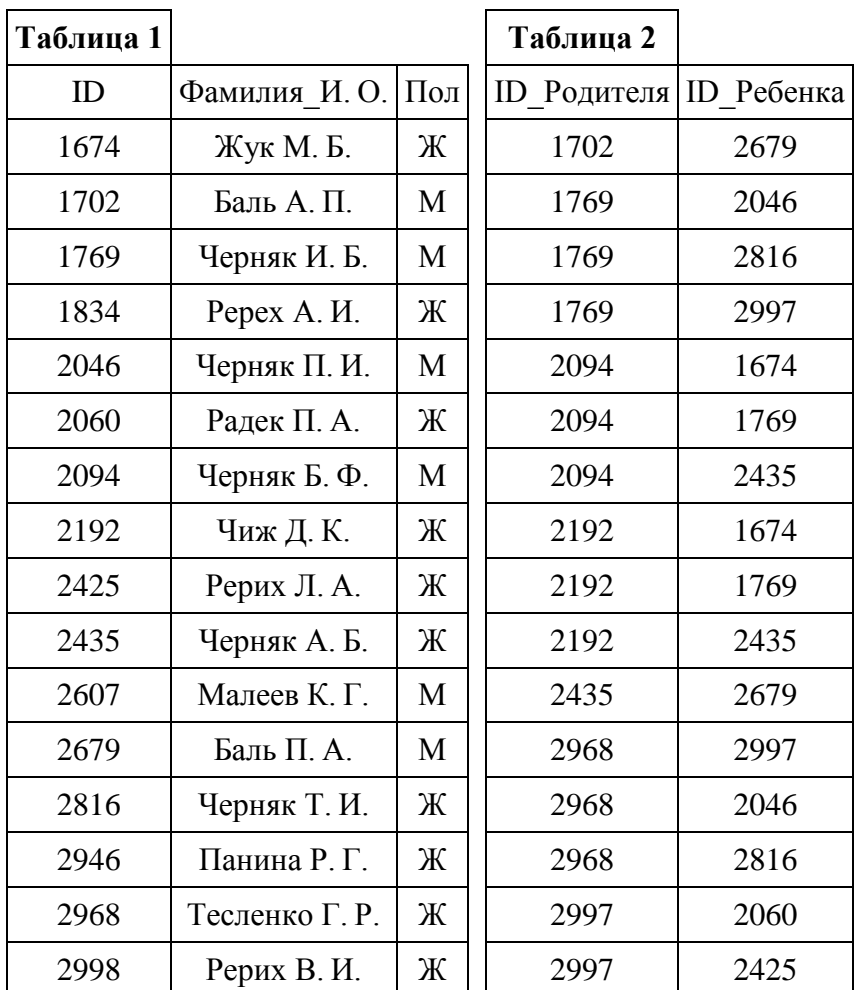

## Задание № 34

Во фрагменте базы данных представлены сведения о родственных отношениях. На основании приведённых данных определите ID родной сестры Лемешко В. А.

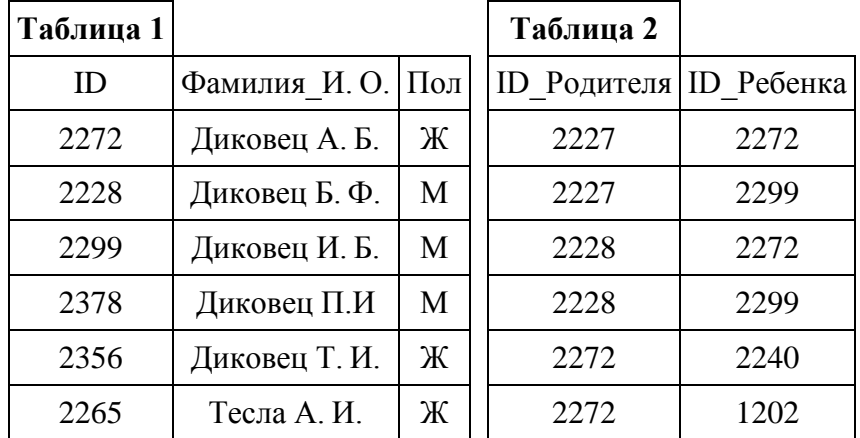

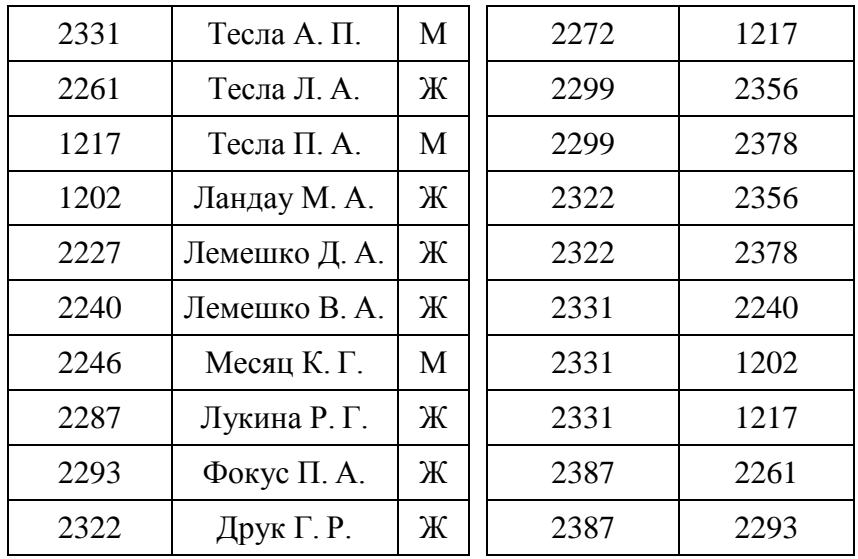

Во фрагменте базы данных представлены сведения о родственных отношениях. На основании приведённых данных определите ID родной сестры Тошич В. А.

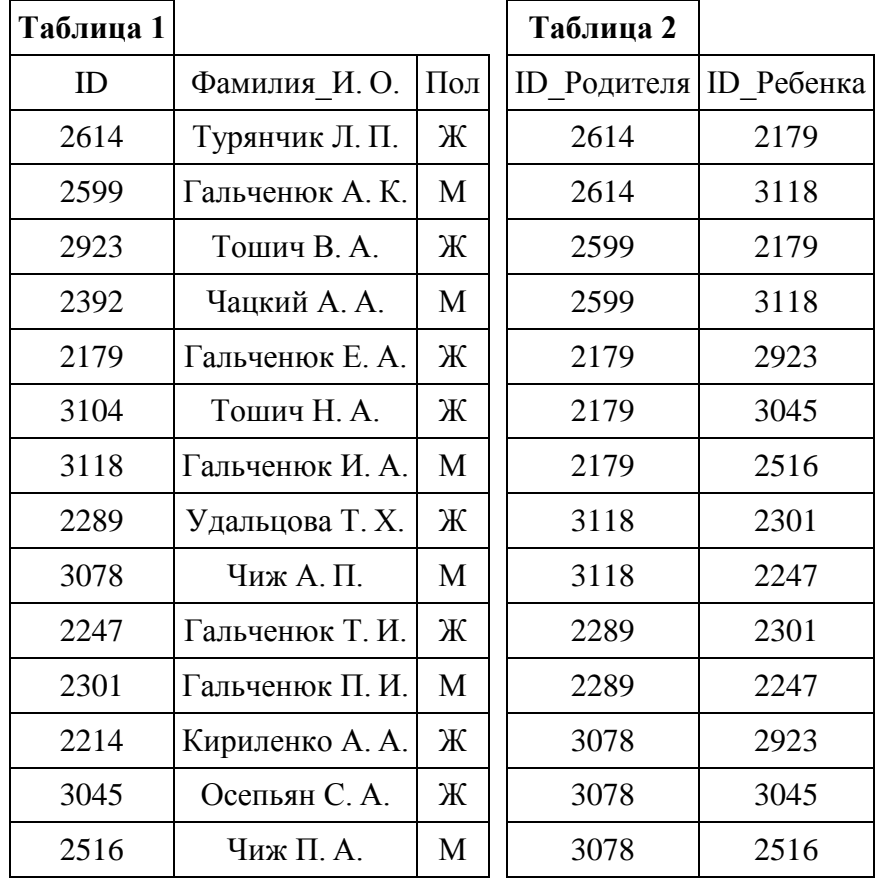

Во фрагменте базы данных представлены сведения о родственных отношениях. На основании приведённых данных определите ID родной сестры Павич В. А.

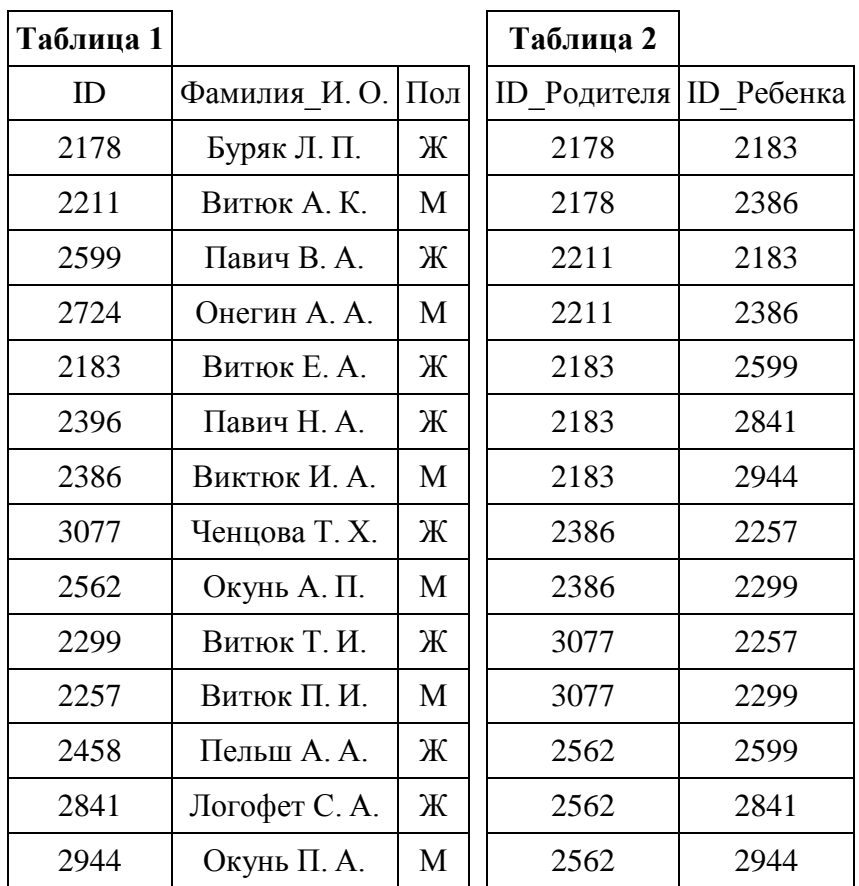

## Задание № 37

Во фрагменте базы данных представлены сведения о родственных отношениях. На основании приведённых данных определите ID родной сестры Маринич В. А.

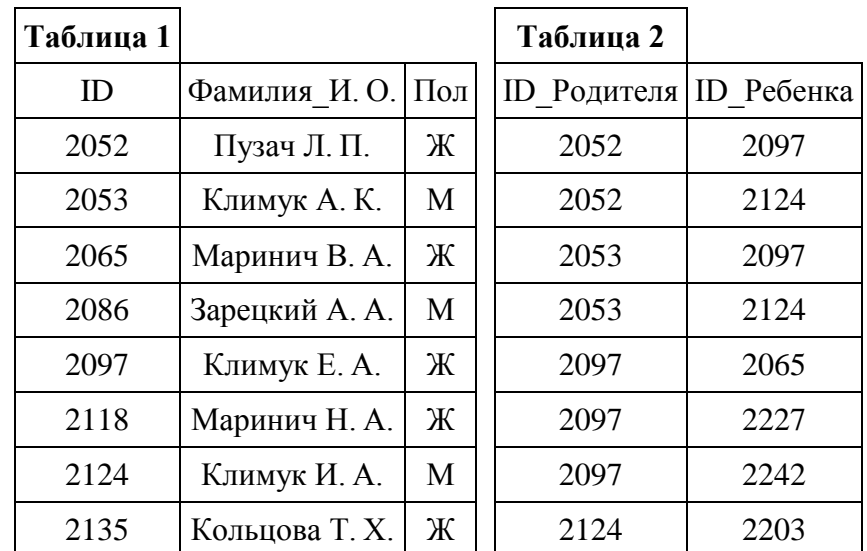

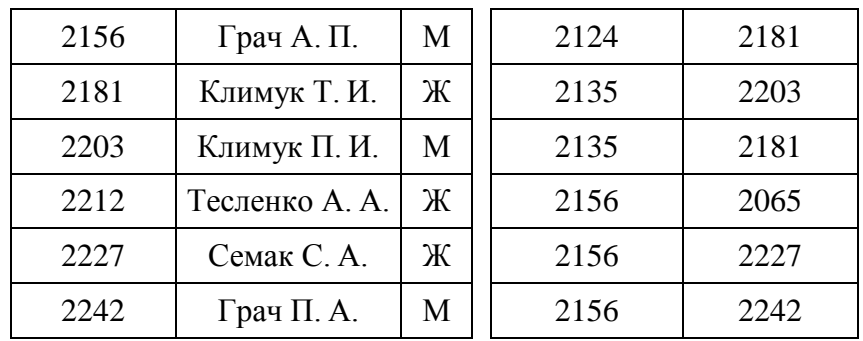

Во фрагменте базы данных представлены сведения о родственных отношениях. На основании приведённых данных определите ID родной сестры Сокол В. А.

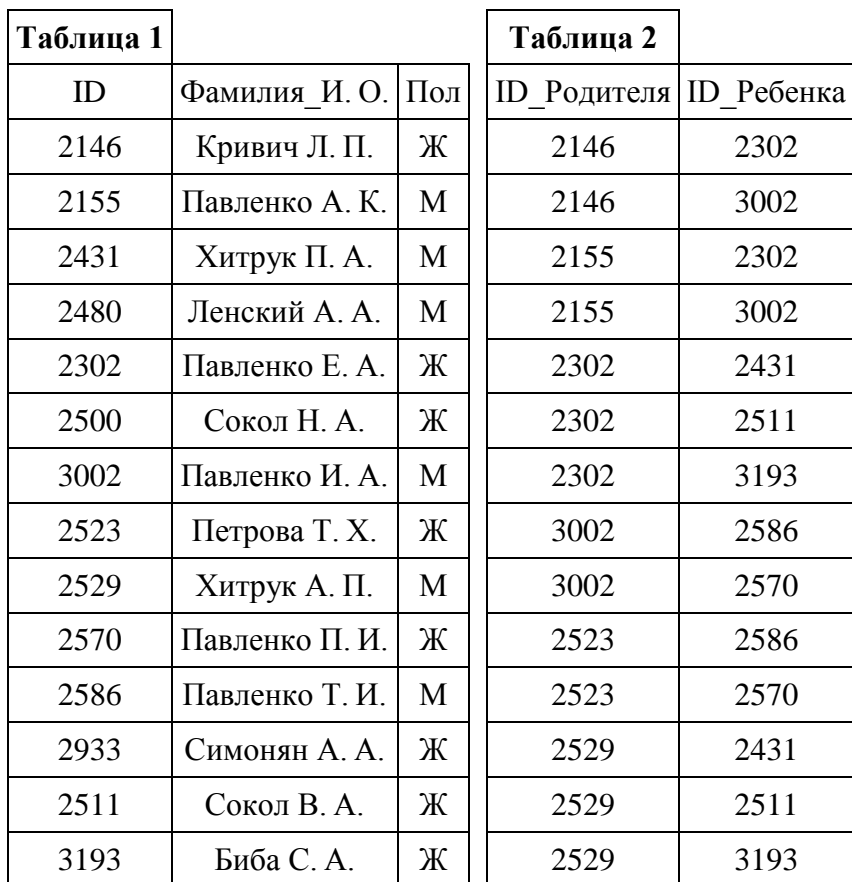

В фрагменте базы данных представлены сведения о родственных отношениях. На основании приведённых данных определите ID родной сестры Вирченко В. А.

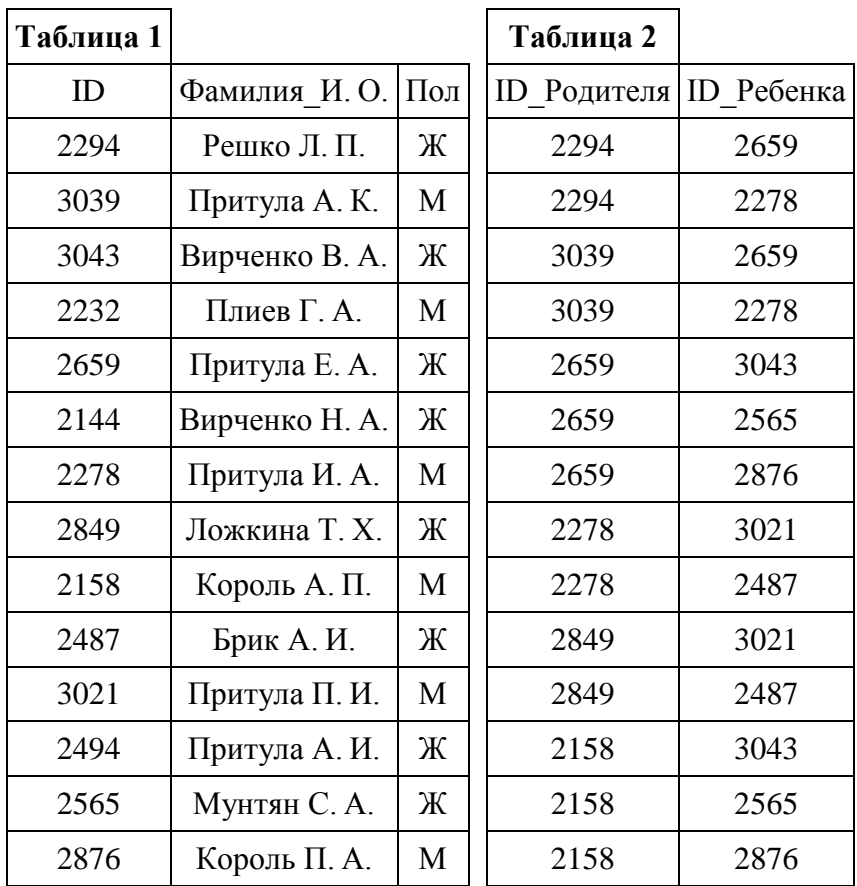

## Задание № 40

В фрагменте базы данных представлены сведения о родственных отношениях. На основании приведённых данных определите ID родной сестры Притулы П. И.

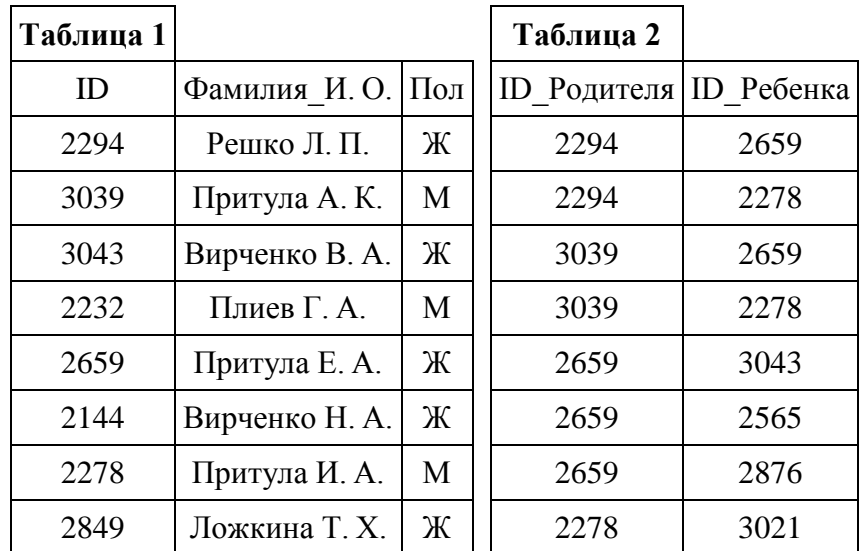

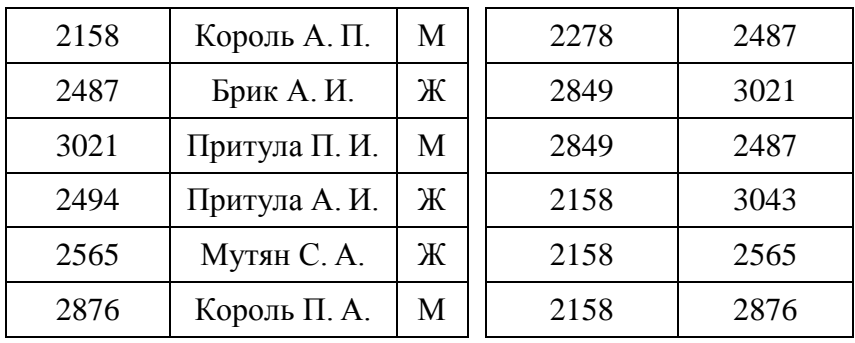

Во фрагменте базы данных представлены сведения о родственных отношениях. На основании приведённых данных определите идентификационный номер (ID) родного брата Решко В. А.

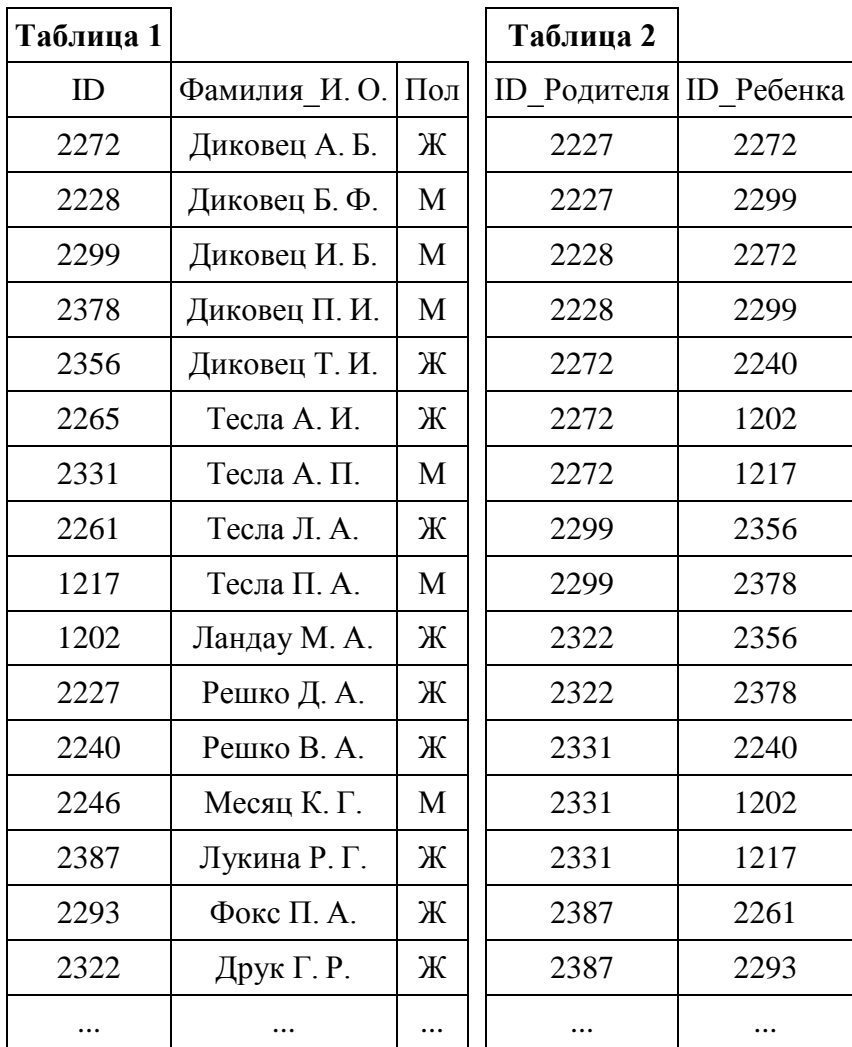

В фрагменте базы данных представлены сведения о родственных отношениях. На основании приведённых данных определите идентификационный номер (ID) родной сестры Ландау М. А.

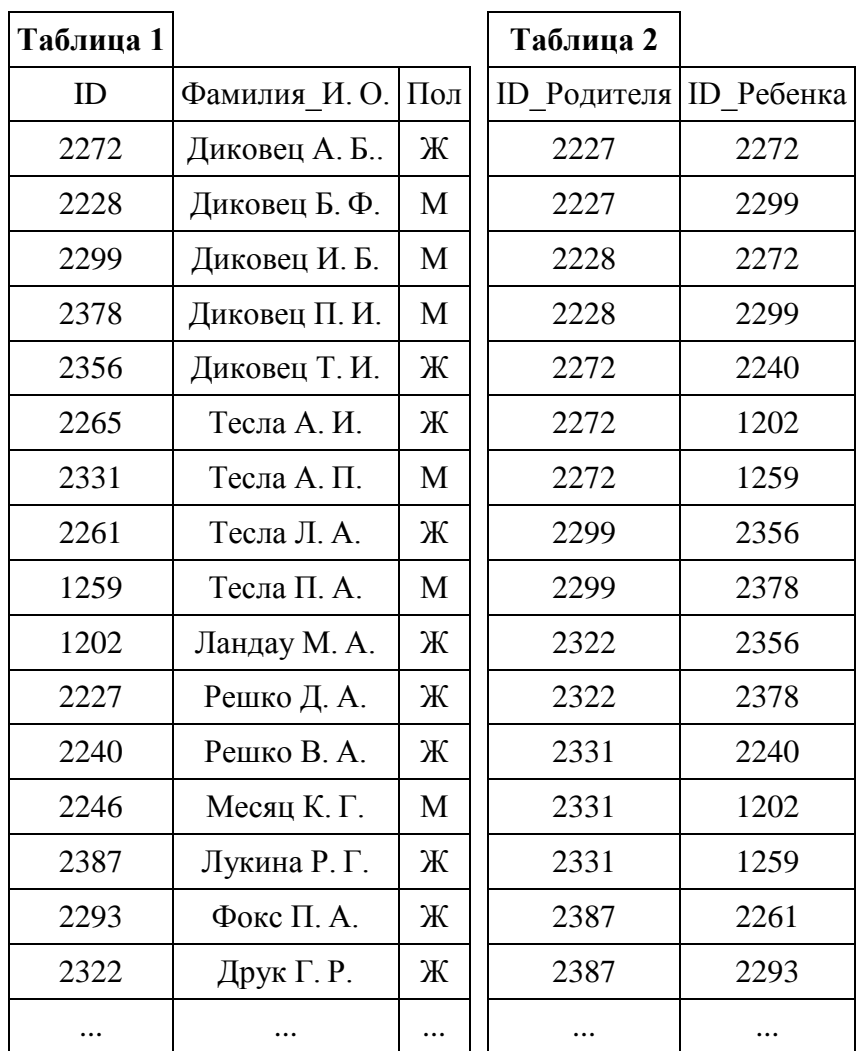

Ниже представлены два фрагмента таблиц из базы данных о жителях микрорайона. Каждая строка таблицы 2 содержит информацию о ребёнке и об одном из его родителей. Информация представлена значением поля ID в соответствующей строке таблицы 1. На основании приведённых данных определите наибольшую разницу между годами рождения родных сестёр. При вычислении ответа учитывайте только информацию из приведённых фрагментов таблиц.

**Примечание.** Братьев (сестёр) считать родными, если у них есть хотя бы один общий родитель.

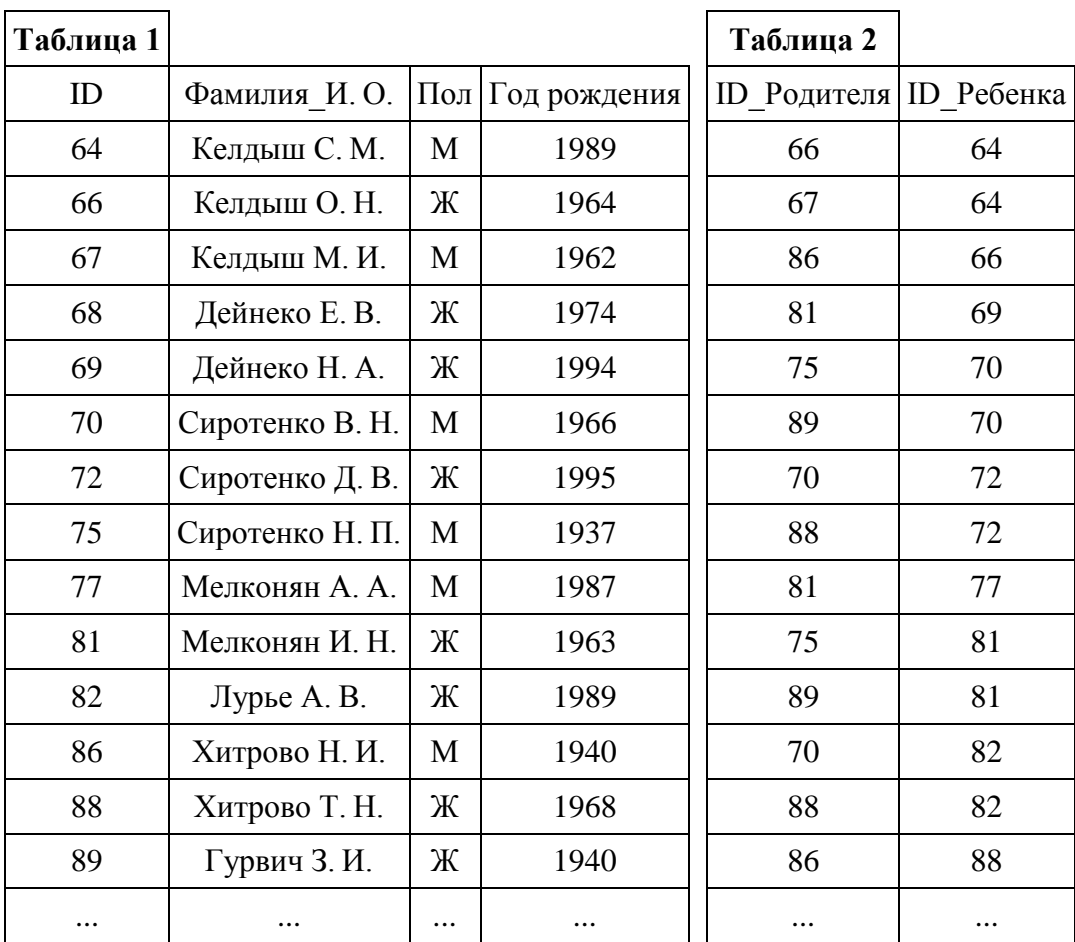

Создать таблицу по анализу продаж за текущий месяц, произвести расчеты, выделить минимальную и максимальную продажу по количеству (продажи)

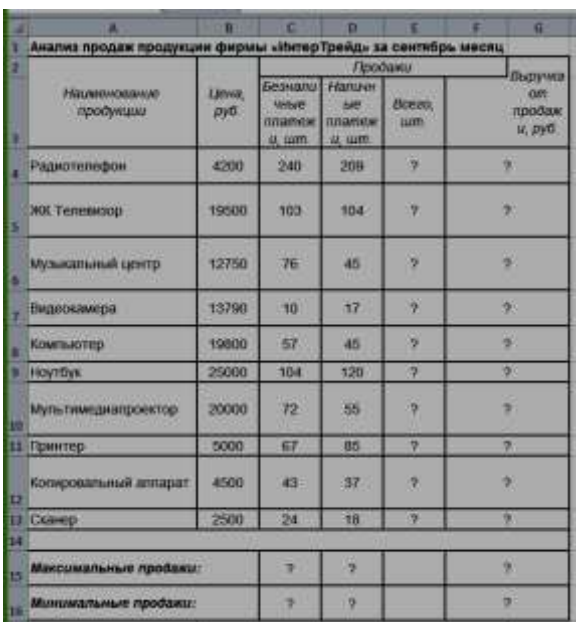

и сумме (выручка).

*Дополнительные сведения: Формулы для расчета:* Всего = Безналичные платежи + наличные платежи; Выручка от продажи = Цена \*Всего.

## Задание № 45

Создать таблицу Расходы на покупку компьютера, произвести расчеты. Исходные данные представлены на рисунке.

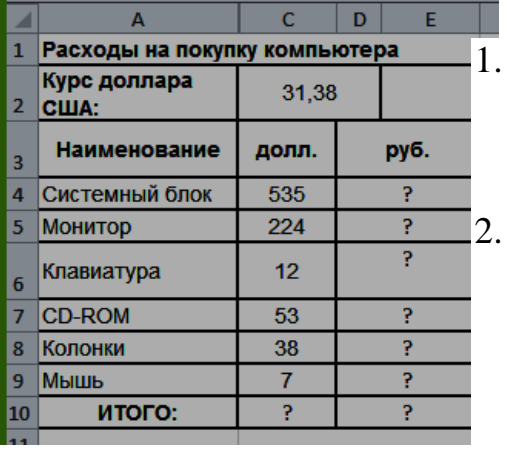

Дополнительные сведения:

1. Курс доллара у Вас указан в ячейке С2, а стоимость системного блока в долларах - в ячейке С4, в ячейку D4 нужно ввести формулу=С2\*С4.

2. Чтобы отменить автоматическое изменение адреса ячейки, нужно назначить ей абсолютный адрес. Для этого необходимо проставить перед номером строки и (или) перед номером столбца знак \$ (или выделить С2 и нажать F4) :=С\$2\*С4. Теперь

скопируйте формулу на нужные ячейки.

В графе «ИТОГО» подсчитайте общую сумму в долларах и в рублях, для этого используйте кнопку Автосуммирования (Σ) на панели инструментов или функцией СУММ.

Создать таблицу шпаргалка для продавца мороженого, по которой можно быстро определить стоимость нескольких порций. Произвести расчеты. Исходные данные представлены на рисунке.

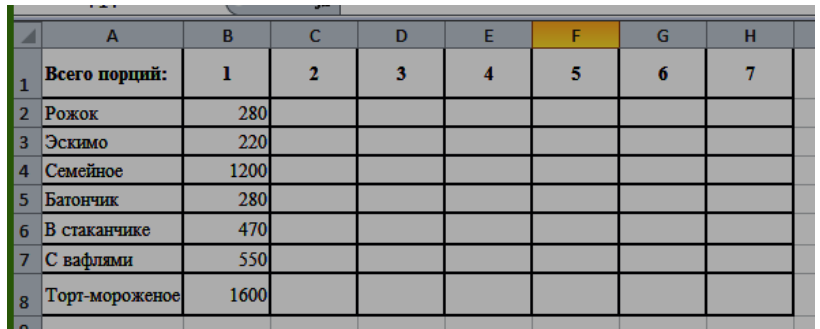

Дополнительные сведения: Чтобы определить стоимость нескольких порций мороженного, надо стоимость одной порции мороженного умножить на их

количество. Для столбца С: = В2\*С1. Чтобы отменить автоматическое изменение адреса ячейки С1 при копировании, нужно назначить ей абсолютный адрес. Для этого необходимо проставить перед номером строки и перед номером столбца знак \$ (или выделить С1 и нажать F4) = В2\*\$С\$1. Теперь можно скопировать формулу на нужный диапазон ячеек. И так поступать при вводе формулы в каждый столбец.

## Задание № 47

Создать таблицу финансовой сводки за неделю, произвести расчеты. Исходные данные представлены на рисунке.

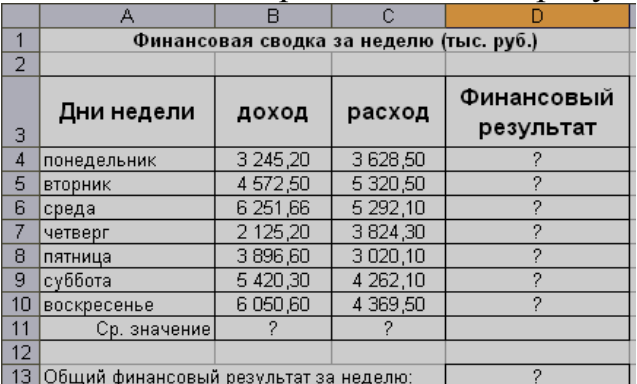

Заполнить таблицу, произвести расчеты, найти минимальную и максимальную суммы покупки. Исходные данные представлены на рисунке

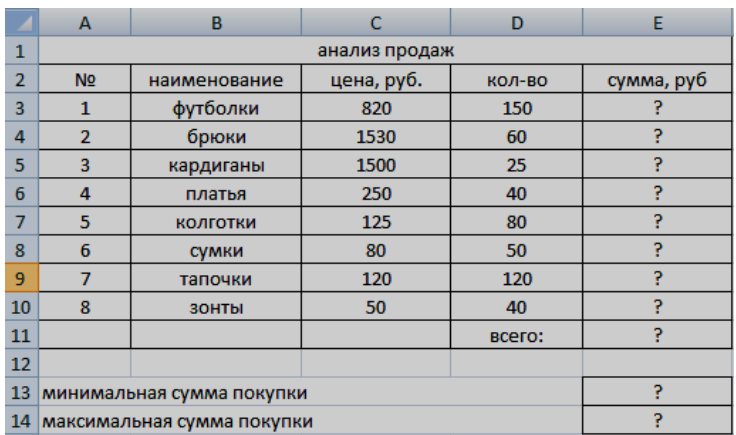

## **Тема 4. Организация модели данных в виде списков MS Excel**

## Задание № 49

С помощью автофильтра составьте список фирм, у которых Дата счета, между 20.04.2007 и 20.07.2007.

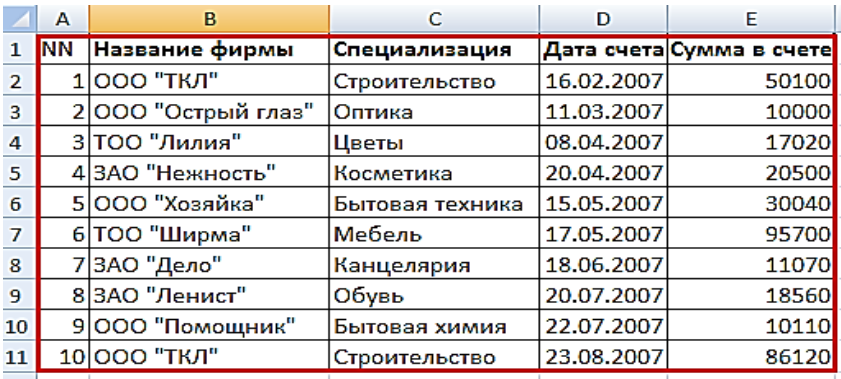

Дополнительные сведения: Воспользуйтесь командой Фильтр на ленте во вкладке Данные. Выберите в раскрывающемся списке нужного поля строки заголовка таблицы

команду Текстовые фильтры, Числовые фильтры, Фильтры по дате (согласно типу поля). В открывшемся меню выберите один из пунктов равно, не равно, больше, меньше, между и т. д. либо пункт Настраиваемый фильтр.

## Задание № 50

С помощью расширенного фильтра составьте список фирм, Сумма в счете у

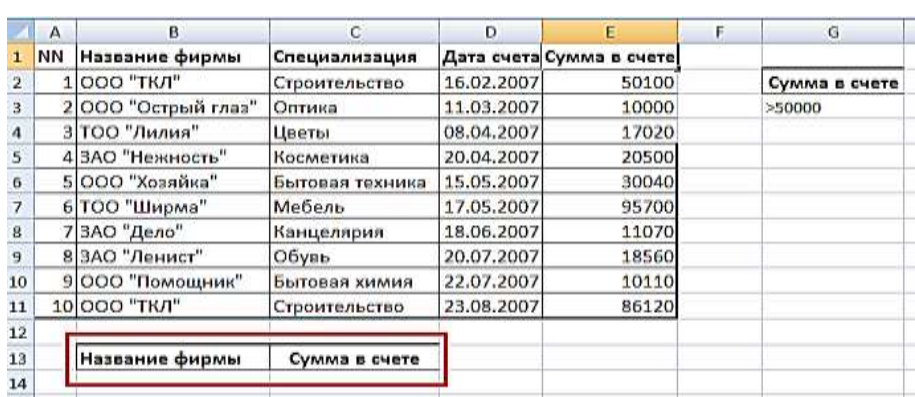

которых больше 50000 рублей. Дополнительные сведения: На ленте во вкладке Данные, в группе Сортировка и фильтр выберите команду

Дополнительно. Появится диалоговое окно Расширенный фильтр. Выберите скопировать результат в другое место. Введите диапазон списка данных в поле Исходный диапазон (путем выделения в таблице из условия, входя в неё непосредственно из этого же окна) – A1:E11. Введите диапазон критериев в поле Диапазон условий – G2:G3. Укажите диапазон на рабочем листе, где необходимо вывести результаты работы расширенного фильтра – B13:C13 . Установите флажок Только уникальные записи.

|                | А | в                   |                 | Ð          |                          |                                                                  | G                               |                             |        |  |
|----------------|---|---------------------|-----------------|------------|--------------------------|------------------------------------------------------------------|---------------------------------|-----------------------------|--------|--|
| $\mathbf{1}$   |   | NN Название фирмы   | Специализация   |            | Дата счета Сумма в счете |                                                                  |                                 |                             |        |  |
| $\overline{2}$ |   | 1 000 "ТКЛ"         | Строительство   | 16.02.2007 | 50100                    |                                                                  |                                 | Сумма в счете Сумма в счете |        |  |
| з              |   | 2 000 "Острый глаз" | Оптика          | 11.03.2007 | 10000                    |                                                                  | >=50000                         | $< = 90000$                 |        |  |
| 4              |   | 3 ТОО "Лилия"       | Шветы           | 08.04.2007 | 17020                    |                                                                  |                                 |                             |        |  |
| 5              |   | 4 ЗАО "Нежность"    | Косметика       | 20.04.2007 | 20500                    | ? X                                                              |                                 |                             |        |  |
| 6              |   | 5 000 "Хозяйка"     | Бытовая техника | 15.05.2007 | 30040                    | Расширенный фильтр<br>Обработка<br>○ фильтровать список на месте |                                 |                             |        |  |
| $\overline{I}$ |   | 6 ТОО "Ширма"       | Мебель          | 17.05.2007 | 95700                    |                                                                  |                                 |                             |        |  |
| 8              |   | 7 ЗАО "Дело"        | Канцелярия      | 18.06.2007 | 11070                    |                                                                  |                                 |                             |        |  |
| 9              |   | 8 ЗАО "Ленист"      | Обувь           | 20.07.2007 | 18560                    | ⊙јохопировать результат в другое местој                          |                                 |                             |        |  |
| 10             |   | 9 000 "Помощник"    | Бытовая химия   | 22.07.2007 | 10110                    |                                                                  | Исходный диапазон:              | \$A\$1:\$E\$11              | 因      |  |
| 11             |   | 10 000 "ТКЛ"        | Строительство   | 23.08.2007 | 86120                    |                                                                  | Диапазон условии:               | \$6\$2.\$H\$3               | 圛      |  |
| 12             |   |                     |                 |            |                          |                                                                  | Поместить результат в диапазон: | \$8\$13:\$C\$13             | 圜      |  |
| 13             |   | Название фирмы      | Сумма в счете   |            |                          |                                                                  | Только уникальные записи        |                             |        |  |
| 14             |   |                     |                 |            |                          |                                                                  |                                 |                             |        |  |
| 15             |   |                     |                 |            |                          |                                                                  |                                 | OK.                         | Отнена |  |
| 16             |   |                     |                 |            |                          |                                                                  |                                 |                             |        |  |

Задание № 51

Дополнительные сведения: На ленте во вкладке Данные, в группе Сортировка и фильтр выберите команду Дополнительно. Появится диалоговое окно Расширенный фильтр. Выберите скопировать результат в другое место. Введите диапазон списка данных в поле Исходный диапазон (путем выделения в таблице из условия, входя в неё непосредственно из этого же окна) – A1:E11. Введите диапазон критериев в поле Диапазон условий – G2:H3. В этом задании два условия соединяются логической операцией И (И Сумма в счете > 50000, И Сумма в счете < 90000), поэтому в диапазоне условия они располагаются в одной строке. Укажите диапазон на рабочем листе, где необходимо вывести результаты работы расширенного фильтра – B13:C13 . Установите флажок Только уникальные записи.

С помощью расширенного фильтра составьте список фирм, у которых счета, выставленные раньше [июля 2007,](http://pandia.ru/text/category/iyulmz_2007_g_/) на сумму от 10000 руб., рассматривая лишь фирмы со специализацией, соответствующей образцу Быт\* (Бытовая техника или Бытовая химия).

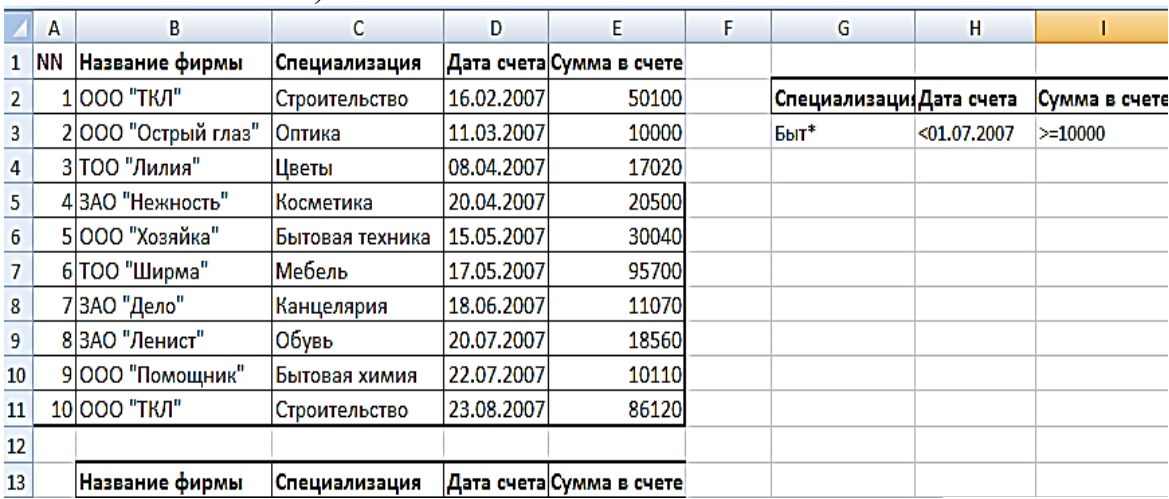

Дополнительные сведения: Дополнительные сведения: На ленте во вкладке Данные, в группе Сортировка и фильтр выберите команду Дополнительно. Появится диалоговое окно Расширенный фильтр. Выберите скопировать результат в другое место. Введите диапазон списка данных в поле Исходный диапазон (путем выделения в таблице из условия, входя в неё непосредственно из этого же окна) – A1:E11. Введите диапазон критериев в поле Диапазон условий – G2:I3. В этом задании три условия соединяются логической операцией И, поэтому в диапазоне условия они располагаются в одной строке. Укажите диапазон на рабочем листе, где необходимо вывести результаты работы расширенного фильтра – B13:Е13 . Установите флажок Только уникальные записи.

#### Задание № 53

Отобрать фирмы и сумму в счете, которые специализируются на Цветах и Косметике.

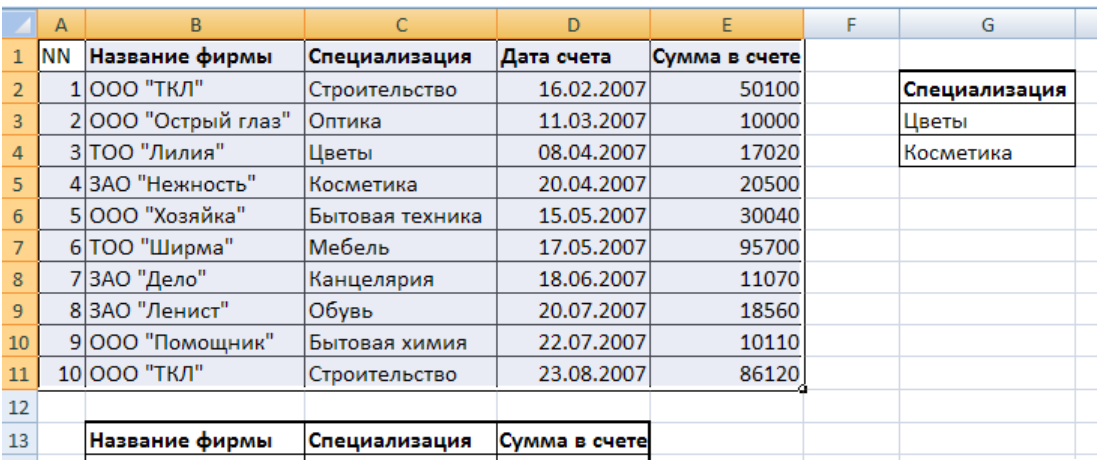

Дополнительные сведения: Дополнительные сведения: На ленте во вкладке Данные, в группе Сортировка и фильтр выберите команду Дополнительно. Появится диалоговое окно Расширенный фильтр. Выберите скопировать результат в другое место. Введите диапазон списка данных в поле Исходный диапазон (путем выделения в таблице из условия, входя в неё непосредственно из этого же окна) – A1:E11. В этом задании условия соединяются логической операцией ИЛИ (ИЛИ Цветы, ИЛИ Косметика), следовательно, в диапазоне критерия они располагаются в разных строках одного столбца (одного поля - Специализация).Диапазон условий ( G2:G4). Укажите диапазон на рабочем листе, где необходимо вывести результаты работы расширенного фильтра – B13:D13 . Установите флажок Только уникальные записи.

## Задание № 54

Создать таблицу «Ведомость учета брака», произвести расчеты, выделить минимальную, максимальную и среднюю суммы брака, а также средний

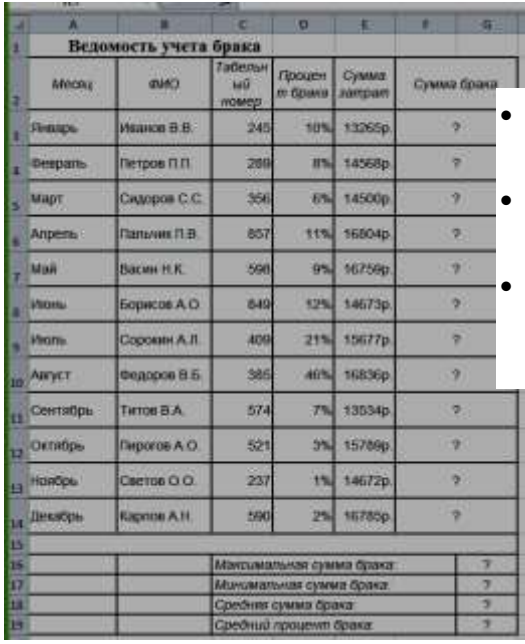

процент брака.

Дополнительные сведения:

 Формула для расчета: Сумма брака = Процент брака \* Сумма затрат. В колонке «Процент брака» установите процентный формат чисел.

 В колонках «Сумма зарплаты» и «Сумма брака» установите денежный формат чисел в рублях

## Задание № 55

Рассчитать, какую сумму положить на вклад, чтобы через четыре года образовалось 400 000 рублей. Процентная ставка – 20% годовых. Проценты начисляются ежеквартально. Оформить исходные данные в виде таблицы:

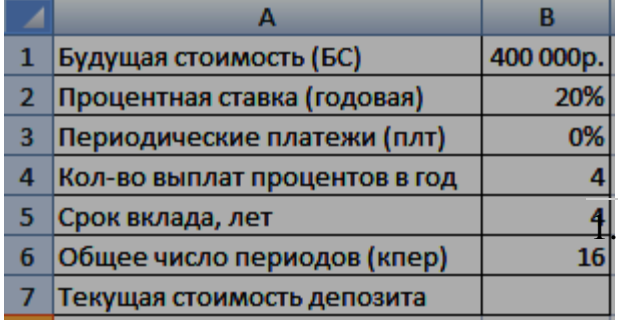

Дополнительные сведения: Так как процентная ставка не меняется в течение всего периода, используем функцию ПС (СТАВКА, КПЕР, ПЛТ, БС, ТИП).Заполнение аргументов:

Ставка –  $20\%/4$ , т.к. проценты начисляются ежеквартально; 2. Кпер – 4\*4 (общий срок вклада \* число

периодов начисления в год); 3. Плт – 0. Ничего не пишем, т.к. депозит пополняться не будет; 4. Тип – 0. 5; БС – сумма, которую мы хотим получить в конце срока вклада.

#### Задание № 56

На банковский счет под 11,5% годовых внесли 37000 рублей. Определить размер вклада по истечении 3 лет, если проценты начисляются каждые полгода. Оформить исходные данные в виде таблицы:

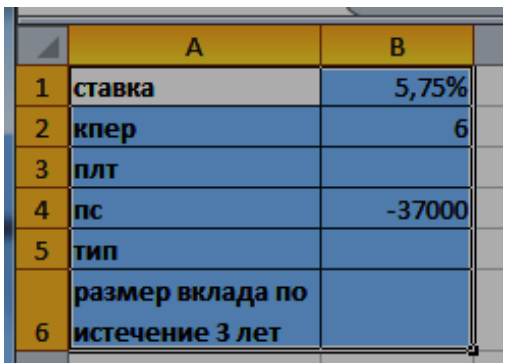

Дополнительные сведения: Для

определения размера вклада по истечении 3 –х лет, использовать финансовую функцию БС ( $f_x$  – Категория Финансовые – БС):  $=$ БC(B1;B2;;B4)

#### Задание № 57

Рассчитать, какую сумму положить на вклад, чтобы через четыре года образовалось 400 000 рублей. Процентная ставка – 20% годовых. Проценты начисляются ежеквартально. Оформить исходные данные в виде таблицы:

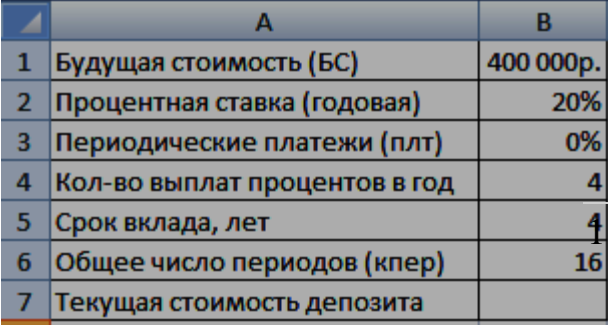

Дополнительные сведения: Так как процентная ставка не меняется в течение всего периода, используем функцию ПС (СТАВКА, КПЕР, ПЛТ, БС, ТИП).Заполнение аргументов:

Ставка –  $20\%/4$ , т.к. проценты начисляются ежеквартально; 2. Кпер – 4\*4 (общий срок вклада \* число

периодов начисления в год); 3. Плт – 0. Ничего не пишем, т.к. депозит пополняться не будет; 4. Тип – 0. 5; БС – сумма, которую мы хотим получить в конце срока вклада.

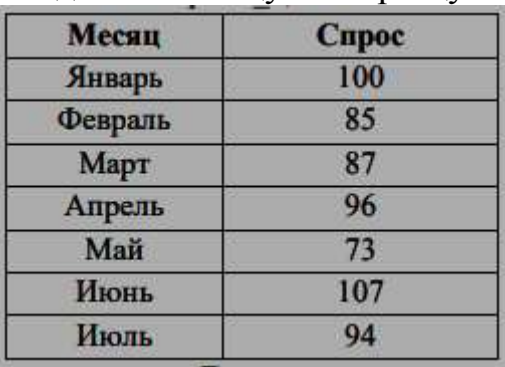

#### Задание № 58

#### Создайте таблицу по образцу: Образец полученного тренда:

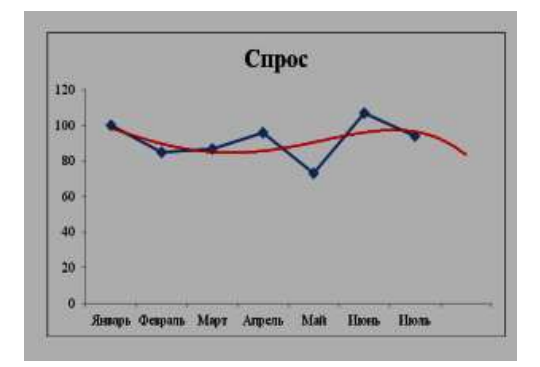

Для прогноза **спроса** на период вперёд, постройте **линию Тренда,** тип Полиномиальный, 4-й степени.

*Дополнительные сведения:*

Для построения линии Тренда, постройте график по этим данным. Для этого выделите таблицу, на вкладке Вставка  $\rightarrow$  выберите График. На графике, Выделите ряд данных (саму линию графика), в контекстном меню выберите Добавить линию тренда. В появившемся окне, в Параметрах укажите тип Полиномиальный, 4-й степени. Установите Прогноз на один период вперёд.

## **Тема 6. Компьютерные технологии решения задач оптимизации**

## Задание № 59

Предприятие выпускает четыре вида продукции, на изготовление которой расходуются трудовые ресурсы, сырье и финансы. С учетом рыночного спроса и производственно-технологических возможностей заданы предельные границы выпуска каждого вида продукции.

Требуется определить план выпуска четырех видов продукции, обеспечивающий максимальную прибыль от их реализации. Границы, наличие и нормы расхода ресурсов, а также прибыль на единицу продукции известны и приведены в таблице:

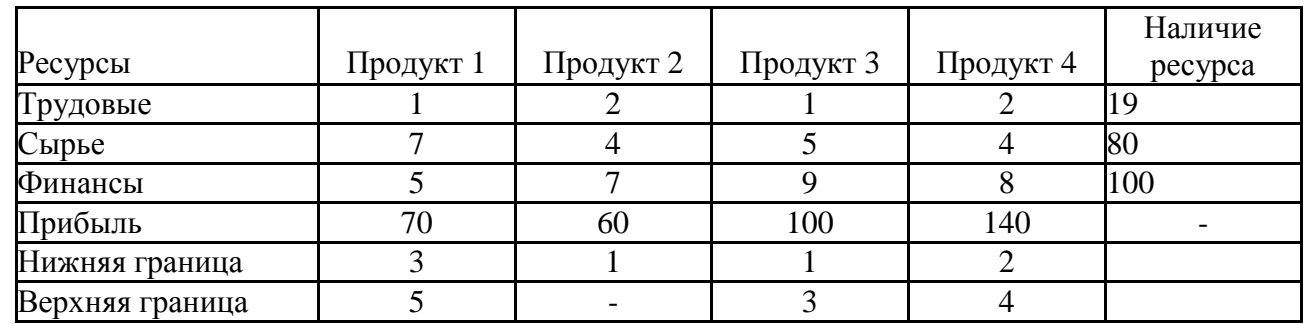

Исходная таблица может иметь вид

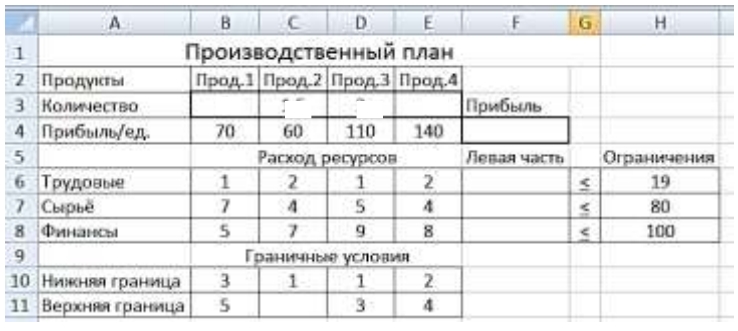

*Дополнительные сведения:*  Третья строка в таблице отведена для искомого оптимального решения *х1, х2, х3,х4*, которое после вычислений появится в ячейках ВЗ:ЕЗ. В четвертой строке в ячейках

В4:Е4 заданы коэффициенты целевой функции (прибыли от реализации), а ячейка F4 зарезервирована для вычисления значения целевой функции. Затем следует ввести формулы, которые связывают искомый план, ограничения и целевую функцию (Прибыль). Для этого в ячейку F4 введите формулу для расчёта значения целевой функции (прибыли)  $=$ СУММПРОИЗВ(\$B\$3:\$E\$3;B4:E4). Ссылка на первый диапазон В3:E3 должна быть абсолютной, чтобы при копировании формулы по столбцу F (это понадобится позже) в расчётах расхода ресурсов участвовали значения искомых переменных. Ссылка на второй диапазон В4:Е4, напротив, должна быть относительной: чтобы при копировании формулы менялись значения вычисляемых ресурсов. После ввода формулы для вычисления целевой функции необходимо задать формулы левых частей ограничений для используемых ресурсов. С этой целью нужно скопировать формулу из ячейки F4 в ячейки F6:F8.

Введите в ячейки ВЗ:ЕЗ начальные значения, равные 1 и запустите надстройку Поиск решения с такими параметрами

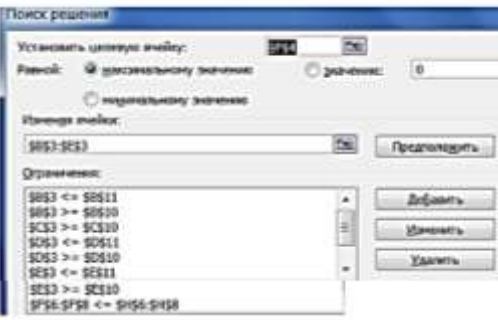

#### Залание № 60

Фирма должна отправить некоторое количество компьютеров с трех складов (Wi) в пять магазинов (Si). На складах имеется: 15, 23, 19 компьютеров соответственно, а для пяти магазинов требуется: 20, 12, 5, 8 и 12 компьютеров соответственно. Стоимость перевозки одного компьютера с і- го склада в і-й магазин приведена в ячейках таблицы.

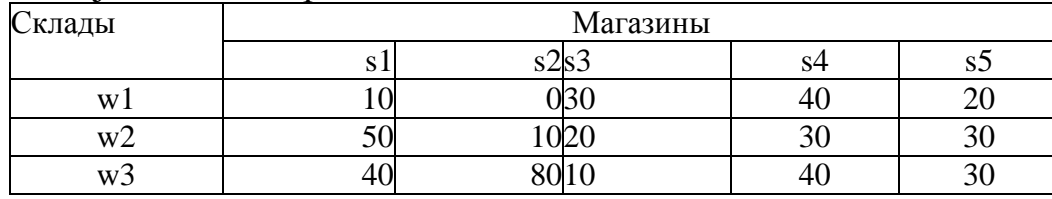

Необходимо спланировать перевозку компьютеров таким образом, чтобы каждый магазин получил требуемое число компьютеров, а общая стоимость перевозки при этом была минимальной.

Эта задача относится к классу т.н. транспортных задач. Для решения задачи в Excel вначале необходимо создать таблицу заданной структуры и содержания, в которую следует ввести исходные данные.

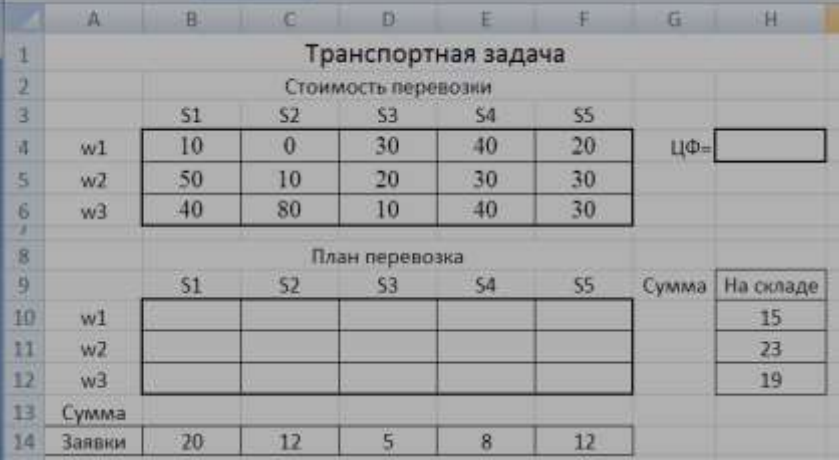

*Дополнительные сведения:* Ячейки В10:F12 отведены для значений оптимального плана перевозок, ячейка Н4 – для значения целевой функции*.* Затем следует ввести формулы, которые связывают искомый план, ограничения и целевую функцию. Для этого в ячейку Н4 введите формулу:  $=$ СУММПРОИЗВ(B4:F6;B10:F12). В ячейку G10 введите формулу суммирования диапазона ячеек В10:F10 и скопируйте её вниз на две ячейки. В ячейку В13 введите формулу суммирования диапазона ячеек В10:В12 и скопируйте её вправо на четыре ячейки.

Для нахождения оптимального решения необходимо использовать средство *Поиск решения* с такими параметрами

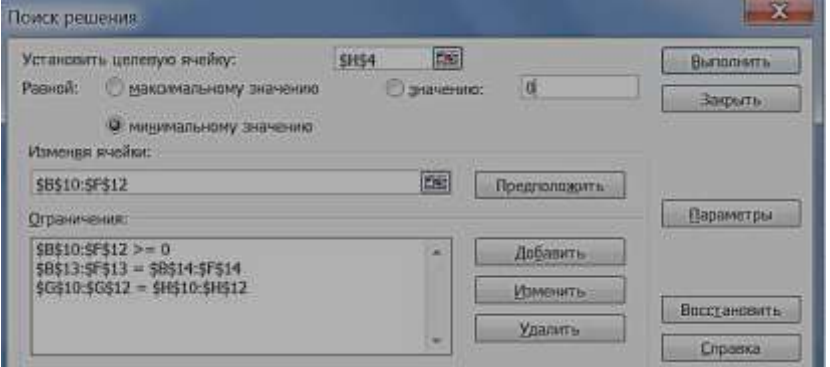

## **2 ЭТАП – Промежуточная аттестация по итогам освоения дисциплины**

3.3. «Вопросы для проведения зачета с оценкой»:

1. Абсолютная и относительная адресация, использование видов адресации в примерах.

2. Автоматизация офиса. Характеристика и назначение. Основные компоненты.

3. База данных. Основные понятия. Пример СУБД. Поля. Ключевые поля.

4. Базы данных и ИС с их применением.

5. Глобальная сеть Internet. Принципы построения. IP адреса. DNS серверы. Алгоритм получения доступа к Internet. Проблема качества и защиты информации в Internet.

6. Глобальная сеть Интернет. Информационные сервисы Интернет.

7. Запрос. Запросы в БД. Структурирование и поиск информации в экономке. Запросы как инструмент решения экономических задач.

8. Защита данных в MS Excel. Защита листа, ячейки, формул и т.п. Защита файла.

9. Информационная технология обработки данных. Характеристика и назначение. Основные компоненты

10. Информационная технология поддержки принятия решений. Характеристика и назначение. Основные компоненты.

11. Информационная технология управления. Характеристика и назначение. Основные компоненты.
12. Информационная технология экспертных систем. Характеристика и назначение. Основные компоненты.

13. Информационные системы для менеджеров среднего звена. Стратегические информационные системы

14. Информационные системы оперативного (операционного) уровня. Информационные системы специалистов.

15. Классификация информационных систем по признаку структурированности задач

16. Классификация по степени автоматизации. Классификация по характеру использования информации. Классификация по сфере применения

17. Команды поиска, фильтрации и сортировки в MS Excel.

18. Конструктор в СУБД. Формат данных. Ввод и редактирование данных в режиме таблицы.

19. Макрос. Определение. Запись и выполнение макроса. Пример использования.

20. Метод наименьших квадратов. Аппроксимация линейной и параболической функции.

21. Методы экономического прогнозирования. Нахождение прогнозов при построении функций спроса и предложения на ЭВМ.

22. Настройка личной электронной почты для использования ее на рабочем месте. Фильтрация писем. Рассылка групповых сообщений. MS Outlook, как инструмент экономиста-менеджера при сетевом планировании.

23. Объекты баз данных. Настройка объектов БД.

24. Понятие информационной технологии. Новая информационная технология

25. Построение и редактирование диаграмм. Подключение внешних данных с других листов и книг для построения диаграмм.

26. Решение вероятностных задач на ЭВМ.

27. Решение экономических и математических задач в Excel. Задачи нахождения статистических или финансовых функций в Excel.

28. Сетевые службы. (обозреватели, электронная почта, менеджеры задач, Skype, телеконференция)

29. Сети. Компьютерные сети. Виды сетей. Сервер, переключатели. Виды идентификации пользователей в сети. IP адрес.

30. Формы в СУБД. Виды форматов форм. Поля в формах и их свойства. Повышения качества информации с помощью применения форм.

31. Электронные таблицы. Основные понятия. Ввод исходных данных в Excel. Формулы линейного, квадратного уравнений.

32. Применение в MS Excel встроенных функций.

33. Применение современных правовых информационных систем.

34. Визуальное представления экономических и бухгалтерских данных в MS Excel.

35. Финансовый и статистический анализ в MS Excel.

36. Прогнозирование данных. Построение линий тренда и статистический анализ полученных зависимостей.

37. АИС в управлении экономикой.

38. Решение экономических и математических задач в Excel. Задачи нахождения статистических или финансовых функций в Excel.

39. Абсолютная и относительная адресация, использование видов адресации в примерах.

40. Команды поиска, фильтрации и сортировки в MS Excel.

41. Защита данных в MS Excel. Защита листа, ячейки, формул и т.п. Защита файла.

42. База данных. Основные понятия. Пример СУБД. Поля. Ключевые поля.

43. Конструктор в СУБД. Формат данных. Ввод и редактирование данных в режиме таблицы.

44. Запрос. Запросы в БД. Структурирование и поиск информации в экономке. Запросы как инструмент решения экономических задач.

45. Формы в СУБД. Виды форматов форм. Поля в формах и их свойства. Повышения качества информации с помощью применения форм.

46. Сети. Компьютерные сети. Виды сетей. Сервер, конечный пользователь, переключатели. Виды идентификации пользователей в сети. IP адрес.

47. Глобальная сеть Internet. Принципы построения. IP адреса. DNS серверы. Алгоритм получения доступа к Internet. Проблема качества и защиты информации в Internet.

48. Экономия ресурсов при выполнении процессов преобразования информации.

49. Развитие социального статуса работников, занятых в контуре функционирования АИС.

50. Автоматизация офиса. Характеристика и назначение. Основные компоненты.

## **Задания закрытого типа** (Тестовые задания)

#### Общие критерии оценивания

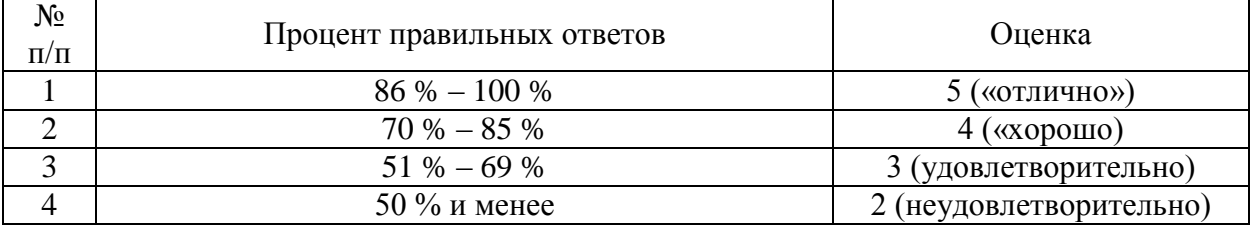

#### Номер вопроса и проверка сформированной компетенции

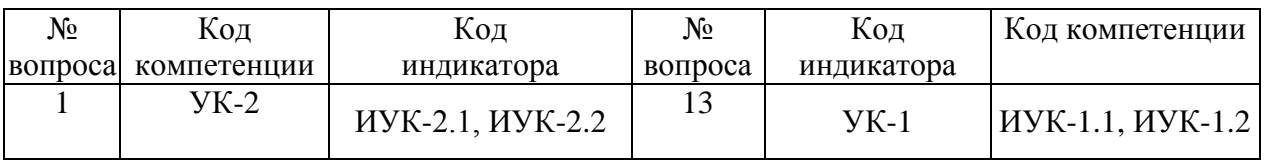

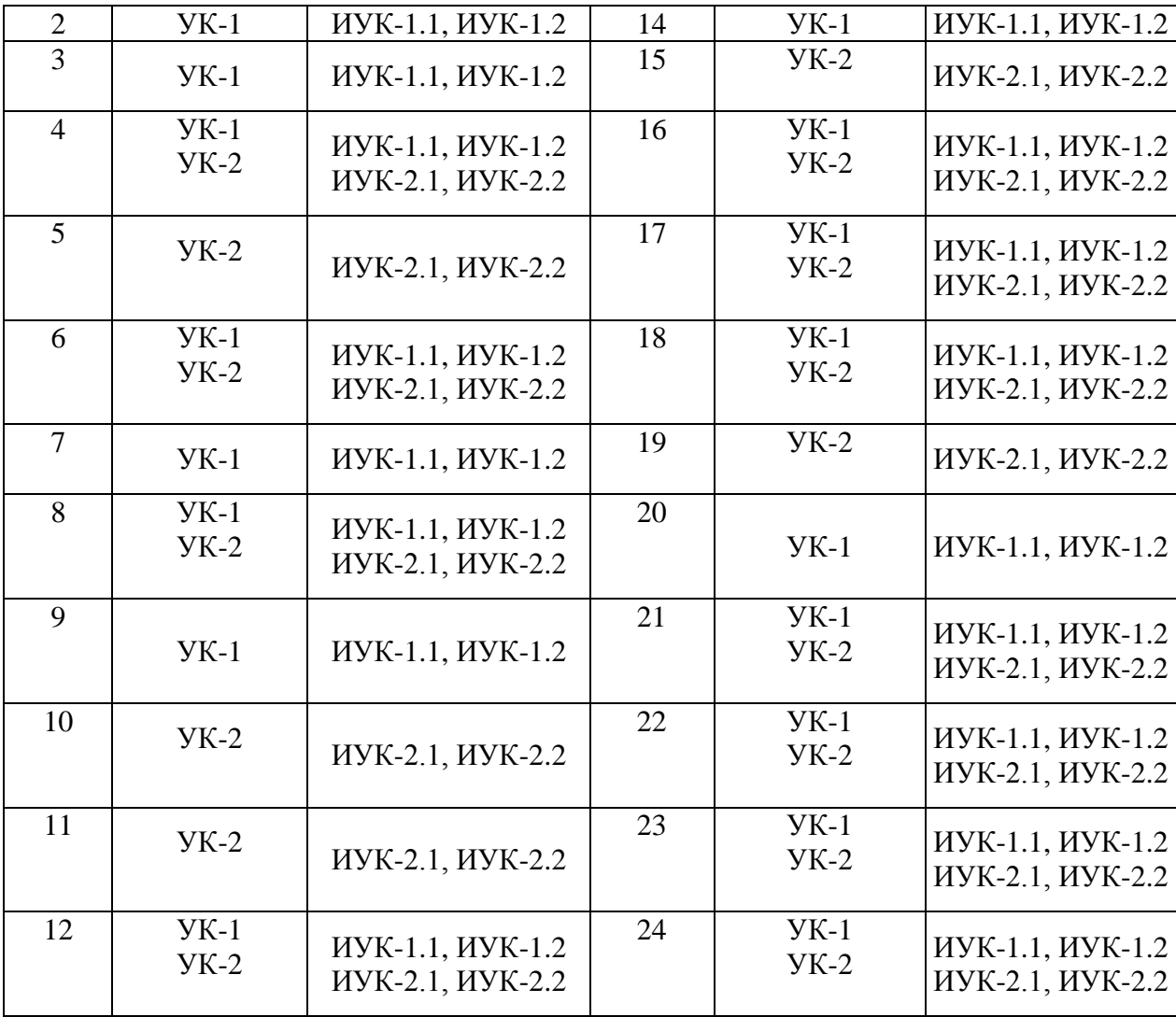

## Ключ ответов

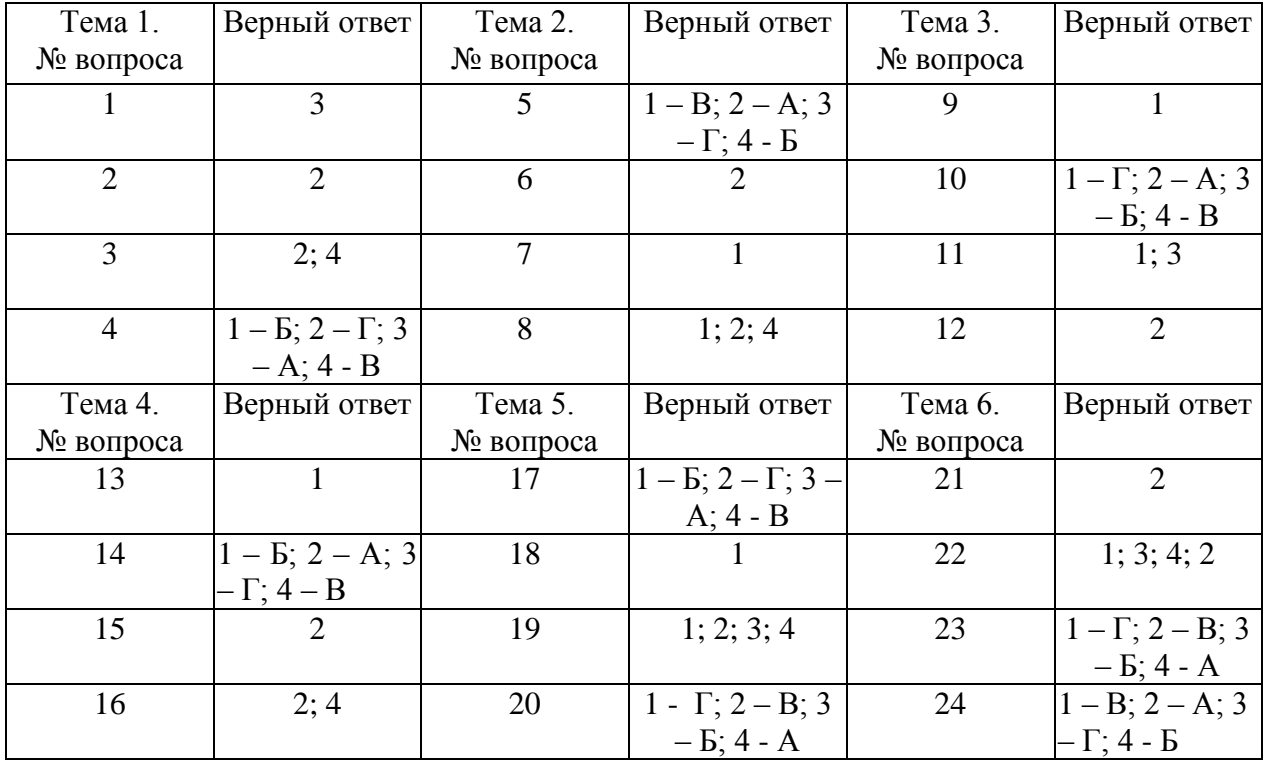

75

## Экономическая информатика – это наука …

- 1. о процессах добывания экономической информации;
- 2. изучающая методы исследования экономических структур с целью выявления мест возникновения информации;
- 3. изучающая методы автоматизированной обработки экономической информации с помощью средств вычислительной и организационной техники;
- 4. о регистрации и обработке информации.

#### Задание № 2

#### Экономическая информация – это

1. совокупность сигналов, воспринимаемых нашим сознанием, которые отражают те или иные свойства объектов и явлений окружающей нас действительности;

2. та информация, которая возникает при подготовке и в процессе производственно-хозяйственной деятельности и используется для управления этой деятельностью;

3. конфигурация сети или схема соединения объектов в сети;

4. данные, имеющие сложную организацию, обладающие как фактографической, так и семантической составляющей.

#### Задание № 3

Выбрать все виды экономической информации из представленных

- 1. ценная;
- 2. учетная;
- 3. достоверная;
- 4. плановая.

## Задание № 4

Установите соответствие между терминами и их определениями. Расположите текст столбца «Определения» так, чтобы он соответствовал терминам, перечисленным в столбце «Термины» (табл.)

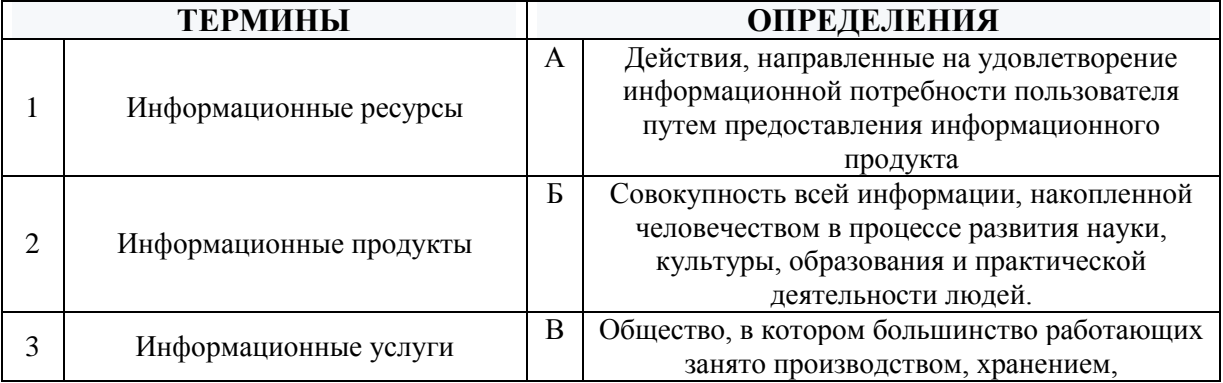

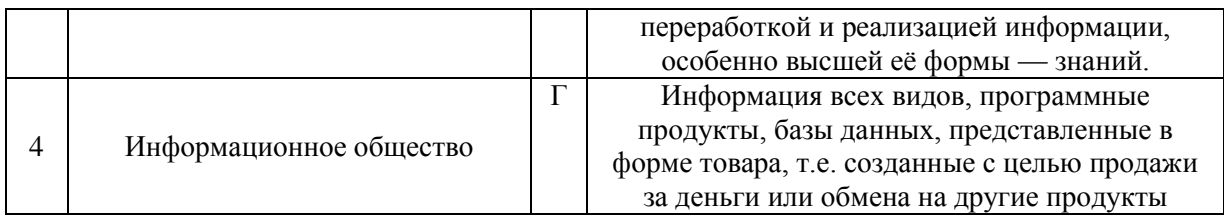

Установите соответствие между типами полей и их назначением Расположите текст столбца «Назначение» так, чтобы он соответствовал типам полей в MS Access, перечисленным в столбце «Типы полей» (табл.)

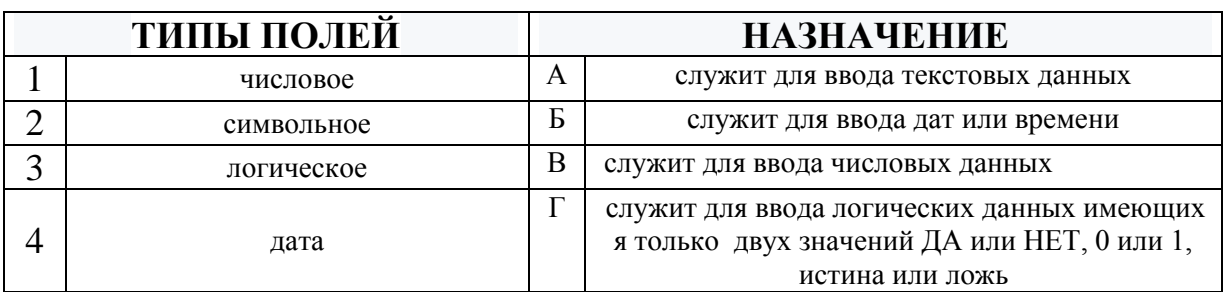

## Залание № 6

Столбцы реляционной таблицы данных MS Access называются:

- 1. записями;
- 2. полями;
- 3. кортежем;
- 4. сегментом.

## Задание № 7

B MS Access имеются следующие параметры, характеризующие клиента: возраст, пол, зарплата, место работы. Вопрос: сколько полей надо задать в БД **MS** Access

- $1.4;$
- $2.2:$
- $3.1:$
- $4, 3,$

## Залание № 8

Выбрать все элементы MS Access имеющие режим конструктора

- 1. таблица;
- $2.3a$ прос;
- 3. все не имеют;
- 4. отчет.

В электронном процессоре MS Excel, в ячейке А1 число 8, в В1 записано  $=A1*3$ , в С1 записано =А1+В1, какой результат получится в С1

- 1. 32;
- 2. 8;
- 3. 512;
- 4. 4096.

## Задание № 10

Расположите текст столбца «Определения» так, чтобы он соответствовал названиям команд, перечисленным в столбце «Команды» (табл.) в MS Excel

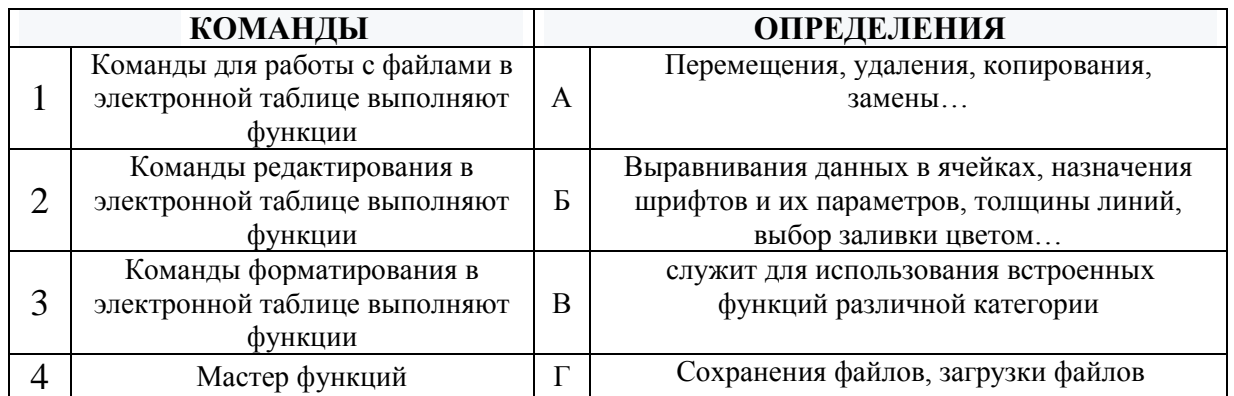

## Задание № 11

## Для переименования рабочего листа, в MS Excel, можно (укажите все правильные варианты):

- 1. Щелкнуть на имени листа правой кнопкой мыши и из контекстного меню выбрать пункт Переименовать;
- 2. Щелкнуть на нем левой кнопкой мыши и из контекстного меню выбрать пункт Переименовать;
- 3. Дважды щелкнуть на имени листа левой кнопкой мыши и ввести новое имя;
- 4. Изменить имя листа в строке формул.

## Задание № 12

Основной элемент электронной таблицы MS Excel:

- 1. Поля;
- 2. Ячейки;
- 3. Данные;
- 4. Объекты.

Возможности функции автофильтра и расширенного фильтра в excel очень полезны в работе экономиста. Выберите правильное утверждение

1. В табличном процессоре MS Excel, фильтрация служит для отбора данных удовлетворяющих условиям;

2. В табличном процессоре MS Excel, фильтрация служит для добавления данных в таблицу;

3. В табличном процессоре MS Excel, фильтрация служит для сортировки данных в таблице;

4. В табличном процессоре MS Excel, фильтрация служит для подсчета итогов.

## Задание № 14

Установите соответствие между терминами и их определениями.

Расположите текст столбца «Определения» так, чтобы он соответствовал терминам, перечисленным в столбце «Термины» (табл.)

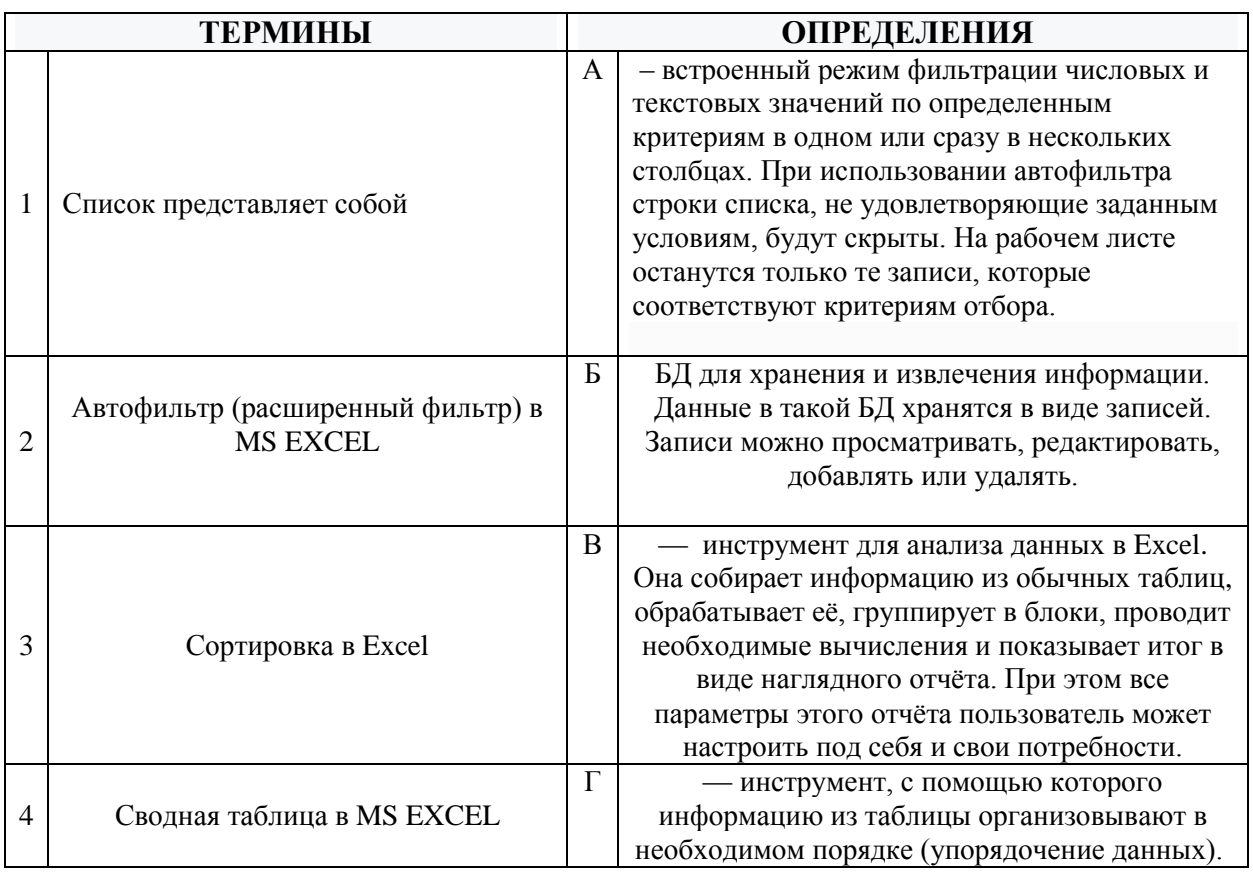

## Задание № 15 Диаграмма в MS Excel — это:

- 1. график;
- 2. форма графического представления числовых значений, которая позволяет облегчить интерпретацию числовых данных;
- 3. красиво оформленная таблица;
- 4. карта местности.

## Залание № 16

## Фильтрацию в MS Excel можно проводить с помощью ... (Выбрать все подходящие варианты ответа)

- 1. составного фильтра;
- 2. автофильтра;
- 3. простого фильтра;
- 4. расширенного фильтра.

## Залание № 17

Установите соответствие между терминами и их определениями. Расположите текст столбца «Определения» так, чтобы он соответствовал терминам, перечисленным в столбце «Термины» (табл.)

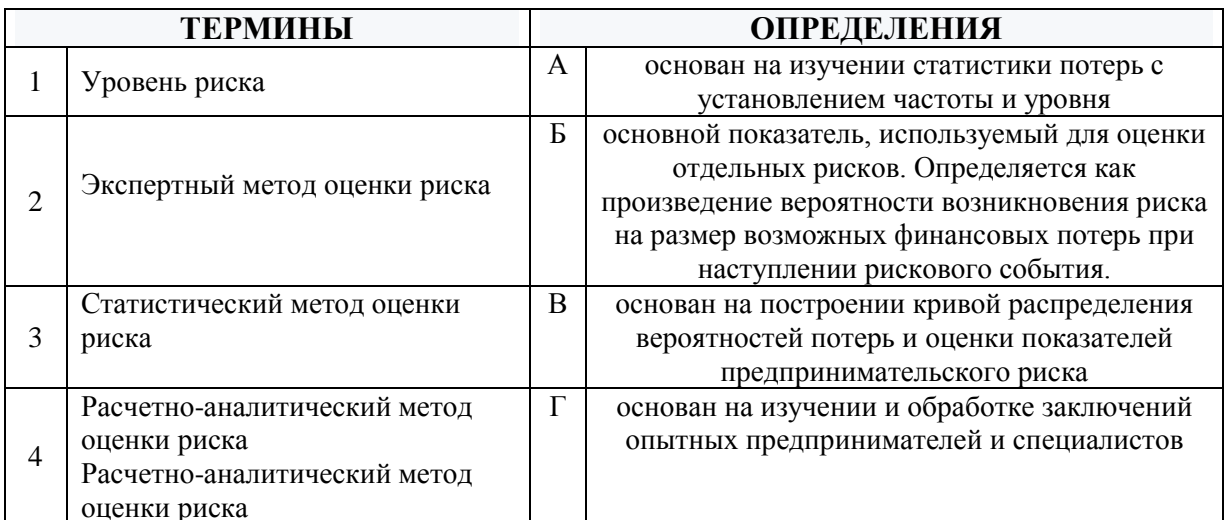

#### Залание № 18 Экономико-математическая модель - это

- 1. математическое представление экономической системы (объектов, задачи, явлений, процессов и т. п.);
- 2. качественный анализ и интуитивное представление объектов, задач, явлений, процессов экономической системы и ее параметров;
- 3. эвристические описание экономической системы (объектов, задачи, явлений, процессов и т. п.);
- 4. Копия объекта.

## Выберите все из нижеприведенных моделей относящиеся к классификационной группе экономико-математических моделей по конкретному предназначению?

- 1. Балансовые модели;
- 2. Оптимизационные молели:
- 3. Имитационные модели;
- 4. Трендовые модели.

#### Залание № 20

Установите соответствие между терминами и их определениями. Расположите текст столбца «Определения» так, чтобы он соответствовал терминам, перечисленным в столбце «Термины» (табл.)

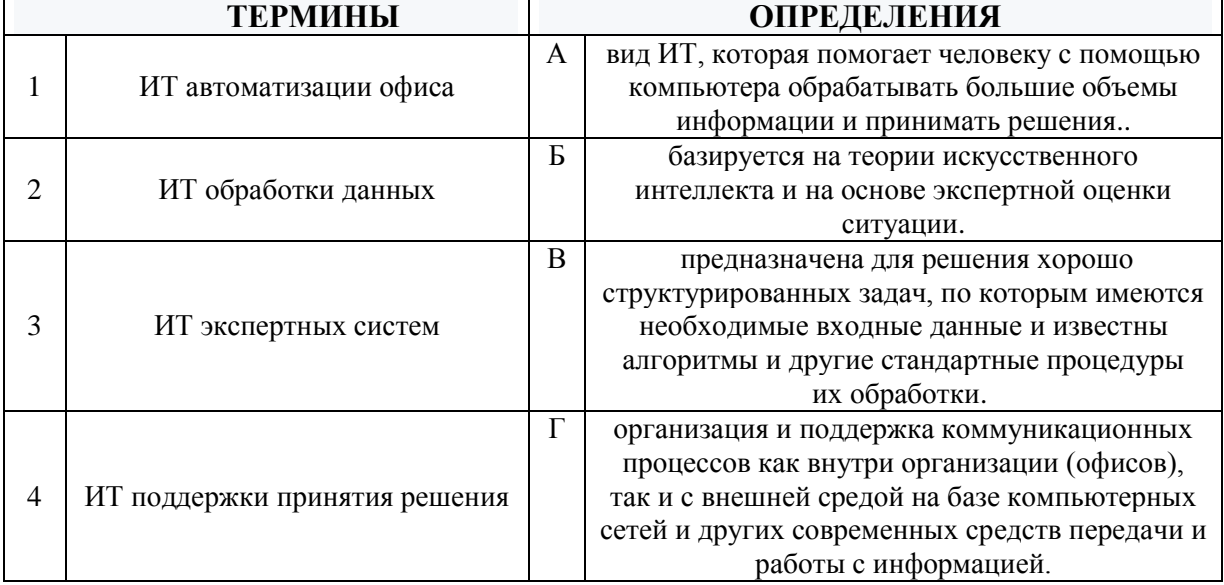

## Задание № 21

#### Оптимизация - это...

- 1. Получение различных результатов в определенных пределах;
- 2. Целенаправленная деятельность, заключающаяся в получении наилучших результатов при соответствующих условиях;
- 3. Ответы а и б правильные;
- 4. Правильного ответа нет.

#### Залание № 22

## Запишите правильную последовательность этапов реализации оптимизированной задачи в порядке их выполнения

- 1. моделирование рассматриваемой физической ситуации и проверка задачи на существование и единственности решения;
- 2. анализ результата и интерполяция его в терминах физического

содержания модели;

- 3. выбор подходящей математической процедуры для осуществления оптимизации;
- 4. реализация выбранной процедуры на практике.

## Задание № 23

Установите соответствие между точками на графике (рис.1) и их типом.

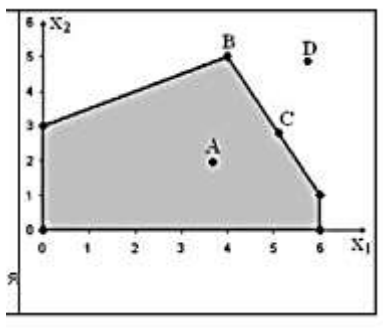

рис. 1

Расположите текст столбца «Типы точек» так, чтобы он соответствовал названиям точек, перечисленных в столбце «Точки графика» (табл.)

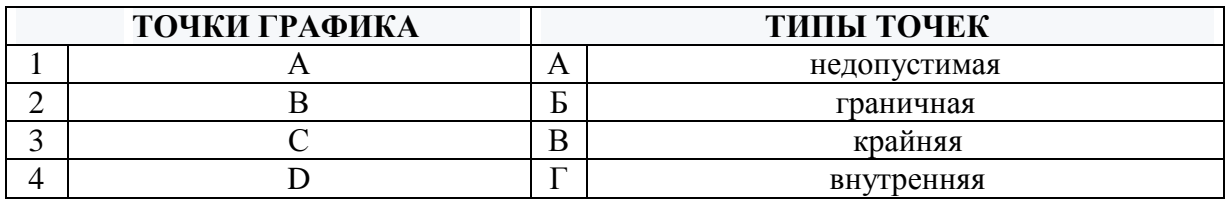

Задание № 24

Установите соответствие между точками на графике (рис.1) и их типом.

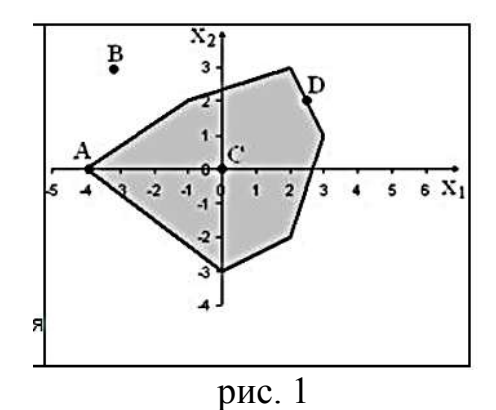

Расположите текст столбца «Типы точек» так, чтобы он соответствовал названиям точек, перечисленных в столбце «Точки графика» (табл.)

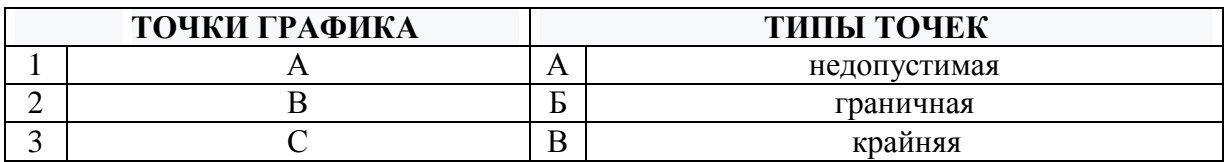

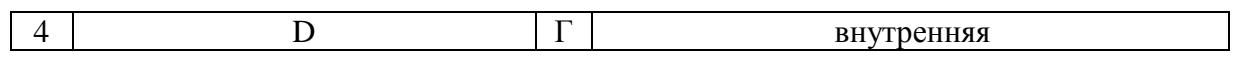

## Задания открытого типа (типовые задания, ситуационные задачи)

83

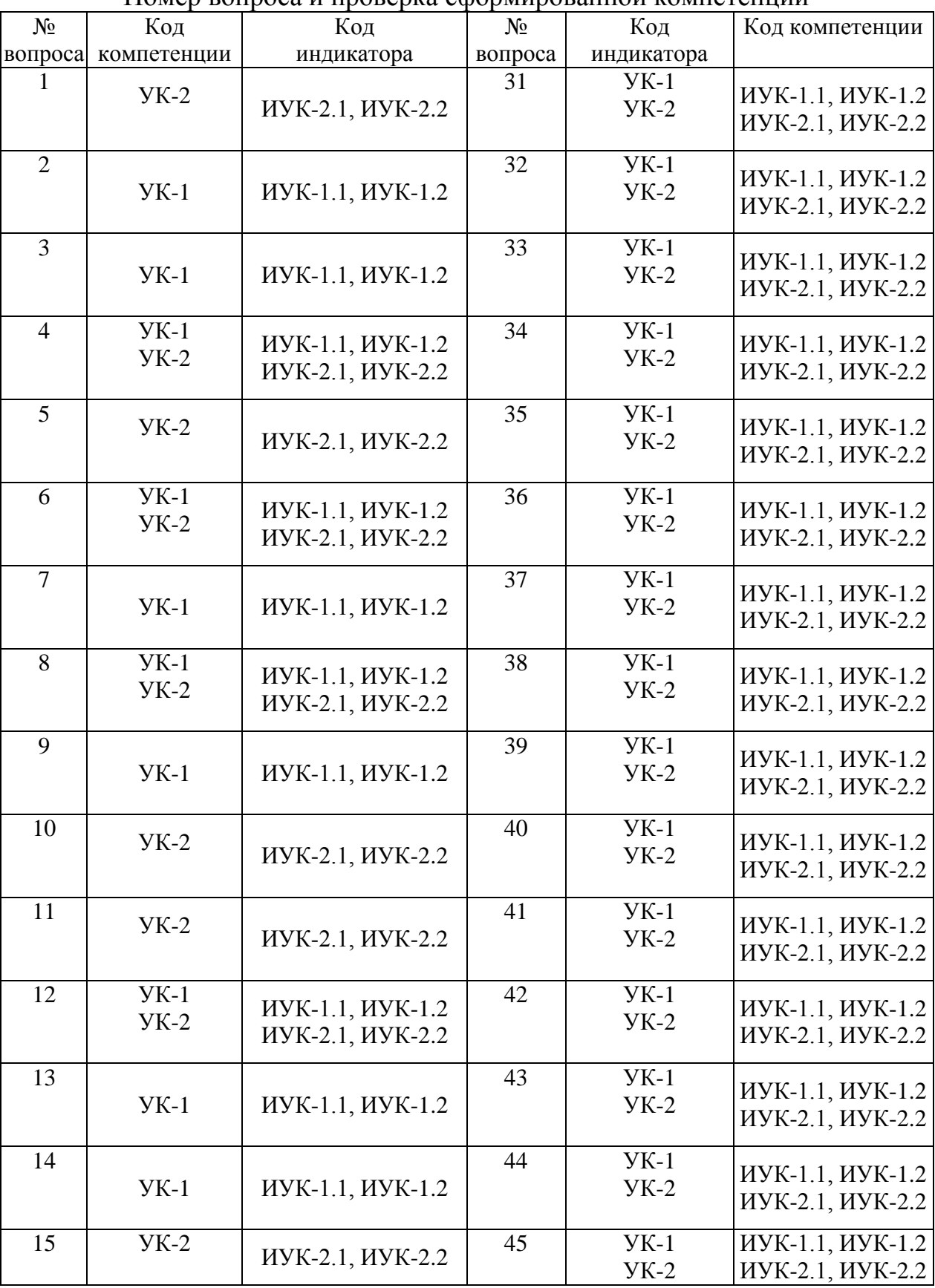

Номер вопроса и проверка сформированной компетенции

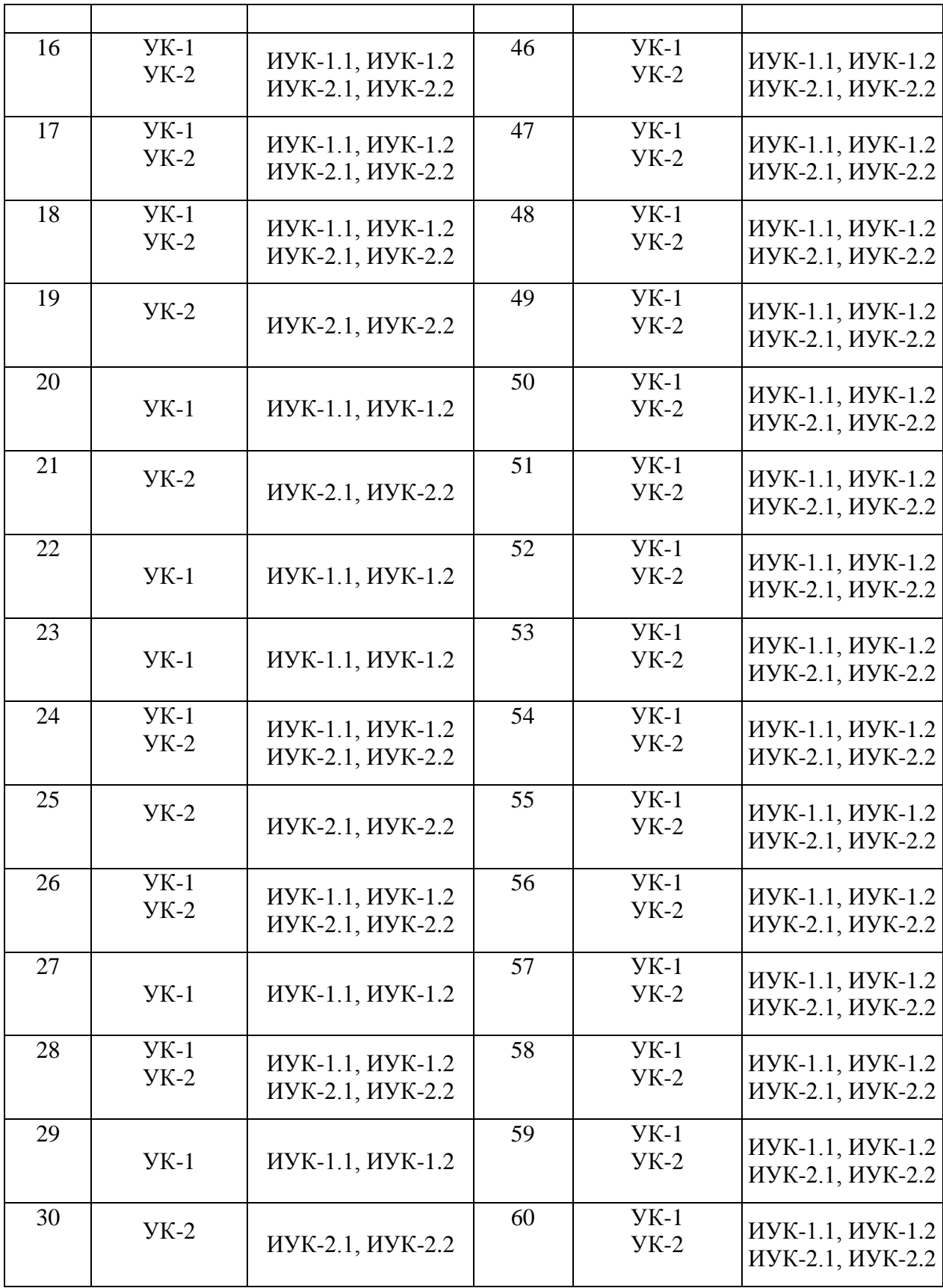

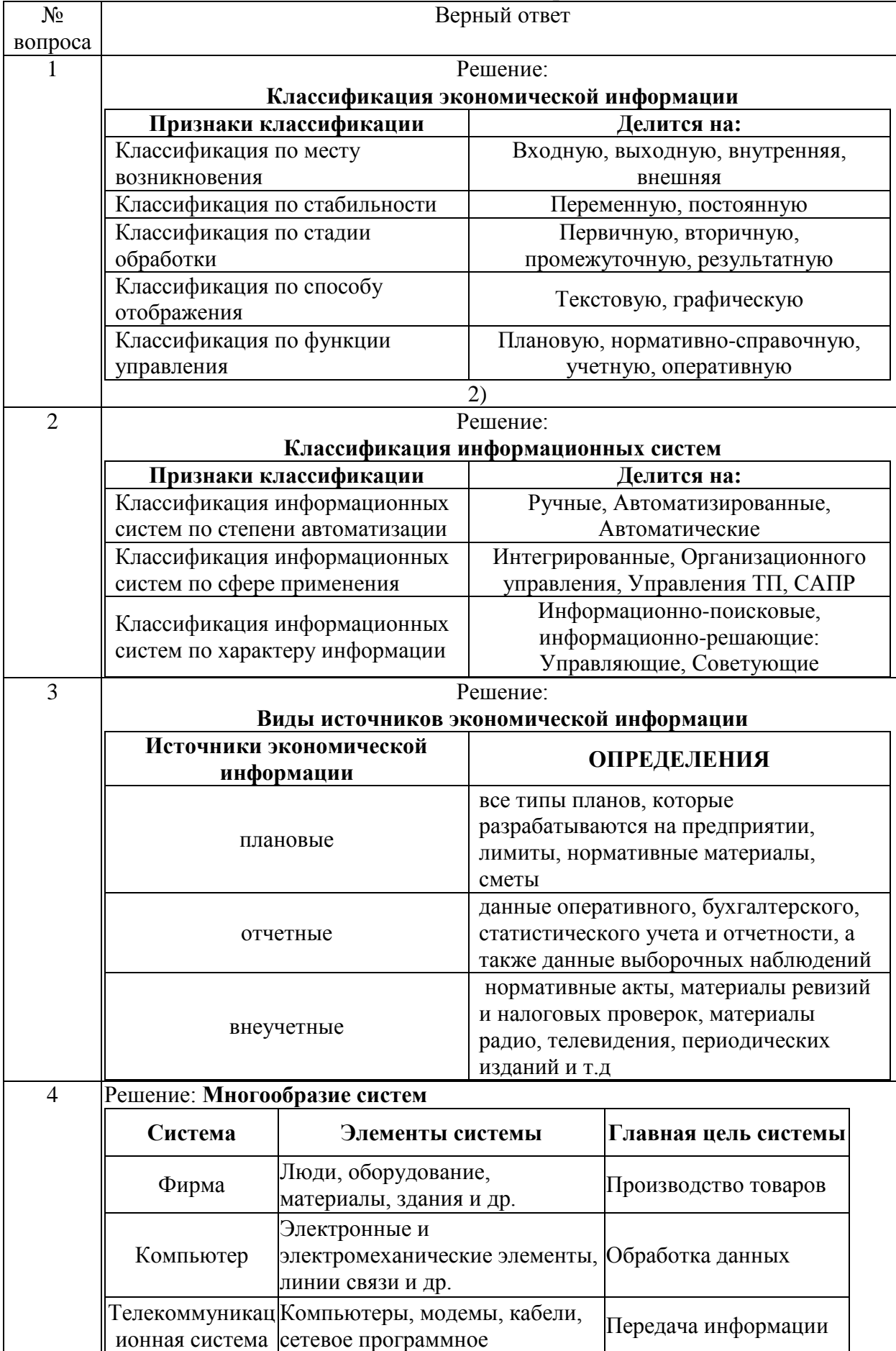

ионная система

# Ключ ответов к заданиям открытого типа

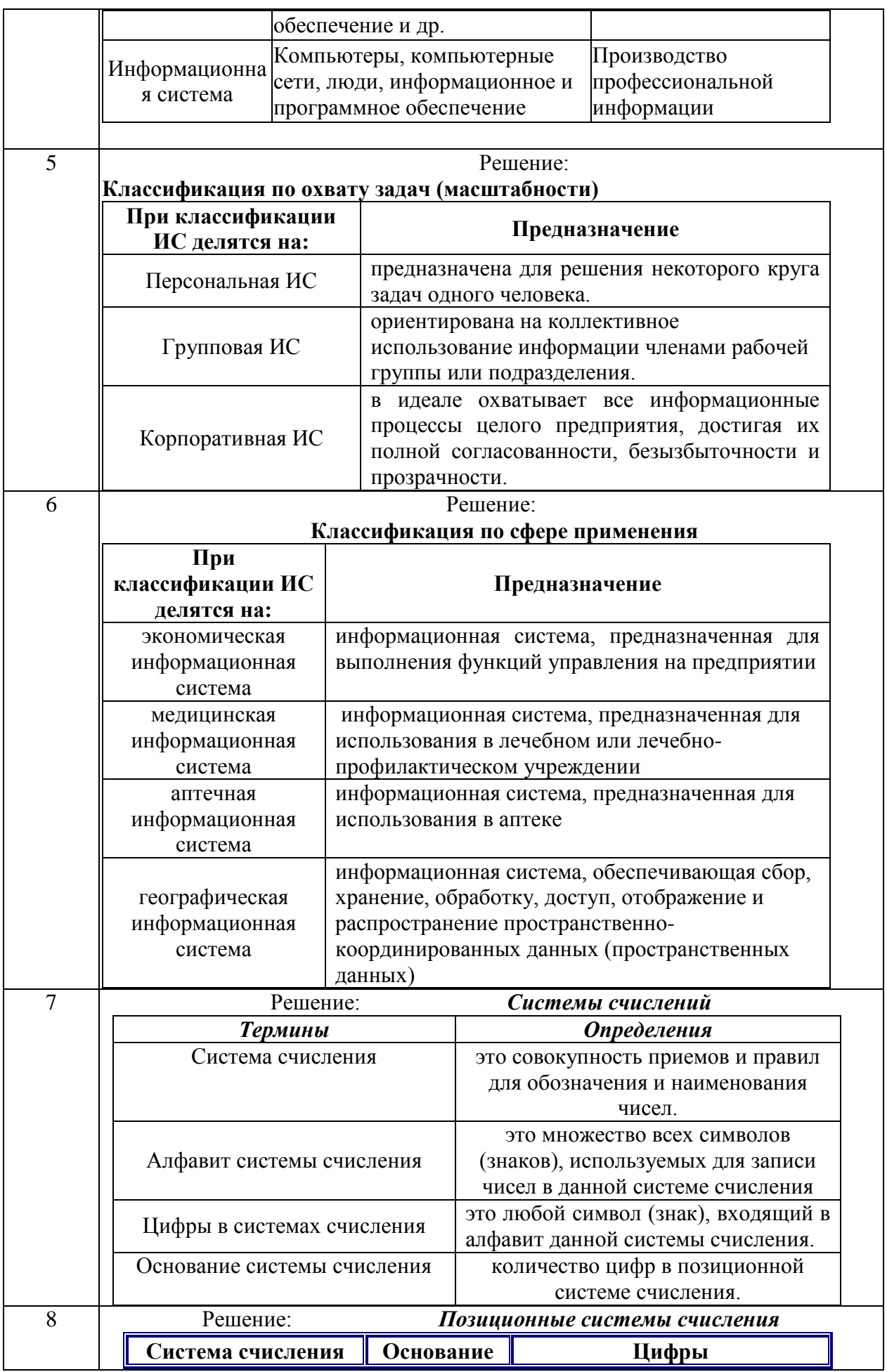

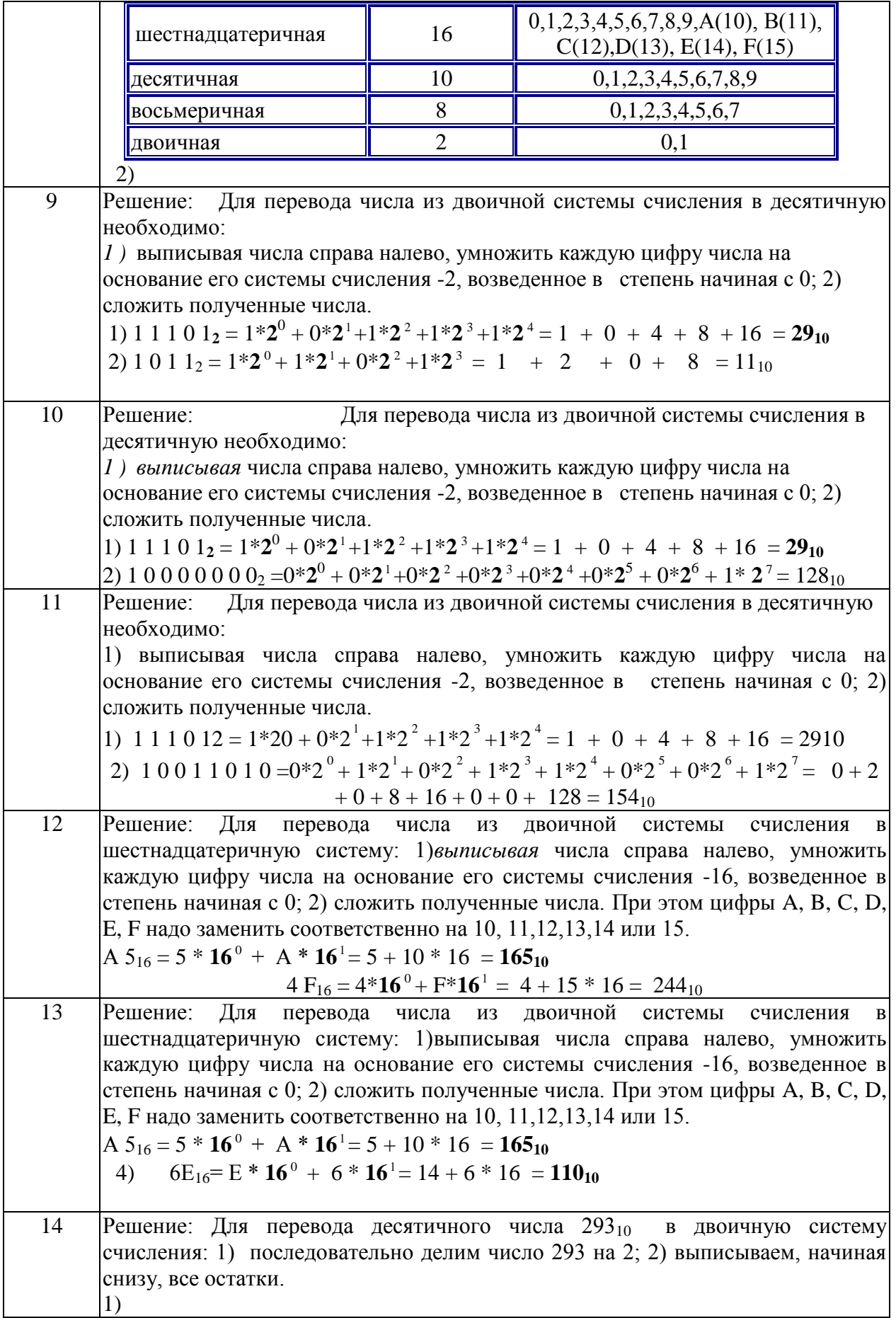

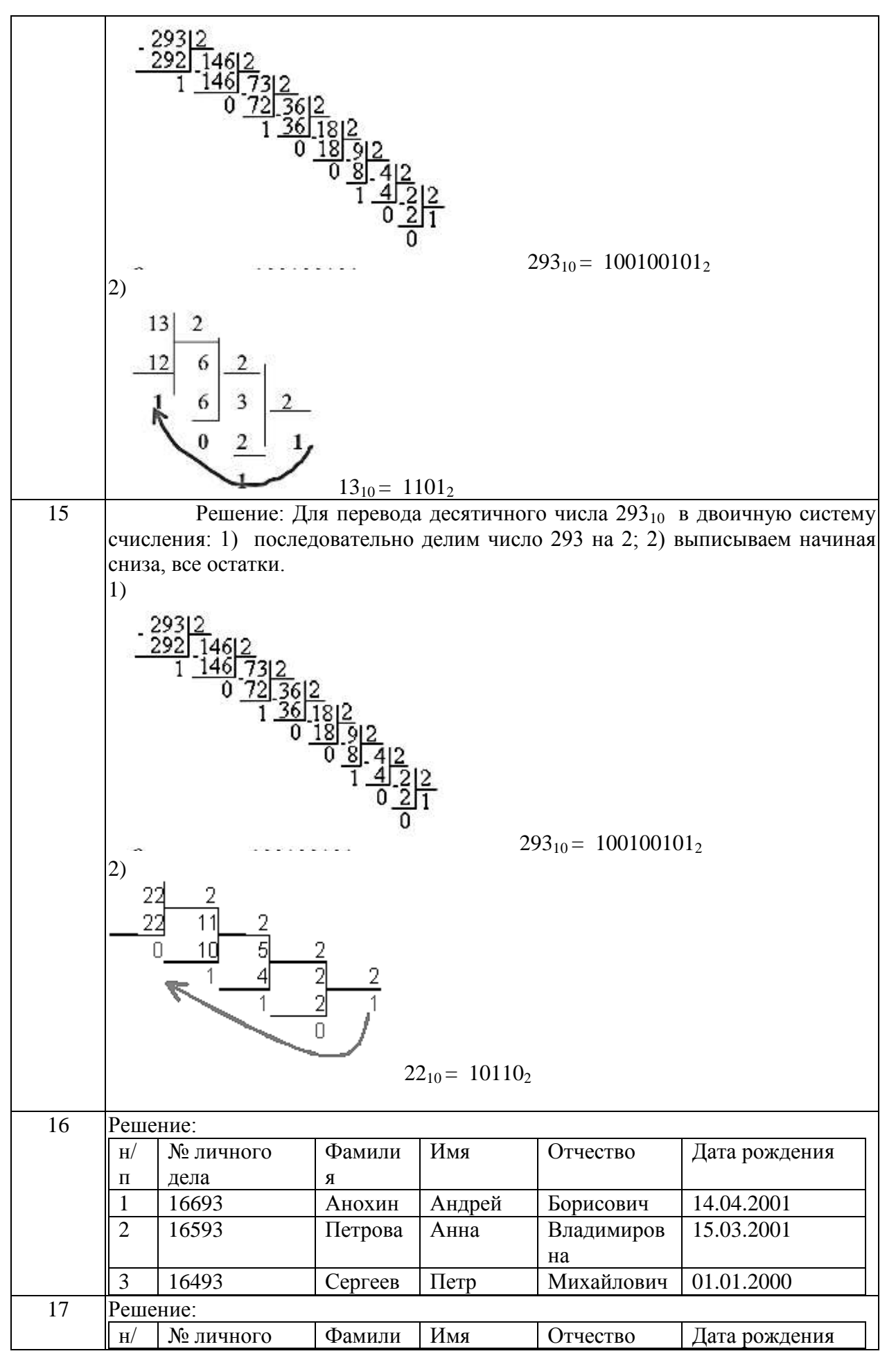

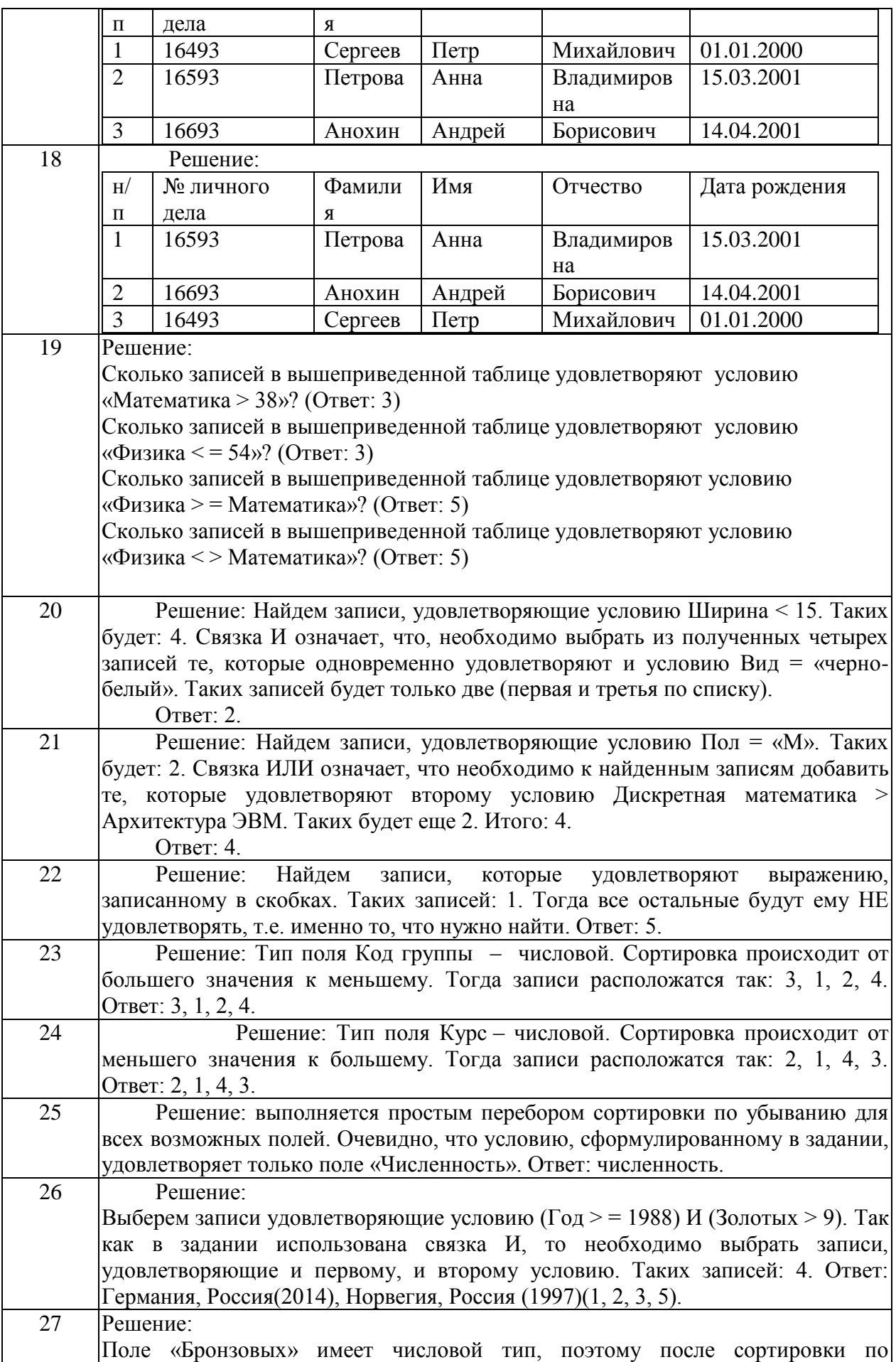

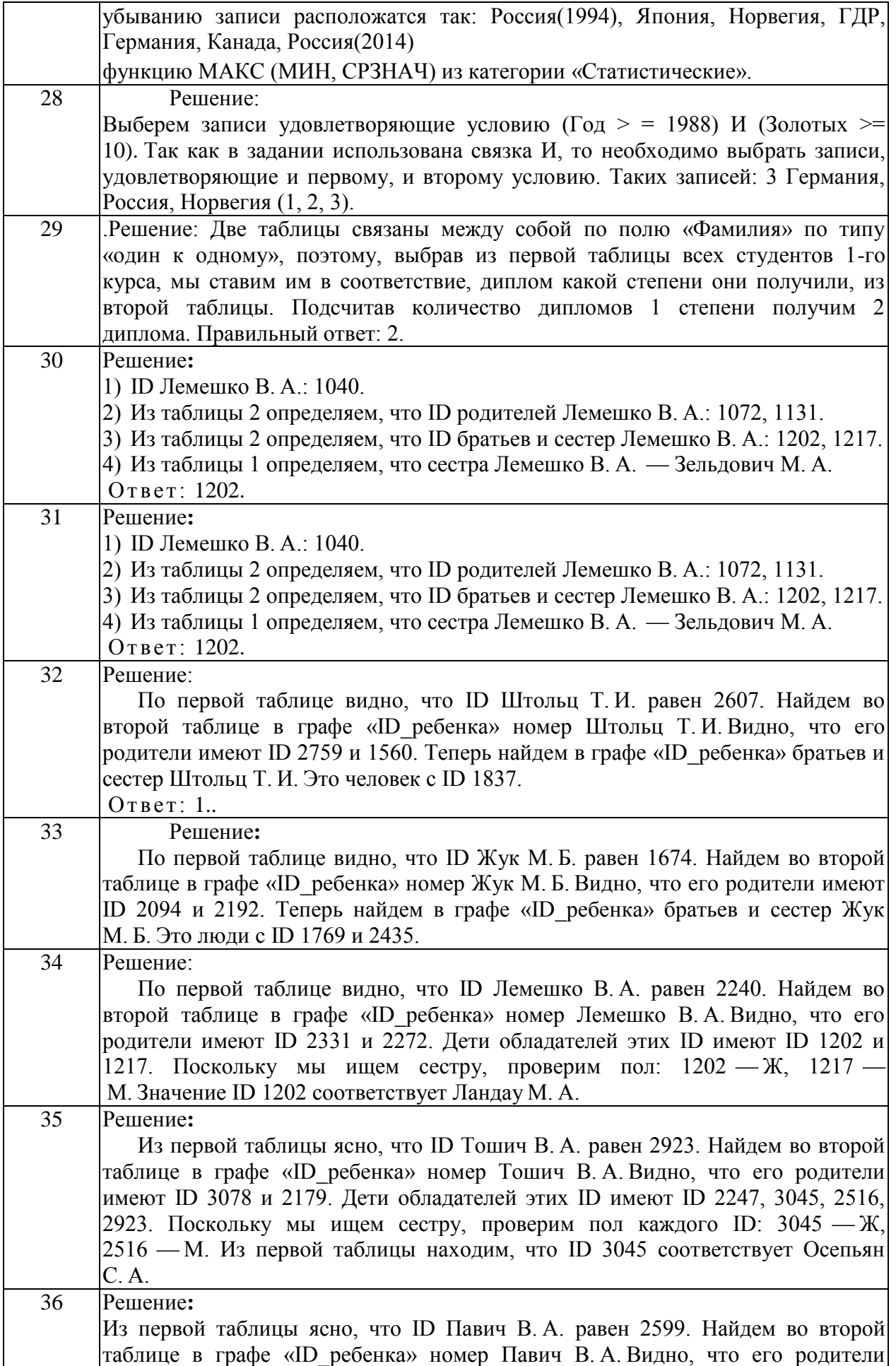

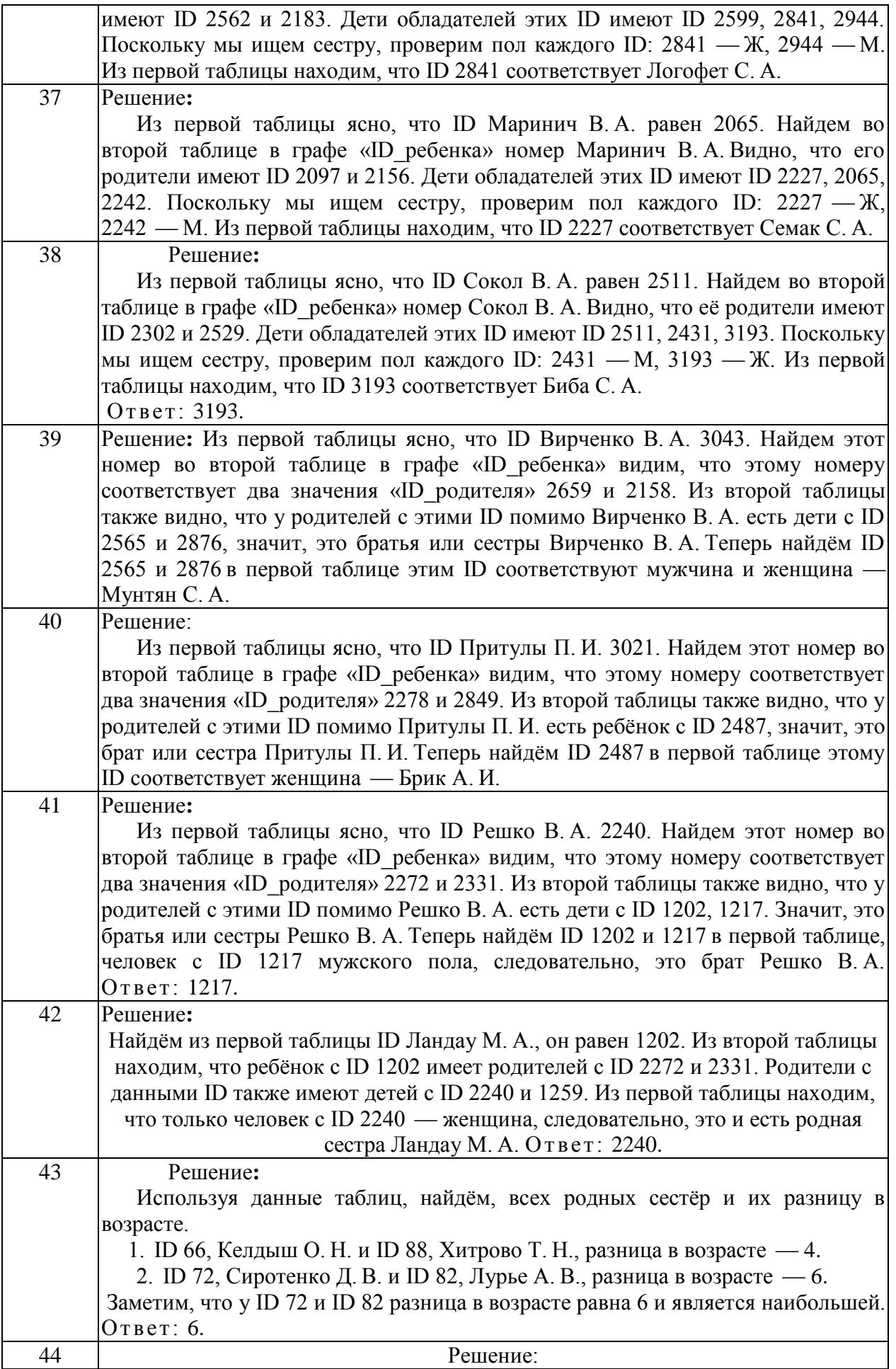

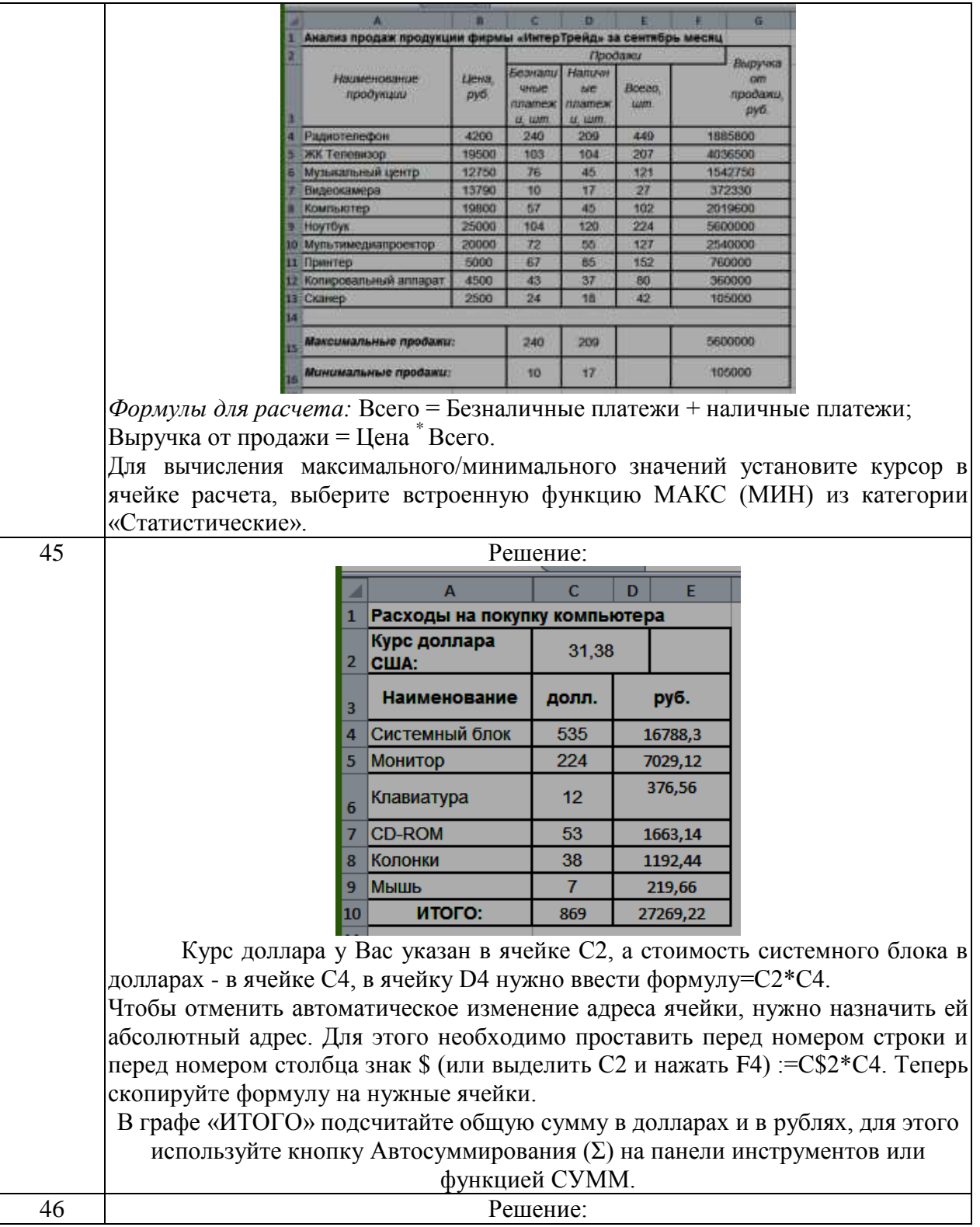

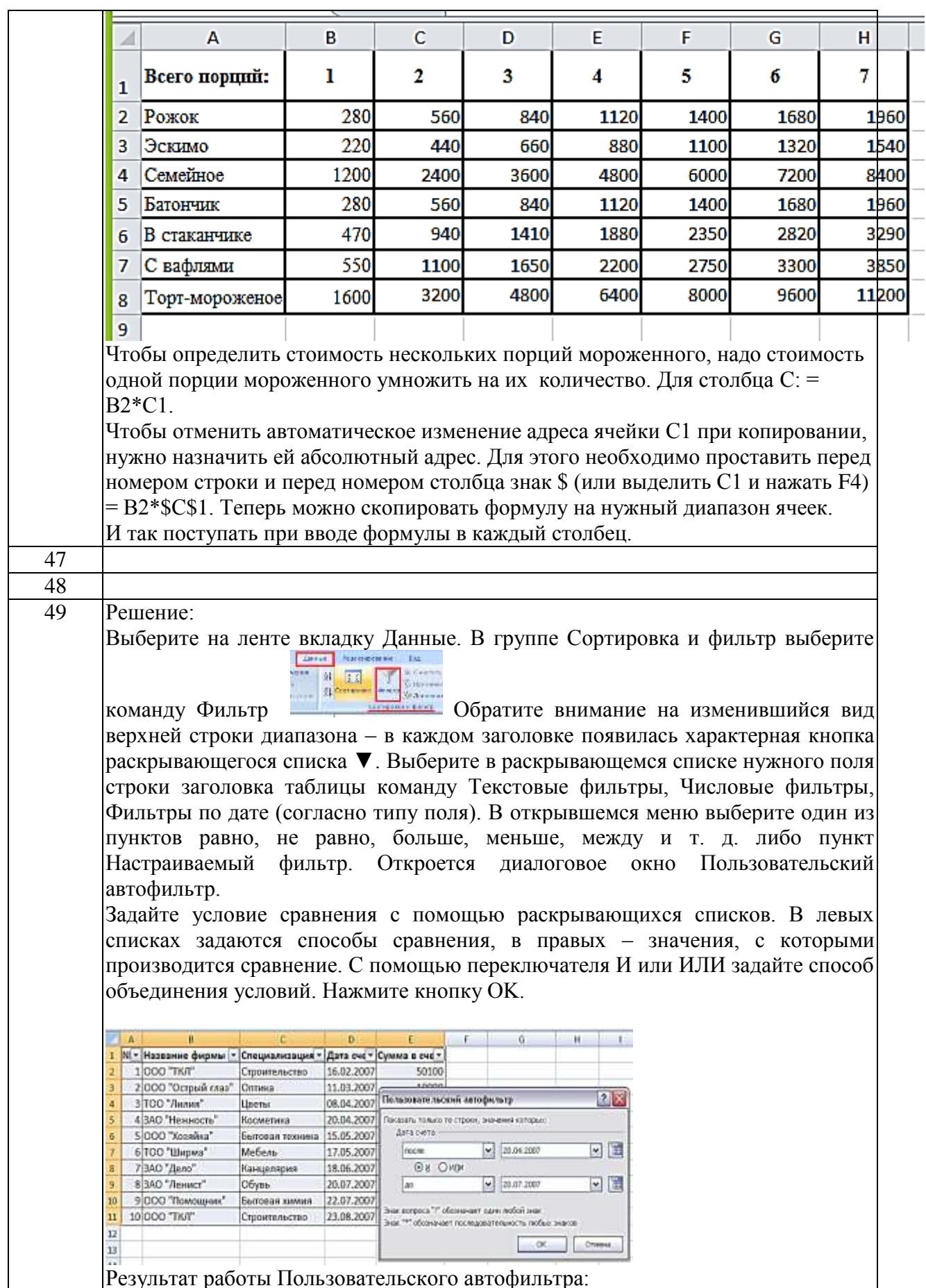

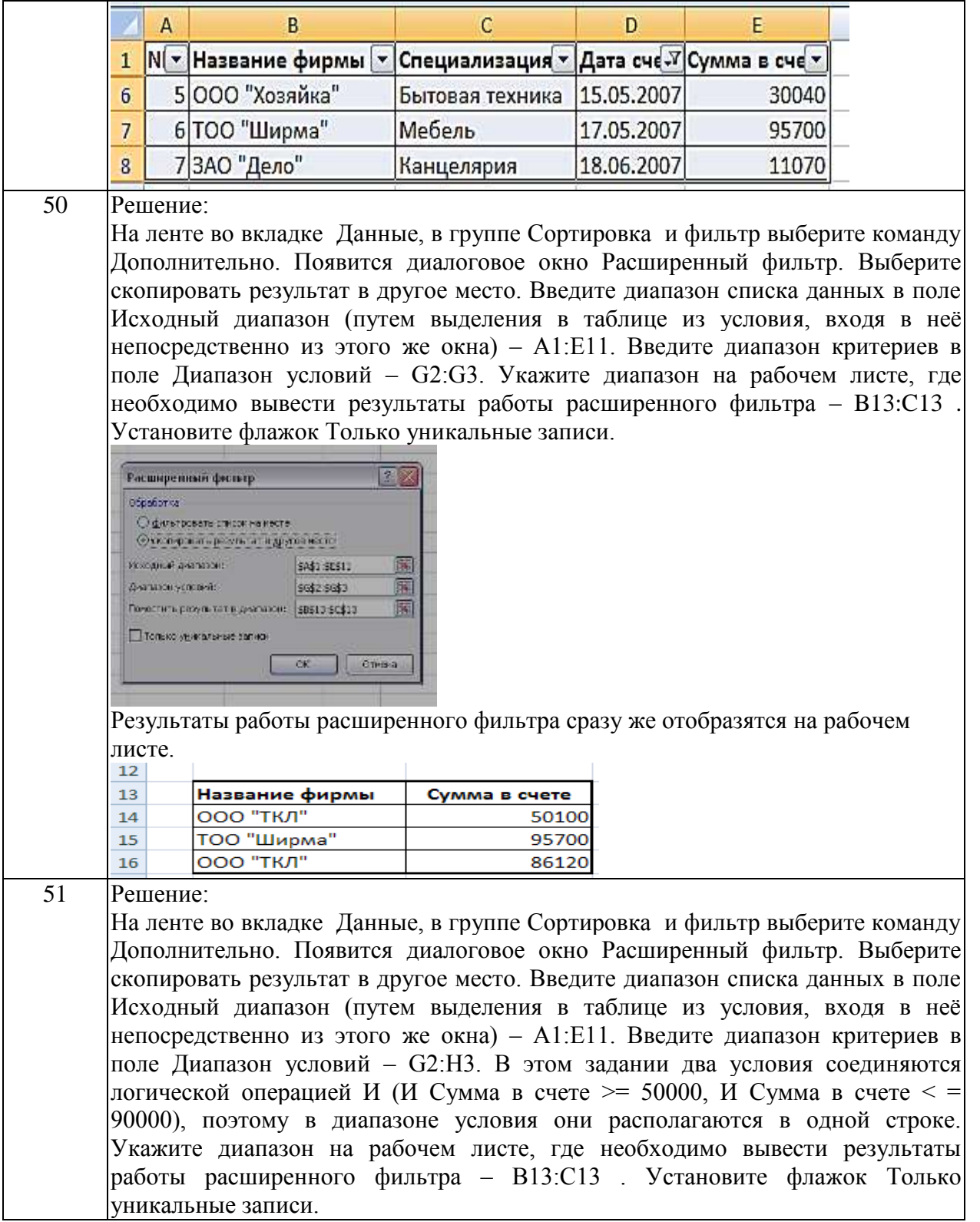

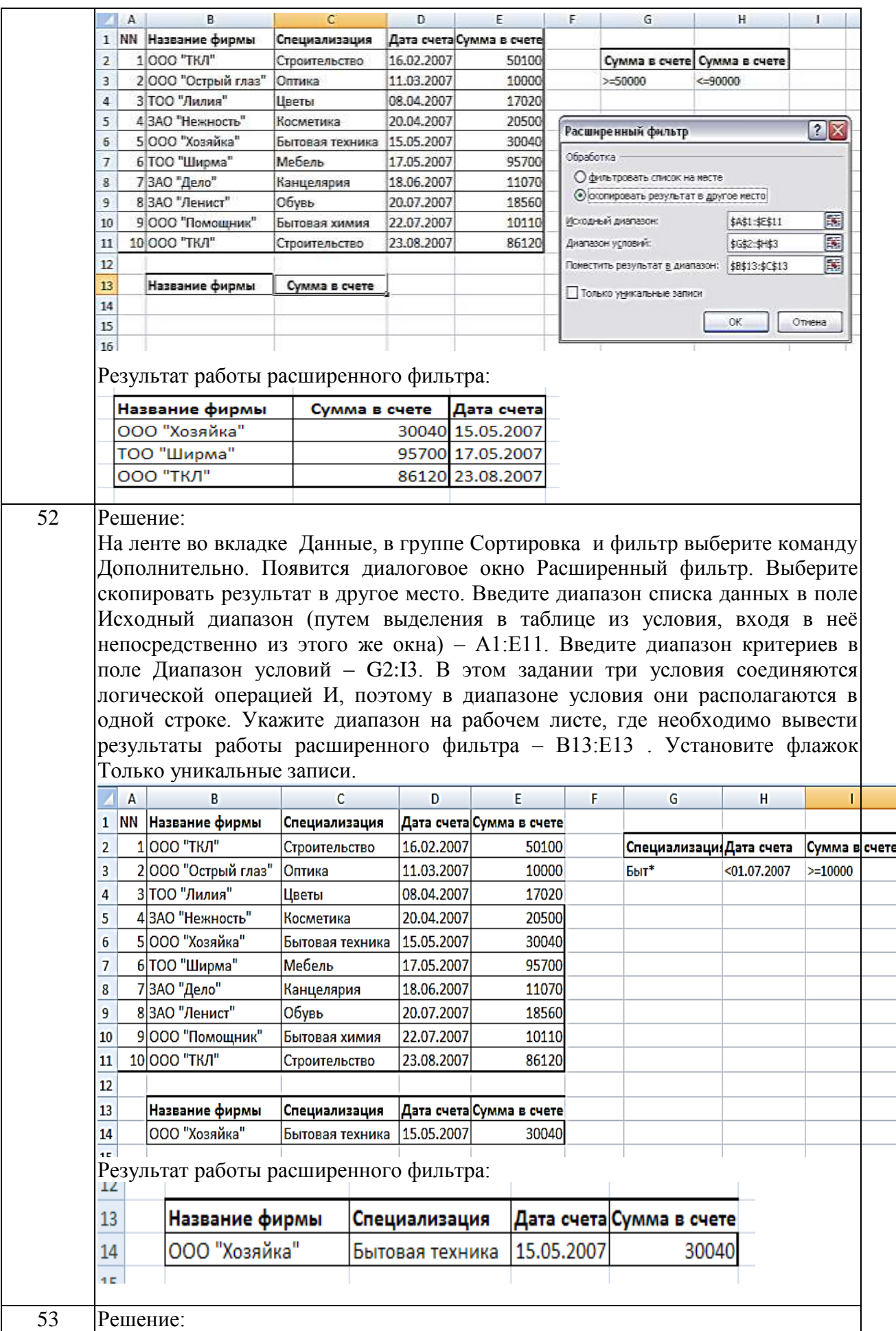

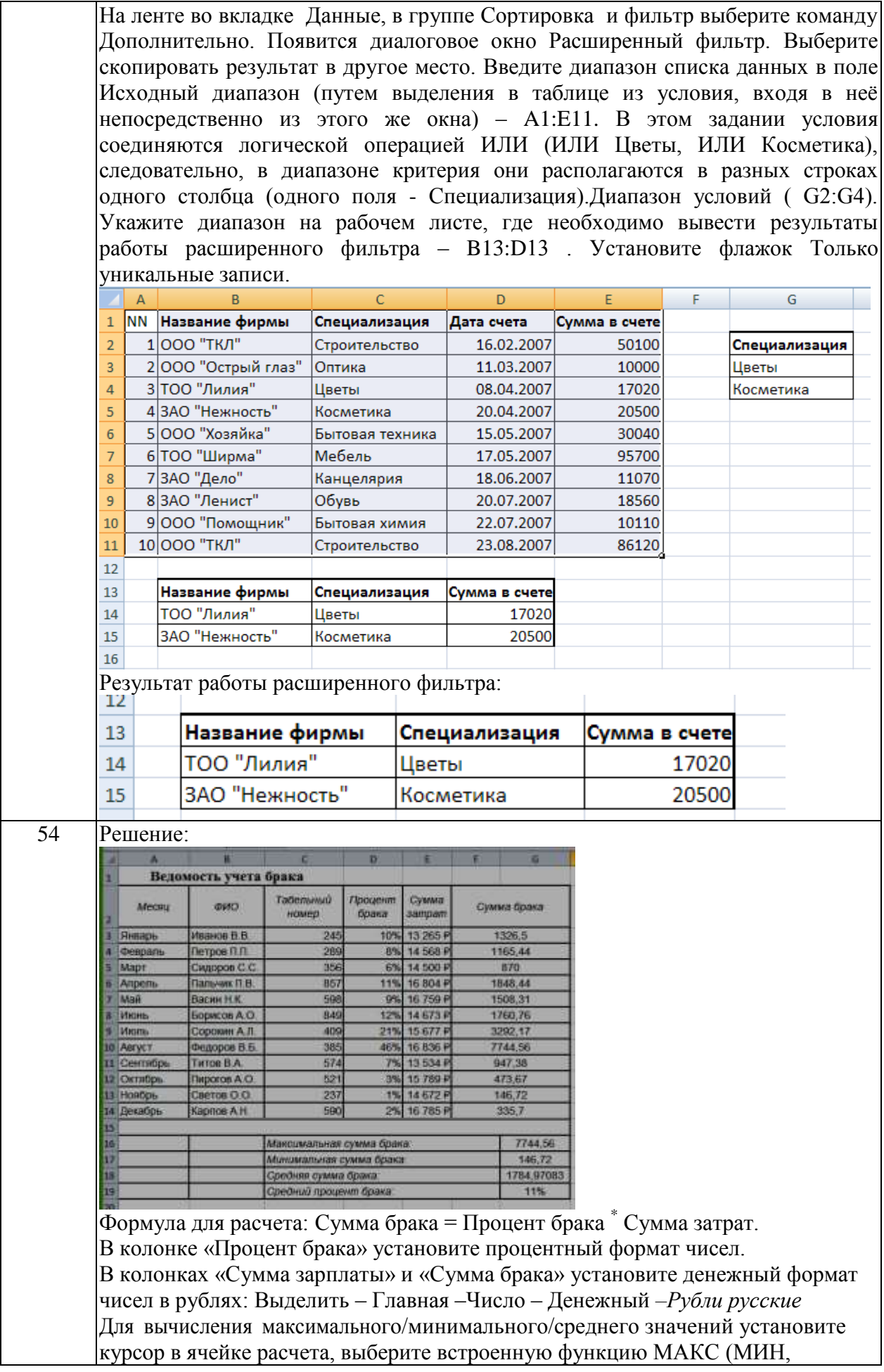

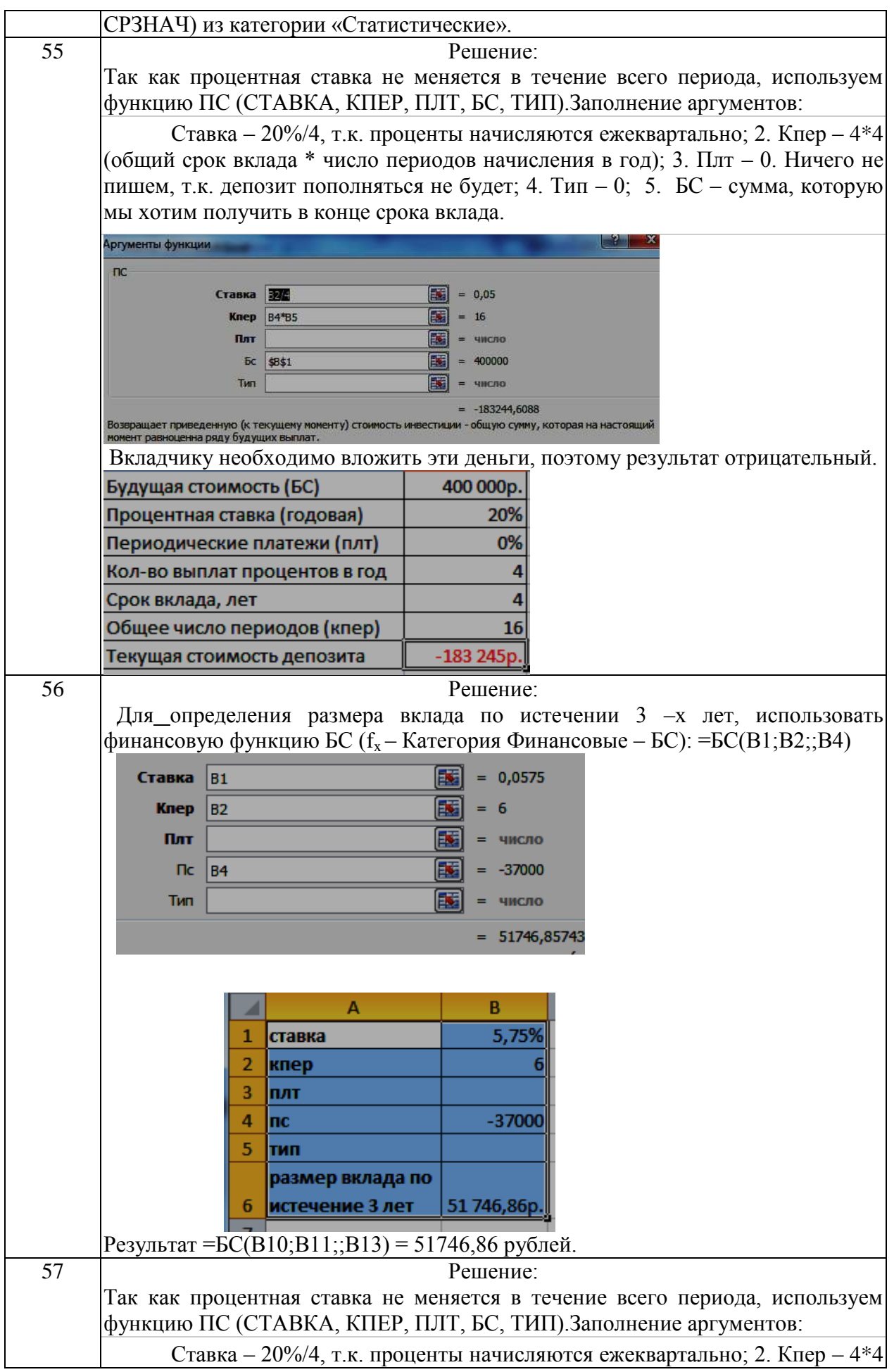

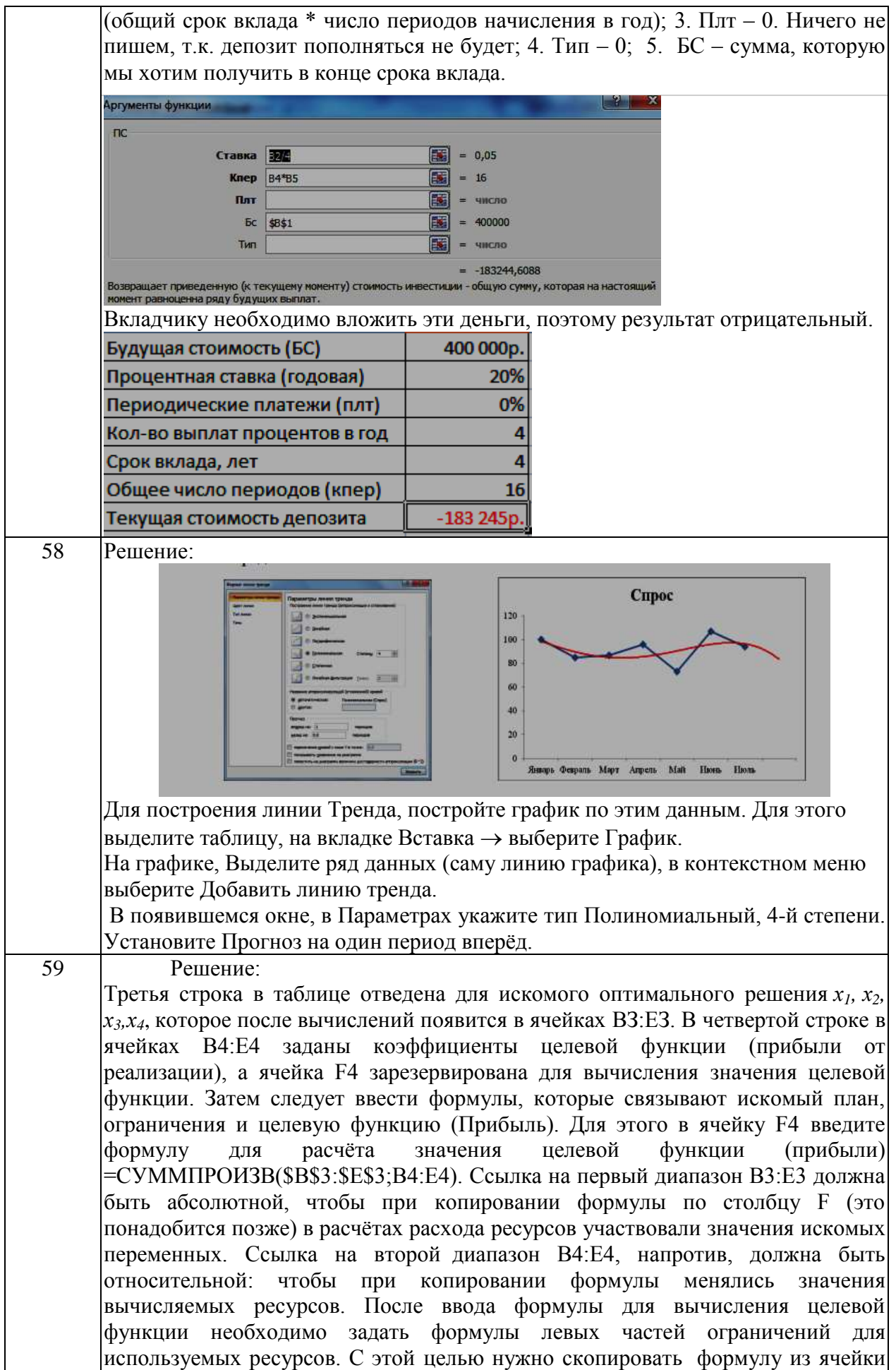

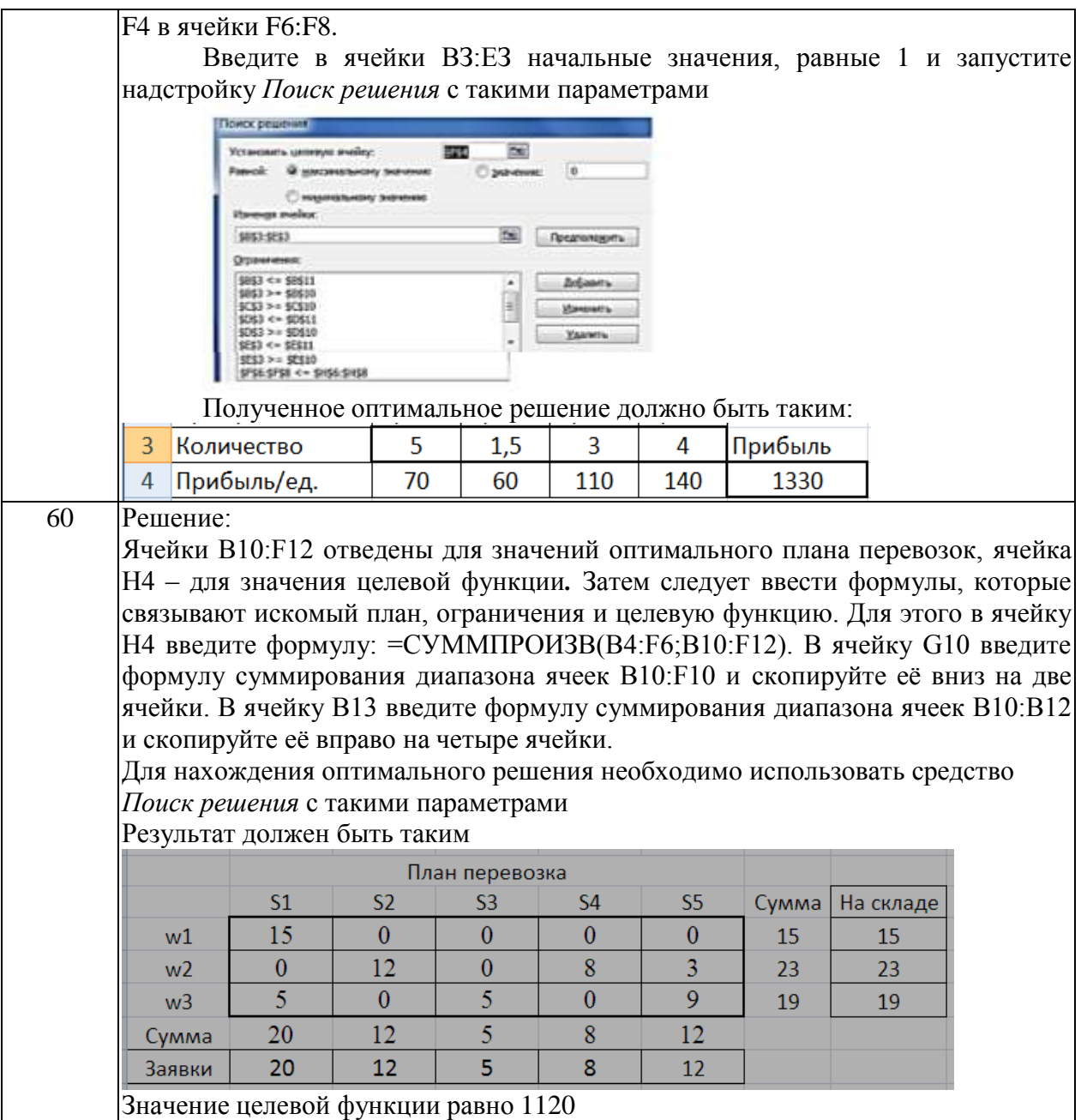

Экономическая информация насчитывает много разновидностей (типов), которые выделяются на основе классификационных признаков. Рассмотрите представленную на рисунке блок схему:

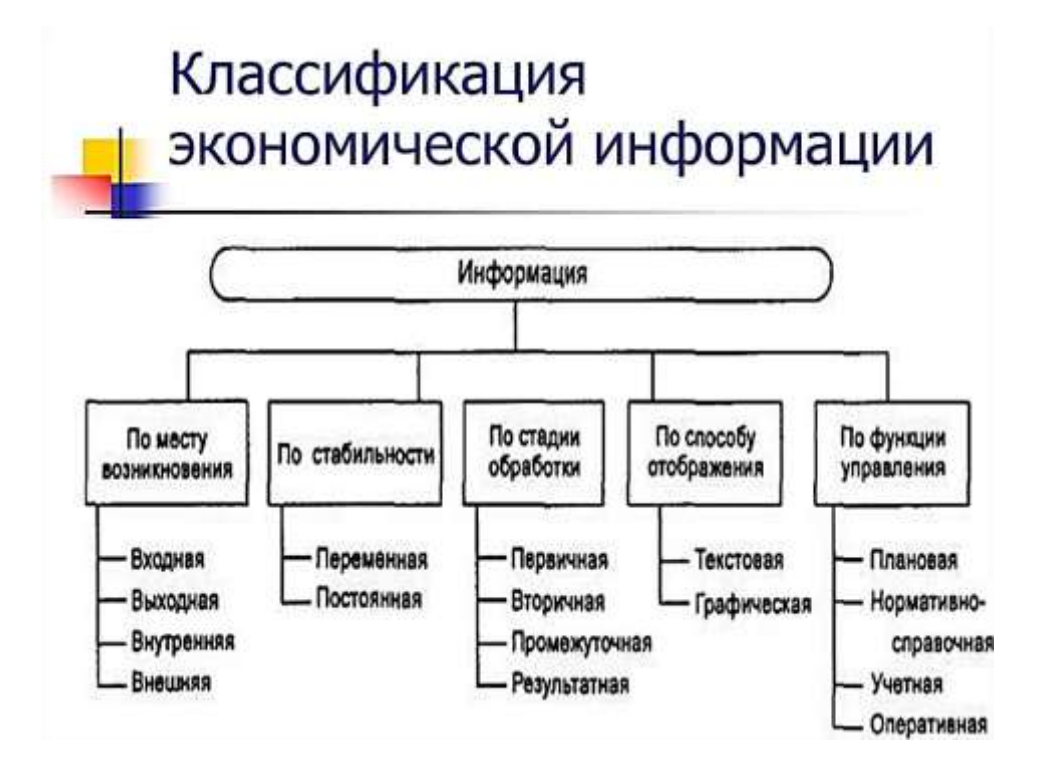

Заполните таблицу:

#### **Классификация экономической информации**

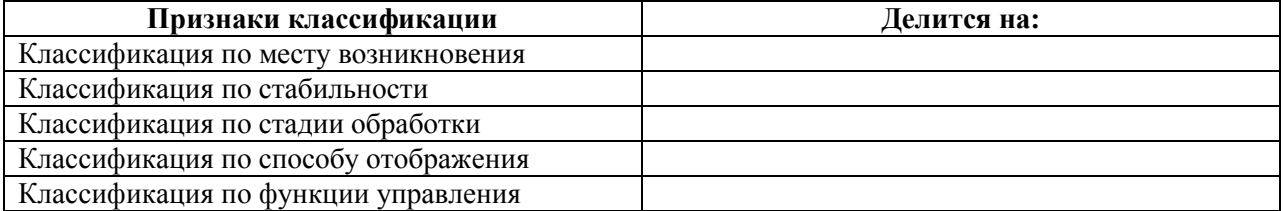

Общепринятой классификации информационных систем до сих пор не существует, поэтому их можно классифицировать по разным признаками, что вызвало существование нескольких различных классификаций. Рассмотрите представленную на рисунке блок схему:

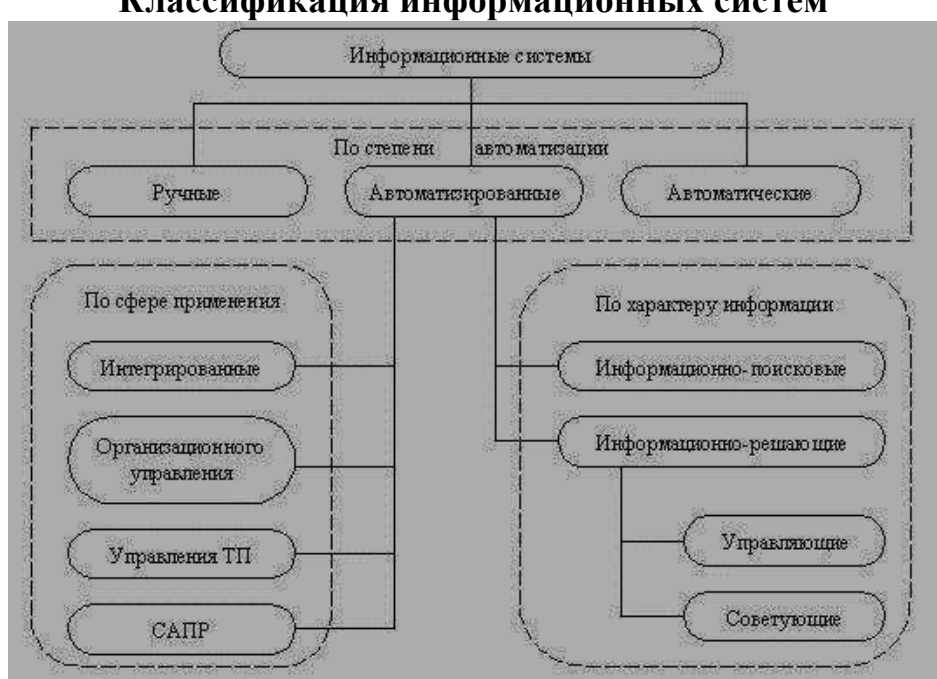

#### **Классификация информационных систем**

#### Заполните таблицу:

#### **Классификация информационных систем**

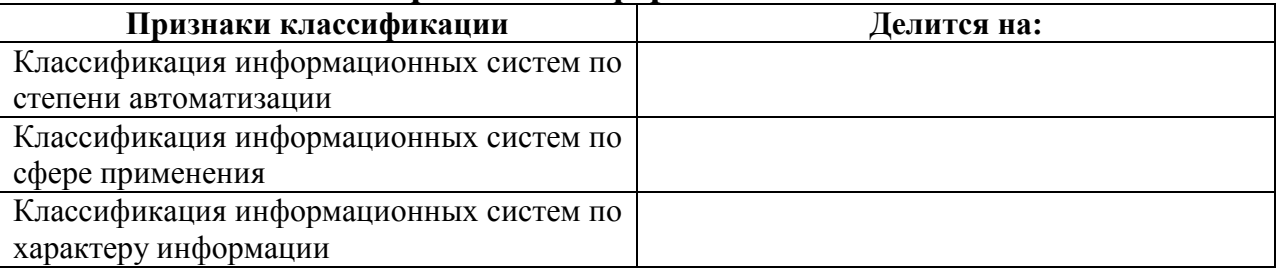

#### Задание № 3

Экономическая информация – это совокупность сведений, отражающих состояние и определяющих направление развития народного хозяйства и его отдельных звений. Все источники экономической информации делятся на:

плановые – все типы планов, которые разрабатываются на предприятии, лимиты, нормативные материалы, сметы; отчетные – данные оперативного, бухгалтерского, статистического учета и отчетности, а также данные выборочных наблюдений; внеучетные – нормативные акты, материалы ревизий и налоговых проверок, материалы радио, телевидения, периодических изданий и т.д

#### Заполните таблицу:

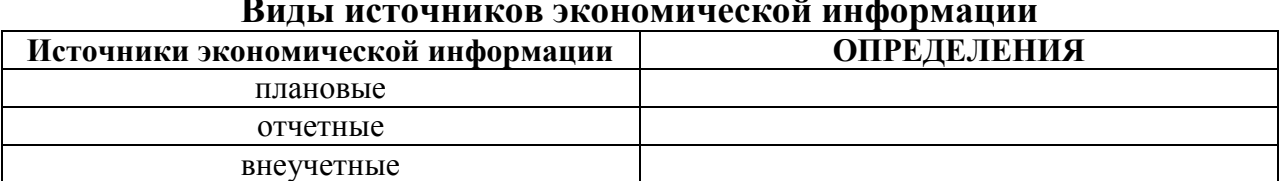

#### Задание № 4

Пол системой понимают любой объект, который одновременно рассматривается и как единое целое, и как объединенная в интересах достижения поставленных целей совокупность разнородных элементов. Системы значительно отличаются между собой как по составу, так и по главным целям. Так, например, главной целью системы «Фирма», элементы которой: люди, оборудование, материалы, здания и др., является -Производство товаров. А главной целью системы «Компьютер», элементы которой: электронные и электромеханические элементы, линии связи и др., Обработка Главной является данных. целью системы «Телекоммуникационная система», элементы которой: компьютеры, модемы, кабели, сетевое программное обеспечение и др., является - передача информации. Главной целью системы «Информационная система», элементы которой: компьютеры, компьютерные сети, люди, информационное и программное обеспечение, является - производство профессиональной информации. Заполните таблицу « Многообразие систем»

| TATHUI UUUDASHU UHUTUM       |                  |                       |
|------------------------------|------------------|-----------------------|
| Система                      | Элементы системы | l лавная цель системы |
| Фирма                        |                  |                       |
| Компьютер                    |                  |                       |
| Телекоммуникационная система |                  |                       |
| Информационная система       |                  |                       |

Милгообрязие систем

#### Задание № 5

Общепринятой классификации информационных систем до сих пор не существует, поэтому их можно классифицировать по разным признаками, что вызвало существование нескольких различных классификаций. Так, например, при классификации по охвату задач (масштабности) происходит деление на: персональные ИС, предназначенные для решения некоторого человека; групповые ИС, круга задач одного ориентированные на коллективное использование информации членами рабочей группы или ИС в подразделения; корпоративные илеале охватывающие **BCC** информационные процессы целого предприятия, достигая их полной согласованности, безызбыточности и прозрачности. Такие системы иногда называют системами комплексной автоматизации предприятия.

Заполните таблицу:

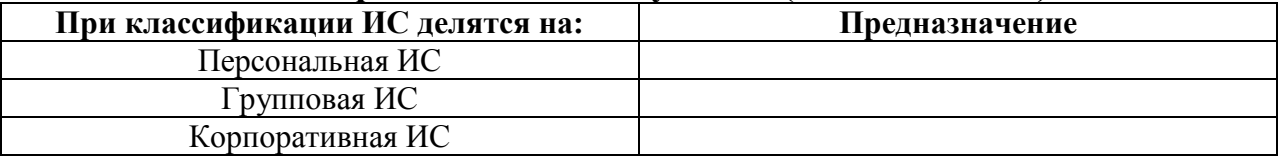

Поскольку ИС созлаются удовлетворения информационных ДЛЯ потребностей в рамках конкретной предметной области, то каждой предметной области (сфере применения) соответствует свой тип ИС. Перечислять все эти типы не имеет смысла, так как количество предметных областей велико, но можно указать в качестве примера следующие типы ИС: экономическая информационная система — информационная система. предназначенная для выполнения функций управления на предприятии; медицинская информационная система — информационная система. предназначенная ДЛЯ использования  $\mathbf{B}$ лечебном или лечебнопрофилактическом учреждении; аптечная информационная система информационная система, предназначенная для использования в аптеке; географическая информационная система — информационная система, обеспечивающая сбор, хранение, обработку, доступ, отображение и распространение пространственно-координированных данных (пространственных данных).

#### Заполните таблицу:

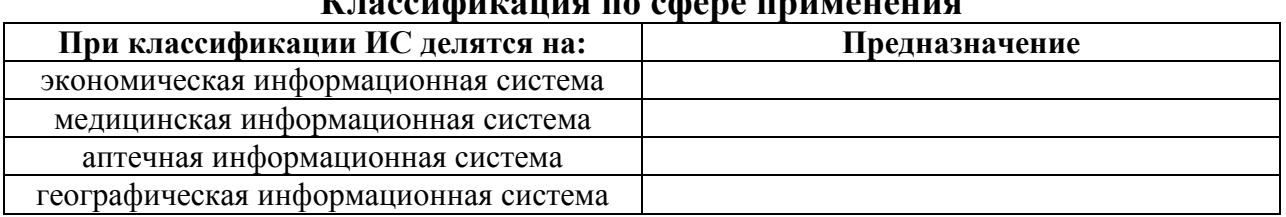

## $\mathbf{I}^{\mathbf{A}}$  and  $\mathbf{I}^{\mathbf{A}}$  and  $\mathbf{I}^{\mathbf{A}}$  are the set of the set of the set of the set of the set of the set of the set of the set of the set of the set of the set of the set of the set of the set of the set

#### Задание № 7

Потребность в записи чисел появилась в очень древние времена, как считать. Известно люди научились множество способов только представления чисел. В любом случае число изображается символом или группой символов. И для того, чтобы правильно читать и записывать числа были придуманы Системы Счисления. Система счисления  $\sim$  $\overline{O}$ совокупность приемов и правил для обозначения и наименования чисел. Алфавит системы счисления - это множество всех символов (знаков), используемых для записи чисел в данной системе счисления. Цифры системы счисления - это любой символ (знак), входящий в алфавит данной системы счисления. Основание системы счисления - количество цифр в позиционной системе счисления. А Вы понимаете термины связанные Системами счисления?

Заполнить таблицу:

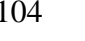

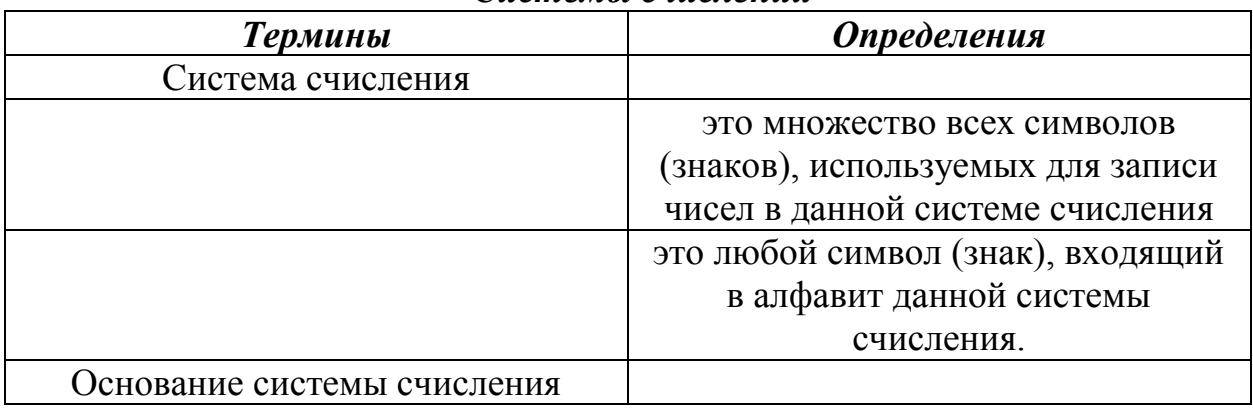

## Системы счислений

## Задание № 8

Всем известно, что можно пользоваться множеством позиционных систем, так как за основание системы счисления можно принять любое число, не меньшее 2. Наименование системы счисления соответствует ее основанию (десятичная, двоичная, восьмеричная, шестнадцатеричная и так далее). Для Десятичной Системы счисления основанием служит - 10, её алфавит цифр - $0,1,2,3,4,5,6,7,8,9$ . Для Двоичной Системы счисления основанием служит - 2, её алфавит цифр - 0,1. Для Восьмеричной Системы счисления основанием служит - 8, её алфавит цифр - 0,1,2,3,4,5,6,7. Для Шестнадцатеричной Системы счисления основанием служит -16, её алфавит цифр - $0,1,2,3,4,5,6,7,8,9$ , A(10), B(11), C(12), D(13), E(14), F(15). A Вы знакомы с двоичной, восьмеричной, десятичной и шестнадцатеричной системами счисления?

## Заполнить таблицу:

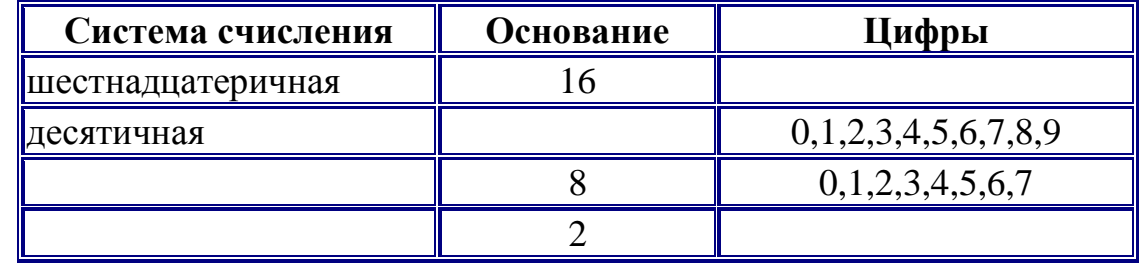

#### Позиционные системы счисления

## Задание №9

Для перевода числа из двоичной системы счисления в десятичную необходимо: 1) выписывая числа справа налево, умножить каждую цифру числа, на основание его системы счисления - 2, возведенное в степень начиная с 0; 2) сложить полученные числа.

 $1\ 1\ 1\ 0\ 1_2 = 1*2^0 + 0*2^1 + 1*2^2 + 1*2^3 + 1*2^4 = 1 + 0 + 4 + 8 + 16 = 29_{10}$ Перевести двоичные числа:  $11101<sub>2</sub>$ ;  $1011<sub>2</sub>$  в десятичные.

Для перевода числа из двоичной системы счисления в десятичную необходимо: 1 ) выписывая числа справа налево, умножить каждую цифру числа на основание его системы счисления -2, возведенное в степень начиная с 0; 2) сложить полученные числа.

1 1 1 0  $1_2 = 1*2^0 + 0*2^1 + 1*2^2 + 1*2^3 + 1*2^4 = 1 + 0 + 4 + 8 + 16 = 29$ <sub>10</sub> Перевести двоичные числа:  $11101_2$ ; 10000000<sub>2</sub> в десятичные.

#### Задание № 11

Для перевода числа из двоичной системы счисления в десятичную необходимо: 1 ) выписывая числа справа налево, умножить каждую цифру числа на основание его системы счисления -2, возведенное в степень начиная с 0; 2) сложить полученные числа.

1 1 1 0  $1_2 = 1 \cdot 2^0 + 0 \cdot 2^1 + 1 \cdot 2^2 + 1 \cdot 2^3 + 1 \cdot 2^4 = 1 + 0 + 4 + 8 + 16 = 29$ Перевести двоичные числа:  $11101<sub>2</sub>$ ;  $110011010<sub>2</sub>$  в десятичные.

#### Задание № 12

Для перевода числа из двоичной системы счисления в шестнадцатеричную систему: 1)выписывая числа справа налево, умножить каждую цифру числа на основание его системы счисления -16, возведенное в степень, начиная с 0; 2) сложить полученные числа. При этом цифры A, B, C, D, E, F надо заменить соответственно на 10, 11,12,13,14 или 15.

 $A$  5<sub>16</sub> = 5 \* **16**<sup>0</sup> +  $A$  \* **16**<sup>1</sup> = 5 + 10 \* 16 = **165**<sub>10</sub>

Перевести шестнадцатеричные числа: А  $5_{16}$ ;  $4F_{16}$  в десятичные.

#### Задание № 13

Для перевода числа из двоичной системы счисления в шестнадцатеричную систему: 1)выписывая числа справа налево, умножить каждую цифру числа на основание его системы счисления -16, возведенное в степень начиная с 0; 2) сложить полученные *числа.* При этом цифры A, B, C, D, E, F надо заменить соответственно на 10, 11,12,13,14 или 15.

 $A$  5<sub>16</sub> = 5 \* **16**<sup>0</sup> +  $A$  \* **16**<sup>1</sup> = 5 + 10 \* 16 = **165**<sub>10</sub> Перевести шестнадцатеричные числа: А  $5_{16}$ ; 6 $E_{16}$  в десятичные.

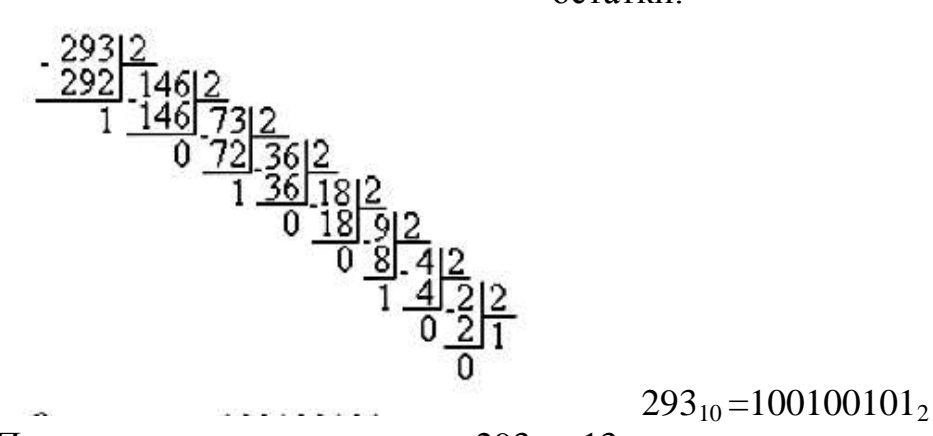

Перевести десятичные числа:  $293_{10}$ ;  $13_{10}$  в двоичные.

Задание № 15

Для перевода десятичного числа 293<sub>10</sub> в двоичную систему счисления: 1) последовательно делим число 293 на 2; 2) выписываем начиная снизу, все остатки.

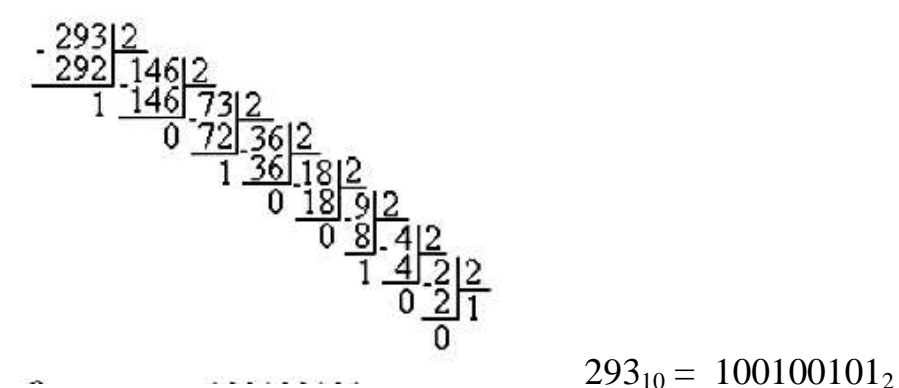

Перевести десятичные числа:  $293_{10}$ ;  $22_{10}$  в двоичные.

#### Задание № 16

Приведен пример неструктурированных данных, содержащих сведения о студентах: Сергееве Петре Михайловиче, Петровой Анне Владимировне, Анохине Андрее Борисовиче (номер личного дела, фамилия, имя, отчество и год рождения)

**Неструктурированные данные:** Личное дело № 16493. Сергеев Петр Михайлович, дата рождения 1 января 2000 г.; Л/д № 16593, Петрова Анна Владимировна, дата рожд. 15 марта 2001 г.; № личн. дела 16693, д.р. 14.04.2001, Анохин Андрей Борисович.

Для организации удобного хранения и поиска данных, структурируйте эти данные в виде таблицы:

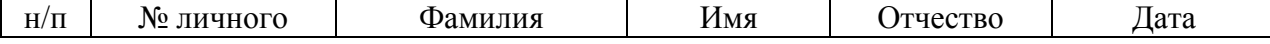

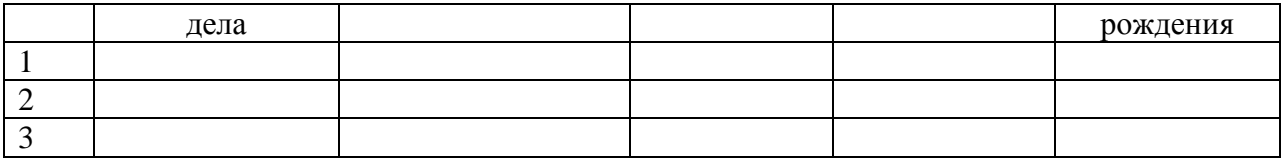

При этом студентов в таблице расположите в алфавитном порядке.

## Задание № 17

Приведен пример неструктурированных данных, содержащих сведения о студентах: Сергееве Петре Михайловиче, Петровой Анне Владимировне, Анохине Андрее Борисовиче (номер личного дела, фамилия, имя, отчество и год рождения)

**Неструктурированные данные:** Личное дело № 16493. Сергеев Петр Михайлович, дата рождения 1 января 2000 г.; Л/д № 16593, Петрова Анна Владимировна, дата рожд. 15 марта 2001 г.; № личн. дела 16693, д.р. 14.04.2001, Анохин Андрей Борисович.

Для организации удобного хранения и поиска данных, структурируйте эти данные в виде таблицы:

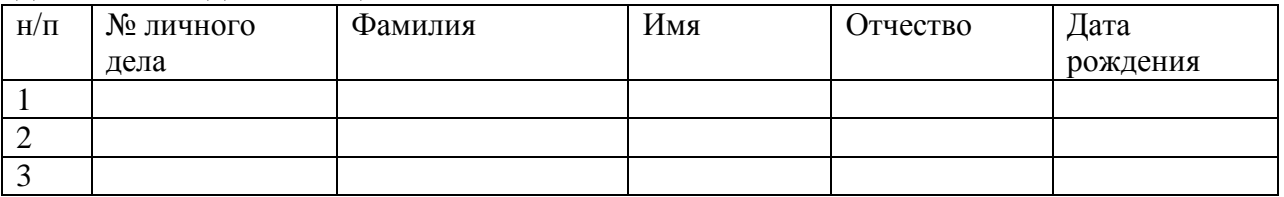

При этом студентов в таблице расположите так, чтобы номера их личных дел стояли в порядке возрастания.

## Задание № 18

Приведен пример неструктурированных данных, содержащих сведения о студентах: Сергееве Петре Михайловиче, Петровой Анне Владимировне, Анохине Андрее Борисовиче (номер личного дела, фамилия, имя, отчество и год рождения)

**Неструктурированные данные:** Личное дело № 16493. Сергеев Петр Михайлович, дата рождения 1 января 2000 г.; Л/д № 16593, Петрова Анна Владимировна, дата рожд. 15 марта 2001 г.; № личн. дела 16693, д.р. 14.04.2001, Анохин Андрей Борисович.

Для организации удобного хранения и поиска данных, структурируйте эти данные в виде таблицы:

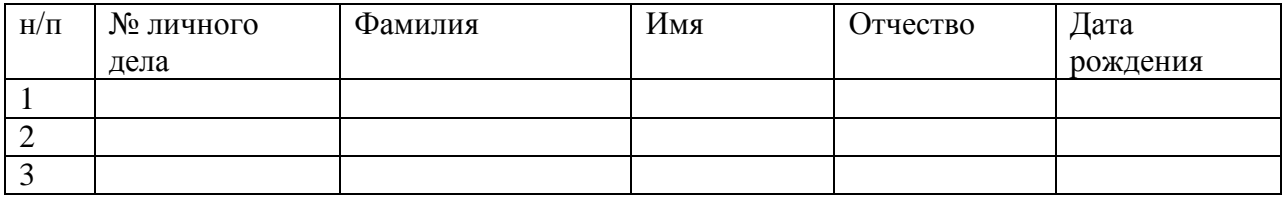

При этом студентов в таблице расположите так, чтобы даты их рождения стояли в порядке возрастания (от младшего к старшему).

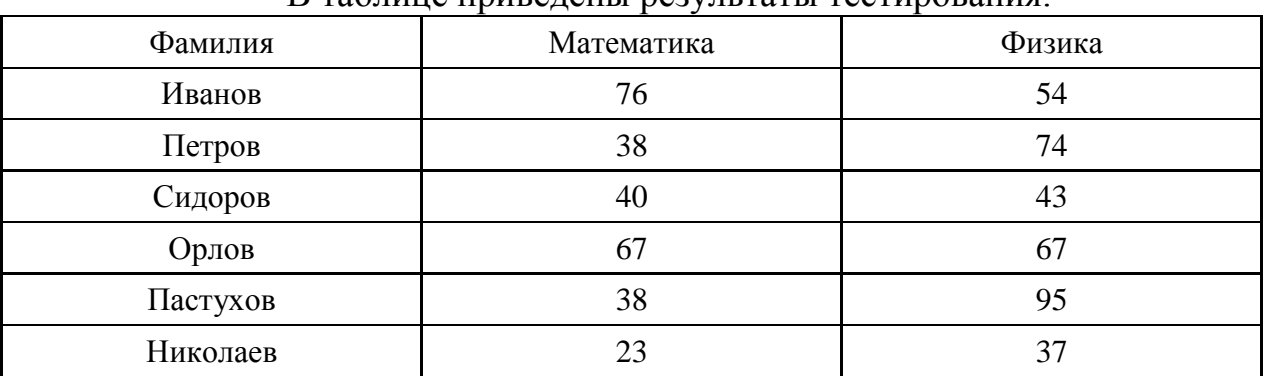

#### Задание № 19 В таблице приведены результаты тестирования:

Ответьте на вопросы:

- 1. Сколько записей в вышеприведенной таблице удовлетворяют условию «Математика > 38»?
- 2. Сколько записей в вышеприведенной таблице удовлетворяют условию «Физика  $\leq$  = 54»?
- 3. Сколько записей в вышеприведенной таблице удовлетворяют условию «Физика >  $=$  Математика»?
- 4. Сколько записей в вышеприведенной таблице удовлетворяют условию «Физика < > Математика»?

## Задание № 20

В табличной форме представлен фрагмент базы данных о стоимости изготовления фотографий.

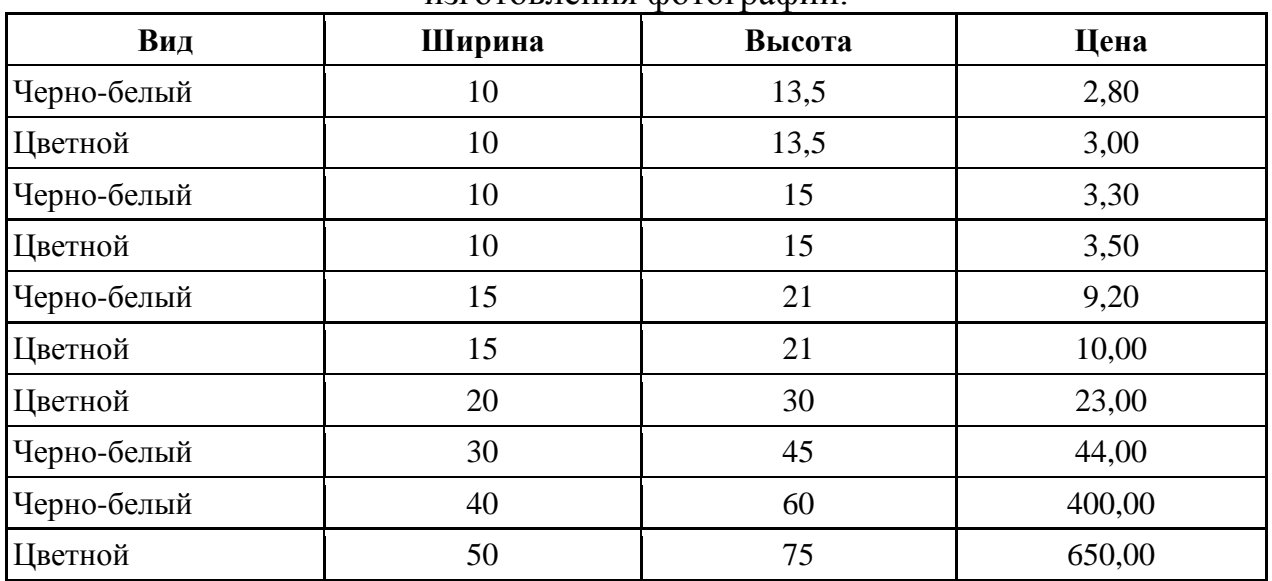

Сколько записей в данном фрагменте удовлетворяют условию (Ширина < 15) И (Вид = «черно-белый»)? В ответе укажите одно число – искомое количество записей.

Задание № 21

| Результаты тестирования представлены в таблице: |
|-------------------------------------------------|
|-------------------------------------------------|

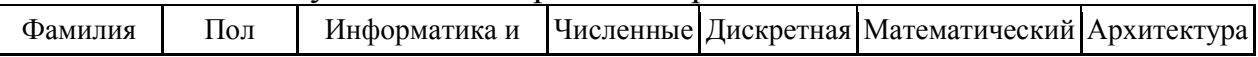
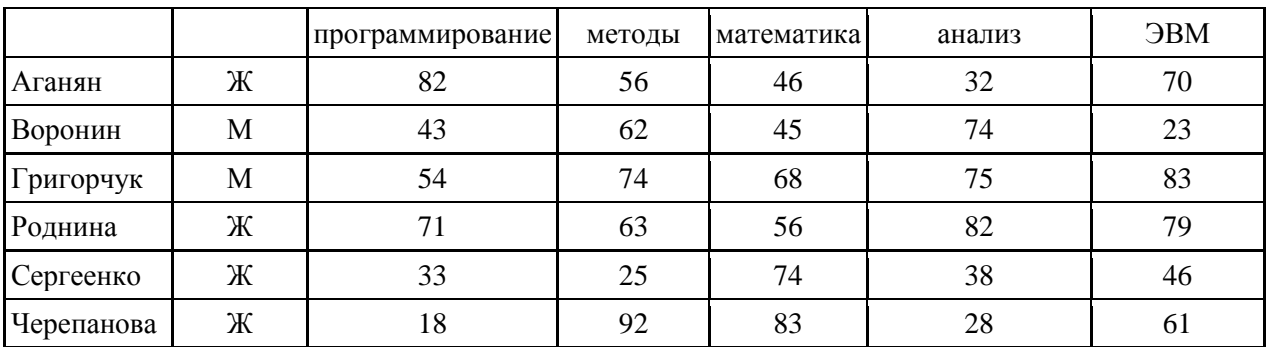

Сколько записей удовлетворяют условию «Пол = «М»» ИЛИ «Дискретная математика > Архитектура ЭВМ»?

Задание № 22

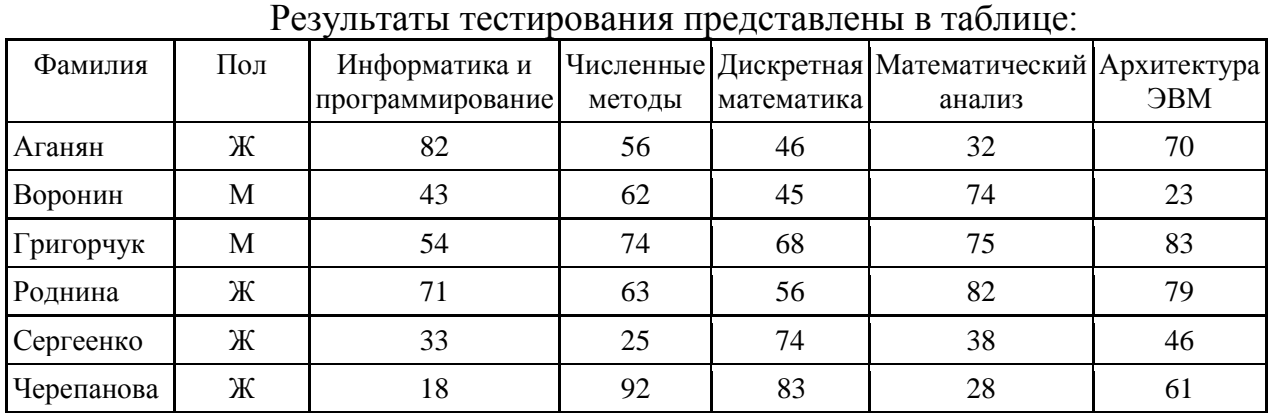

Сколько записей удовлетворяют условию «НЕ (Пол = «М» И Информатика и программирование > Архитектура ЭВМ)»?

### Задание № 23 Дан фрагмент базы данных:

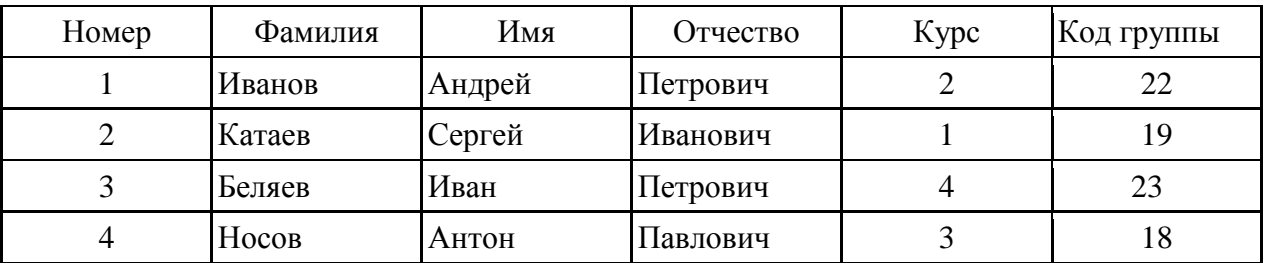

В каком порядке будут располагаться эти записи после сортировки по убыванию, осуществленной по полю Код группы? В ответе запишите номера записей через запятую.

### Задание № 24

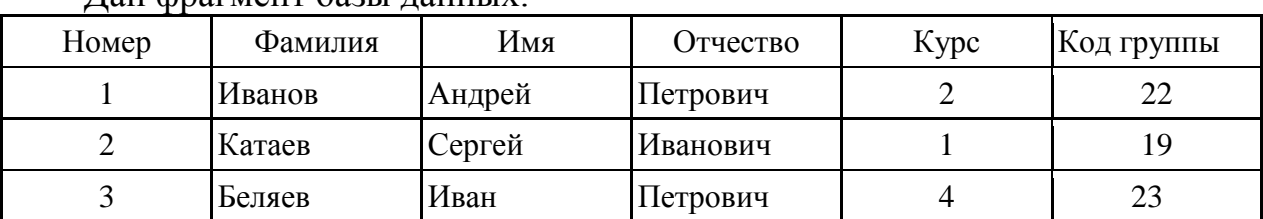

#### Дан фрагмент базы данных:

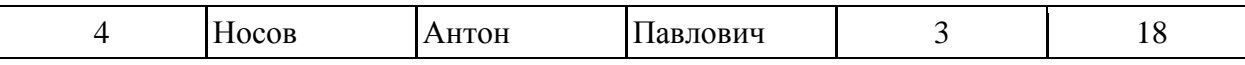

В каком порядке будут располагаться эти записи после сортировки по возрастанию, осуществленной по полю Курс? В ответе запишите номера записей через запятую.

### Задание № 25

База данных «Страны» содержит следующие сведения по различным странам мира: название, площадь (км<sup>2</sup>), численность (млн. человек), год переписи, плотность населения (на км<sup>2</sup>).

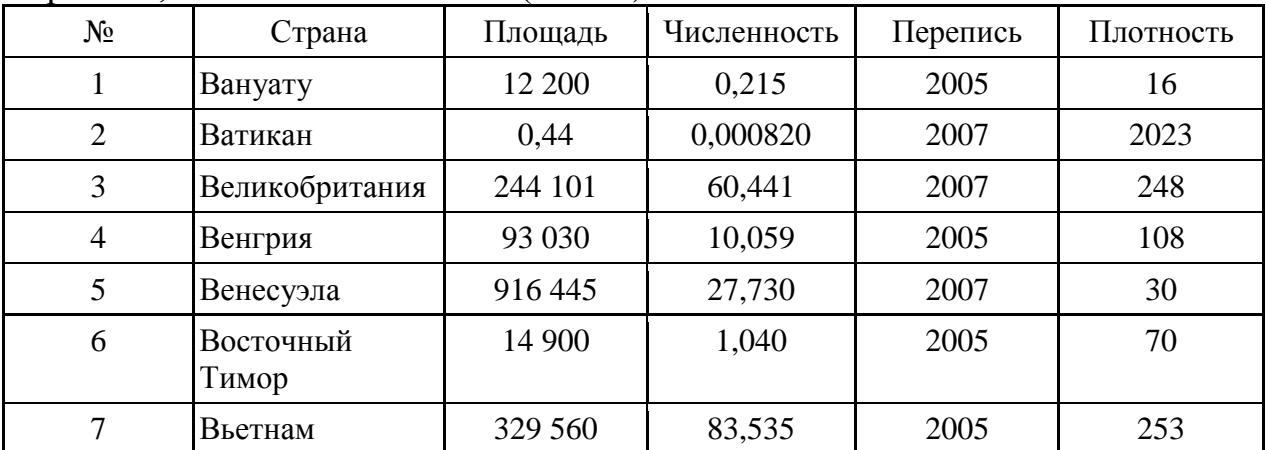

После проведения сортировки по убыванию сведения о Великобритании переместились на одну строку вверх. По какому из полей проводилась сортировка? В ответе запишите имя поля.

### Задание № 26

База данных «Зимние олимпийские игры» описывается следующим перечнем записей:

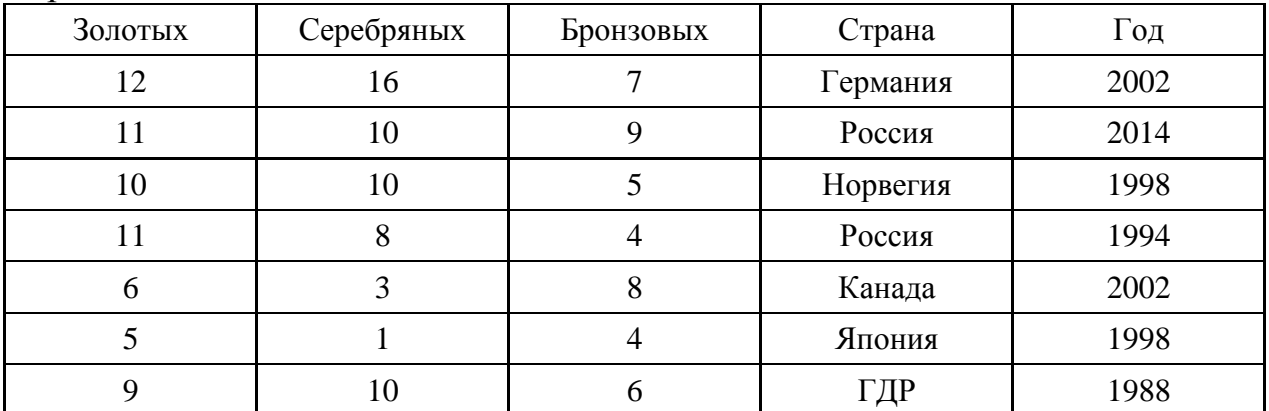

Напишите название стран, удовлетворяющих условию (Год > = 1988) И (Золотых > 9).

#### Задание № 27

База данных «Зимние олимпийские игры» описывается следующим перечнем записей:

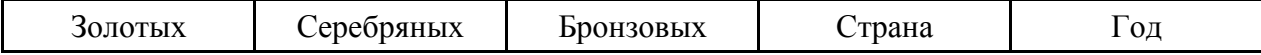

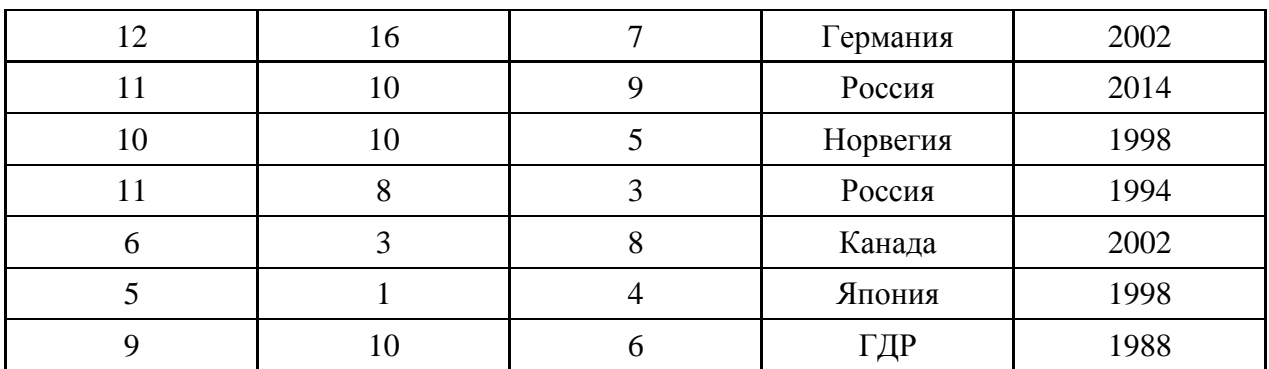

Напишите название стран, в порядке убывания, при сортировке по полю «Бронзовых»

## Задание № 28

База данных «Зимние олимпийские игры» описывается следующим перечнем записей:

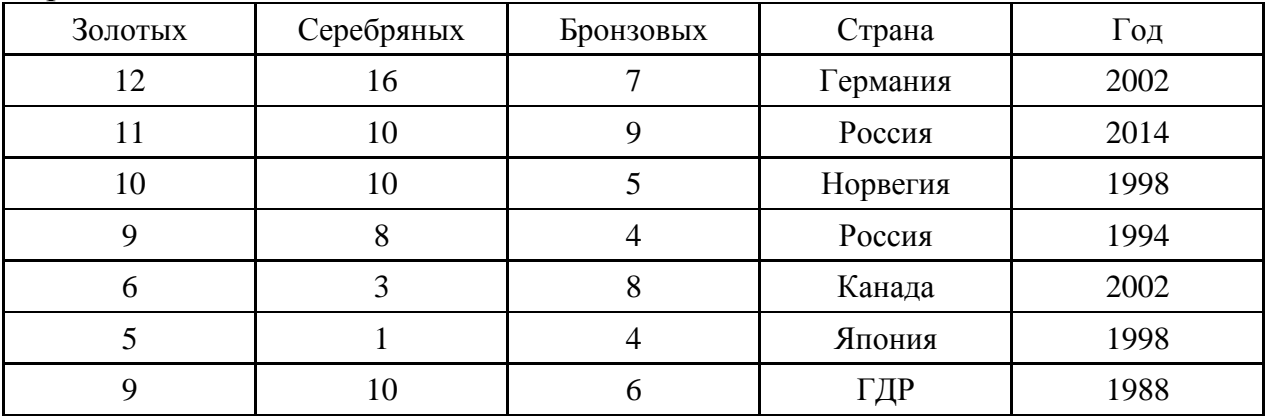

Напишите название стран, удовлетворяющих условию (Год > = 1988) И (Золотых  $>= 10$ ).

### Задание № 29

Ниже приведены фрагменты таблиц баз данных победителей городских предметных олимпиад

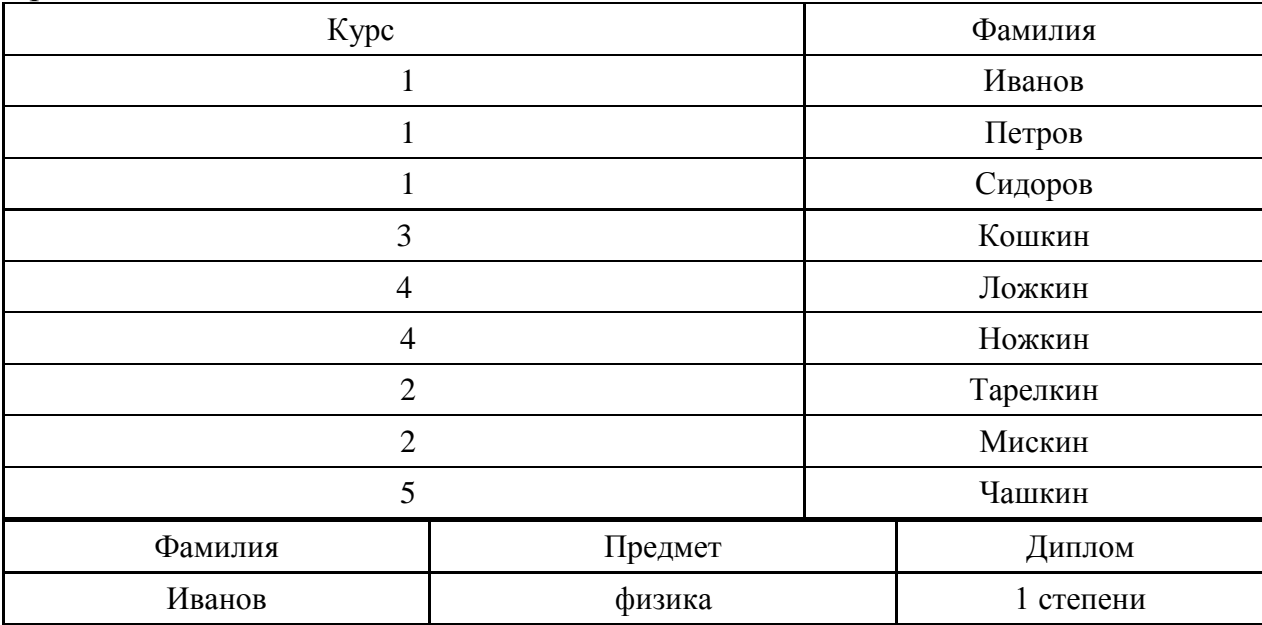

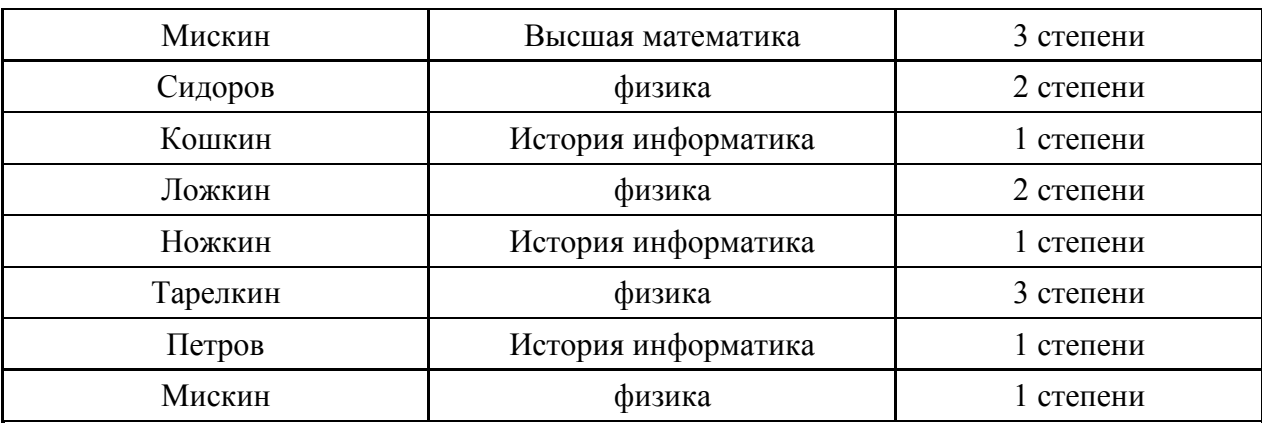

Сколько дипломов 1 степени получили студенты 1 – го курса?

## Задание № 30

В фрагменте базы данных представлены сведения о родственных отношениях. На основании приведённых данных определите ID родной сестры Лемешко В. А.

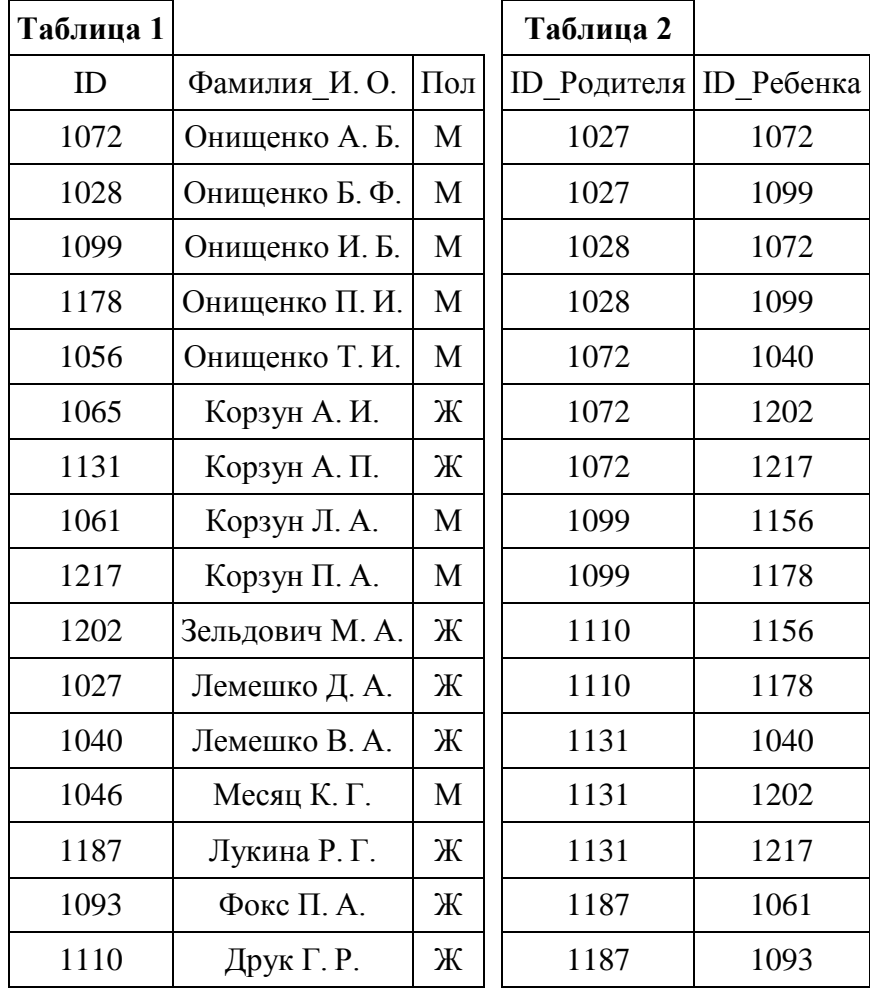

В фрагменте базы данных представлены сведения о родственных отношениях. На основании приведённых данных определите ID родного брата Седых В. А.

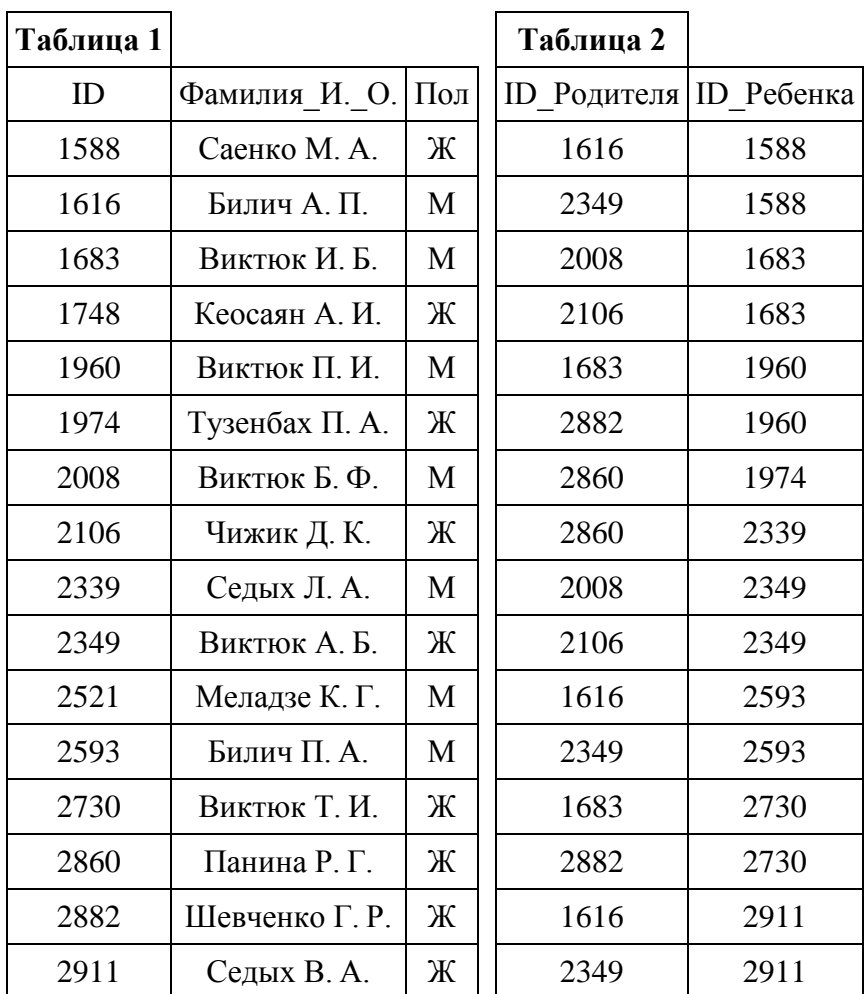

### Задание № 32

Во фрагменте базы данных представлены сведения о родственных отношениях. На основании приведённых данных определите, сколько всего родных братьев и сестёр есть у Штольц Т. И.

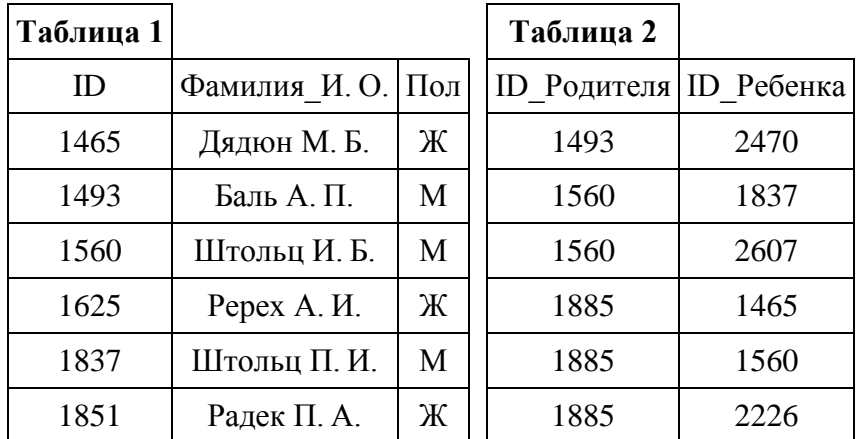

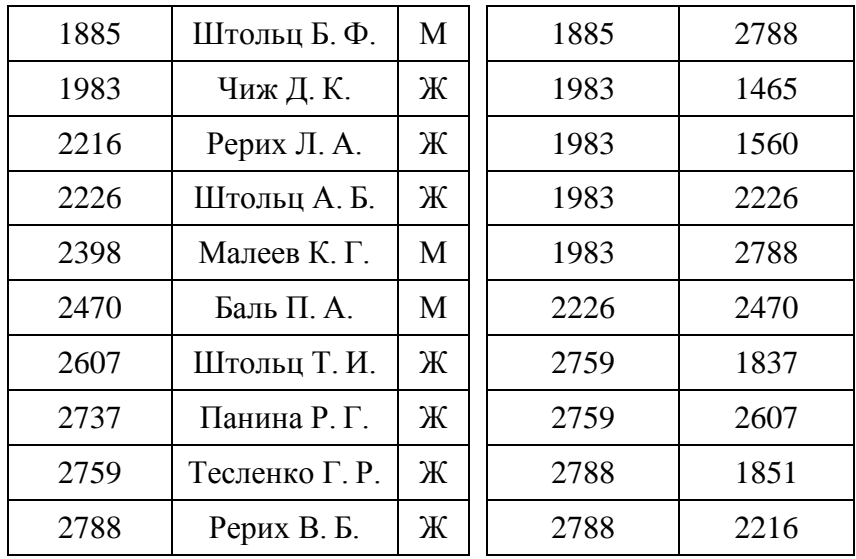

Во фрагменте базы данных представлены сведения о родственных отношениях. На основании приведённых данных определите, сколько всего родных братьев и сестёр есть у Жук М. Б.

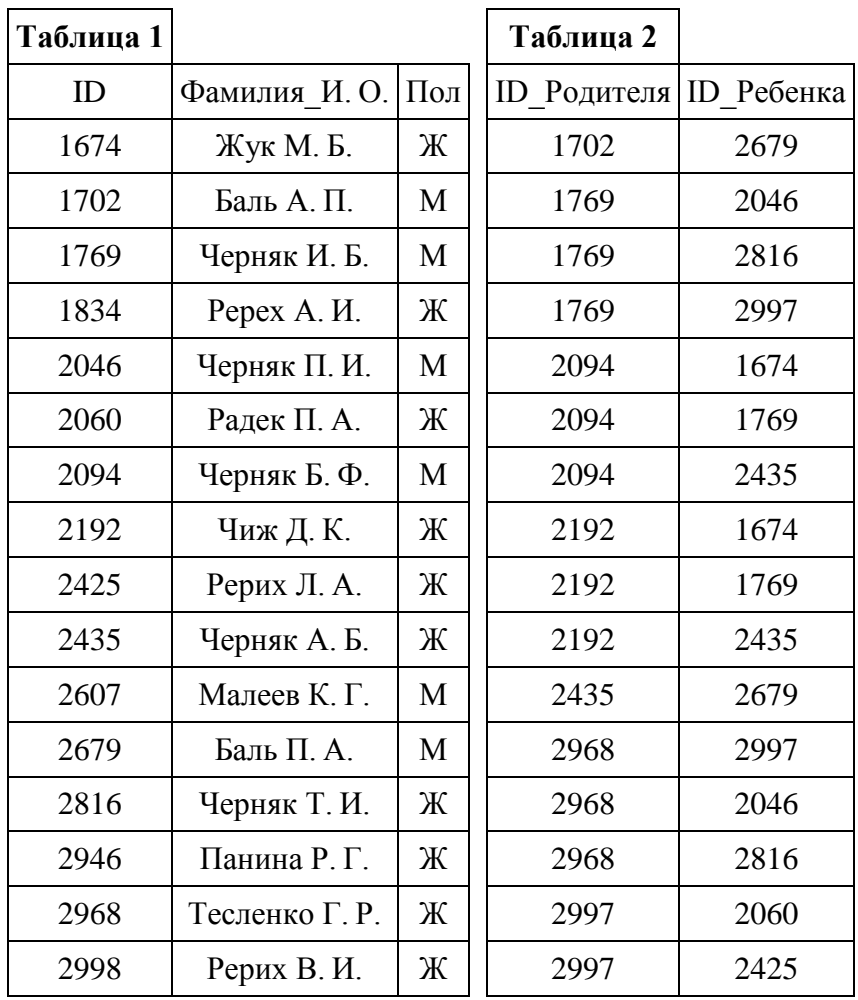

Во фрагменте базы данных представлены сведения о родственных отношениях. На основании приведённых данных определите ID родной сестры Лемешко В. А.

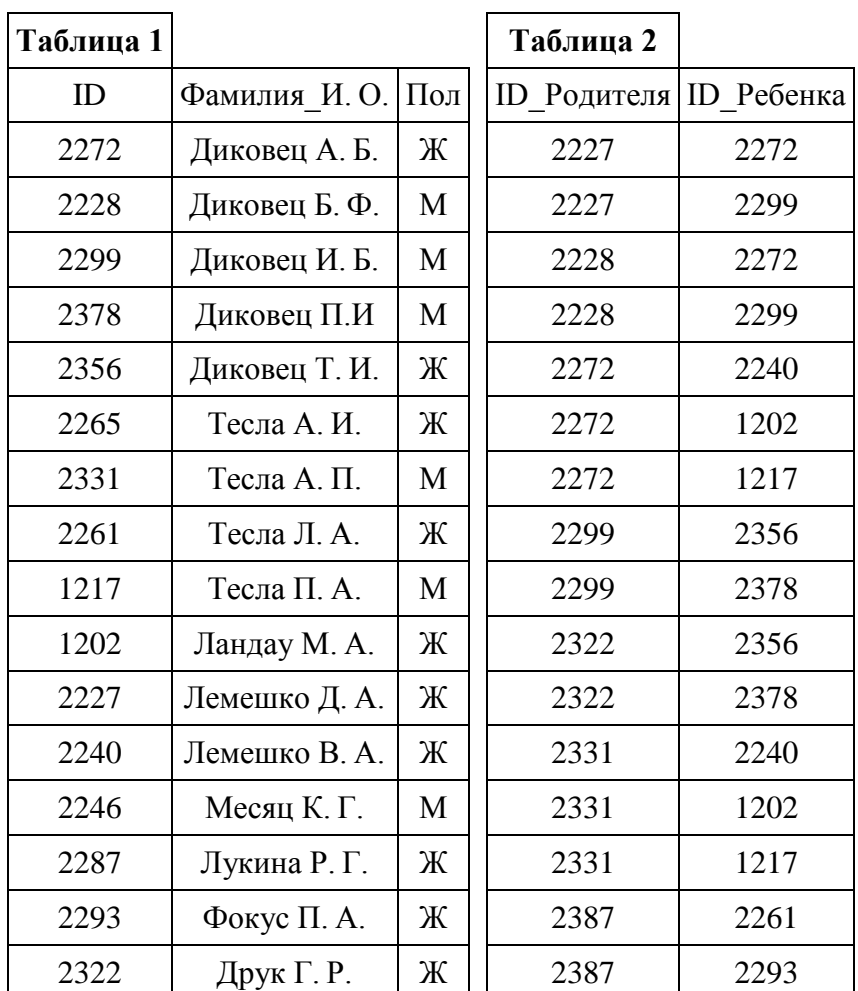

### Задание № 35

Во фрагменте базы данных представлены сведения о родственных отношениях. На основании приведённых данных определите ID родной сестры Тошич В. А.

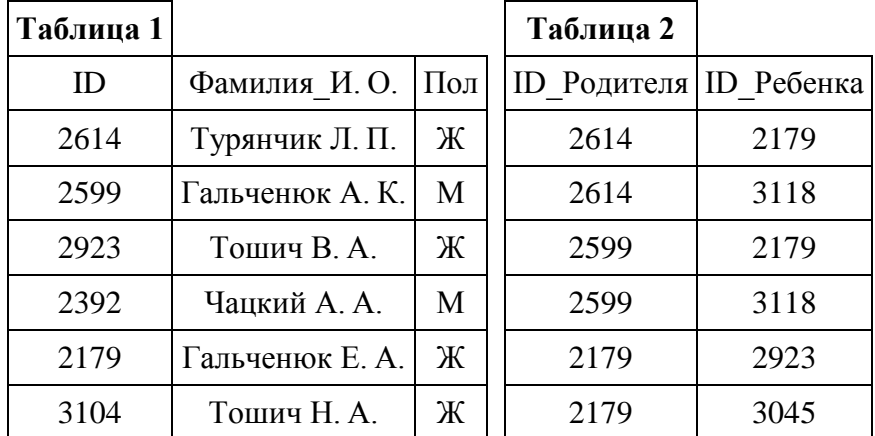

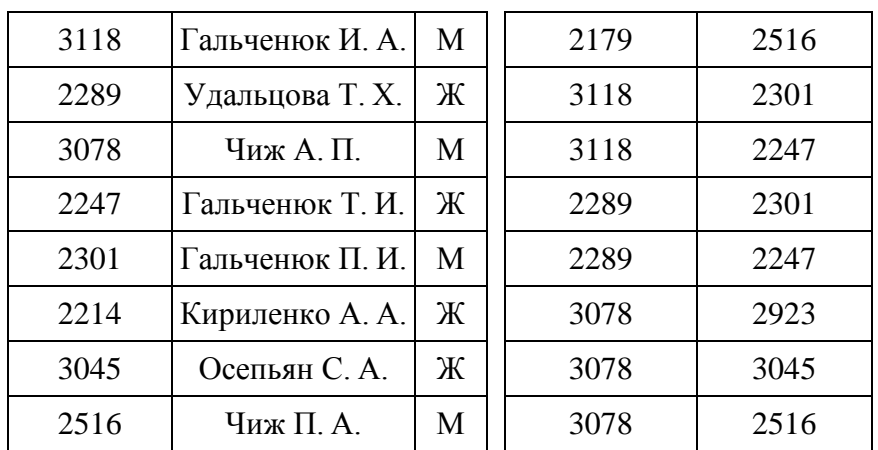

Во фрагменте базы данных представлены сведения о родственных отношениях. На основании приведённых данных определите ID родной сестры Павич В. А.

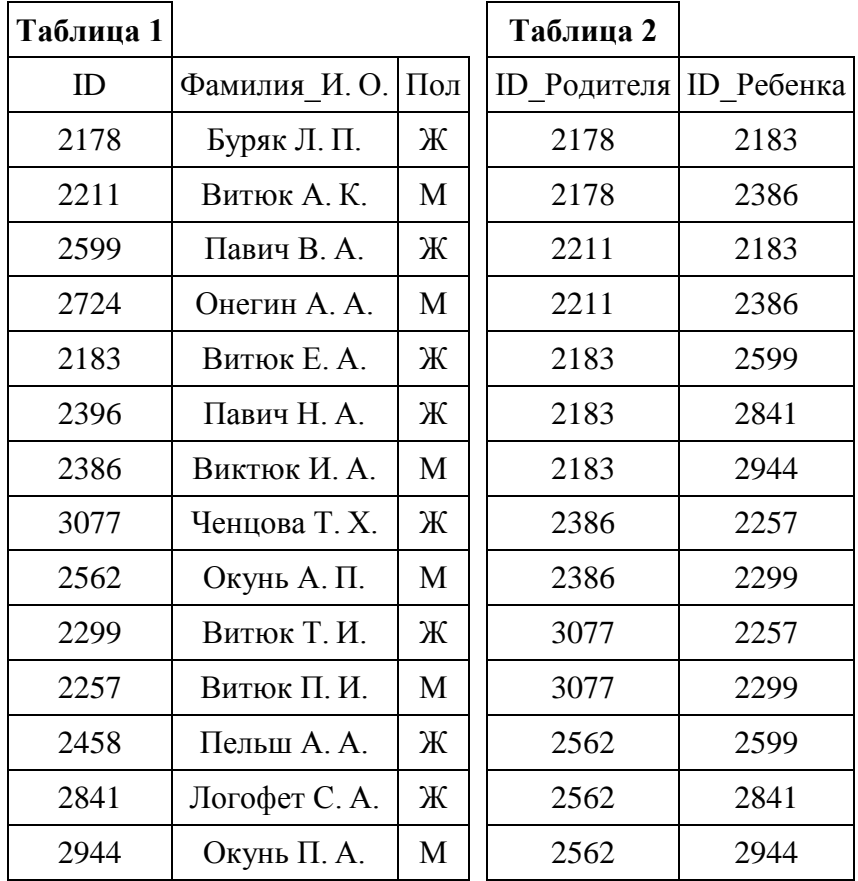

### Задание № 37

Во фрагменте базы данных представлены сведения о родственных отношениях. На основании приведённых данных определите ID родной сестры Маринич В. А.

**Таблица 1 Таблица 2**

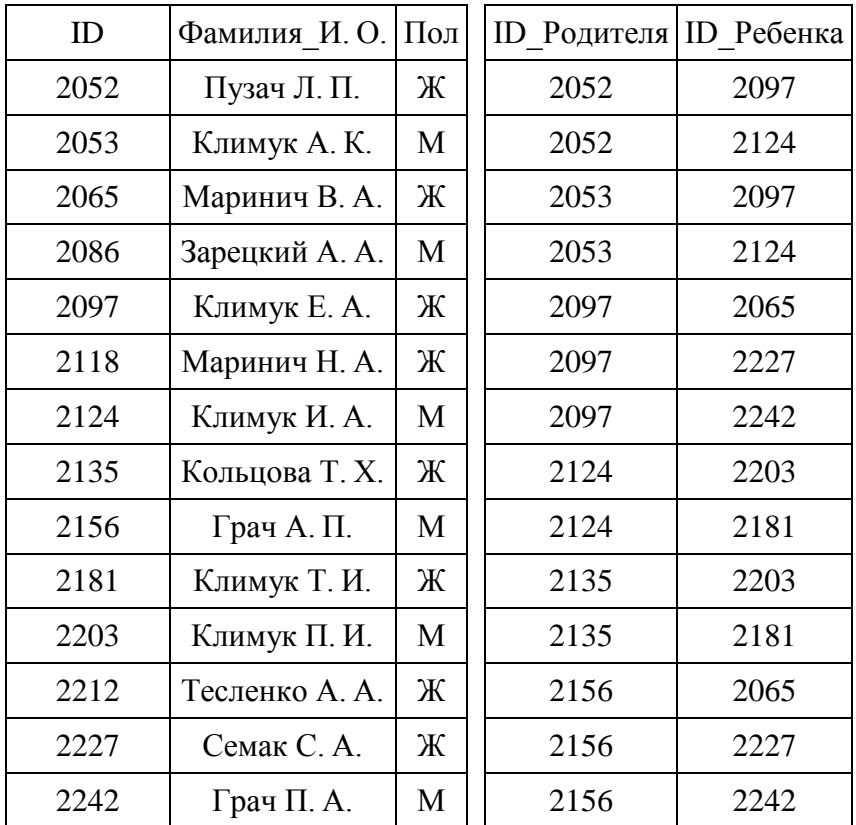

Во фрагменте базы данных представлены сведения о родственных отношениях. На основании приведённых данных определите ID родной сестры Сокол В. А.

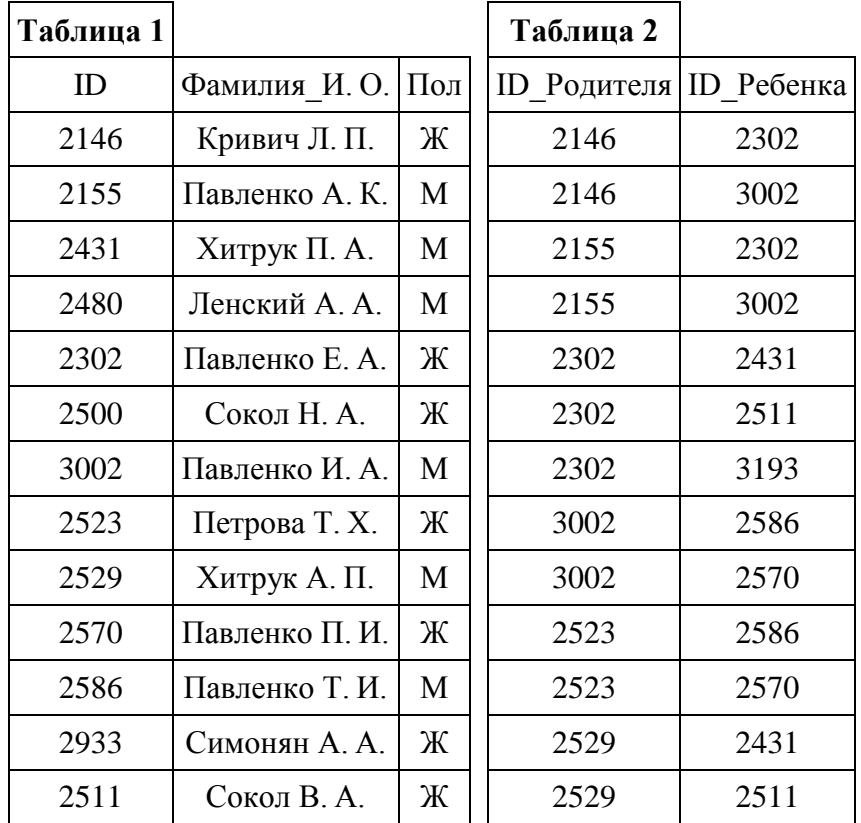

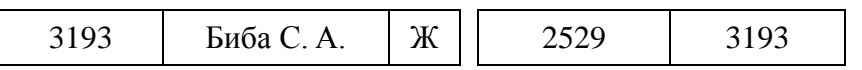

В фрагменте базы данных представлены сведения о родственных отношениях. На основании приведённых данных определите ID родной сестры Вирченко В. А.

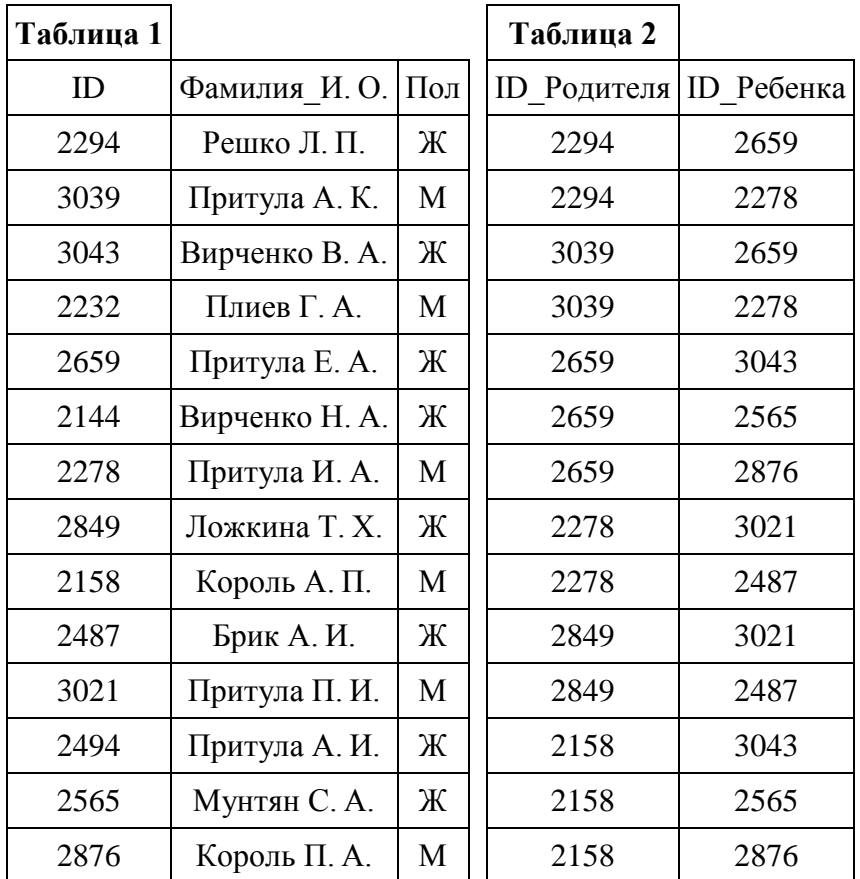

#### Задание № 40

В фрагменте базы данных представлены сведения о родственных отношениях. На основании приведённых данных определите ID родной сестры Притулы П. И.

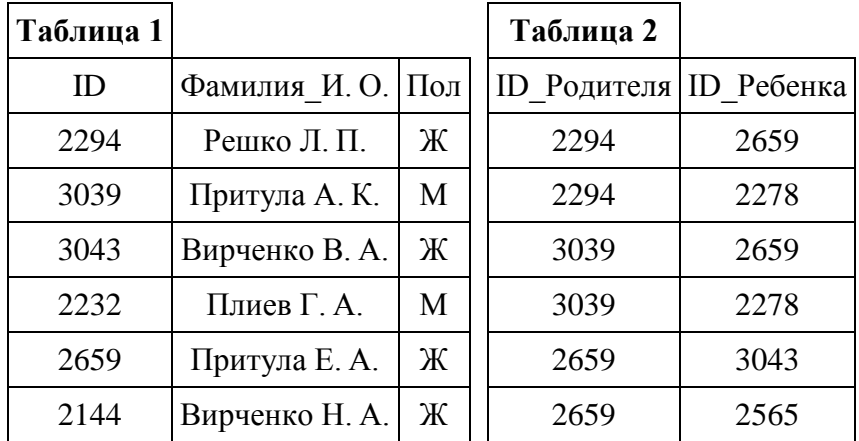

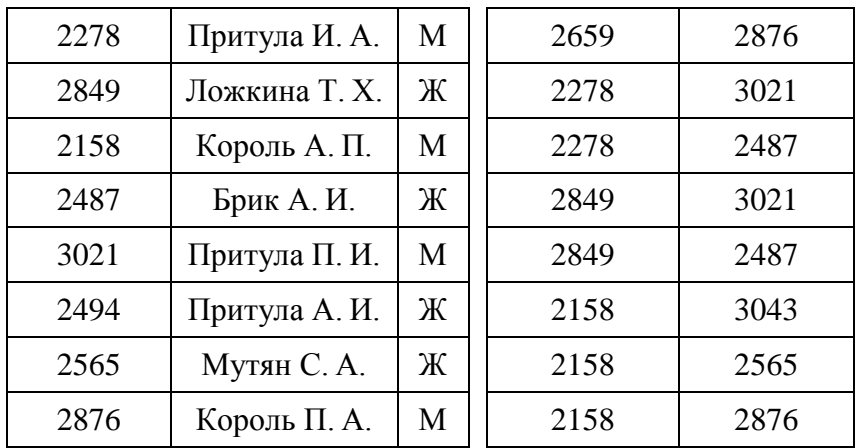

Во фрагменте базы данных представлены сведения о родственных отношениях. На основании приведённых данных определите идентификационный номер (ID) родного брата Решко В. А.

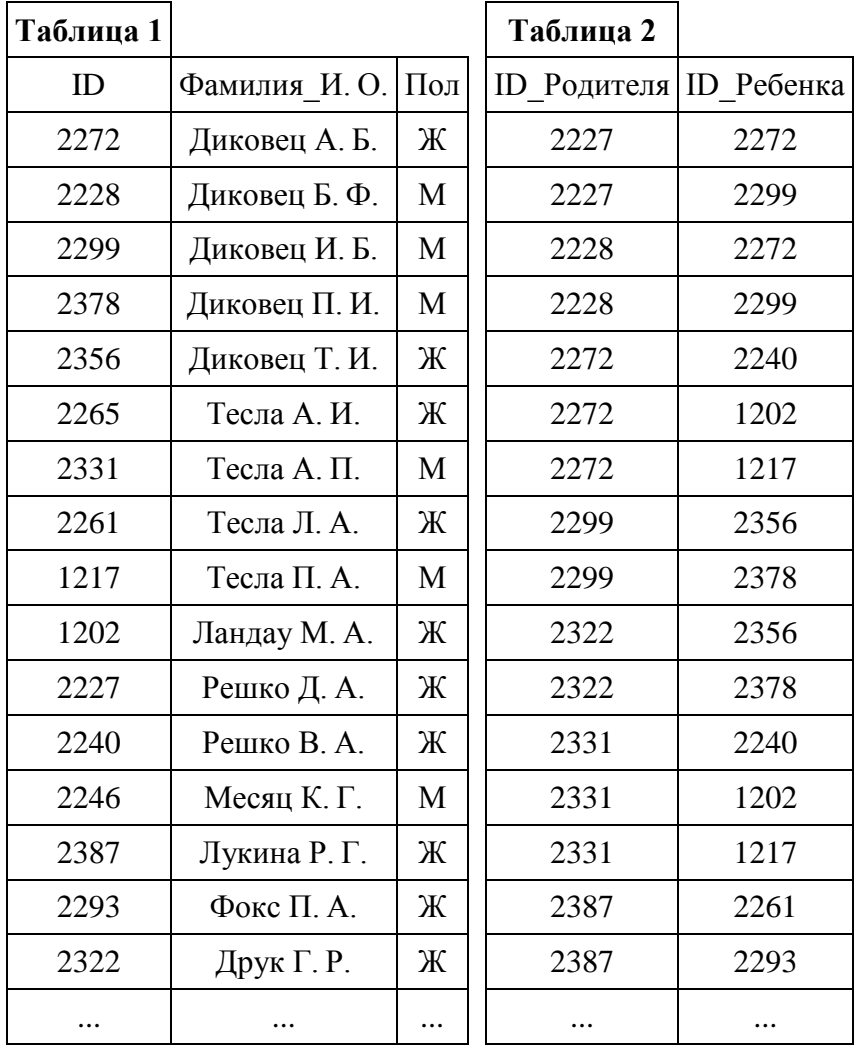

В фрагменте базы данных представлены сведения о родственных отношениях. На основании приведённых данных определите идентификационный номер (ID) родной сестры Ландау М. А.

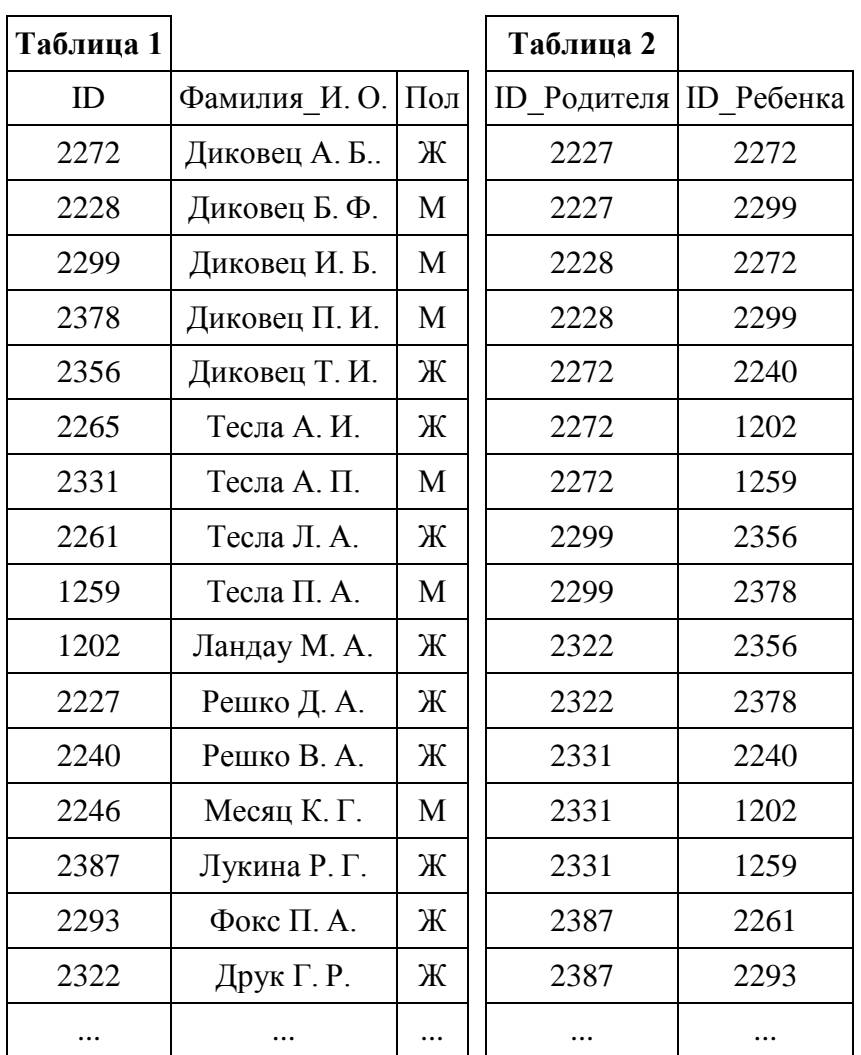

### Задание № 43

Ниже представлены два фрагмента таблиц из базы данных о жителях микрорайона. Каждая строка таблицы 2 содержит информацию о ребёнке и об одном из его родителей. Информация представлена значением поля ID в соответствующей строке таблицы 1. На основании приведённых данных определите наибольшую разницу между годами рождения родных сестёр. При вычислении ответа учитывайте только информацию из приведённых фрагментов таблиц.

**Примечание.** Братьев (сестёр) считать родными, если у них есть хотя бы один общий родитель.

**Таблица 1 Таблица 2**

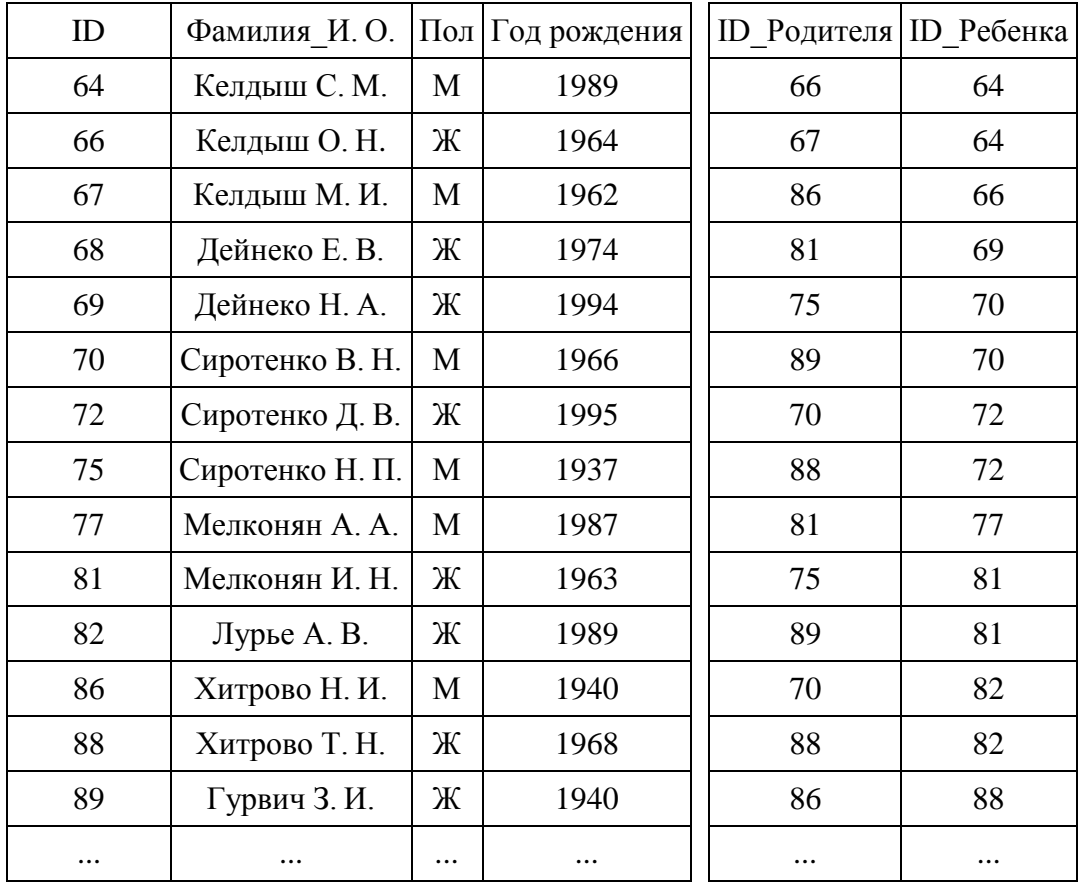

Создать таблицу по анализу продаж за текущий месяц, произвести расчеты, выделить минимальную и максимальную продажу по количеству (продажи)

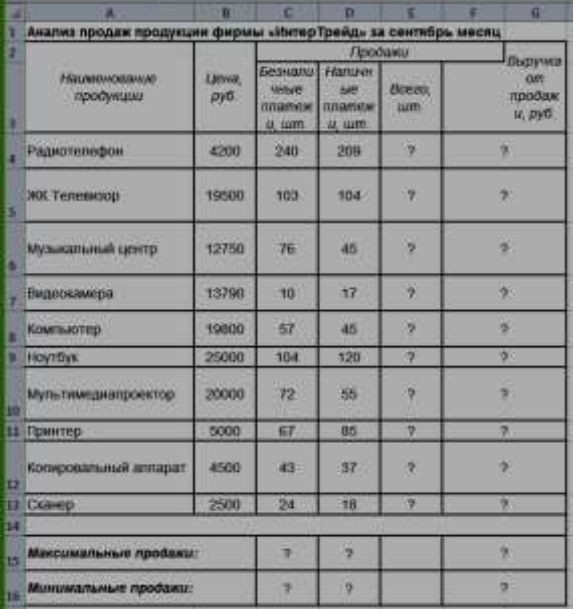

и сумме (выручка).

*Дополнительные сведения: Формулы для расчета:* Всего = Безналичные платежи + наличные платежи; Выручка от продажи = Цена \*Всего.

Создать таблицу Расходы на покупку компьютера, произвести расчеты. Исходные данные представлены на рисунке.

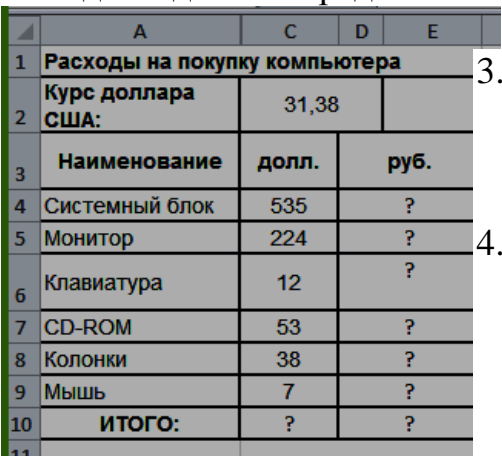

Дополнительные сведения:

3. Курс доллара у Вас указан в ячейке С2, а стоимость системного блока в долларах - в ячейке С4, в ячейку D4 нужно ввести формулу=С2\*С4.

4. Чтобы отменить автоматическое изменение адреса ячейки, нужно назначить ей абсолютный адрес. Для этого необходимо проставить перед номером строки и (или) перед номером столбца знак \$ (или выделить С2 и нажать F4) :=С\$2\*С4. Теперь

скопируйте формулу на нужные ячейки.

В графе «ИТОГО» подсчитайте общую сумму в долларах и в рублях, для этого используйте кнопку Автосуммирования (Σ) на панели инструментов или функцией СУММ.

#### Задание № 46

Создать таблицу шпаргалка для продавца мороженого, по которой можно быстро определить стоимость нескольких порций. Произвести расчеты. Исходные данные представлены на рисунке.

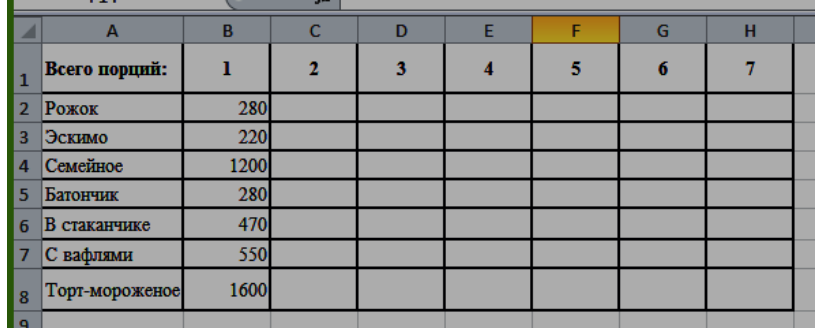

Дополнительные сведения: Чтобы определить стоимость нескольких порций мороженного, надо стоимость одной порции мороженного умножить на их

количество. Для столбца С: = В2\*С1. Чтобы отменить автоматическое изменение адреса ячейки С1 при копировании, нужно назначить ей абсолютный адрес. Для этого необходимо проставить перед номером строки и перед номером столбца знак \$ (или выделить С1 и нажать F4) = В2\*\$С\$1. Теперь можно скопировать формулу на нужный диапазон ячеек. И так поступать при вводе формулы в каждый столбец.

### Создать таблицу финансовой сводки за неделю, произвести расчеты. Исходные данные представлены на рисунке.

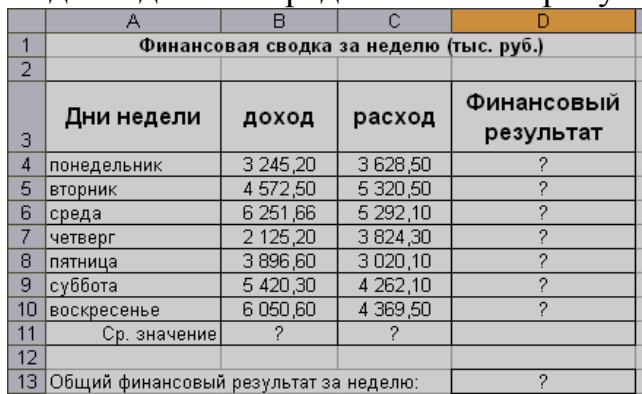

### Задание № 48

Заполнить таблицу, произвести расчеты, найти минимальную и максимальную суммы покупки. Исходные данные представлены на рисунке

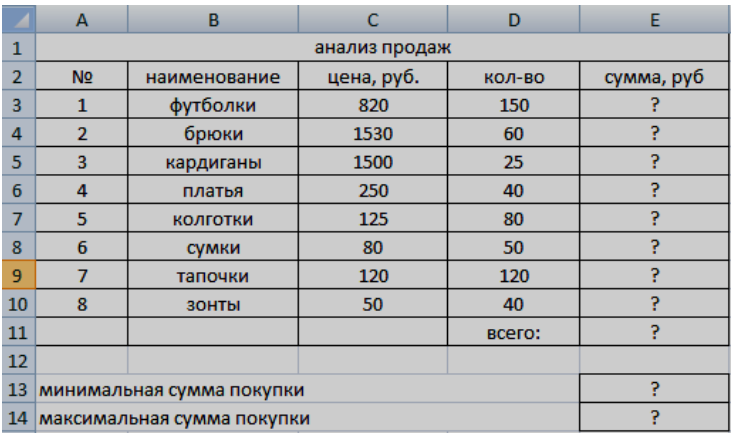

### Задание № 49

С помощью автофильтра составьте список фирм, у которых Дата счета, между 20.04.2007 и 20.07.2007.

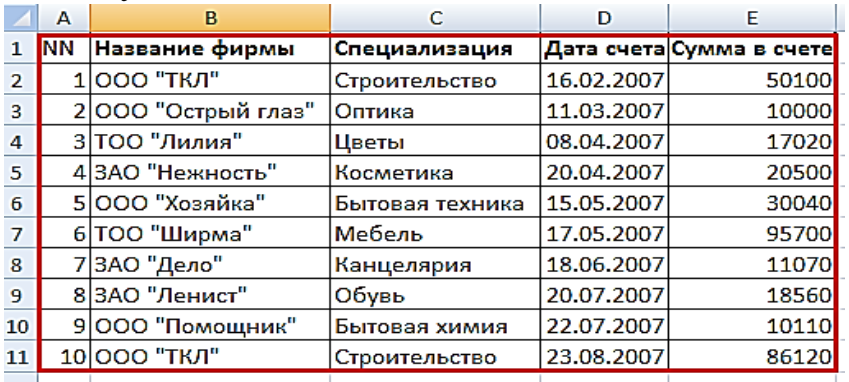

Дополнительные сведения: Воспользуйтесь командой Фильтр на ленте во вкладке Данные. Выберите в раскрывающемся списке нужного поля строки заголовка таблицы

команду Текстовые фильтры, Числовые фильтры, Фильтры по дате (согласно типу поля). В открывшемся меню выберите один из пунктов равно, не равно, больше, меньше, между и т. д. либо пункт Настраиваемый фильтр.

С помощью расширенного фильтра составьте список фирм, Сумма в счете у

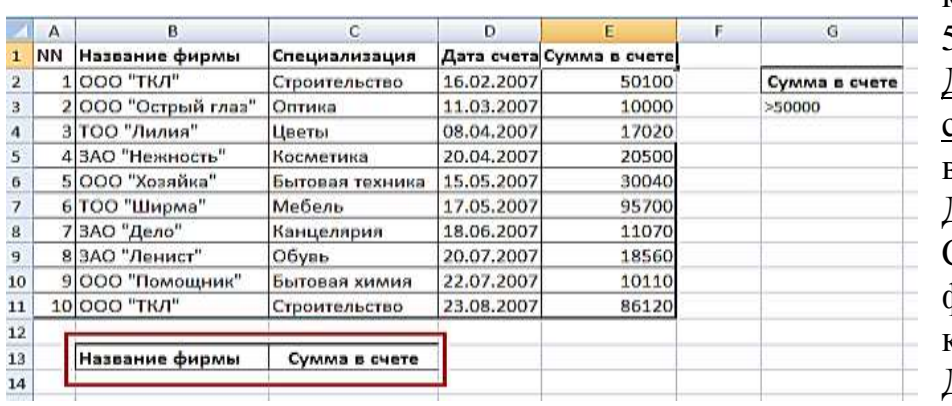

которых больше 50000 рублей. Дополнительные сведения: На ленте во вкладке Данные, в группе Сортировка и фильтр выберите команду Дополнительно.

Появится диалоговое окно Расширенный фильтр. Выберите скопировать результат в другое место. Введите диапазон списка данных в поле Исходный диапазон (путем выделения в таблице из условия, входя в неё непосредственно из этого же окна) – A1:E11. Введите диапазон критериев в поле Диапазон условий – G2:G3. Укажите диапазон на рабочем листе, где необходимо вывести результаты работы расширенного фильтра – B13:C13 . Установите флажок Только уникальные записи.

Задание № 51

Отобрать записи фирм, Сумма в счете у которых от 50000 до 90000 рублей.

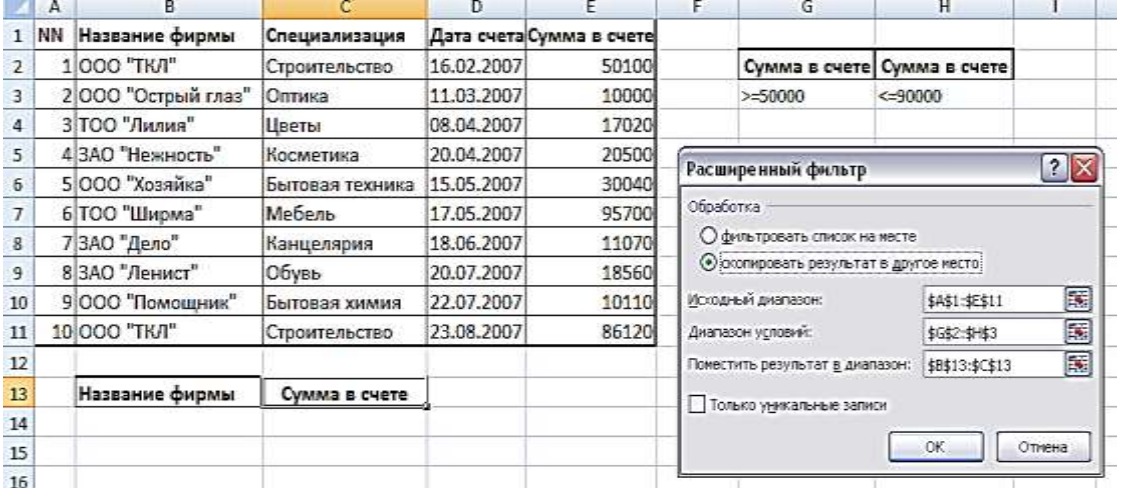

Дополнительные сведения: На ленте во вкладке Данные, в группе Сортировка и фильтр выберите команду Дополнительно. Появится диалоговое окно Расширенный фильтр. Выберите скопировать результат в другое место. Введите диапазон списка данных в поле Исходный диапазон (путем выделения в таблице из условия, входя в неё непосредственно из этого же окна) – A1:E11. Введите диапазон критериев в поле Диапазон условий – G2:H3. В этом задании два условия соединяются логической операцией И (И Сумма в счете > 50000, И Сумма в счете < 90000), поэтому в диапазоне условия они располагаются в одной строке. Укажите диапазон на рабочем листе, где необходимо вывести результаты работы расширенного фильтра – B13:C13 . Установите флажок Только уникальные записи.

### Задание № 52

С помощью расширенного фильтра составьте список фирм, у которых счета, выставленные раньше [июля 2007,](http://pandia.ru/text/category/iyulmz_2007_g_/) на сумму от 10000 руб., рассматривая лишь фирмы со специализацией, соответствующей образцу Быт\* (Бытовая техника или Бытовая химия).

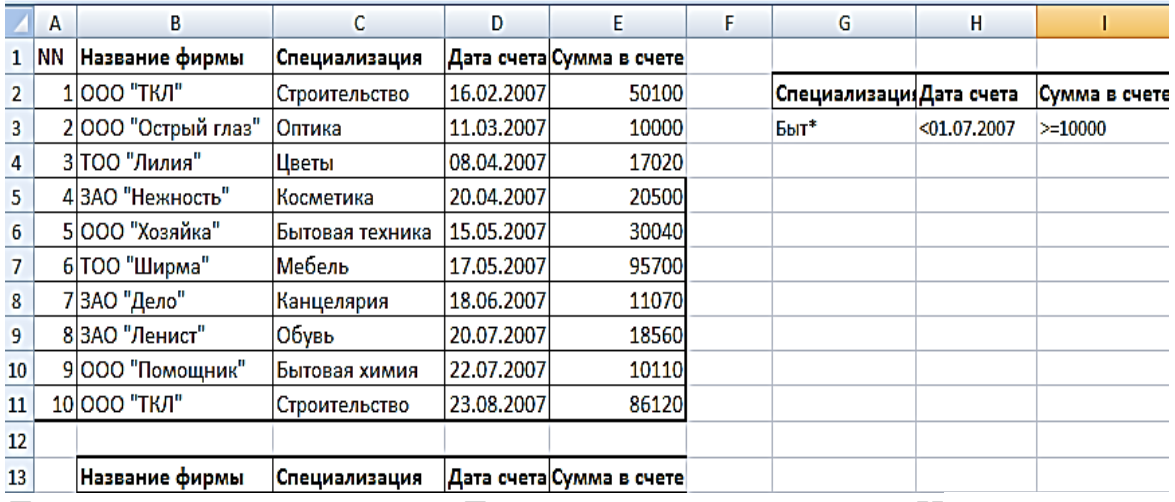

Дополнительные сведения: Дополнительные сведения: На ленте во вкладке Данные, в группе Сортировка и фильтр выберите команду Дополнительно. Появится диалоговое окно Расширенный фильтр. Выберите скопировать результат в другое место. Введите диапазон списка данных в поле Исходный диапазон (путем выделения в таблице из условия, входя в неё непосредственно из этого же окна) – A1:E11. Введите диапазон критериев в поле Диапазон условий – G2:I3. В этом задании три условия соединяются логической операцией И, поэтому в диапазоне условия они располагаются в одной строке. Укажите диапазон на рабочем листе, где необходимо вывести результаты работы расширенного фильтра – B13:Е13 . Установите флажок Только уникальные записи.

Задание № 53

Отобрать фирмы и сумму в счете, которые специализируются на Цветах и Косметике.

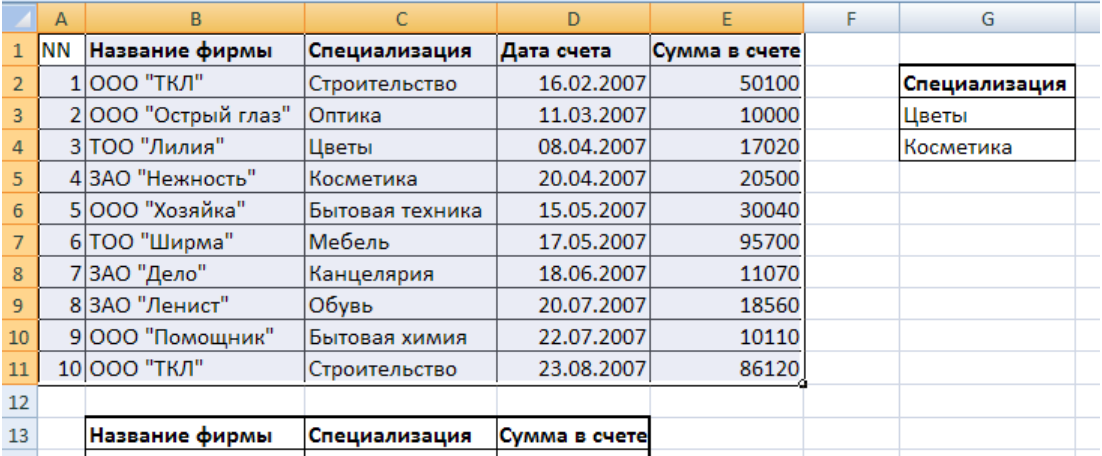

Дополнительные сведения: Дополнительные сведения: На ленте во вкладке Данные, в группе Сортировка и фильтр выберите команду Дополнительно. Появится диалоговое окно Расширенный фильтр. Выберите скопировать результат в другое место. Введите диапазон списка данных в поле Исходный диапазон (путем выделения в таблице из условия, входя в неё непосредственно из этого же окна) – A1:E11. В этом задании условия соединяются логической операцией ИЛИ (ИЛИ Цветы, ИЛИ Косметика), следовательно, в диапазоне критерия они располагаются в разных строках одного столбца (одного поля - Специализация).Диапазон условий ( G2:G4). Укажите диапазон на рабочем листе, где необходимо вывести результаты работы расширенного фильтра – B13:D13 . Установите флажок Только уникальные записи.

### Задание № 54

Создать таблицу «Ведомость учета брака», произвести расчеты, выделить минимальную, максимальную и среднюю суммы брака, а также средний

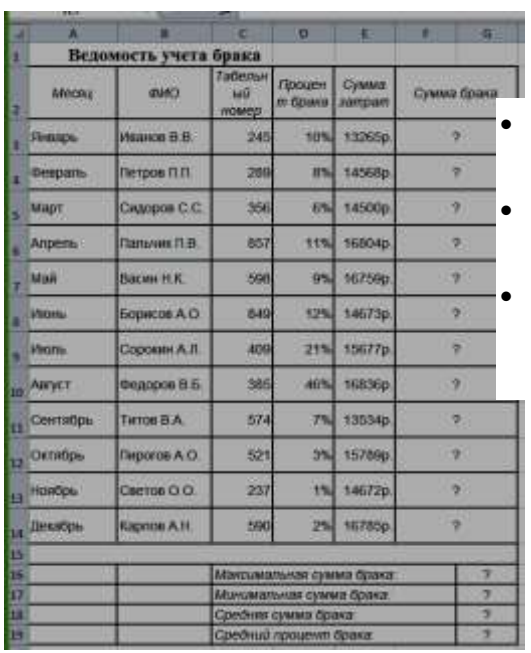

процент брака.

Дополнительные сведения:

 Формула для расчета: Сумма брака = Процент брака \* Сумма затрат.

 В колонке «Процент брака» установите процентный формат чисел.

 В колонках «Сумма зарплаты» и «Сумма брака» установите денежный формат чисел в рублях

# Задание № 55

Рассчитать, какую сумму положить на вклад, чтобы через четыре года образовалось 400 000 рублей. Процентная ставка – 20% годовых. Проценты начисляются ежеквартально. Оформить исходные данные в виде таблицы:

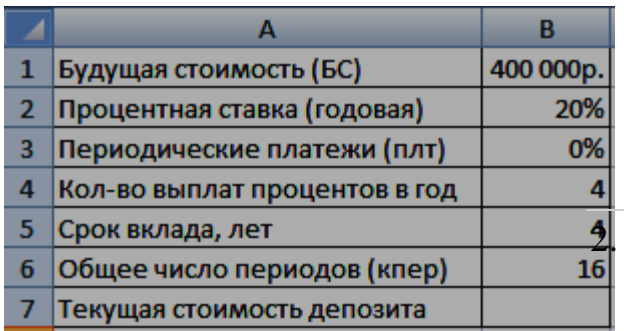

Дополнительные сведения: Так как процентная ставка не меняется в течение всего периода, используем функцию ПС (СТАВКА, КПЕР, ПЛТ, БС, ТИП).Заполнение аргументов:

2. Ставка – 20%/4, т.к. проценты начисляются ежеквартально; 2. Кпер – 4\*4 (общий срок вклада \* число периодов начисления в год); 3. Плт – 0. Ничего не пишем, т.к. депозит пополняться не будет; 4. Тип – 0. 5; БС – сумма, которую мы хотим получить в конце срока вклада.

#### Задание № 56

На банковский счет под 11,5% годовых внесли 37000 рублей. Определить размер вклада по истечении 3 лет, если проценты начисляются каждые полгода. Оформить исходные данные в виде таблицы:

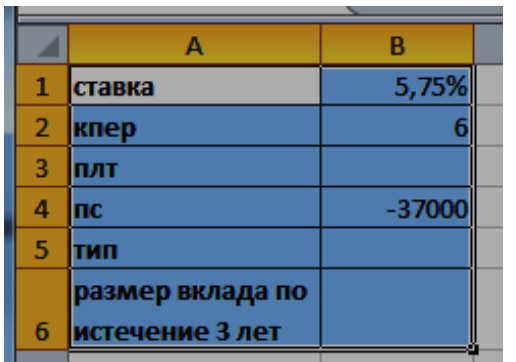

Дополнительные сведения: Для

определения размера вклада по истечении 3 –х лет, использовать финансовую функцию БС ( $f_x$  – Категория Финансовые – БС):  $=$ БC(B1;B2;;B4)

#### Задание № 57

Рассчитать, какую сумму положить на вклад, чтобы через четыре года образовалось 400 000 рублей. Процентная ставка – 20% годовых. Проценты начисляются ежеквартально. Оформить исходные данные в виде таблицы:

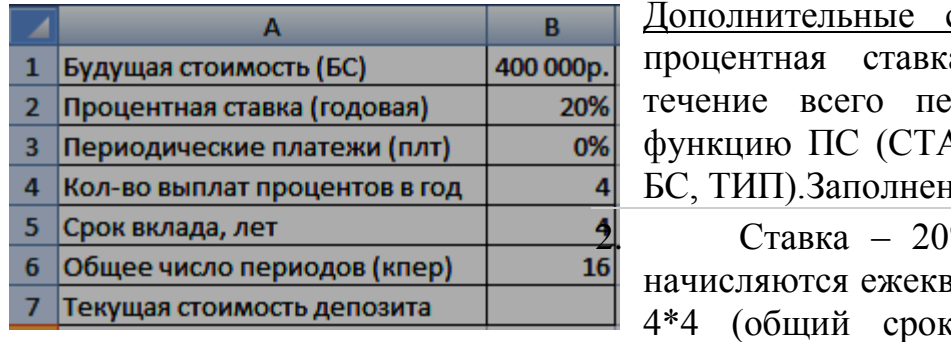

сведения: Так как а не меняется в триода, используем АВКА, КПЕР, ПЛТ, ние аргументов:

 $\frac{\frac{9}{6}}{4}$ , т.к. проценты зартально; 2. Кпер – с вклада \* число

периодов начисления в год); 3. Плт – 0. Ничего не пишем, т.к. депозит пополняться не будет; 4. Тип – 0. 5; БС – сумма, которую мы хотим получить в конце срока вклада.

Создайте таблицу по образцу: Образец полученного тренда:

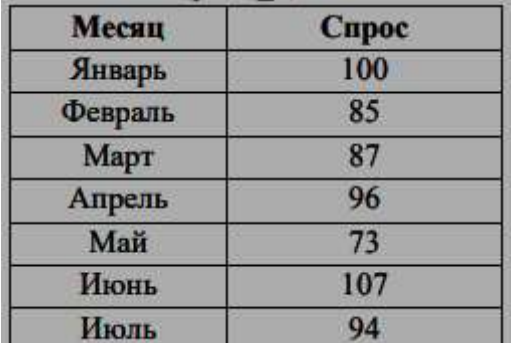

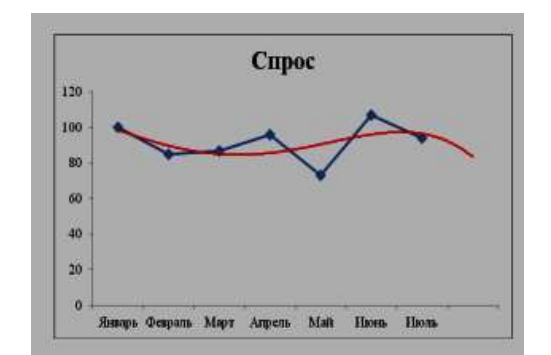

Для прогноза **спроса** на период вперёд, постройте **линию Тренда,** тип Полиномиальный, 4-й степени.

*Дополнительные сведения:*

Для построения линии Тренда, постройте график по этим данным. Для этого выделите таблицу, на вкладке Вставка  $\rightarrow$  выберите График. На графике, Выделите ряд данных (саму линию графика), в контекстном меню выберите Добавить линию тренда. В появившемся окне, в Параметрах укажите тип Полиномиальный, 4-й степени. Установите Прогноз на один период вперёд.

### Задание № 59

Предприятие выпускает четыре вида продукции, на изготовление которой расходуются трудовые ресурсы, сырье и финансы. С учетом рыночного спроса и производственно-технологических возможностей заданы предельные границы выпуска каждого вида продукции.

Требуется определить план выпуска четырех видов продукции, обеспечивающий максимальную прибыль от их реализации. Границы, наличие и нормы расхода ресурсов, а также прибыль на единицу продукции известны и приведены в таблице:

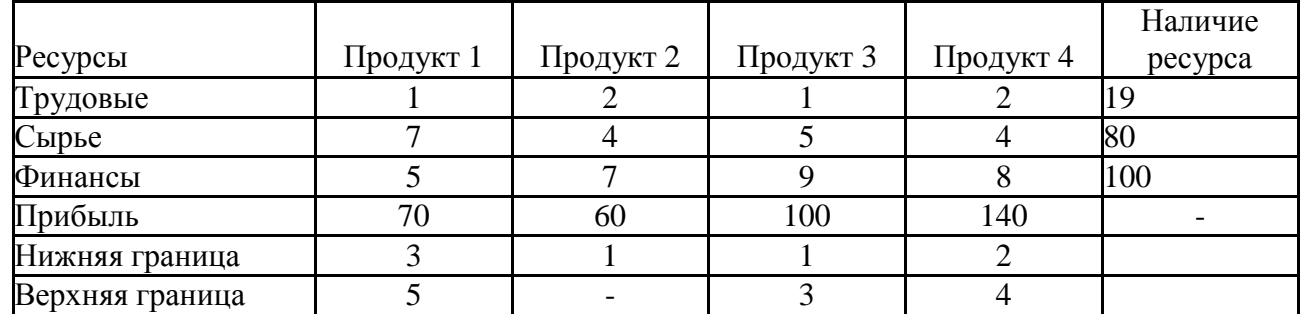

Исходная таблица может иметь вид

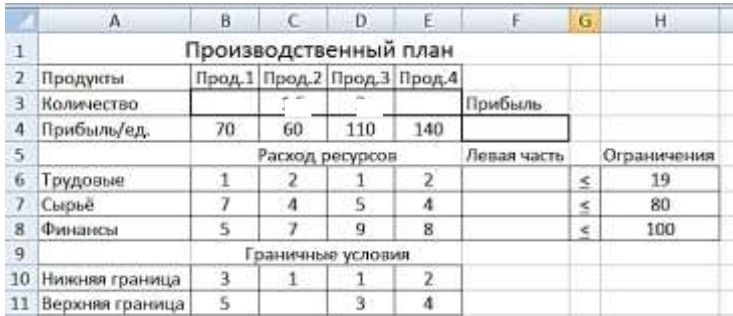

*Дополнительные сведения:*  Третья строка в таблице отведена для искомого оптимального решения  $x_1$ ,  $x_2$ , *х3,х4*, которое после вычислений появится в

#### 128

ячейках ВЗ:ЕЗ.

В четвертой строке в ячейках В4:Е4 заданы коэффициенты целевой функции (прибыли от реализации), а ячейка F4 зарезервирована для вычисления значения целевой функции. Затем следует ввести формулы, которые связывают искомый план, ограничения и целевую функцию (Прибыль). Для этого в ячейку F4 введите формулу для расчёта значения целевой функции (прибыли) =СУММПРОИЗВ(\$B\$3:\$E\$3;B4:E4). Ссылка на первый диапазон B3:E3 должна быть абсолютной, чтобы при копировании формулы по столбцу F (это понадобится позже) в расчётах расхода ресурсов участвовали значения искомых переменных. Ссылка на второйдиапазон В4:Е4, напротив, должна быть относительной: чтобы при копировании формулы менялись значения вычисляемых ресурсов. После ввода формулы для вычисления целевой функции необходимо задать формулы левых частей ограничений для используемых ресурсов. С этой целью нужно скопировать формулу из ячейки F4 в ячейки F6:F8.

Введите в ячейки ВЗ:ЕЗ начальные значения, равные 1 и запустите надстройку *Поиск решения* с такими параметрами

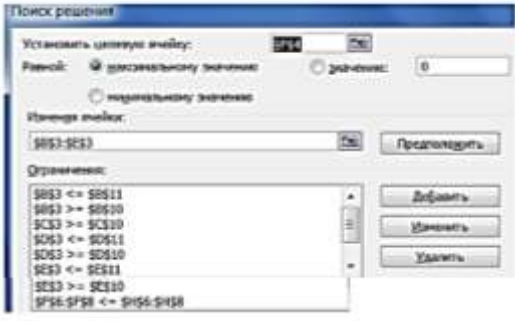

#### Задание № 60

Фирма должна отправить некоторое количество компьютеров с трех складов (Wi) в пять магазинов (Sj). На складах имеется: 15, 23, 19 компьютеров соответственно, а для пяти магазинов требуется: 20, 12, 5, 8 и 12 компьютеров соответственно. Стоимость перевозки одного компьютера с i- го склада в j-й магазин приведена в ячейках таблицы.

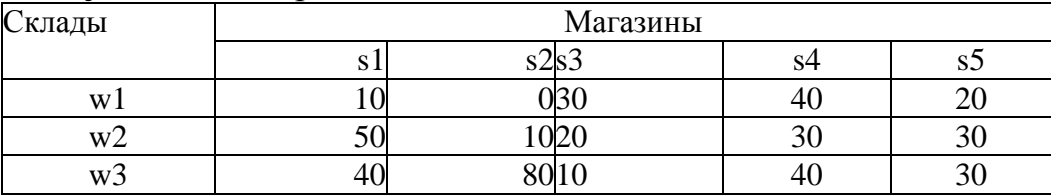

Необходимо спланировать перевозку компьютеров таким образом, чтобы каждый магазин получил требуемое число компьютеров, а общая стоимость перевозки при этом была минимальной.

Эта задача относится к классу т.н. *транспортных* задач. Для решения задачи в Excel вначале необходимо создать таблицу заданной структуры и содержания, в которую следует ввести исходные данные.

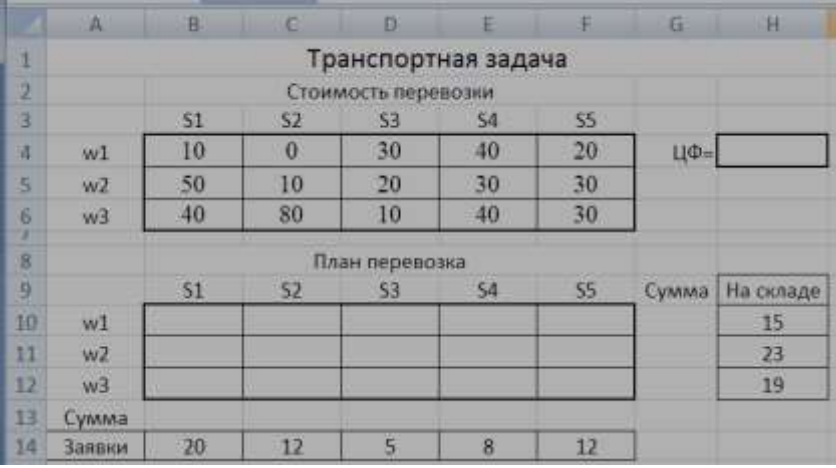

*Дополнительные сведения:* Ячейки В10:F12 отведены для значений оптимального плана перевозок, ячейка Н4 – для значения целевой функции*.* Затем следует ввести формулы, которые связывают искомый план, ограничения и целевую функцию. Для этого в ячейку Н4 введите формулу:  $=$ СУММПРОИЗВ(B4:F6;B10:F12). В ячейку G10 введите формулу суммирования диапазона ячеек В10:F10 и скопируйте её вниз на две ячейки. В ячейку В13 введите формулу суммирования диапазона ячеек В10:В12 и скопируйте её вправо на четыре ячейки.

Для нахождения оптимального решения необходимо использовать средство *Поиск решения* с такими параметрами

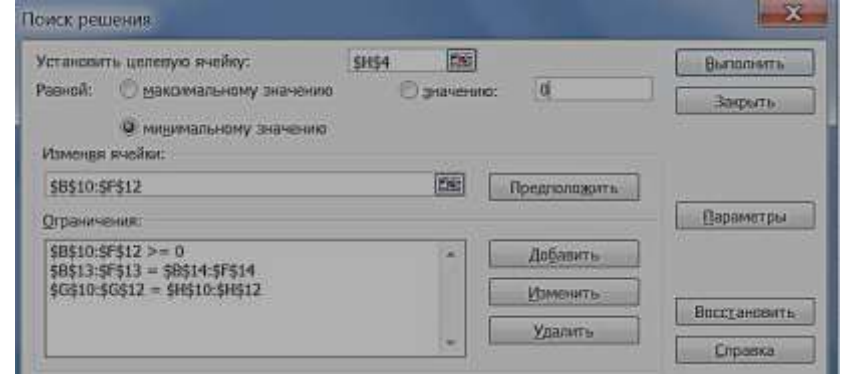

### **4. Методические материалы, определяющие процедуры оценивания знаний, умений, навыков и (или) опыта деятельности, характеризующих этапы формирования компетенций**

Зачет с оценкой является заключительным этапом процесса формирования компетенций обучающегося при изучении дисциплины и имеет целью проверку и оценку знаний обучающегося по теории и применению полученных знаний, умений и навыков при решении практических задач.

Зачет с оценкой проводится по расписанию, сформированному учебнометодическим управлением, в сроки, предусмотренные календарным учебным графиком.

Зачет с оценкой принимается преподавателем, ведущим лекционные занятия.

Зачет с оценкой проводится только при предъявлении обучающимся зачетной книжки и при условии выполнения всех контрольных мероприятий, предусмотренных учебным планом и рабочей программой дисциплины.

Обучающимся на зачет с оценкой представляется право выбрать один из билетов. Время подготовки к ответу составляет 30 минут. По истечении установленного времени обучающийся должен ответить на вопросы экзаменационного билета.

Результаты зачета с оценкой оцениваются по пятибалльной системе и заносятся в зачетно-экзаменационную ведомость и зачетную книжку. В зачетную книжку заносятся только положительные оценки. Подписанный преподавателем экземпляр ведомости сдаётся не позднее следующего дня в деканат.

В случае неявки обучающегося на зачет с оценкой в зачетноэкзаменационную ведомость делается отметка «не явка».

Обучающиеся, не прошедшие промежуточную аттестацию по дисциплине, должны ликвидировать академическую задолженность в установленном локальными нормативными актами Института порядке.